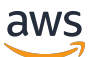

**Entwicklerhandbuch** 

# AWS IoT FleetWise

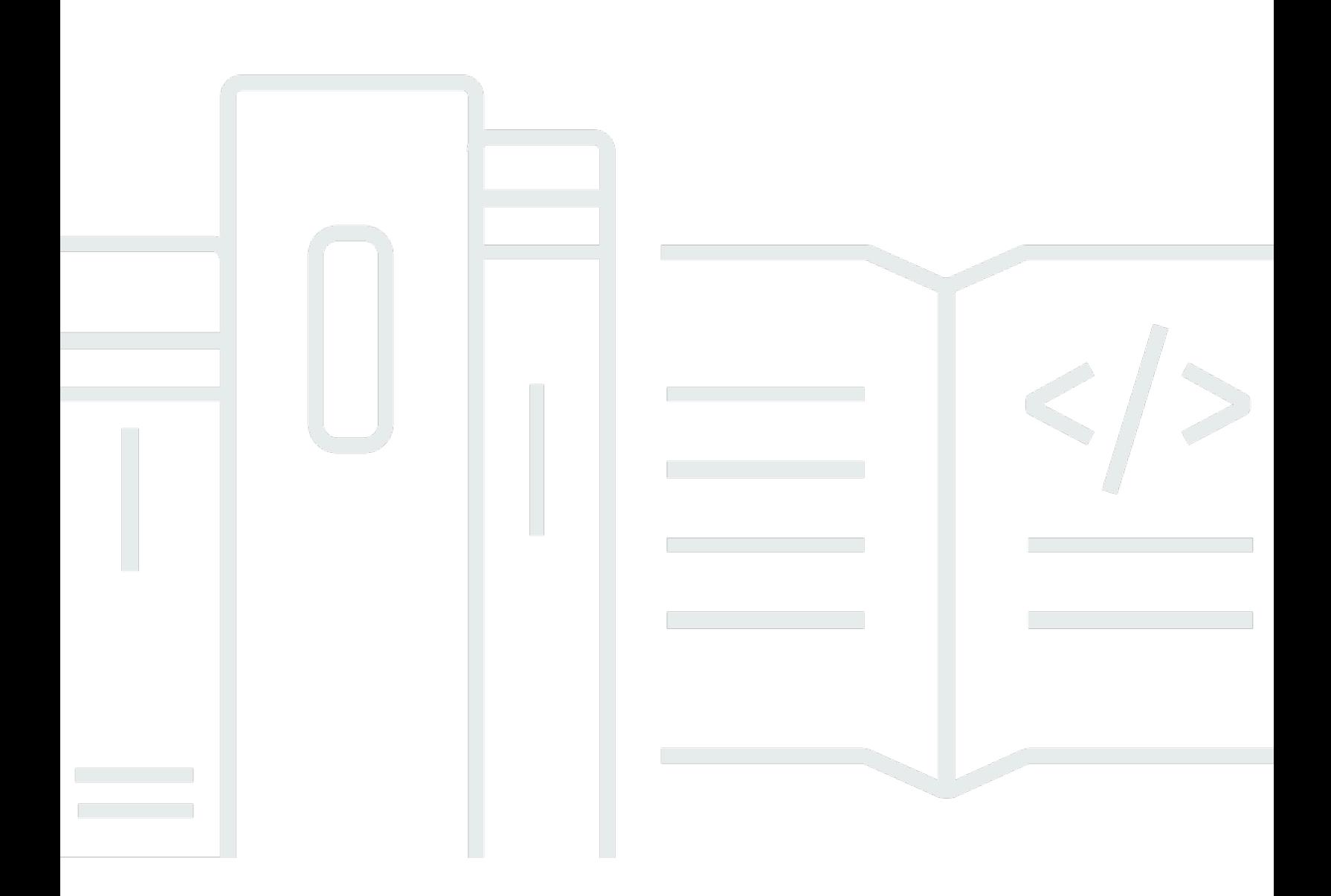

Copyright © 2024 Amazon Web Services, Inc. and/or its affiliates. All rights reserved.

## AWS IoT FleetWise: Entwicklerhandbuch

Copyright © 2024 Amazon Web Services, Inc. and/or its affiliates. All rights reserved.

Die Handelsmarken und Handelsaufmachung von Amazon dürfen nicht in einer Weise in Verbindung mit nicht von Amazon stammenden Produkten oder Services verwendet werden, durch die Kunden irregeführt werden könnten oder Amazon in schlechtem Licht dargestellt oder diskreditiert werden könnte. Alle anderen Handelsmarken, die nicht Eigentum von Amazon sind, gehören den jeweiligen Besitzern, die möglicherweise zu Amazon gehören oder nicht, mit Amazon verbunden sind oder von Amazon gesponsert werden.

# **Table of Contents**

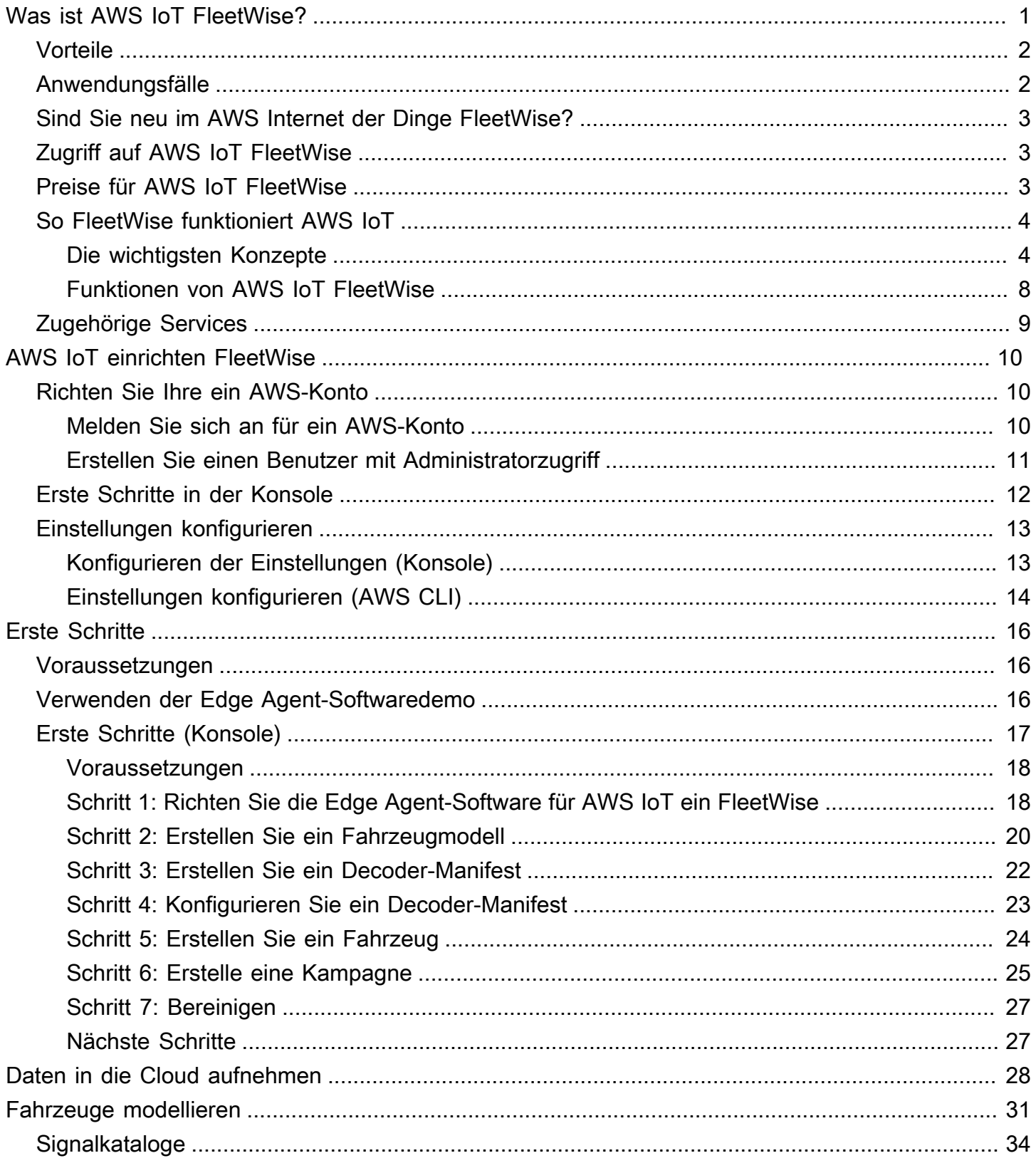

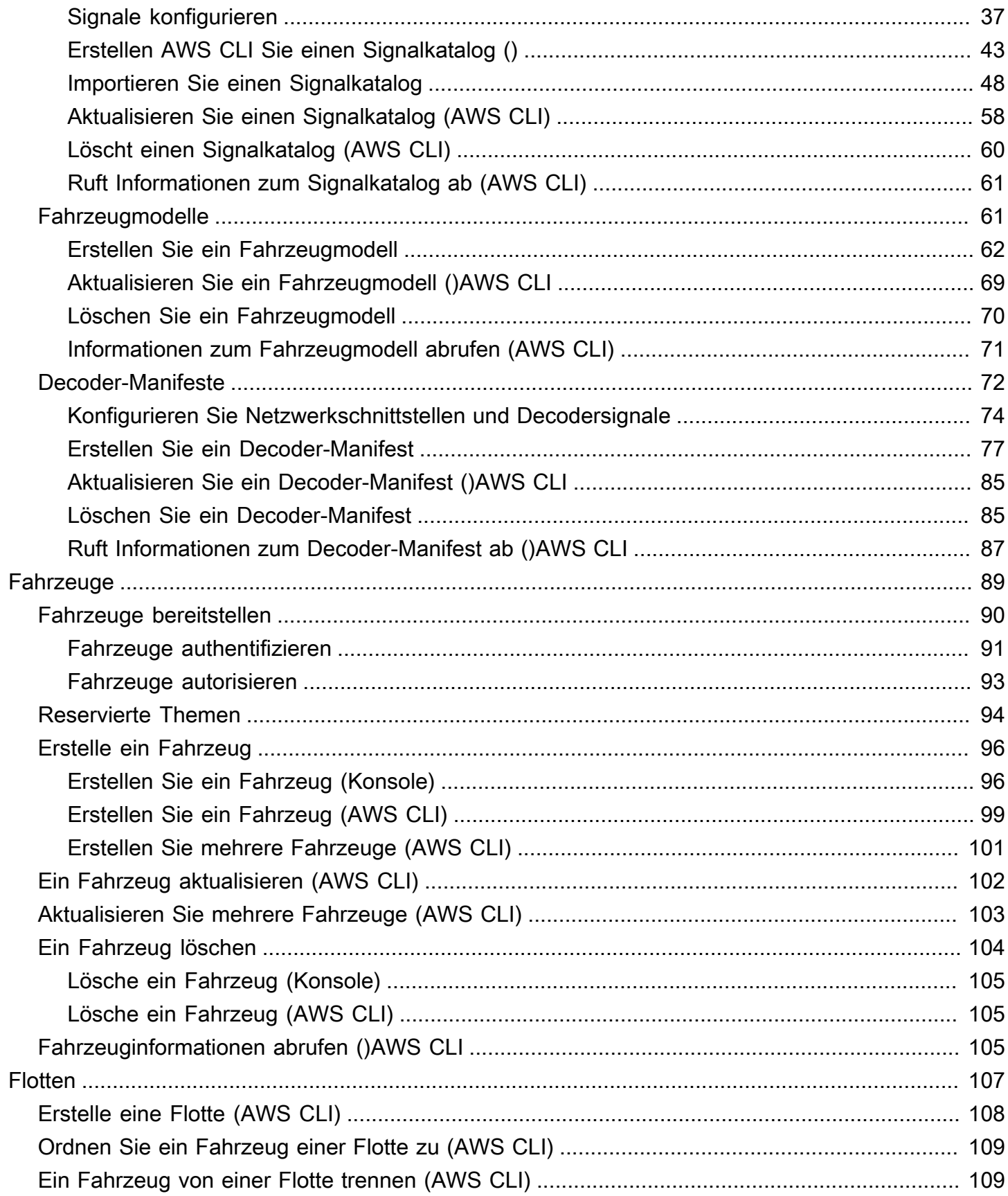

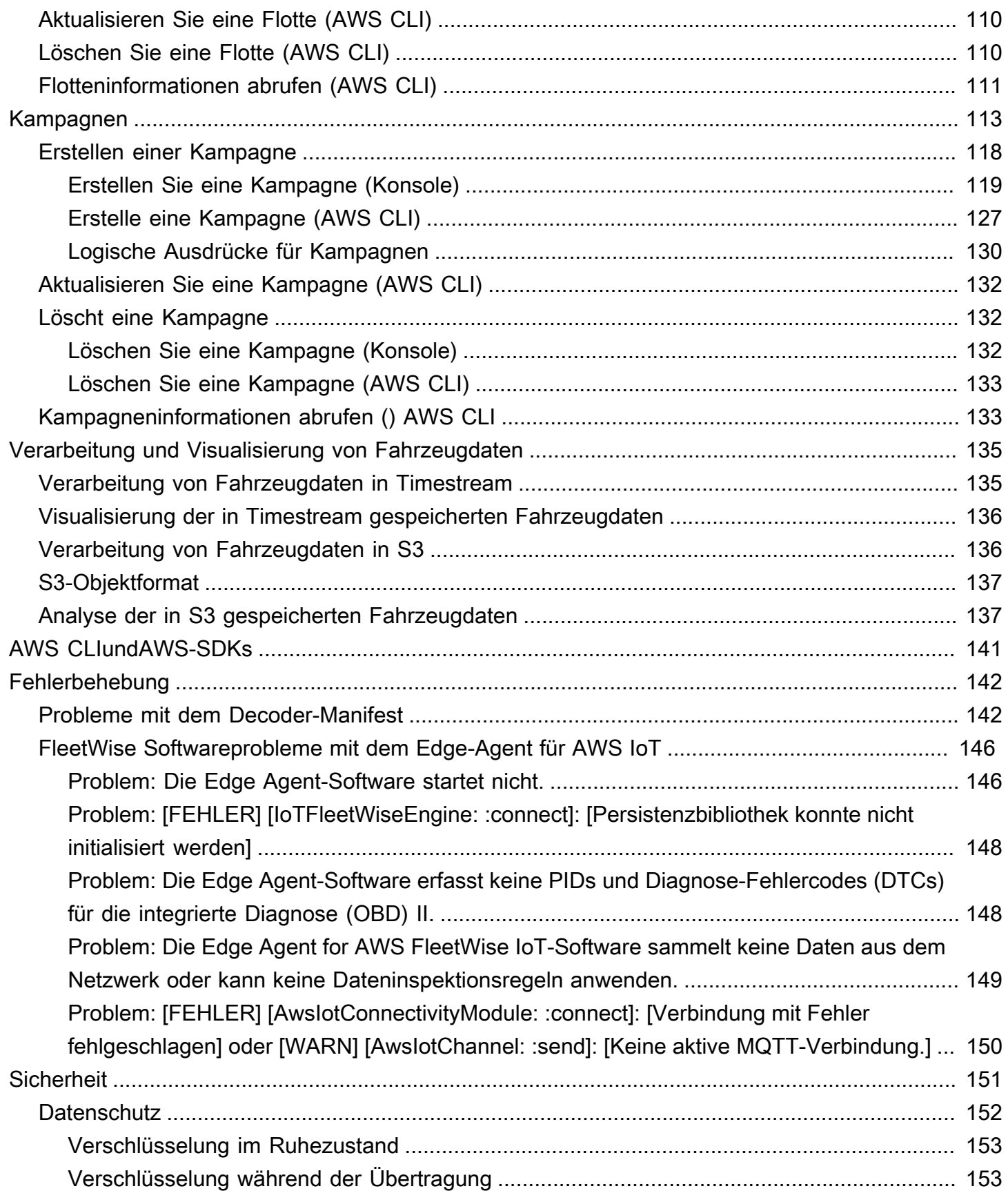

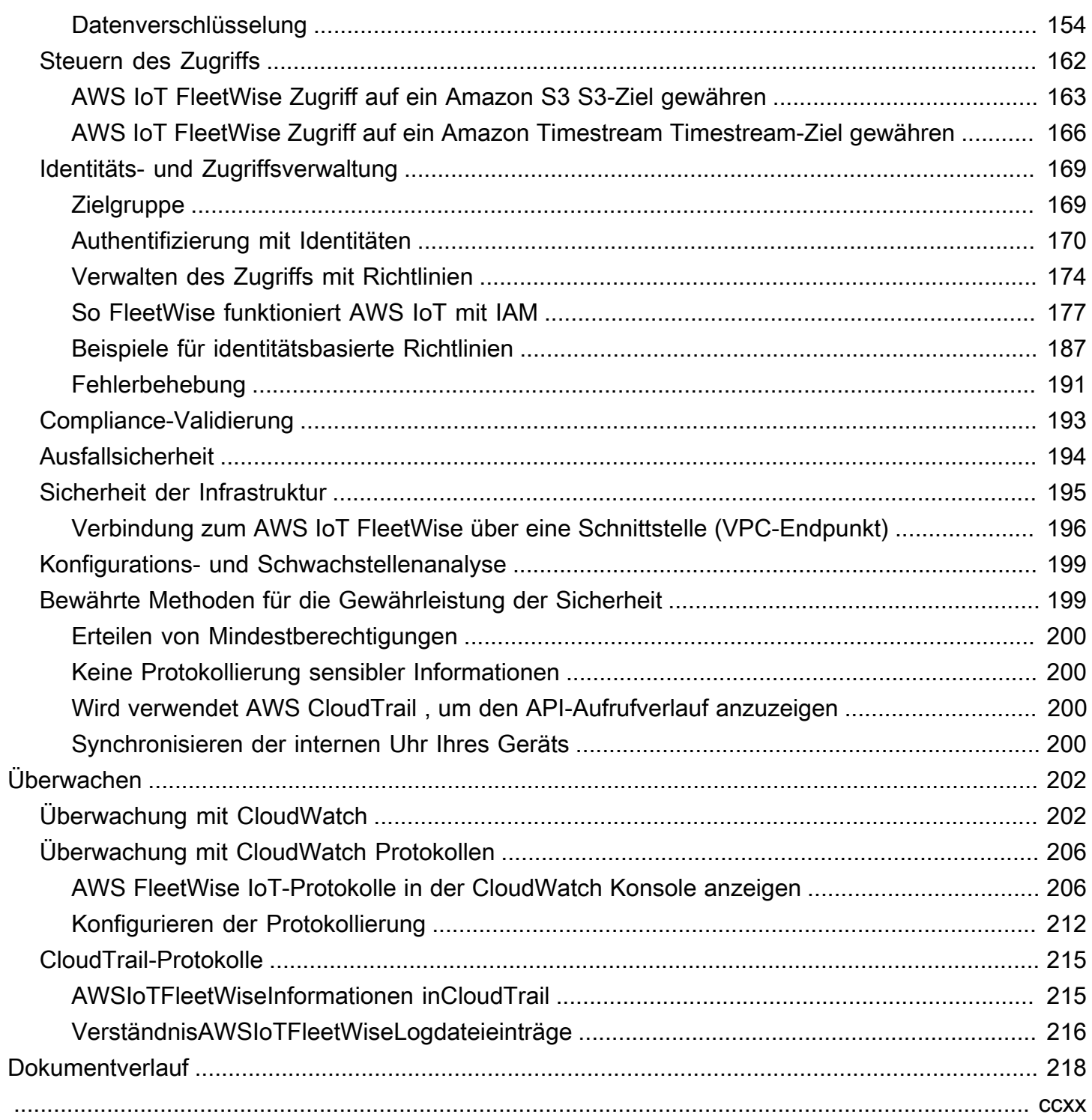

# <span id="page-6-0"></span>Was ist AWS IoT FleetWise?

AWSIoT FleetWise ist ein verwalteter Dienst, mit dem Sie Fahrzeugdaten sammeln und in der Cloud organisieren können. Sie können die gesammelten Daten verwenden, um die Fahrzeugqualität, Leistung und Autonomie zu verbessern. Mit AWS IoT FleetWise können Sie Daten von Fahrzeugen sammeln und organisieren, die unterschiedliche Protokolle und Datenformate verwenden. AWS IoT FleetWise hilft dabei, Nachrichten auf niedriger Ebene in für Menschen lesbare Werte umzuwandeln und das Datenformat in der Cloud für Datenanalysen zu standardisieren. Sie können auch Datenerfassungskampagnen definieren, um zu kontrollieren, welche Fahrzeugdaten gesammelt werden sollen und wann diese Daten in die Cloud übertragen werden sollen.

Wenn sich die Fahrzeugdaten in der Cloud befinden, können Sie sie für Anwendungen verwenden, die den Zustand der Fahrzeugflotte analysieren. Diese Daten können Ihnen helfen, potenzielle Wartungsprobleme zu erkennen, Infotainmentsysteme im Fahrzeug intelligenter zu machen und fortschrittliche Technologien wie autonomes Fahren und Fahrerassistenzsysteme mit Analysen und maschinellem Lernen (ML) zu verbessern.

Das folgende Diagramm zeigt die grundlegende Architektur von AWS IoT FleetWise.

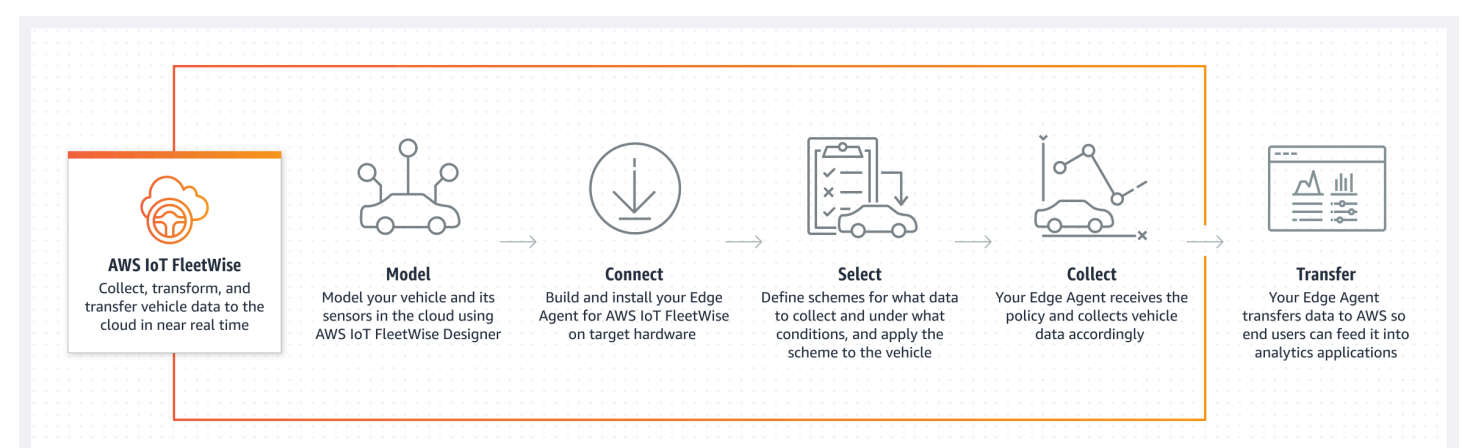

#### Themen

- [Vorteile](#page-7-0)
- [Anwendungsfälle](#page-7-1)
- [Sind Sie neu im AWS Internet der Dinge FleetWise?](#page-8-0)
- [Zugriff auf AWS IoT FleetWise](#page-8-1)
- [Preise für AWS IoT FleetWise](#page-8-2)
- [So FleetWise funktioniert AWS IoT](#page-9-0)
- [Zugehörige Services](#page-14-0)

## <span id="page-7-0"></span>Vorteile

Die wichtigsten Vorteile von AWS IoT FleetWise sind:

Sammeln Sie Fahrzeugdaten intelligenter

Verbessern Sie die Datenrelevanz mit intelligenter Datenerfassung, bei der nur die Daten, die Sie benötigen, zur Analyse in die Cloud gesendet werden.

Analysieren Sie auf einfache Weise standardisierte, flottenweite Daten

Analysieren Sie standardisierte Daten aus einer Fahrzeugflotte, ohne ein individuelles Datenerfassungs- oder Protokollierungssystem entwickeln zu müssen.

Automatische Datensynchronisierung in der Cloud

Verschaffen Sie sich einen einheitlichen Überblick über Daten, die sowohl von Standardsensoren (Telemetriedaten) als auch von Bildverarbeitungssystemen (Daten von Kameras, Radaren und Lidaren) gesammelt wurden, und synchronisieren Sie sie automatisch in der Cloud. AWS IoT FleetWise sorgt dafür, dass sowohl strukturierte als auch unstrukturierte Bildverarbeitungssystemdaten, Metadaten und Standardsensordaten automatisch in der Cloud synchronisiert werden. Dadurch wird der Prozess optimiert, um sich ein Gesamtbild der Ereignisse zu verschaffen und Erkenntnisse zu gewinnen.

**a** Note

Die Daten des Bildverarbeitungssystems befinden sich in der Vorschauversion und können sich ändern.

# <span id="page-7-1"></span>Anwendungsfälle

Zu den Szenarien, in denen Sie AWS IoT verwenden können, FleetWise gehören die folgenden:

Trainieren Sie KI/ML-Modelle

Verbessern Sie kontinuierlich die Modelle für maschinelles Lernen, die für autonome und fortschrittliche Fahrerassistenzsysteme verwendet werden, indem Sie Daten aus Serienfahrzeugen sammeln.

Verbessern Sie das digitale Kundenerlebnis

Nutzen Sie Daten aus Infotainmentsystemen, um audiovisuelle Inhalte im Fahrzeug und In-App-Einblicke relevanter zu machen.

Sorgen Sie für eine gesunde Fahrzeugflotte

Nutzen Sie Erkenntnisse aus Flottendaten, um den Zustand und den Ladezustand der EV-Batterie zu überwachen, Wartungspläne zu verwalten, den Kraftstoffverbrauch zu analysieren und vieles mehr.

## <span id="page-8-0"></span>Sind Sie neu im AWS Internet der Dinge FleetWise?

Wenn Sie mit AWS IoT noch nicht vertraut sind FleetWise, empfehlen wir Ihnen, zunächst die folgenden Abschnitte zu lesen:

- [So FleetWise funktioniert AWS IoT](#page-9-0)
- [AWS IoT einrichten FleetWise](#page-15-0)
- [Demo der Edge Agent-Software](#page-21-2)
- [Daten in die Cloud aufnehmen](#page-33-0)

## <span id="page-8-1"></span>Zugriff auf AWS IoT FleetWise

Sie können die AWS FleetWise IoT-Konsole oder API verwenden, um auf AWS IoT zuzugreifen FleetWise.

# <span id="page-8-2"></span>Preise für AWS IoT FleetWise

Fahrzeuge senden Daten über MQTT-Nachrichten an die Cloud. Sie zahlen am Ende eines jeden Monats für die Fahrzeuge, die Sie im AWS IoT erstellt haben FleetWise. Sie zahlen auch für Nachrichten, die Sie von Fahrzeugen sammeln. Aktuelle Informationen zur Preisgestaltung finden Sie auf der Seite mit den [AWS FleetWise IoT-Preisen.](https://aws.amazon.com/iot-fleetwise/pricing/) Weitere Informationen zum MQTT-Messaging-Protokoll finden Sie unter [MQTT](https://docs.aws.amazon.com/iot/latest/developerguide/mqtt.html) im AWS IoT CoreDeveloper Guide.

# <span id="page-9-0"></span>So FleetWise funktioniert AWS IoT

Die folgenden Abschnitte bieten einen Überblick über AWS FleetWise IoT-Servicekomponenten und deren Zusammenspiel.

Nachdem Sie diese Einführung gelesen haben, erfahren Sie im [AWS IoT einrichten FleetWise](#page-15-0) Abschnitt, wie Sie AWS IoT einrichten FleetWise.

### Themen

- [Die wichtigsten Konzepte](#page-9-1)
- [Funktionen von AWS IoT FleetWise](#page-13-0)

## <span id="page-9-1"></span>Die wichtigsten Konzepte

AWSIoT FleetWise bietet ein Framework zur Fahrzeugmodellierung, mit dem Sie Ihr Fahrzeug und seine Sensoren und Aktuatoren in der Cloud modellieren können. Um die sichere Kommunikation zwischen Ihrem Fahrzeug und der Cloud zu ermöglichen, bietet AWS IoT FleetWise auch eine Referenzimplementierung, die Sie bei der Entwicklung von Edge Agent-Software unterstützt, die Sie in Ihrem Fahrzeug installieren können. Sie können Datenerfassungsschemata in der Cloud definieren und sie in Ihrem Fahrzeug bereitstellen. Die in Ihrem Fahrzeug ausgeführte Edge Agent-Software verwendet Datenerfassungsschemata, um zu steuern, welche Daten erfasst und wann sie in die Cloud übertragen werden sollen.

Im Folgenden sind die Kernkonzepte von AWS IoT aufgeführt FleetWise.

### **Signal**

Signale sind grundlegende Strukturen, die Sie so definieren, dass sie Fahrzeugdaten und deren Metadaten enthalten. Ein Signal kann ein Attribut, ein Zweig, ein Sensor oder ein Aktuator sein. Sie können beispielsweise einen Sensor erstellen, der die Temperaturwerte im Fahrzeug empfängt und dessen Metadaten, einschließlich eines Sensornamens, eines Datentyps und einer Einheit, speichert. Weitere Informationen finden Sie unter [Signalkataloge erstellen und verwalten.](#page-39-0)

### **Attribut**

Attribute stellen statische Informationen dar, die sich im Allgemeinen nicht ändern, z. B. Hersteller und Herstellungsdatum.

#### Verzweigen

Zweige stellen Signale in einer verschachtelten Struktur dar. Zweige zeigen Signalhierarchien. Zum Beispiel hat der Vehicle Zweig einen untergeordneten Zweig,Powertrain. Der Powertrain Zweig hat einen untergeordneten Zweig,combustionEngine. Verwenden Sie den Vehicle.Powertrain.combustionEngine Ausdruck, um den combustionEngine Zweig zu finden.

#### Sensor

Sensordaten geben den aktuellen Zustand des Fahrzeugs an und ändern sich im Laufe der Zeit, wenn sich der Zustand des Fahrzeugs ändert, z. B. Flüssigkeitsstand, Temperaturen, Vibrationen oder Spannung.

#### Aktuator

Aktuatordaten geben Auskunft über den Zustand von Fahrzeuggeräten wie Motoren, Heizungen und Türschlössern. Durch Ändern des Zustands eines Fahrzeuggeräts können Aktuatordaten aktualisiert werden. Sie können beispielsweise einen Aktuator definieren, der die Heizung darstellt. Der Aktuator empfängt neue Daten, wenn Sie die Heizung ein- oder ausschalten.

#### Benutzerdefinierter Aufbau

Eine benutzerdefinierte Struktur (auch als Struktur bezeichnet) stellt eine komplexe Datenstruktur oder Datenstruktur höherer Ordnung dar. Sie erleichtert das logische Binden oder Gruppieren von Daten, die aus derselben Quelle stammen. Eine Struktur wird verwendet, wenn Daten in einer atomaren Operation gelesen oder geschrieben werden, z. B. um einen komplexen Datentyp oder eine Form höherer Ordnung darzustellen.

Ein Signal vom Strukturtyp wird im Signalkatalog definiert, indem ein Verweis auf einen Strukturdatentyp anstelle eines primitiven Datentyps verwendet wird. Strukturen können für alle Arten von Signalen verwendet werden, einschließlich Sensoren, Attributen, Aktuatoren und Datentypen für Bildverarbeitungssysteme. Wenn ein Signal vom Typ Structure gesendet oder empfangen wird, FleetWise erwartet AWS IoT, dass alle enthaltenen Elemente gültige Werte haben, sodass alle Elemente obligatorisch sind. Wenn eine Struktur beispielsweise die Elemente Vehicle.Camera.Image.Height, Vehicle.Camera.Image.Width und Vehicle.Camera.Image.Data enthält, wird erwartet, dass das gesendete Signal Werte für all diese Elemente enthält.

### **a** Note

Die Daten des Bildverarbeitungssystems befinden sich in der Vorschauversion und können sich ändern.

### Benutzerdefiniertes Eigentum

Eine benutzerdefinierte Eigenschaft stellt ein Element der komplexen Datenstruktur dar. Der Datentyp der Eigenschaft kann entweder primitiv oder eine andere Struktur sein.

Bei der Darstellung einer Form höherer Ordnung mithilfe einer Struktur und einer benutzerdefinierten Eigenschaft wird die beabsichtigte Form höherer Ordnung immer als Baumstruktur definiert und betrachtet. Die benutzerdefinierte Eigenschaft wird verwendet, um alle Blattknoten zu definieren, während die Struktur verwendet wird, um alle Knoten zu definieren, die keine Blattknoten sind.

### Signalkatalog

Ein Signalkatalog enthält eine Sammlung von Signalen. Signale in einem Signalkatalog können verwendet werden, um Fahrzeuge zu modellieren, die unterschiedliche Protokolle und Datenformate verwenden. Beispielsweise gibt es zwei Fahrzeuge, die von verschiedenen Autoherstellern hergestellt werden: eines verwendet das Control Area Network (CAN-Bus) - Protokoll, das andere das On-Board Diagnostics (OBD) -Protokoll. Sie können im Signalkatalog einen Sensor für den Empfang von Fahrzeugtemperaturwerten definieren. Dieser Sensor kann zur Darstellung der Thermoelemente in beiden Fahrzeugen verwendet werden. Weitere Informationen finden Sie unter [Signalkataloge erstellen und verwalten.](#page-39-0)

### Fahrzeugmodell (Modellmanifest)

Fahrzeugmodelle sind deklarative Strukturen, mit denen Sie das Format Ihrer Fahrzeuge standardisieren und Beziehungen zwischen Signalen in den Fahrzeugen definieren können. Fahrzeugmodelle sorgen für konsistente Informationen für mehrere Fahrzeuge desselben Typs. Sie fügen Signale hinzu, um Fahrzeugmodelle zu erstellen. Weitere Informationen finden Sie unter [Fahrzeugmodelle erstellen und verwalten](#page-66-1).

### Decoder-Manifest

Decoder-Manifeste enthalten Dekodierungsinformationen für jedes Signal in Fahrzeugmodellen. Sensoren und Aktuatoren in Fahrzeugen übertragen Nachrichten auf niedriger Ebene

(Binärdaten). Mit Decoder-Manifesten FleetWise ist AWS IoT in der Lage, Binärdaten in menschenlesbare Werte umzuwandeln. Jedes Decoder-Manifest ist einem Fahrzeugmodell zugeordnet. Weitere Informationen finden Sie unter [Decoder-Manifeste erstellen und verwalten](#page-77-0).

#### Netzwerkschnittstelle

Enthält Informationen über das Protokoll, das das bordeigene Netzwerk verwendet. AWS IoT FleetWise unterstützt die folgenden Protokolle.

Controller Area Network (CAN-Bus)

Ein Protokoll, das definiert, wie Daten zwischen elektronischen Steuergeräten (ECUs) übertragen werden. Bei Steuergeräten kann es sich um das Motorsteuergerät, Airbags oder das Audiosystem handeln.

On-Board-Diagnose (OBD) II

Ein weiterentwickeltes Protokoll, das definiert, wie Selbstdiagnosedaten zwischen Steuergeräten übertragen werden. Es bietet eine Reihe von Standard-Diagnosefehlercodes (DTCs), mit deren Hilfe Sie feststellen können, was mit Ihrem Fahrzeug nicht stimmt.

#### Middleware für Fahrzeuge

Die Fahrzeug-Middleware ist als eine Art Netzwerkschnittstelle definiert. Zu den Beispielen für Fahrzeug-Middleware gehören das Robot Operating System (ROS 2) und die skalierbare serviceorientierte Middleware over IP (SOME/IP).

#### **a** Note

AWSIoT FleetWise unterstützt ROS 2-Middleware für Bildverarbeitungssystemdaten.

#### **Decodersignal**

Bietet detaillierte Dekodierungsinformationen für ein bestimmtes Signal. Jedes im Fahrzeugmodell angegebene Signal muss mit einem Decodersignal gepaart werden. Wenn das Decoder-Manifest CAN-Netzwerkschnittstellen enthält, muss es CAN-Decodersignale enthalten. Wenn das Decoder-Manifest OBD-Netzwerkschnittstellen enthält, muss es OBD-Decodersignale enthalten.

Das Decoder-Manifest muss Nachrichtendecodersignale enthalten, wenn es auch Fahrzeug-Middleware-Schnittstellen enthält.

#### Fahrzeug

Eine virtuelle Darstellung Ihres physischen Fahrzeugs, z. B. eines Autos oder eines Lastwagens. Fahrzeuge sind Beispiele für Fahrzeugmodelle. Fahrzeuge, die aus demselben Fahrzeugmodell hergestellt wurden, erben dieselbe Gruppe von Signalen. Jedes Fahrzeug entspricht einer AWS IoT Sache.

#### Flotte

Eine Flotte steht für eine Gruppe von Fahrzeugen. Bevor Sie eine Fahrzeugflotte einfach verwalten können, müssen Sie einzelne Fahrzeuge einer Flotte zuordnen.

#### Kampagne

Enthält Datenerfassungsschemata. Sie definieren eine Kampagne in der Cloud und stellen sie für ein Fahrzeug oder eine Flotte bereit. Kampagnen geben der Edge Agent-Software Anweisungen zur Auswahl, Erfassung und Übertragung von Daten in die Cloud.

#### Schema der Datenerfassung

Datenerfassungsschemata geben der Edge Agent-Software Anweisungen zum Sammeln von Daten. Derzeit FleetWise unterstützt AWS IoT das zustandsbasierte Sammelschema und das zeitbasierte Sammelschema.

Bedingungsabhängiges Sammelsystem

Verwenden Sie einen logischen Ausdruck, um zu erkennen, welche Daten gesammelt werden sollen. Die Edge Agent-Software sammelt Daten, wenn die Bedingung erfüllt ist. Wenn der Ausdruck beispielsweise lautet\$variable.myVehicle.InVehicleTemperature >35.0, erfasst die Edge Agent-Software Temperaturwerte, die über 35,0 liegen.

#### Zeitbasiertes Erfassungsschema

Geben Sie einen Zeitraum in Millisekunden an, um zu definieren, wie oft Daten gesammelt werden sollen. Wenn der Zeitraum beispielsweise 10.000 Millisekunden beträgt, erfasst die Edge Agent-Software alle 10 Sekunden Daten.

### <span id="page-13-0"></span>Funktionen von AWS IoT FleetWise

Im Folgenden sind die wichtigsten Funktionen von AWS IoT aufgeführt FleetWise.

#### Modellierung von Fahrzeugen

Erstellen Sie virtuelle Darstellungen Ihrer Fahrzeuge und wenden Sie ein einheitliches Format an, um Fahrzeugsignale zu organisieren. AWS IoT FleetWise unterstützt die [Vehicle Signal](https://covesa.github.io/vehicle_signal_specification/introduction/overview/) [Specification \(VSS\)](https://covesa.github.io/vehicle_signal_specification/introduction/overview/), mit der Sie Fahrzeugsignale standardisieren können.

#### Schemabasierte Datenerfassung

Definieren Sie Schemata, um nur hochwertige Fahrzeugdaten in die Cloud zu übertragen. Sie können zustandsabhängige Schemata definieren, um zu steuern, welche Daten erfasst werden sollen, z. B. Daten, die im Fahrzeug über 40 Grad liegen. Sie können auch zeitbasierte Schemata definieren, um zu steuern, wie oft Daten erfasst werden.

Edge-Agent für AWS FleetWise IoT-Software

Die in Fahrzeugen ausgeführte Edge Agent-Software erleichtert die Kommunikation zwischen Fahrzeugen und der Cloud. Während Fahrzeuge mit der Cloud verbunden sind, empfängt die Edge Agent-Software kontinuierlich Datenerfassungsschemata und sammelt Daten entsprechend.

# <span id="page-14-0"></span>Zugehörige Services

AWSIoT FleetWise lässt sich in die folgenden AWS Dienste integrieren, um die Verfügbarkeit und Skalierbarkeit Ihrer Cloud-Lösungen zu verbessern.

- AWS IoT Core— Registrieren und steuern Sie AWS IoT Geräte, die Fahrzeugdaten in das AWS IoT hochladen FleetWise. Weitere Informationen finden Sie unter [Was ist AWS IoT](https://docs.aws.amazon.com/iot/latest/developerguide/what-is-aws-iot.html) im AWS IoT-Entwicklerhandbuch.
- Amazon Timestream Verwenden Sie eine Zeitreihendatenbank, um Ihre Fahrzeugdaten zu speichern und zu analysieren. Weitere Informationen finden Sie unter [Was ist Amazon Timestream](https://docs.aws.amazon.com/timestream/latest/developerguide/what-is-timestream.html) im Amazon Timestream Developer Guide.
- Amazon S3 Verwenden Sie einen Objektspeicherservice, um Ihre Fahrzeugdaten zu speichern und zu verwalten. Weitere Informationen finden Sie unter [Was ist Amazon S3](https://docs.aws.amazon.com/AmazonS3/latest/userguide/Welcome.html) im Amazon Simple Storage Service-Benutzerhandbuch.

# <span id="page-15-0"></span>AWS IoT einrichten FleetWise

Bevor Sie AWS IoT FleetWise zum ersten Mal verwenden, führen Sie die Schritte in den folgenden Abschnitten aus.

Themen

- [Richten Sie Ihre ein AWS-Konto](#page-15-1)
- [Erste Schritte in der Konsole](#page-17-0)
- [Einstellungen konfigurieren](#page-18-0)

# <span id="page-15-1"></span>Richten Sie Ihre ein AWS-Konto

Führen Sie die folgenden Aufgaben aus, um sich für einen Administratorbenutzer zu registrieren AWS und diesen zu erstellen.

## <span id="page-15-2"></span>Melden Sie sich an für ein AWS-Konto

Wenn Sie noch keine haben AWS-Konto, führen Sie die folgenden Schritte aus, um eine zu erstellen.

Um sich für eine anzumelden AWS-Konto

- 1. Öffnen Sie <https://portal.aws.amazon.com/billing/signup>.
- 2. Folgen Sie den Online-Anweisungen.

Bei der Anmeldung müssen Sie auch einen Telefonanruf entgegennehmen und einen Verifizierungscode über die Telefontasten eingeben.

Wenn Sie sich für eine anmelden AWS-Konto, Root-Benutzer des AWS-Kontoswird eine erstellt. Der Root-Benutzer hat Zugriff auf alle AWS-Services und Ressourcen des Kontos. Aus Sicherheitsgründen sollten Sie einem Benutzer Administratorzugriff zuweisen und nur den Root-Benutzer verwenden, um [Aufgaben auszuführen, für die Root-Benutzerzugriff erforderlich](https://docs.aws.amazon.com/accounts/latest/reference/root-user-tasks.html) ist.

AWS sendet Ihnen nach Abschluss des Anmeldevorgangs eine Bestätigungs-E-Mail. Sie können jederzeit Ihre aktuelle Kontoaktivität anzeigen und Ihr Konto verwalten. Rufen Sie dazu [https://](https://aws.amazon.com/) [aws.amazon.com/](https://aws.amazon.com/) auf und klicken Sie auf Mein Konto.

## <span id="page-16-0"></span>Erstellen Sie einen Benutzer mit Administratorzugriff

Nachdem Sie sich für einen angemeldet haben AWS-Konto, sichern Sie Ihren Root-Benutzer des AWS-Kontos AWS IAM Identity Center, aktivieren und erstellen Sie einen Administratorbenutzer, sodass Sie den Root-Benutzer nicht für alltägliche Aufgaben verwenden.

Sichern Sie Ihre Root-Benutzer des AWS-Kontos

1. Melden Sie sich [AWS Management Consolea](https://console.aws.amazon.com/)ls Kontoinhaber an, indem Sie Root-Benutzer auswählen und Ihre AWS-Konto E-Mail-Adresse eingeben. Geben Sie auf der nächsten Seite Ihr Passwort ein.

Hilfe bei der Anmeldung mit dem Root-Benutzer finden Sie unter [Anmelden als Root-Benutzer](https://docs.aws.amazon.com/signin/latest/userguide/console-sign-in-tutorials.html#introduction-to-root-user-sign-in-tutorial) im AWS-Anmeldung Benutzerhandbuch zu.

2. Aktivieren Sie die Multi-Faktor-Authentifizierung (MFA) für den Root-Benutzer.

Anweisungen finden Sie unter [Aktivieren eines virtuellen MFA-Geräts für Ihren AWS-Konto Root-](https://docs.aws.amazon.com/IAM/latest/UserGuide/enable-virt-mfa-for-root.html)[Benutzer \(Konsole\)](https://docs.aws.amazon.com/IAM/latest/UserGuide/enable-virt-mfa-for-root.html) im IAM-Benutzerhandbuch.

Erstellen Sie einen Benutzer mit Administratorzugriff

1. Aktivieren Sie das IAM Identity Center.

Anweisungen finden Sie unter [Aktivieren AWS IAM Identity Center](https://docs.aws.amazon.com/singlesignon/latest/userguide/get-set-up-for-idc.html) im AWS IAM Identity Center Benutzerhandbuch.

2. Gewähren Sie einem Benutzer in IAM Identity Center Administratorzugriff.

Ein Tutorial zur Verwendung von IAM-Identity-Center-Verzeichnis als Identitätsquelle finden [Sie](https://docs.aws.amazon.com/singlesignon/latest/userguide/quick-start-default-idc.html)  [unter Benutzerzugriff mit der Standardeinstellung konfigurieren IAM-Identity-Center-Verzeichnis](https://docs.aws.amazon.com/singlesignon/latest/userguide/quick-start-default-idc.html) im AWS IAM Identity Center Benutzerhandbuch.

Melden Sie sich als Benutzer mit Administratorzugriff an

• Um sich mit Ihrem IAM-Identity-Center-Benutzer anzumelden, verwenden Sie die Anmelde-URL, die an Ihre E-Mail-Adresse gesendet wurde, als Sie den IAM-Identity-Center-Benutzer erstellt haben.

Hilfe bei der Anmeldung mit einem IAM Identity Center-Benutzer finden Sie [im AWS-Anmeldung](https://docs.aws.amazon.com/signin/latest/userguide/iam-id-center-sign-in-tutorial.html) [Benutzerhandbuch unter Anmeldung beim AWS Zugriffsportal.](https://docs.aws.amazon.com/signin/latest/userguide/iam-id-center-sign-in-tutorial.html)

#### Weisen Sie weiteren Benutzern Zugriff zu

1. Erstellen Sie in IAM Identity Center einen Berechtigungssatz, der der bewährten Methode zur Anwendung von Berechtigungen mit den geringsten Rechten folgt.

Anweisungen finden Sie im Benutzerhandbuch unter [Einen Berechtigungssatz erstellen](https://docs.aws.amazon.com/singlesignon/latest/userguide/get-started-create-a-permission-set.html).AWS IAM Identity Center

2. Weisen Sie Benutzer einer Gruppe zu und weisen Sie der Gruppe dann Single Sign-On-Zugriff zu.

Anweisungen finden [Sie im AWS IAM Identity Center Benutzerhandbuch unter Gruppen](https://docs.aws.amazon.com/singlesignon/latest/userguide/addgroups.html)  [hinzufügen.](https://docs.aws.amazon.com/singlesignon/latest/userguide/addgroups.html)

#### **a** Note

Sie können eine serviceverknüpfte Rolle mit AWS IoT FleetWise verwenden. Servicebezogene Rollen sind von AWS IoT vordefiniert FleetWise und beinhalten die Berechtigungen, die AWS IoT FleetWise benötigt, um Metriken an Amazon CloudWatch zu senden. Weitere Informationen finden Sie unter [Verwenden von serviceverknüpften Rollen für](#page-190-0)  [AWS IoT FleetWise.](#page-190-0)

## <span id="page-17-0"></span>Erste Schritte in der Konsole

Wenn Sie noch nicht bei Ihrem angemeldet sind AWS-Konto, melden Sie sich an und öffnen Sie dann die [AWS FleetWise IoT-Konsole](https://console.aws.amazon.com/iotfleetwise/). Um mit AWS IoT zu beginnen FleetWise, erstellen Sie ein Fahrzeugmodell. Ein Fahrzeugmodell standardisiert das Format Ihrer Fahrzeuge.

- 1. Navigieren Sie zur [AWS FleetWiseIoT-Konsole.](https://console.aws.amazon.com/iotfleetwise/)
- 2. Wählen Sie unter Erste Schritte mit AWS IoT FleetWise die Option Erste Schritte aus.

Weitere Informationen zum Erstellen eines Fahrzeugmodells finden Sie unter[Erstellen Sie ein](#page-68-0) [Fahrzeugmodell \(Konsole\).](#page-68-0)

# <span id="page-18-0"></span>Einstellungen konfigurieren

Sie können die AWS FleetWise IoT-Konsole oder API verwenden, um Einstellungen für Amazon CloudWatch Logs-Metriken und Amazon CloudWatch Logs zu konfigurieren und Daten mit einem Von AWS verwalteter Schlüssel zu verschlüsseln.

Mit CloudWatch Metriken können Sie AWS IoT FleetWise und andere AWS Ressourcen überwachen. Sie können CloudWatch Metriken verwenden, um Messwerte zu sammeln und nachzuverfolgen, z. B. um festzustellen, ob ein Servicelimit überschritten wurde. Weitere Informationen zu CloudWatch Metriken finden Sie unte[rÜberwachung des AWS IoT FleetWise mit Amazon CloudWatch](#page-207-1).

Mit CloudWatch Logs FleetWise sendet AWS IoT Protokolldaten an eine CloudWatch Protokollgruppe, wo Sie sie verwenden können, um Probleme zu identifizieren und zu beheben. Weitere Informationen zu CloudWatch Protokollen finden Sie unte[rAWS FleetWise IoT-](#page-217-0)[Protokollierung konfigurieren.](#page-217-0)

Mit Datenverschlüsselung FleetWise verwendet AWS Von AWS verwaltete Schlüssel IoT Daten. Sie können sich auch dafür entscheiden, Schlüssel mit AWS KMS zu erstellen und zu verwalten. Weitere Informationen zur Verschlüsselung finden Sie unter [Datenverschlüsselung](#page-159-0).

## <span id="page-18-1"></span>Konfigurieren der Einstellungen (Konsole)

Wenn Sie noch nicht bei Ihrem angemeldet sind AWS-Konto, melden Sie sich an und öffnen Sie dann die [AWS FleetWiseIoT-Konsole.](https://console.aws.amazon.com/iotfleetwise/)

- 1. Navigieren Sie zur [AWS FleetWiseIoT-Konsole.](https://console.aws.amazon.com/iotfleetwise/)
- 2. Wählen Sie im linken Bereich Einstellungen aus.
- 3. Wählen Sie unter Metriken die Option Aktivieren aus. AWS IoT fügt der serviceverknüpften Rolle FleetWise automatisch eine CloudWatch verwaltete Richtlinie hinzu und aktiviert CloudWatch Metriken.
- 4. Wählen Sie unter Protokollierung die Option Bearbeiten aus.
	- a. Geben Sie im Abschnitt CloudWatch Protokollierung die Protokollgruppe ein.
	- b. Um Ihre Änderungen zu speichern, wählen Sie Submit.
- 5. Wählen Sie im Bereich Verschlüsselung die Option Bearbeiten aus.
	- a. Wählen Sie den Schlüsseltyp aus, den Sie verwenden möchten. Weitere Informationen finden Sie unter [Schlüsselverwaltung.](#page-163-0)
- i. AWS Schlüssel verwenden AWS IoT FleetWise besitzt und verwaltet den Schlüssel.
- ii. Wählen Sie einen anderen AWS Key Management Service Schlüssel Sie verwalten AWS KMS keys die Schlüssel in Ihrem Konto.
- b. Um Ihre Änderungen zu speichern, wählen Sie Senden.

## <span id="page-19-0"></span>Einstellungen konfigurieren (AWS CLI)

Registrieren Sie im das Konto AWS CLI, um die Einstellungen zu konfigurieren.

1. Führen Sie den folgenden Befehl aus, um Einstellungen zu konfigurieren.

aws iotfleetwise register-account

2. Um Ihre Einstellungen zu überprüfen, führen Sie den folgenden Befehl aus, um den Registrierungsstatus abzurufen.

#### **a** Note

Die serviceverknüpfte Rolle wird nur verwendet, um AWS FleetWise IoT-Metriken zu CloudWatch veröffentlichen. Weitere Informationen finden Sie unter [Verwenden von](#page-190-0) [serviceverknüpften Rollen für AWS IoT FleetWise](#page-190-0).

aws iotfleetwise get-register-account-status

#### Example response

```
{ 
"accountStatus": "REGISTRATION_SUCCESS", 
"creationTime": "2022-07-28T11:31:22.603000-07:00", 
"customerAccountId": "012345678912", 
"iamRegistrationResponse": { 
    "errorMessage": "", 
    "registrationStatus": "REGISTRATION_SUCCESS", 
    "roleArn": "arn:aws:iam::012345678912:role/AWSIoTFleetwiseServiceRole" 
}, 
"lastModificationTime": "2022-07-28T11:31:22.854000-07:00", 
}
```
}

Der Registrierungsstatus kann einer der folgenden sein:

- REGISTRATION\_SUCCESS— Die AWS Ressource wurde erfolgreich registriert.
- REGISTRATION\_PENDING— AWS IoT bearbeitet FleetWise die Registrierungsanfrage. Dieser Vorgang dauert ungefähr fünf Minuten.
- REGISTRATION\_FAILURE— AWS IoT FleetWise kann die AWS Ressource nicht registrieren. Bitte versuchen Sie es später erneut.

# <span id="page-21-0"></span>Erste Schritte mit AWS IoT FleetWise

Mit AWS IoT FleetWise können Sie Ihre Fahrzeugdaten sammeln, transformieren und übertragen. Verwenden Sie die Tutorials in diesem Abschnitt, um mit AWS IoT zu beginnen FleetWise.

In den folgenden Themen erfahren Sie mehr über AWS IoT FleetWise:

- [Daten in die Cloud aufnehmen](#page-33-0)
- [Fahrzeuge modellieren](#page-36-0)
- [Fahrzeuge erstellen, bereitstellen und verwalten](#page-94-0)
- [Flotten erstellen und verwalten](#page-112-0)
- [Sammeln und übertragen Sie Daten mit Kampagnen](#page-118-0)

## <span id="page-21-1"></span>Voraussetzungen

Sie müssen über eine verfügen AWS-Konto , um mit AWS IoT beginnen zu können FleetWise. Falls Sie noch keines haben, beachten Sie die Informationen unter [AWS IoT einrichten FleetWise.](#page-15-0)

Verwenden Sie eine Region, in der AWS IoT verfügbar FleetWise ist. Weitere Informationen finden Sie unter [AWS FleetWise IoT-Endpunkte und Kontingente.](https://docs.aws.amazon.com/general/latest/gr/iotfleetwise.html) Sie können die Regionsauswahl in verwenden AWS Management Console , um zu einer dieser Regionen zu wechseln.

# <span id="page-21-2"></span>Demo der Edge Agent-Software

Sie können die Explore Edge Agent-Schnellstart-Demo verwenden, um sich mit AWS IoT FleetWise vertraut zu machen und zu erfahren, wie Sie Edge Agent-Software für AWS IoT entwickeln FleetWise. Diese Demo verwendet eine AWS CloudFormation Vorlage. Es führt Sie durch die Überprüfung der Edge Agent-Referenzimplementierung, die Entwicklung Ihres Edge-Agents und die anschließende Bereitstellung Ihrer Edge-Agent-Software auf einem Amazon EC2 Graviton sowie die Generierung von Beispielfahrzeugdaten. Die Demo bietet auch ein Skript, mit dem Sie einen Signalkatalog, ein Fahrzeugmodell, ein Decoder-Manifest, ein Fahrzeug, eine Flotte und eine Kampagne erstellen können — alles in der Cloud. Für weitere Informationen zur Schnellstart-Demo gehen Sie wie folgt vor, um das Edge Agent Software Developer Guide herunterzuladen.

Um die Schnellstart-Demo herunterzuladen

1. Navigieren Sie zur [AWS FleetWiseIoT-Konsole.](https://console.aws.amazon.com/iotfleetwise/)

2. Wählen Sie auf der Service-Startseite im FleetWise Abschnitt Erste Schritte mit AWS IoT die Option Explore Edge Agent aus.

Internet of Things

# **AWS IoT FleetWise** Unlock the value of vehicle data

With AWS IoT FleetWise, you can model vehicles, transform binary data into human-readable values, and control what vehicle data to collect and when to transfer selected data to the cloud.

**Get started with AWS IoT FleetWise** 

Create a vehicle model to get started with AWS IoT FleetWise. Models standardize the format of your vehicles.

**View models** 

**■ Explore Edge Agent** 

# <span id="page-22-0"></span>Tutorial: Erste Schritte mit AWS IoT FleetWise (Konsole)

Nutzen Sie AWS IoT, FleetWise um das einzigartige Datenformat nahezu in Echtzeit von automatisierten Fahrzeugen zu sammeln, zu transformieren und in die Cloud zu übertragen. Sie haben Zugang zu flottenweiten Erkenntnissen. Dies kann Ihnen helfen, Probleme mit dem Fahrzeugzustand effizient zu erkennen und zu beheben, hochwertige Datensignale zu übertragen und Probleme aus der Ferne zu diagnostizieren und gleichzeitig die Kosten zu senken.

Dieses Tutorial zeigt Ihnen, wie Sie mit AWS IoT beginnen können FleetWise. Sie lernen, wie Sie ein Fahrzeugmodell (Modellmanifest), ein Decoder-Manifest, ein Fahrzeug und eine Kampagne erstellen.

Weitere Informationen zu den wichtigsten Komponenten und Konzepten von AWS IoT FleetWise finden Sie unter[So FleetWise funktioniert AWS IoT.](#page-9-0)

Geschätzte Zeit: Ungefähr 45 Minuten.

#### **A** Important

Die AWS FleetWise IoT-Ressourcen, die diese Demo erstellt und verbraucht, werden Ihnen in Rechnung gestellt. Weitere Informationen finden Sie unter [AWS IoT](https://aws.amazon.com/iot-fleetwise/pricing/) auf FleetWise der Seite mit den AWS FleetWise IoT-Preisen.

#### Themen

- [Voraussetzungen](#page-23-0)
- [Schritt 1: Richten Sie die Edge Agent-Software für AWS IoT ein FleetWise](#page-23-1)
- [Schritt 2: Erstellen Sie ein Fahrzeugmodell](#page-25-0)
- [Schritt 3: Erstellen Sie ein Decoder-Manifest](#page-27-0)
- [Schritt 4: Konfigurieren Sie ein Decoder-Manifest](#page-28-0)
- [Schritt 5: Erstellen Sie ein Fahrzeug](#page-29-0)
- [Schritt 6: Erstelle eine Kampagne](#page-30-0)
- [Schritt 7: Bereinigen](#page-32-0)
- [Nächste Schritte](#page-32-1)

## <span id="page-23-0"></span>Voraussetzungen

Um dieses Tutorial "Erste Schritte" abzuschließen, benötigen Sie zunächst Folgendes:

- Ein AWS-Konto. Falls Sie noch keinen haben AWS-Konto, finden Sie weitere Informationen unter [Erstellen eines AWS-Konto](https://docs.aws.amazon.com/accounts/latest/reference/manage-acct-creating.html) im AWS Account Management Referenzhandbuch.
- Zugriff auf einen AWS-Region , der AWS IoT unterstützt FleetWise. Derzeit FleetWise wird AWS IoT in den USA Ost (Nord-Virginia) und Europa (Frankfurt) unterstützt.
- Amazon Timestream Timestream-Ressourcen:
	- Eine Amazon Timestream Timestream-Datenbank. Weitere Informationen finden Sie unter [Create a database](https://docs.aws.amazon.com/timestream/latest/developerguide/console_timestream.html#console_timestream.db.using-console) im Amazon Timestream Developer Guide.
	- Eine in Amazon Timestream erstellte Amazon Timestream Timestream-Tabelle, die Ihre Daten enthält. Weitere Informationen finden Sie unter [Tabelle erstellen](https://docs.aws.amazon.com/timestream/latest/developerguide/console_timestream.html#console_timestream.table.using-console) im Amazon Timestream Developer Guide.

## <span id="page-23-1"></span>Schritt 1: Richten Sie die Edge Agent-Software für AWS IoT ein FleetWise

### **a** Note

Der CloudFormation Stack in diesem Schritt verwendet Telemetriedaten. Sie können einen CloudFormation Stapel auch mithilfe von Bildverarbeitungssystemdaten erstellen. Weitere Informationen finden Sie im [Vision System Data Developer Guide](https://github.com/aws/aws-iot-fleetwise-edge/blob/main/docs/dev-guide/vision-system-data/vision-system-data-demo.ipynb).

Die Daten des Bildverarbeitungssystems befinden sich in der Vorschauversion und können sich ändern.

Ihre Edge Agent-Software für AWS IoT FleetWise erleichtert die Kommunikation zwischen Fahrzeugen und der Cloud. Sie erhält von Datenerfassungsprogrammen Anweisungen zur Erfassung von Daten aus mit der Cloud verbundenen Fahrzeugen.

Gehen Sie unter Allgemeine Informationen wie folgt vor, um Ihre Edge Agent-Software einzurichten:

- 1. Öffnen Sie die [CloudFormation Startvorlage.](https://us-east-1.console.aws.amazon.com/cloudformation/home?region=us-east-1#/stacks/quickcreate?templateUrl=https%3A%2F%2Faws-iot-fleetwise.s3.us-west-2.amazonaws.com%2Flatest%2Fcfn-templates%2Ffwdemo.yml&stackName=fwdemo)
- 2. Geben Sie auf der Seite Quick create stack unter Stackname den Namen Ihres Stacks von AWS FleetWise IoT-Ressourcen ein. Ein Stack ist ein benutzerfreundlicher Name, der als Präfix in den Namen der Ressourcen erscheint, die diese AWS CloudFormation Vorlage erstellt.
- 3. Geben Sie unter Parameter Ihre benutzerdefinierten Werte für die Parameter ein, die sich auf Ihren Stack beziehen.
	- a. Flottengröße Sie können die Anzahl der Fahrzeuge in Ihrer Flotte erhöhen, indem Sie den Parameter Fleetsize aktualisieren.
	- b. IoT CoreRegion ‐ Sie können die Region angeben, in der das AWS IoT Ding erstellt wird, indem Sie den CoreRegion IoT-Parameter aktualisieren. Sie müssen dieselbe Region verwenden, in der Sie Ihre AWS FleetWise IoT-Fahrzeuge erstellt haben. Weitere Informationen finden Sie AWS-Regionen unter [Regionen und Zonen — Amazon Elastic](https://docs.aws.amazon.com/AWSEC2/latest/UserGuide/using-regions-availability-zones.html#using-regions-availability-zones-setup) [Compute Cloud](https://docs.aws.amazon.com/AWSEC2/latest/UserGuide/using-regions-availability-zones.html#using-regions-availability-zones-setup).
- 4. Wählen Sie im Abschnitt Funktionen das Kästchen aus, um zu bestätigen, dass AWS CloudFormation dadurch IAM-Ressourcen erstellt werden.
- 5. Wählen Sie Stack erstellen und warten Sie dann etwa 15 Minuten, bis der Status des Stacks CREATE\_COMPLETE anzeigt.
- 6. Um zu bestätigen, dass der Stack erstellt wurde, wählen Sie den Tab Stack-Info, aktualisieren Sie die Ansicht und suchen Sie nach CREATE\_COMPLETE.

ලා  $\overline{\phantom{1}}$   $\times$ 

#### fwdemo

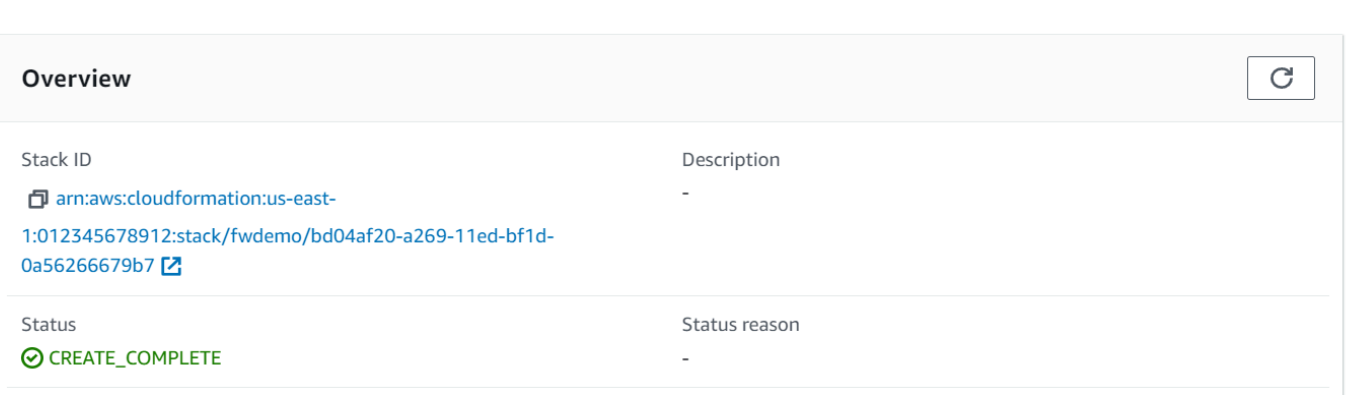

 $=$ 

#### **A** Important

Die AWS FleetWise IoT-Ressourcen, die diese Demo erstellt und verbraucht, werden Ihnen in Rechnung gestellt. Weitere Informationen finden Sie unter [AWS IoT](https://aws.amazon.com/iot-fleetwise/pricing/) auf FleetWise der Seite mit den AWS FleetWise IoT-Preisen.

## <span id="page-25-0"></span>Schritt 2: Erstellen Sie ein Fahrzeugmodell

#### **A** Important

Sie können kein Fahrzeugmodell mit Datensignalen des Bildverarbeitungssystems in der AWS FleetWise IoT-Konsole erstellen. Verwenden Sie stattdessen die AWS CLI.

Sie verwenden Fahrzeugmodelle, um das Format Ihrer Fahrzeuge zu standardisieren und die Beziehung zwischen den Signalen in den von Ihnen erstellten Fahrzeugen zu definieren. Ein Signalkatalog wird auch erstellt, wenn Sie ein Fahrzeugmodell erstellen. Ein Signalkatalog ist eine Sammlung standardisierter Signale, die zur Erstellung von Fahrzeugmodellen wiederverwendet werden können. Signale sind grundlegende Strukturen, die Sie so definieren, dass sie Fahrzeugdaten und ihre Metadaten enthalten. Derzeit unterstützt der AWS FleetWise IoT-Dienst nur einen Signalkatalog AWS-Region pro Konto. Auf diese Weise kann überprüft werden, ob die verarbeiteten Daten einer Fahrzeugflotte konsistent sind.

Um ein Fahrzeugmodell zu erstellen

1. Öffnen Sie die AWS FleetWise IoT-Konsole.

- 2. Wählen Sie im Navigationsbereich Fahrzeugmodelle aus.
- 3. Wählen Sie auf der Seite Fahrzeugmodelle die Option Fahrzeugmodell erstellen aus.
- 4. Geben Sie im Abschnitt Allgemeine Informationen den Namen Ihres Fahrzeugmodells, z. B. Vehicle1, und eine optionale Beschreibung ein. Wählen Sie anschließend Weiter.
- 5. Wählen Sie ein oder mehrere Signale aus dem Signalkatalog aus. Sie können Signale im Suchkatalog nach Namen filtern oder sie aus der Liste auswählen. Sie können beispielsweise Signale für Reifendruck und Bremsdruck auswählen, um Daten zu diesen Signalen zu sammeln. Wählen Sie Weiter aus.
- 6. Wählen Sie Ihre DBC-Dateien aus und laden Sie sie von Ihrem lokalen Gerät hoch. Wählen Sie Weiter aus.

#### **a** Note

Für dieses Tutorial können Sie eine [.dbc-Beispieldatei](samples/EngineSignals.zip) herunterladen, um sie für diesen Schritt hochzuladen.

- 7. Fügen Sie Ihrem Fahrzeugmodell Attribute hinzu und wählen Sie dann Weiter.
	- a. Name ‐ Geben Sie den Namen des Fahrzeugattributs ein, z. B. den Herstellernamen oder das Herstellungsdatum.
	- b. Datentyp ‐ Wählen Sie im Menü Datentyp einen Datentyp aus.
	- c. Einheit ‐ (optional) Geben Sie einen Einheitswert ein, z. B. Kilometer oder Celsius.
	- d. Pfad (Optional) Geben Sie einen Namen für den Pfad zu einem Signal ein, z. B. Vehicle.Engine.Light. Der Punkt (.) gibt an, dass es sich um ein untergeordnetes Signal handelt.
	- e. Standardwert ‐ (Optional) Geben Sie einen Standardwert ein.
	- f. Beschreibung ‐ (Optional) Geben Sie eine Beschreibung des Attributs ein.
- 8. Überprüfen Sie Ihre Konfigurationen. Sobald Sie bereit sind, klicken Sie auf Create (Erstellen). Es wird eine Benachrichtigung angezeigt, dass Ihr Fahrzeugmodell erfolgreich erstellt wurde.

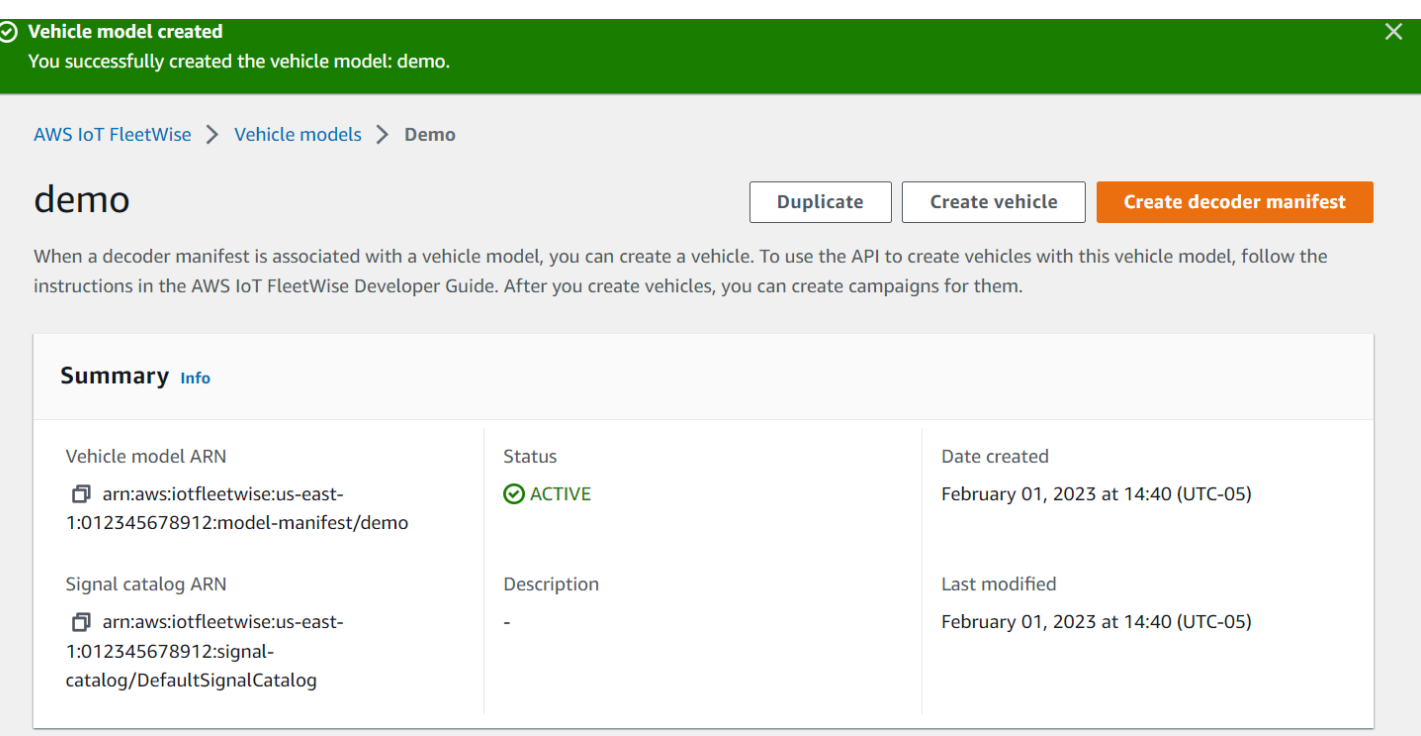

## <span id="page-27-0"></span>Schritt 3: Erstellen Sie ein Decoder-Manifest

Decoder-Manifeste sind den Fahrzeugmodellen zugeordnet, die Sie erstellen. Sie enthalten Informationen, die dem AWS IoT helfen, Fahrzeugdaten aus einem Binärformat zu FleetWise dekodieren und in menschenlesbare Werte umzuwandeln, die analysiert werden können. Netzwerkschnittstellen und Decodersignale sind Komponenten, die bei der Konfiguration von Decoder-Manifesten helfen. Eine Netzwerkschnittstelle enthält Informationen über das CAN- oder OBD-Protokoll, das Ihr Fahrzeugnetzwerk verwendet. Das Decodersignal liefert Dekodierungsinformationen für ein bestimmtes Signal.

Um ein Decoder-Manifest zu erstellen

- 1. Öffnen Sie die AWS FleetWise IoT-Konsole.
- 2. Wählen Sie im Navigationsbereich Fahrzeugmodelle aus.
- 3. Wählen Sie im Abschnitt Fahrzeugmodelle das Fahrzeugmodell aus, das Sie zum Erstellen eines Decoder-Manifests verwenden möchten.
- 4. Wählen Sie Decoder-Manifest erstellen.

## <span id="page-28-0"></span>Schritt 4: Konfigurieren Sie ein Decoder-Manifest

Um ein Decoder-Manifest zu konfigurieren

### **A** Important

Sie können mit der AWS FleetWise IoT-Konsole keine Datensignale von Bildverarbeitungssystemen in Decoder-Manifesten konfigurieren. Verwenden Sie stattdessen die AWS CLI. Weitere Informationen finden Sie unter [Erstellen Sie ein Decoder-Manifest](#page-84-0)  [\(\)AWS CLI](#page-84-0).

- 1. Geben Sie einen Namen und eine optionale Beschreibung ein, damit Sie Ihr Decoder-Manifest leichter identifizieren können. Wählen Sie anschließend Weiter.
- 2. Um eine oder mehrere Netzwerkschnittstellen hinzuzufügen, wählen Sie entweder den Typ CAN\_INTERFACE oder den Typ OBD\_INTERFACE.
	- On-Board-Diagnoseschnittstelle (OBD) Wählen Sie diesen Schnittstellentyp, wenn Sie ein Protokoll benötigen, das definiert, wie Selbstdiagnosedaten zwischen elektronischen Steuergeräten (ECUs) übertragen werden. Dieses Protokoll bietet eine Reihe von Standard-Diagnosefehlercodes (DTCs), die Ihnen bei der Behebung von Problemen mit Ihrem Fahrzeug helfen können.
	- CAN-Bus-Schnittstelle (Controller Area Network) ‐ Wählen Sie diesen Schnittstellentyp, wenn Sie ein Protokoll benötigen, das definiert, wie Daten zwischen Steuergeräten übertragen werden. Bei Steuergeräten kann es sich um Motorsteuergeräte, Airbags oder das Audiosystem handeln.
- 3. Geben Sie einen Namen für die Netzwerkschnittstelle ein.
- 4. Um der Netzwerkschnittstelle Signale hinzuzufügen, wählen Sie ein oder mehrere Signale aus der Liste aus.
- 5. Wählen Sie ein Decodersignal für das Signal, das Sie im vorherigen Schritt hinzugefügt haben. Laden Sie eine DBC-Datei hoch, um Dekodierungsinformationen bereitzustellen. Jedes Signal im Fahrzeugmodell muss mit einem Decodersignal gekoppelt werden, das Sie aus der Liste auswählen können.
- 6. Um eine weitere Netzwerkschnittstelle hinzuzufügen, wählen Sie Netzwerkschnittstelle hinzufügen. Wenn Sie mit dem Hinzufügen von Netzwerkschnittstellen fertig sind, wählen Sie Weiter.

7. Überprüfen Sie Ihre Konfigurationen und wählen Sie dann Erstellen. Es wird eine Benachrichtigung angezeigt, dass Ihr Decoder-Manifest erfolgreich erstellt wurde.

### <span id="page-29-0"></span>Schritt 5: Erstellen Sie ein Fahrzeug

Im AWS IoT FleetWise der Dinge sind Fahrzeuge virtuelle Repräsentationen Ihres realen, physischen Fahrzeugs. Alle Fahrzeuge, die mit demselben Fahrzeugmodell erstellt wurden, erben dieselbe Gruppe von Signalen, und jedes Fahrzeug, das Sie erstellen, entspricht einem neu erstellten IoT-Ding. Sie müssen alle Fahrzeuge einem Decoder-Manifest zuordnen.

#### Voraussetzungen

- 1. Stellen Sie sicher, dass Sie das Fahrzeugmodell und das Decoder-Manifest bereits erstellt haben. Stellen Sie außerdem sicher, dass der Status des Fahrzeugmodells AKTIV ist.
	- a. Um zu überprüfen, ob der Status des Fahrzeugmodells AKTIV ist, öffnen Sie die AWS FleetWise IoT-Konsole.
	- b. Wählen Sie im Navigationsbereich Fahrzeugmodelle aus.
	- c. Überprüfen Sie im Abschnitt Zusammenfassung unter Status den Status Ihres Fahrzeugs.

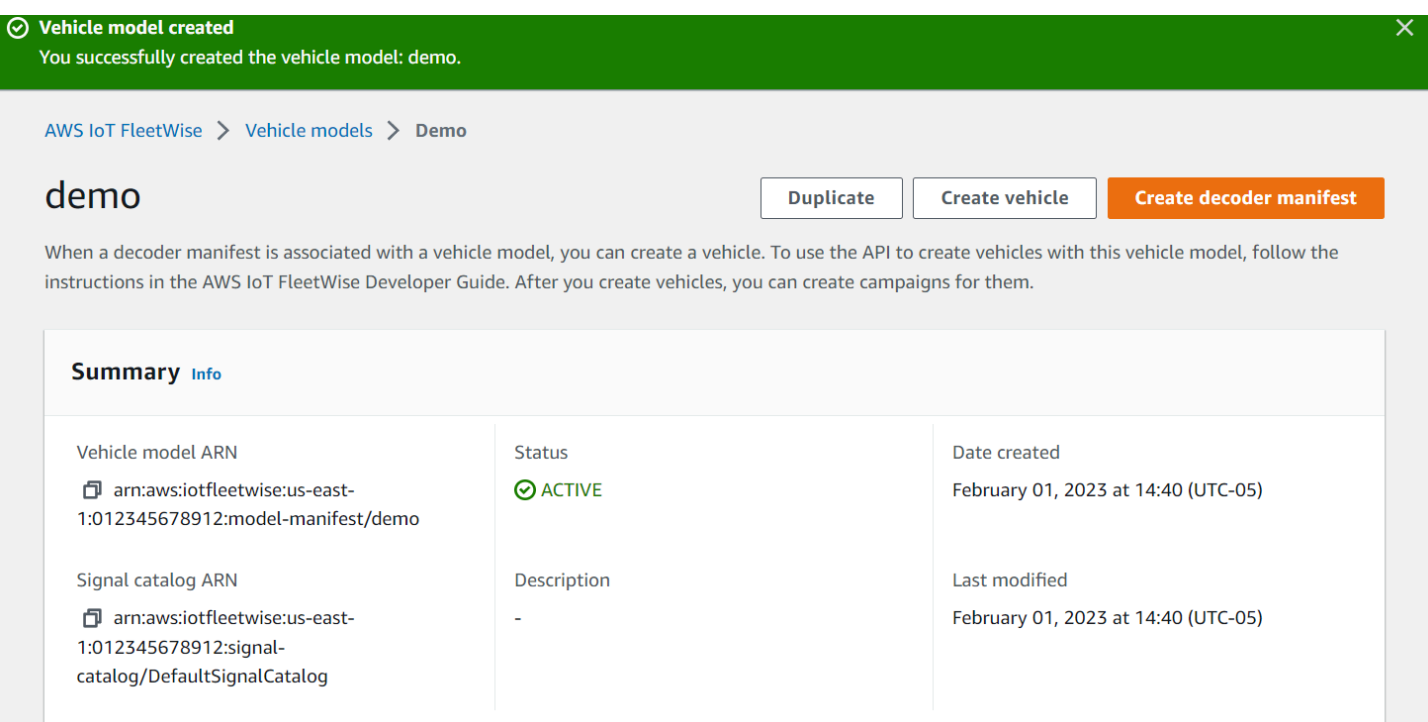

Um ein Fahrzeug zu erstellen

- 1. Öffnen Sie die FleetWise AWS-Konsole.
- 2. Wählen Sie im Navigationsbereich Fahrzeuge aus.
- 3. Wählen Sie Fahrzeug erstellen aus.
- 4. Um die Fahrzeugeigenschaften zu definieren, geben Sie den Fahrzeugnamen ein und wählen Sie dann ein Modellmanifest (Fahrzeugmodell) und ein Decoder-Manifest aus.
- 5. (Optional) Um die Fahrzeugattribute zu definieren, geben Sie ein Schlüssel-Wert-Paar ein und wählen Sie dann Attribute hinzufügen.
- 6. (Optional) Um Ihre AWS-Ressource zu kennzeichnen, fügen Sie Tags hinzu und wählen Sie dann Neues Tag hinzufügen.
- 7. Wählen Sie Weiter aus.
- 8. Um das Fahrzeugzertifikat zu konfigurieren, können Sie entweder Ihr eigenes Zertifikat hochladen oder die Option Neues Zertifikat automatisch generieren wählen. Wir empfehlen, Ihr Zertifikat automatisch zu generieren, um die Einrichtung zu beschleunigen. Wenn Sie bereits über ein Zertifikat verfügen, können Sie es stattdessen verwenden.
- 9. Laden Sie die öffentlichen und privaten Schlüsseldateien herunter und wählen Sie dann Weiter.
- 10. Um dem Fahrzeugzertifikat eine Richtlinie anzuhängen, können Sie entweder einen vorhandenen Richtliniennamen eingeben oder eine neue Richtlinie erstellen. Um eine neue Richtlinie zu erstellen, wählen Sie Richtlinie erstellen und dann Weiter.
- 11. Überprüfen Sie Ihre Konfigurationen. Wenn Sie fertig sind, wählen Sie Fahrzeug erstellen.

### <span id="page-30-0"></span>Schritt 6: Erstelle eine Kampagne

Im AWS IoT werden Kampagnen verwendet FleetWise, um die Auswahl, Erfassung und Übertragung von Daten von Fahrzeugen in die Cloud zu erleichtern. Kampagnen enthalten Datenerfassungsschemata, die der Edge Agent-Software Anweisungen zur Erfassung von Daten mit einem zustands- oder zeitbasierten Erfassungsschema geben.

So erstellen Sie eine Kampagne

- 1. Öffnen Sie die AWS FleetWise IoT-Konsole.
- 2. Wählen Sie im Navigationsbereich Kampagnen aus.
- 3. Wählen Sie Create campaign (Kampagne erstellen).
- 4. Geben Sie Ihren Kampagnennamen und eine optionale Beschreibung ein.
- 5. Um das Datenerfassungsschema Ihrer Kampagne zu konfigurieren, können Sie das Datenerfassungsschema manuell definieren oder eine JSON-Datei von Ihrem lokalen Gerät hochladen. Durch das Hochladen einer.json-Datei wird das Datenerfassungsschema automatisch definiert.
	- a. Um das Datenerfassungsschema manuell zu definieren, wählen Sie Datenerfassungsschema definieren und wählen Sie den Typ des Datenerfassungsschemas aus, das Sie für Ihre Kampagne verwenden möchten. Sie können entweder ein auf Bedingungen basierendes Erfassungsschema oder ein zeitbasiertes Erfassungsschema wählen.
	- b. Wenn Sie sich für ein zeitbasiertes Erfassungsschema entscheiden, müssen Sie den Zeitraum angeben, für den Ihre Kampagne die Fahrzeugdaten erfasst.
	- c. Wenn Sie sich für ein zustandsabhängiges Erfassungsschema entscheiden, müssen Sie einen Ausdruck angeben, um zu erkennen, welche Daten erfasst werden sollen. Achten Sie darauf, den Namen des Signals als Variable, als Vergleichsoperator und als Vergleichswert anzugeben.
	- d. (Optional) Wählen Sie die Sprachversion Ihres Ausdrucks oder behalten Sie den Standardwert 1 bei.
	- e. (Optional) Geben Sie das Triggerintervall zwischen zwei Datenerfassungsereignissen an.
	- f. Um Daten zu sammeln, wählen Sie die Bedingung Triggermodus für die Edge Agent-Software. Standardmäßig sammelt die Edge Agent for AWS FleetWise IoT-Software immer dann Daten, wenn die Bedingung erfüllt ist. Oder er kann nur Daten sammeln, wenn die Bedingung zum ersten Mal erfüllt ist (beim ersten Trigger).
	- g. (Optional) Sie können erweiterte Schemaoptionen wählen.
- 6. Um die Signale anzugeben, aus denen das Datenerfassungsschema Daten sammelt, suchen Sie im Menü nach dem Namen des Signals.
- 7. (Optional) Sie können eine maximale Probenanzahl oder ein minimales Probenintervall wählen. Sie können auch weitere Signale hinzufügen.
- 8. Wählen Sie Weiter aus.
- 9. Definieren Sie das Speicherziel, an das die Kampagne Daten übertragen soll. Sie können Daten in Amazon S3 oder Amazon Timestream speichern.
	- a. Amazon S3 Wählen Sie den S3-Bucket aus, der AWS IoT FleetWise über Berechtigungen verfügt.
- b. Amazon Timestream wählen Sie die Timestream-Datenbank und den Tabellennamen aus. Geben Sie eine IAM-Rolle ein, die das Senden von Daten AWS IoT FleetWise an Timestream ermöglicht.
- 10. Wählen Sie Weiter aus.
- 11. Wählen Sie Fahrzeugattribute oder Fahrzeugnamen aus dem Suchfeld aus.
- 12. Geben Sie den Wert ein, der sich auf das Attribut oder den Namen bezieht, den Sie für Ihr Fahrzeug ausgewählt haben.
- 13. Wählen Sie die Fahrzeuge aus, von denen Ihre Kampagne Daten sammeln soll. Wählen Sie anschließend Weiter.
- 14. Überprüfen Sie die Konfigurationen Ihrer Kampagne und wählen Sie dann Kampagne erstellen. Sie oder Ihr Team müssen die Kampagne für Fahrzeuge bereitstellen.

## <span id="page-32-0"></span>Schritt 7: Bereinigen

Um weitere Gebühren für die Ressourcen zu vermeiden, die Sie in diesem Tutorial verwendet haben, löschen Sie den AWS CloudFormation Stapel und alle Stack-Ressourcen.

Um den AWS CloudFormation Stapel zu löschen

- 1. Öffnen Sie die [AWS CloudFormation -Konsole.](https://console.aws.amazon.com/cloudformation)
- 2. Wählen Sie aus der Liste der Stacks den Stapel aus, den Sie in Schritt 1 erstellt haben.
- 3. Wählen Sie Löschen aus.
- 4. Um die Löschung zu bestätigen, klicken Sie auf Delete (Löschen). Das Löschen des Stacks dauert etwa 15 Minuten.

## <span id="page-32-1"></span>Nächste Schritte

- 1. Sie können die Fahrzeugdaten, die Ihre Kampagne sammelt, verarbeiten und visualisieren. Weitere Informationen finden Sie unter [Verarbeitung und Visualisierung von Fahrzeugdaten.](#page-140-0)
- 2. Sie können Probleme mit AWS IoT beheben und lösen FleetWise. Weitere Informationen finden Sie unter [AWSIoT-Problembehebung FleetWise.](#page-147-0)

# <span id="page-33-0"></span>Daten in die Cloud aufnehmen

Die Edge Agent for AWS FleetWise IoT-Software ist darauf ausgelegt, eine sichere Kommunikation zwischen Ihren Fahrzeugen und der Cloud zu ermöglichen, wenn sie in Fahrzeugen installiert ist und läuft.

### **a** Note

- AWSIoT FleetWise ist nicht für den Einsatz in oder in Verbindung mit dem Betrieb gefährlicher Umgebungen oder kritischer Systeme vorgesehen, die zu schweren Körperverletzungen oder zum Tod führen oder Umwelt- oder Sachschäden verursachen können. Fahrzeugdaten, die durch Ihre Nutzung von AWS IoT FleetWise gesammelt werden, dienen nur zu Informationszwecken, und Sie dürfen AWS IoT nicht FleetWise zur Steuerung oder Bedienung von Fahrzeugfunktionen verwenden.
- Fahrzeugdaten, die durch Ihre Nutzung des AWS IoT erfasst werden, FleetWise sollten auf ihre Genauigkeit geprüft werden, die für Ihren Anwendungsfall angemessen ist, auch zum Zwecke der Erfüllung von Compliance-Verpflichtungen, die Sie möglicherweise gemäß den geltenden Fahrzeugsicherheitsvorschriften haben (wie Sicherheitsüberwachungsund Berichtspflichten). Eine solche Bewertung sollte die Erfassung und Überprüfung von Informationen mit anderen branchenüblichen Mitteln und Quellen (z. B. Berichte von Fahrzeugführern) umfassen.

Gehen Sie wie folgt vor, um Daten in die Cloud aufzunehmen:

- 1. Entwickeln und installieren Sie Ihre Edge Agent for AWS FleetWise IoT-Software in Ihrem Fahrzeug. Für weitere Informationen zur Arbeit mit der Edge Agent-Software gehen Sie wie folgt vor, um das [Edge Agent for AWS FleetWise IoT-Softwareentwicklerhandbuch](https://github.com/aws/aws-iot-fleetwise-edge/blob/main/docs/dev-guide/edge-agent-dev-guide.md) herunterzuladen.
	- 1. Navigieren Sie zur [AWS FleetWise IoT-Konsole.](https://console.aws.amazon.com/iotfleetwise/home#/)
	- 2. Wählen Sie auf der Service-Startseite im FleetWise Abschnitt Erste Schritte mit AWS IoT die Option Explore Edge Agent aus.
- 2. Erstellen oder importieren Sie einen Signalkatalog mit Signalen, die Sie zur Erstellung eines Fahrzeugmodells verwenden werden. Weitere Informationen finden Sie unter [Erstellen AWS CLI](#page-48-0)  [Sie einen Signalkatalog \(\)](#page-48-0) und [Importieren Sie einen Signalkatalog \(AWS CLI\).](#page-54-0)

### **a** Note

- Wenn Sie die AWS FleetWise IoT-Konsole verwenden, um das erste Fahrzeugmodell zu erstellen, müssen Sie keinen Signalkatalog manuell erstellen. Wenn Sie Ihr erstes Fahrzeugmodell erstellen, erstellt AWS IoT FleetWise automatisch einen Signalkatalog für Sie. Weitere Informationen finden Sie unter [Erstellen Sie ein Fahrzeugmodell](#page-68-0) [\(Konsole\).](#page-68-0)
- AWSIoT unterstützt FleetWise derzeit einen Signalkatalog für jedes AWS Konto proAWS-Region.
- 3. Verwenden Sie Signale im Signalkatalog, um ein Fahrzeugmodell zu erstellen. Weitere Informationen finden Sie unter [Erstellen Sie ein Fahrzeugmodell](#page-67-0).

### **a** Note

- Wenn Sie die AWS FleetWise IoT-Konsole verwenden, um ein Fahrzeugmodell zu erstellen, können Sie .dbc-Dateien hochladen, um Signale zu importieren. .dbc ist ein Dateiformat, das Controller Area Network (CAN-Bus) -Datenbanken unterstützen. Nachdem das Fahrzeugmodell erstellt wurde, werden dem Signalkatalog automatisch neue Signale hinzugefügt. Weitere Informationen finden Sie unter [Erstellen Sie ein](#page-68-0)  [Fahrzeugmodell \(Konsole\)](#page-68-0).
- Wenn Sie die CreateModelManifest API-Operation verwenden, um ein Fahrzeugmodell zu erstellen, müssen Sie die UpdateModelManifest API-Operation verwenden, um das Fahrzeugmodell zu aktivieren. Weitere Informationen finden Sie unter [Aktualisieren Sie ein Fahrzeugmodell \(\)AWS CLI.](#page-74-0)
- Wenn Sie die AWS FleetWise IoT-Konsole verwenden, um ein Fahrzeugmodell zu erstellen, aktiviert AWS IoT das Fahrzeugmodell FleetWise automatisch für Sie.
- 4. Erstellen Sie ein Decoder-Manifest. Das Decoder-Manifest enthält Dekodierungsinformationen für jedes Signal, das im Fahrzeugmodell angegeben ist, das Sie im vorherigen Schritt erstellt haben. Das Decoder-Manifest ist dem Fahrzeugmodell zugeordnet, das Sie erstellt haben. Weitere Informationen finden Sie unter [Decoder-Manifeste erstellen und verwalten](#page-77-0).

### **a** Note

- Wenn Sie den CreateDecoderManifest API-Vorgang verwenden, um ein Decoder-Manifest zu erstellen, müssen Sie den UpdateDecoderManifest API-Vorgang verwenden, um das Decoder-Manifest zu aktivieren. Weitere Informationen finden Sie unter [Aktualisieren Sie ein Decoder-Manifest \(\)AWS CLI](#page-90-0).
- Wenn Sie die AWS FleetWise IoT-Konsole verwenden, um ein Decoder-Manifest zu erstellen, aktiviert AWS IoT das Decoder-Manifest FleetWise automatisch für Sie.
- 5. Erstellen Sie Fahrzeuge anhand des Fahrzeugmodells. Fahrzeuge, die mit demselben Fahrzeugmodell erstellt wurden, erben dieselbe Gruppe von Signalen. Sie müssen AWS IoT Core es für die Bereitstellung Ihres Fahrzeugs verwenden, bevor Sie Daten in die Cloud aufnehmen können. Weitere Informationen finden Sie unter [Fahrzeuge erstellen, bereitstellen und verwalten](#page-94-0).
- 6. (Optional) Erstellen Sie eine Flotte, die eine Gruppe von Fahrzeugen repräsentiert, und ordnen Sie dann einzelne Fahrzeuge der Flotte zu. Auf diese Weise können Sie mehrere Fahrzeuge gleichzeitig verwalten. Weitere Informationen finden Sie unter [Flotten erstellen und verwalten.](#page-112-0)
- 7. Kampagnen erstellen. Kampagnen werden für ein Fahrzeug oder eine Fahrzeugflotte eingesetzt. Kampagnen geben der Edge Agent-Software Anweisungen zur Auswahl, Erfassung und Übertragung von Daten in die Cloud. Weitere Informationen finden Sie unter [Sammeln und](#page-118-0) [übertragen Sie Daten mit Kampagnen.](#page-118-0)

### **a** Note

Sie müssen den UpdateCampaign API-Vorgang verwenden, um die Kampagne zu genehmigen, bevor AWS IoT sie für das Fahrzeug oder die Flotte bereitstellen FleetWise kann. Weitere Informationen finden Sie unter [Aktualisieren Sie eine Kampagne \(AWS CLI\).](#page-137-0)

Die Edge Agent-Software überträgt Fahrzeugdaten an AWS IoT Core das reservierte Thema\$aws/ iotfleetwise/vehicles/*vehicleName*/signals, das Daten an das AWS IoT sendet FleetWise. AWS IoT liefert die Daten FleetWise dann an eine Timestream-Tabelle oder einen Amazon S3 S3-Bucket. Sie können Timestream verwenden, um Ihre Daten abzufragen, und Amazon QuickSight oder Grafana verwenden, um Ihre Daten zu visualisieren. Weitere Informationen finden Sie unter [Verarbeitung und Visualisierung von Fahrzeugdaten](#page-140-0).
# Fahrzeuge modellieren

AWS IoT FleetWise bietet ein Framework für die Fahrzeugmodellierung, mit dem Sie virtuelle Darstellungen Ihrer Fahrzeuge in der Cloud erstellen können. Signale, Signalkataloge, Fahrzeugmodelle und Decoder-Manifeste sind die Kernkomponenten, mit denen Sie bei der Modellierung Ihrer Fahrzeuge arbeiten.

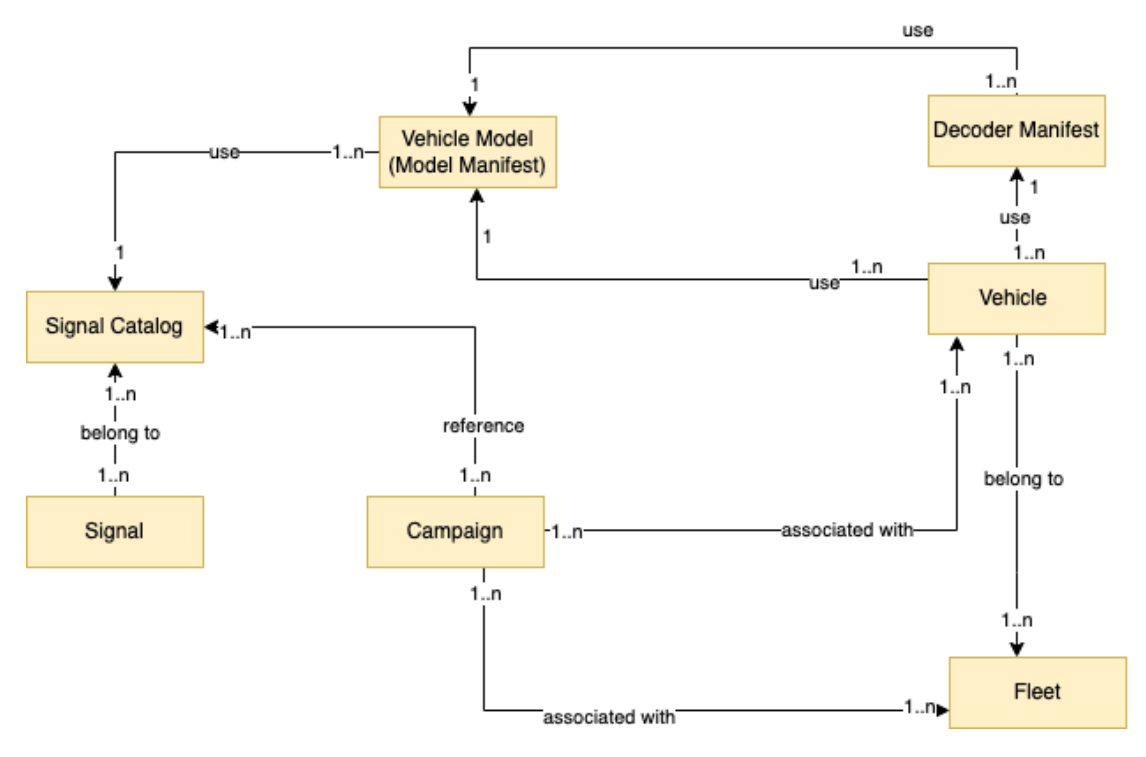

## **Signal**

Signale sind grundlegende Strukturen, die Sie so definieren, dass sie Fahrzeugdaten und ihre Metadaten enthalten. Ein Signal kann ein Attribut, ein Zweig, ein Sensor oder ein Aktuator sein. Sie können beispielsweise einen Sensor erstellen, der die Temperaturwerte im Fahrzeug empfängt und dessen Metadaten, einschließlich eines Sensornamens, eines Datentyps und einer Einheit, speichert. Weitere Informationen finden Sie unter [Signalkataloge erstellen und verwalten.](#page-39-0)

## Signalkatalog

Ein Signalkatalog enthält eine Sammlung von Signalen. Signale in einem Signalkatalog können verwendet werden, um Fahrzeuge zu modellieren, die unterschiedliche Protokolle und Datenformate verwenden. Beispielsweise gibt es zwei Fahrzeuge, die von verschiedenen Autoherstellern hergestellt werden: eines verwendet das Control Area Network (CAN-Bus) - Protokoll, das andere das On-Board Diagnostics (OBD) -Protokoll. Sie können im Signalkatalog einen Sensor für den Empfang von Fahrzeugtemperaturwerten definieren. Dieser Sensor kann zur Darstellung der Thermoelemente in beiden Fahrzeugen verwendet werden. Weitere Informationen finden Sie unter [Signalkataloge erstellen und verwalten.](#page-39-0)

Fahrzeugmodell (Modellmanifest)

Fahrzeugmodelle sind deklarative Strukturen, mit denen Sie das Format Ihrer Fahrzeuge standardisieren und Beziehungen zwischen Signalen in den Fahrzeugen definieren können. Fahrzeugmodelle sorgen für konsistente Informationen für mehrere Fahrzeuge desselben Typs. Sie fügen Signale hinzu, um Fahrzeugmodelle zu erstellen. Weitere Informationen finden Sie unter [Fahrzeugmodelle erstellen und verwalten](#page-66-0).

## Decoder-Manifest

Decoder-Manifeste enthalten Dekodierungsinformationen für jedes Signal in Fahrzeugmodellen. Sensoren und Aktuatoren in Fahrzeugen übertragen Nachrichten auf niedriger Ebene (Binärdaten). Mit Decoder-Manifesten FleetWise ist AWS IoT in der Lage, Binärdaten in menschenlesbare Werte umzuwandeln. Jedes Decoder-Manifest ist einem Fahrzeugmodell zugeordnet. Weitere Informationen finden Sie unter [Decoder-Manifeste erstellen und verwalten](#page-77-0).

Sie können die AWS FleetWise IoT-Konsole oder API verwenden, um Fahrzeuge auf folgende Weise zu modellieren.

1. Erstellen oder importieren Sie einen Signalkatalog mit Signalen, die Sie zur Erstellung eines Fahrzeugmodells verwenden werden. Weitere Informationen finden Sie unter [Erstellen AWS CLI](#page-48-0)  [Sie einen Signalkatalog \(\)](#page-48-0) und [Importieren Sie einen Signalkatalog \(AWS CLI\).](#page-54-0)

**a** Note

- Wenn Sie die AWS FleetWise IoT-Konsole verwenden, um das erste Fahrzeugmodell zu erstellen, müssen Sie keinen Signalkatalog manuell erstellen. Wenn Sie Ihr erstes Fahrzeugmodell erstellen, erstellt AWS IoT FleetWise automatisch einen Signalkatalog für Sie. Weitere Informationen finden Sie unter [Erstellen Sie ein Fahrzeugmodell](#page-68-0) [\(Konsole\).](#page-68-0)
- AWS IoT unterstützt FleetWise derzeit einen Signalkatalog für jedes AWS Konto pro AWS-Region.
- 2. Verwenden Sie Signale im Signalkatalog, um ein Fahrzeugmodell zu erstellen. Weitere Informationen finden Sie unter [Erstellen Sie ein Fahrzeugmodell](#page-67-0).

# **a** Note

- Wenn Sie die AWS FleetWise IoT-Konsole verwenden, um ein Fahrzeugmodell zu erstellen, können Sie .dbc-Dateien hochladen, um Signale zu importieren. .dbc ist ein Dateiformat, das Controller Area Network (CAN-Bus) -Datenbanken unterstützen. Nachdem das Fahrzeugmodell erstellt wurde, werden dem Signalkatalog automatisch neue Signale hinzugefügt. Weitere Informationen finden Sie unter [Erstellen Sie ein](#page-68-0)  [Fahrzeugmodell \(Konsole\)](#page-68-0).
- Wenn Sie die CreateModelManifest API-Operation verwenden, um ein Fahrzeugmodell zu erstellen, müssen Sie die UpdateModelManifest API-Operation verwenden, um das Fahrzeugmodell zu aktivieren. Weitere Informationen finden Sie unter [Aktualisieren Sie ein Fahrzeugmodell \(\)AWS CLI.](#page-74-0)
- Wenn Sie die AWS FleetWise IoT-Konsole verwenden, um ein Fahrzeugmodell zu erstellen, aktiviert AWS IoT das Fahrzeugmodell FleetWise automatisch für Sie.
- 3. Erstellen Sie ein Decoder-Manifest. Das Decoder-Manifest enthält Dekodierungsinformationen für jedes Signal, das im Fahrzeugmodell angegeben ist, das Sie im vorherigen Schritt erstellt haben. Das Decoder-Manifest ist dem Fahrzeugmodell zugeordnet, das Sie erstellt haben. Weitere Informationen finden Sie unter [Decoder-Manifeste erstellen und verwalten](#page-77-0).

## **a** Note

- Wenn Sie den CreateDecoderManifest API-Vorgang verwenden, um ein Decoder-Manifest zu erstellen, müssen Sie den UpdateDecoderManifest API-Vorgang verwenden, um das Decoder-Manifest zu aktivieren. Weitere Informationen finden Sie unter [Aktualisieren Sie ein Decoder-Manifest \(\)AWS CLI](#page-90-0).
- Wenn Sie die AWS FleetWise IoT-Konsole verwenden, um ein Decoder-Manifest zu erstellen, aktiviert AWS IoT das Decoder-Manifest FleetWise automatisch für Sie.

CAN-Bus-Datenbanken unterstützen das .dbc-Dateiformat. Sie könnten .dbc-Dateien hochladen, um Signale und Decodersignale zu importieren. Gehen Sie wie folgt vor, um eine Beispiel-DBC-Datei zu erhalten.

#### Um eine.dbc-Datei abzurufen

- 1. [Laden Sie die ZIP-Datei herunter. EngineSignals](samples/EngineSignals.zip)
- 2. Navigieren Sie zu dem Verzeichnis, in das Sie die Datei EngineSignals.zip heruntergeladen haben.
- 3. Entpacken Sie die Datei und speichern Sie sie lokal unter. EngineSignals.dbc

#### Themen

- [Signalkataloge erstellen und verwalten](#page-39-0)
- [Fahrzeugmodelle erstellen und verwalten](#page-66-0)
- [Decoder-Manifeste erstellen und verwalten](#page-77-0)

# <span id="page-39-0"></span>Signalkataloge erstellen und verwalten

### **a** Note

Sie können ein [Demo-Skript](https://raw.githubusercontent.com/aws/aws-iot-fleetwise-edge/main/tools/cloud/ros2-to-nodes.py) herunterladen, um ROS 2-Nachrichten in VSS-JSON-Dateien zu konvertieren, die mit dem Signalkatalog kompatibel sind. Weitere Informationen finden Sie im [Vision System Data Developer Guide.](https://github.com/aws/aws-iot-fleetwise-edge/blob/main/docs/dev-guide/vision-system-data/vision-system-data-demo.ipynb)

Ein Signalkatalog ist eine Sammlung standardisierter Signale, die zur Erstellung von Fahrzeugmodellen wiederverwendet werden können. AWS IoT FleetWise unterstützt die [Fahrzeugsignalspezifikation \(VSS\)](https://covesa.github.io/vehicle_signal_specification/introduction/overview/), anhand derer Sie Signale definieren können. Bei einem Signal kann es sich um einen der folgenden Typen handeln.

#### **Attribut**

Attribute stellen statische Informationen dar, die sich im Allgemeinen nicht ändern, wie Hersteller und Herstellungsdatum.

#### Verzweigung

Zweige stellen Signale in einer verschachtelten Struktur dar. Zweige zeigen Signalhierarchien. Zum Beispiel hat der Vehicle Zweig einen untergeordneten Zweig,Powertrain. Der Powertrain Zweig hat einen untergeordneten Zweig,combustionEngine. Verwenden Sie den Vehicle.Powertrain.combustionEngine Ausdruck, um den combustionEngine Zweig zu finden.

#### Sensor

Sensordaten geben den aktuellen Zustand des Fahrzeugs an und ändern sich im Laufe der Zeit, wenn sich der Zustand des Fahrzeugs ändert, z. B. Flüssigkeitsstand, Temperaturen, Vibrationen oder Spannung.

#### **Aktuator**

Aktuatordaten geben Auskunft über den Zustand von Fahrzeuggeräten wie Motoren, Heizungen und Türschlössern. Durch Ändern des Zustands eines Fahrzeuggeräts können Aktuatordaten aktualisiert werden. Sie können beispielsweise einen Aktuator definieren, der die Heizung darstellt. Der Aktuator empfängt neue Daten, wenn Sie die Heizung ein- oder ausschalten.

### Benutzerdefinierter Aufbau

Eine benutzerdefinierte Struktur (auch als Struktur bezeichnet) stellt eine komplexe Datenstruktur oder Datenstruktur höherer Ordnung dar. Sie erleichtert das logische Binden oder Gruppieren von Daten, die aus derselben Quelle stammen. Eine Struktur wird verwendet, wenn Daten in einer atomaren Operation gelesen oder geschrieben werden, z. B. um einen komplexen Datentyp oder eine Form höherer Ordnung darzustellen.

Ein Signal vom Strukturtyp wird im Signalkatalog definiert, indem ein Verweis auf einen Strukturdatentyp anstelle eines primitiven Datentyps verwendet wird. Strukturen können für alle Arten von Signalen verwendet werden, einschließlich Sensoren, Attributen, Aktuatoren und Datentypen für Bildverarbeitungssysteme. Wenn ein Signal vom Typ Structure gesendet oder empfangen wird, FleetWise erwartet AWS IoT, dass alle enthaltenen Elemente gültige Werte haben, sodass alle Elemente obligatorisch sind. Wenn eine Struktur beispielsweise die Elemente Vehicle.Camera.Image.Height, Vehicle.Camera.Image.Width und Vehicle.Camera.Image.Data enthält, wird erwartet, dass das gesendete Signal Werte für all diese Elemente enthält.

## **a** Note

Die Daten des Bildverarbeitungssystems befinden sich in der Vorschauversion und können sich ändern.

#### Benutzerdefiniertes Eigentum

Eine benutzerdefinierte Eigenschaft stellt ein Element der komplexen Datenstruktur dar. Der Datentyp der Eigenschaft kann entweder primitiv oder eine andere Struktur sein.

Bei der Darstellung einer Form höherer Ordnung mithilfe einer Struktur und einer benutzerdefinierten Eigenschaft wird die beabsichtigte Form höherer Ordnung immer als Baumstruktur definiert und betrachtet. Die benutzerdefinierte Eigenschaft wird verwendet, um alle Blattknoten zu definieren, während die Struktur verwendet wird, um alle Knoten zu definieren, die keine Blattknoten sind.

### **a** Note

- Wenn Sie die AWS FleetWise IoT-Konsole verwenden, um das erste Fahrzeugmodell zu erstellen, müssen Sie keinen Signalkatalog manuell erstellen. Wenn Sie Ihr erstes Fahrzeugmodell erstellen, erstellt AWS IoT FleetWise automatisch einen Signalkatalog für Sie. Weitere Informationen finden Sie unter [Erstellen Sie ein Fahrzeugmodell \(Konsole\)](#page-68-0).
- Wenn Sie die AWS FleetWise IoT-Konsole verwenden, um ein Fahrzeugmodell zu erstellen, können Sie .dbc-Dateien hochladen, um Signale zu importieren. .dbc ist ein Dateiformat, das Controller Area Network (CAN-Bus) -Datenbanken unterstützen. Nachdem das Fahrzeugmodell erstellt wurde, werden dem Signalkatalog automatisch neue Signale hinzugefügt. Weitere Informationen finden Sie unter [Erstellen Sie ein](#page-68-0) [Fahrzeugmodell \(Konsole\).](#page-68-0)
- AWS IoT unterstützt FleetWise derzeit einen Signalkatalog für AWS-Konto jede Region.

AWS IoT FleetWise bietet die folgenden API-Operationen, mit denen Sie Signalkataloge erstellen und verwalten können.

- [CreateSignalCatalog—](https://docs.aws.amazon.com/iot-fleetwise/latest/APIReference/API_CreateSignalCatalog.html) Erstellt einen neuen Signalkatalog.
- [ImportSignalCatalog—](https://docs.aws.amazon.com/iot-fleetwise/latest/APIReference/API_ImportSignalCatalog.html) Importiert Signale, um einen Signalkatalog zu erstellen, indem eine JSON-Datei hochgeladen wird. Signale müssen gemäß VSS definiert und im JSON-Format gespeichert werden.
- [UpdateSignalCatalog](https://docs.aws.amazon.com/iot-fleetwise/latest/APIReference/API_UpdateVehicle.html) Aktualisiert einen vorhandenen Signalkatalog durch Aktualisierung, Entfernung oder Hinzufügen von Signalen.
- [DeleteSignalCatalog](https://docs.aws.amazon.com/iot-fleetwise/latest/APIReference/API_DeleteSignalCatalog.html) Löscht einen vorhandenen Signalkatalog.
- [ListSignalCatalogs](https://docs.aws.amazon.com/iot-fleetwise/latest/APIReference/API_ListSignalCatalogs.html) Ruft eine paginierte Liste mit Zusammenfassungen aller Signalkataloge ab.
- [ListSignalCatalogNodes](https://docs.aws.amazon.com/iot-fleetwise/latest/APIReference/API_ListSignalCatalogNodes.html) Ruft eine paginierte Liste mit Zusammenfassungen aller Signale (Knoten) in einem bestimmten Signalkatalog ab.
- [GetSignalCatalog—](https://docs.aws.amazon.com/iot-fleetwise/latest/APIReference/API_GetSignalCatalog.html) Ruft Informationen über einen Signalkatalog ab.

#### **Tutorials**

- [Signale konfigurieren](#page-42-0)
- [Erstellen AWS CLI Sie einen Signalkatalog \(\)](#page-48-0)
- [Importieren Sie einen Signalkatalog](#page-53-0)
- [Aktualisieren Sie einen Signalkatalog \(AWS CLI\)](#page-63-0)
- [Löscht einen Signalkatalog \(AWS CLI\)](#page-65-0)
- [Ruft Informationen zum Signalkatalog ab \(AWS CLI\)](#page-66-1)

# <span id="page-42-0"></span>Signale konfigurieren

In diesem Abschnitt erfahren Sie, wie Sie Zweige, Attribute, Sensoren und Aktoren konfigurieren.

#### Themen

- [Zweige konfigurieren](#page-42-1)
- [Attribute konfigurieren](#page-43-0)
- [Sensoren oder Aktoren konfigurieren](#page-44-0)
- [Konfigurieren Sie komplexe Datentypen](#page-45-0)

# <span id="page-42-1"></span>Zweige konfigurieren

Um einen Zweig zu konfigurieren, geben Sie die folgenden Informationen an.

• fullyQualifiedName— Der vollqualifizierte Name des Zweigs besteht aus dem Pfad zum Zweig plus dem Namen des Zweigs. Verwenden Sie einen Punkt (.), um auf einen untergeordneten Zweig zu verweisen. Dies Vehicle.Chassis.SteeringWheel ist beispielsweise der vollständig qualifizierte Name für den SteeringWheel Zweig. Vehicle.Chassis.ist der Pfad zu diesem Zweig.

Der vollqualifizierte Name kann bis zu 150 Zeichen lang sein. Gültige Zeichen: a—z, A—Z, 0—9, Doppelpunkt (:) und Unterstrich ().

• (Optional) Description — Die Beschreibung für den Zweig.

Die Beschreibung kann bis zu 2048 Zeichen enthalten. Zulässige Zeichen: a—z, A—Z, 0—9,: (Doppelpunkt), \_ (Unterstrich) und - (Bindestrich).

• (Optional) deprecationMessage — Die veraltete Meldung für den Knoten oder Zweig, der verschoben oder gelöscht wird.

Die DeprecationMessage kann bis zu 2048 Zeichen enthalten. Gültige Zeichen: a—z, A—Z, 0—9,: (Doppelpunkt), \_ (Unterstrich) und - (Bindestrich).

• (Optional) comment — Ein Kommentar zusätzlich zur Beschreibung. Ein Kommentar kann verwendet werden, um zusätzliche Informationen über die Filiale bereitzustellen, z. B. die Begründung für die Filiale oder Verweise auf verwandte Zweige.

Der Kommentar kann bis zu 2048 Zeichen lang sein. Zulässige Zeichen: a—z, A—Z, 0—9,: (Doppelpunkt), \_ (Unterstrich) und - (Bindestrich).

# <span id="page-43-0"></span>Attribute konfigurieren

Um ein Attribut zu konfigurieren, geben Sie die folgenden Informationen an.

- dataType— Der Datentyp des Attributs muss einer der folgenden sein: INT8, UINT8, INT16, UINT16, INT32, UINT32, INT64, UINT64, BOOLEAN, FLOAT, DOUBLE, STRING, UNIX\_TIMESTAMP, INT8\_ARRAY, UINT8\_ARRAY, INT16\_ARRAY, UINT64\_ARRAY, BOOLEAN\_ARRAY, FLOAT\_ARRAY, DOUBLE\_ARRAY, STRING\_ARRAY, UNIX\_TIMESTAMP\_ARRAY, UNKNOWN, oder eine benutzerdefinierte Struktur, die im Datentypzweig definiert ist. fullyQualifiedName
- fullyQualifiedName— Der vollqualifizierte Name des Attributs ist der Pfad zum Attribut plus der Name des Attributs. Verwenden Sie einen Punkt (.), um auf ein untergeordnetes Signal zu verweisen. Vehicle.Chassis.SteeringWheel.DiameterIst beispielsweise der vollqualifizierte Name für das Diameter Attribut. Vehicle.Chassis.SteeringWheel.ist der Pfad zu diesem Attribut.

Der vollqualifizierte Name kann bis zu 150 Zeichen lang sein. Gültige Zeichen: a—z, A—Z, 0—9,: (Doppelpunkt) und \_ (Unterstrich).

• (Optional) Description — Die Beschreibung für das Attribut.

Die Beschreibung kann bis zu 2048 Zeichen enthalten. Zulässige Zeichen: a—z, A—Z, 0—9,: (Doppelpunkt), \_ (Unterstrich) und - (Bindestrich).

- (Optional) unit Die wissenschaftliche Einheit für das Attribut, z. B. km oder Celsius.
- (Optional) min Der Mindestwert des Attributs.
- (Optional) max Der Höchstwert des Attributs.
- (Optional) defaultValue Der Standardwert des Attributs.
- (Optional) assignedValue Der dem Attribut zugewiesene Wert.
- (Optional) allowedValues Eine Liste von Werten, die das Attribut akzeptiert.
- (Optional) deprecationMessage Die Verfallsmeldung für den Knoten oder Zweig, der verschoben oder gelöscht wird.

Die DeprecationMessage kann bis zu 2048 Zeichen enthalten. Gültige Zeichen: a—z, A—Z, 0—9,: (Doppelpunkt), \_ (Unterstrich) und - (Bindestrich).

• (Optional) comment — Ein Kommentar zusätzlich zur Beschreibung. Ein Kommentar kann verwendet werden, um zusätzliche Informationen über das Attribut bereitzustellen, z. B. die Begründung für das Attribut oder Verweise auf verwandte Attribute.

Der Kommentar kann bis zu 2048 Zeichen lang sein. Zulässige Zeichen: a—z, A—Z, 0—9,: (Doppelpunkt), \_ (Unterstrich) und - (Bindestrich).

## <span id="page-44-0"></span>Sensoren oder Aktoren konfigurieren

Um einen Sensor oder Aktuator zu konfigurieren, geben Sie die folgenden Informationen an.

- dataType— Der Datentyp des Signals muss einer der folgenden sein: INT8, UINT8, INT16, UINT16, INT32, UINT32, INT64, UINT64, BOOLEAN, FLOAT, DOUBLE, STRING, UNIX\_TIMESTAMP, INT8\_ARRAY, UINT8\_ARRAY, INT16\_ARRAY, UINT64\_ARRAY, BOOLEAN\_ARRAY, FLOAT\_ARRAY, DOUBLE\_ARRAY, STRING\_ARRAY, UNIX\_TIMESTAMP\_ARRAY, UNKNOWN, oder eine benutzerdefinierte Struktur, die im Datentypzweig definiert ist. fullyQualifiedName
- fullyQualifiedName— Der vollqualifizierte Name des Signals ist der Pfad zum Signal plus der Name des Signals. Verwenden Sie einen Punkt (.), um auf ein untergeordnetes Signal zu verweisen. Dies Vehicle.Chassis.SteeringWheel.HandsOff.HandsOffSteeringState

ist beispielsweise der vollqualifizierte Name für den HandsOffSteeringState Aktuator. Vehicle.Chassis.SteeringWheel.HandsOff.ist der Pfad zu diesem Aktuator.

Der vollqualifizierte Name kann bis zu 150 Zeichen lang sein. Gültige Zeichen: a—z, A—Z, 0—9,: (Doppelpunkt) und \_ (Unterstrich).

• (Optional) Description — Die Beschreibung für das Signal.

Die Beschreibung kann bis zu 2048 Zeichen enthalten. Zulässige Zeichen: a—z, A—Z, 0—9,: (Doppelpunkt), \_ (Unterstrich) und - (Bindestrich).

- (Optional) unit Die wissenschaftliche Einheit für das Signal, z. B. km oder Celsius.
- (Optional) min Der Mindestwert des Signals.
- (Optional) max Der Maximalwert des Signals.
- (Optional) assignedValue Der dem Signal zugewiesene Wert.
- (Optional) allowedValues Liste der Werte, die das Signal akzeptiert.
- (Optional) deprecationMessage Die Verfallsmeldung für den Knoten oder Zweig, der verschoben oder gelöscht wird.

Die DeprecationMessage kann bis zu 2048 Zeichen enthalten. Gültige Zeichen: a—z, A—Z, 0—9,: (Doppelpunkt), \_ (Unterstrich) und - (Bindestrich).

• (Optional) comment — Ein Kommentar zusätzlich zur Beschreibung. Ein Kommentar kann verwendet werden, um zusätzliche Informationen über den Sensor oder Aktuator bereitzustellen, z. B. dessen Begründung oder Verweise auf verwandte Sensoren oder Aktoren.

Der Kommentar kann bis zu 2048 Zeichen lang sein. Zulässige Zeichen: a—z, A—Z, 0—9,: (Doppelpunkt), \_ (Unterstrich) und - (Bindestrich).

# <span id="page-45-0"></span>Konfigurieren Sie komplexe Datentypen

Bei der Modellierung von Bildverarbeitungssystemen werden komplexe Datentypen verwendet. Diese Datentypen bestehen nicht nur aus Verzweigungen, sondern auch aus Strukturen (auch Struktur genannt) und Eigenschaften. Eine Struktur ist ein Signal, das durch mehrere Werte beschrieben wird, wie ein Bild. Eine Eigenschaft stellt ein Element der Struktur dar, z. B. einen primitiven Datentyp (wie UINT8) oder eine andere Struktur (wie Timestamp). Beispielsweise steht Vehicle.Cameras.Front für einen Zweig, Vehicle.Cameras.Front.Image für eine Struktur und Vehicle.Cameras.Timestamp für eine Eigenschaft.

Das folgende Beispiel für einen komplexen Datentyp zeigt, wie Signale und Datentypen in eine einzige JSON-Datei exportiert werden.

Example komplexer Datentyp

```
{ 
   "Vehicle": { 
     "type": "branch" 
     // Signal tree 
   }, 
   "ComplexDataTypes": { 
     "VehicleDataTypes": { 
       // complex data type tree 
       "children": { 
         "branch": { 
           "children": { 
             "Struct": { 
               "children": { 
                 "Property": { 
                   "type": "property", 
                   "datatype": "Data type", 
                   "description": "Description", 
 // ... 
 } 
               }, 
               "description": "Description", 
               "type": "struct" 
             } 
 } 
           "description": "Description", 
           "type": "branch" 
         } 
       } 
     } 
   }
}
```
#### **a** Note

Sie können ein [Demo-Skript](https://raw.githubusercontent.com/aws/aws-iot-fleetwise-edge/main/tools/cloud/ros2-to-nodes.py) herunterladen, um ROS 2-Nachrichten in VSS-JSON-Dateien zu konvertieren, die mit dem Signalkatalog kompatibel sind. Weitere Informationen finden Sie im [Vision System Data Developer Guide.](https://github.com/aws/aws-iot-fleetwise-edge/blob/main/docs/dev-guide/vision-system-data/vision-system-data-demo.ipynb)

Die Daten des Bildverarbeitungssystems befinden sich in der Vorschauversion und können sich ändern.

Struktur konfigurieren

Um eine benutzerdefinierte Struktur (oder Struktur) zu konfigurieren, geben Sie die folgenden Informationen an.

• fullyQualifiedName— Der vollqualifizierte Name der benutzerdefinierten Struktur. Der vollqualifizierte Name einer benutzerdefinierten Struktur könnte beispielsweise lautenComplexDataTypes.VehicleDataTypes.SVMCamera.

Der vollqualifizierte Name kann bis zu 150 Zeichen lang sein. Gültige Zeichen: a—z, A—Z, 0—9,: (Doppelpunkt) und \_ (Unterstrich).

• (Optional) Description — Die Beschreibung für das Signal.

Die Beschreibung kann bis zu 2048 Zeichen enthalten. Zulässige Zeichen: a—z, A—Z, 0—9,: (Doppelpunkt), \_ (Unterstrich) und - (Bindestrich).

• (Optional) deprecationMessage — Die veraltete Meldung für den Knoten oder Zweig, der verschoben oder gelöscht wird.

Die DeprecationMessage kann bis zu 2048 Zeichen enthalten. Gültige Zeichen: a—z, A—Z, 0—9,: (Doppelpunkt), \_ (Unterstrich) und - (Bindestrich).

• (Optional) comment — Ein Kommentar zusätzlich zur Beschreibung. Ein Kommentar kann verwendet werden, um zusätzliche Informationen über den Sensor oder Aktuator bereitzustellen, z. B. dessen Begründung oder Verweise auf verwandte Sensoren oder Aktoren.

Der Kommentar kann bis zu 2048 Zeichen lang sein. Zulässige Zeichen: a—z, A—Z, 0—9,: (Doppelpunkt), \_ (Unterstrich) und - (Bindestrich).

Eigenschaft konfigurieren

Um eine benutzerdefinierte Eigenschaft zu konfigurieren, geben Sie die folgenden Informationen an.

• dataType— Der Datentyp des Signals muss einer der folgenden sein: INT8, UINT8, INT16, UINT16, INT32, UINT32, INT64, UINT64, BOOLEAN, FLOAT, DOUBLE, STRING, UNIX\_TIMESTAMP, INT8\_ARRAY, UINT8\_ARRAY, INT16\_ARRAY,

UINT64\_ARRAY, BOOLEAN\_ARRAY, FLOAT\_ARRAY, DOUBLE\_ARRAY, STRING\_ARRAY, UNIX\_TIMESTAMP\_ARRAY, STRUCT, STRUCT\_ARRAY oder UNKNOWN.

• fullyQualifiedName— Der vollständig qualifizierte Name der benutzerdefinierten Eigenschaft. Der vollqualifizierte Name einer benutzerdefinierten Eigenschaft könnte beispielsweise lautenComplexDataTypes.VehicleDataTypes.SVMCamera.FPS.

Der vollqualifizierte Name kann bis zu 150 Zeichen lang sein. Gültige Zeichen: a—z, A—Z, 0—9,: (Doppelpunkt) und \_ (Unterstrich)

• (Optional) Description — Die Beschreibung für das Signal.

Die Beschreibung kann bis zu 2048 Zeichen enthalten. Zulässige Zeichen: a—z, A—Z, 0—9,: (Doppelpunkt), \_ (Unterstrich) und - (Bindestrich).

• (Optional) deprecationMessage — Die veraltete Meldung für den Knoten oder Zweig, der verschoben oder gelöscht wird.

Die DeprecationMessage kann bis zu 2048 Zeichen enthalten. Gültige Zeichen: a—z, A—Z, 0—9,: (Doppelpunkt), \_ (Unterstrich) und - (Bindestrich).

• (Optional) comment — Ein Kommentar zusätzlich zur Beschreibung. Ein Kommentar kann verwendet werden, um zusätzliche Informationen über den Sensor oder Aktuator bereitzustellen, z. B. dessen Begründung oder Verweise auf verwandte Sensoren oder Aktoren.

Der Kommentar kann bis zu 2048 Zeichen lang sein. Zulässige Zeichen: a—z, A—Z, 0—9,: (Doppelpunkt), \_ (Unterstrich) und - (Bindestrich).

- (Optional) dataEncoding Gibt an, ob es sich bei der Eigenschaft um Binärdaten handelt. Die Datenkodierung der benutzerdefinierten Eigenschaft muss einer der folgenden Werte entsprechen: BINARY oder TYPED.
- (Optional) structFullyQualifiedName Der vollqualifizierte Name des Strukturknotens (Struct) für die benutzerdefinierte Eigenschaft, wenn der Datentyp der benutzerdefinierten Eigenschaft Struct oder StructArray ist.

Der vollqualifizierte Name kann bis zu 150 Zeichen lang sein. Gültige Zeichen: a—z, A—Z, 0—9,: (Doppelpunkt) und \_ (Unterstrich).

# <span id="page-48-0"></span>Erstellen AWS CLI Sie einen Signalkatalog ()

Sie können die [CreateSignalCatalog](https://docs.aws.amazon.com/iot-fleetwise/latest/APIReference/API_CreateSignalCatalog.html)API-Operation verwenden, um einen Signalkatalog zu erstellen. Das folgende Beispiel verwendet AWS CLI.

Führen Sie den folgenden Befehl aus, um einen Signalkatalog zu erstellen.

*signal-catalog-configuration*Ersetzen Sie ihn durch den Namen der JSON-Datei, die die Konfiguration enthält.

```
aws iotfleetwise create-signal-catalog --cli-input-json file://signal-catalog-
configuration.json
```
- *signal-catalog-name*Ersetzen Sie es durch den Namen des Signalkatalogs, den Sie erstellen.
- (Optional) Ersetzen Sie die *Beschreibung* durch eine Beschreibung, damit Sie den Signalkatalog leichter identifizieren können.

Weitere Informationen zur Konfiguration von Verzweigungen, Attributen, Sensoren und Aktoren finden Sie unter[Signale konfigurieren.](#page-42-0)

```
{ 
     "name": "signal-catalog-name", 
     "description": "description", 
     "nodes": [ 
   { 
     "branch": { 
        "fullyQualifiedName": "Types" 
     } 
   }, 
  \{ "struct": { 
        "fullyQualifiedName": "Types.sensor_msgs_msg_CompressedImage" 
     } 
   }, 
   { 
     "struct": { 
        "fullyQualifiedName": "Types.std_msgs_Header" 
     } 
   }, 
   { 
     "struct": { 
        "fullyQualifiedName": "Types.builtin_interfaces_Time" 
     } 
   }, 
   { 
     "property": {
```

```
 "fullyQualifiedName": "Types.builtin_interfaces_Time.sec", 
     "dataType": "INT32", 
     "dataEncoding": "TYPED" 
   } 
 }, 
 { 
   "property": { 
     "fullyQualifiedName": "Types.builtin_interfaces_Time.nanosec", 
     "dataType": "UINT32", 
     "dataEncoding": "TYPED" 
   } 
 }, 
 { 
   "property": { 
     "fullyQualifiedName": "Types.std_msgs_Header.stamp", 
     "dataType": "STRUCT", 
     "structFullyQualifiedName": "Types.builtin_interfaces_Time" 
   } 
 }, 
\mathcal{L} "property": { 
     "fullyQualifiedName": "Types.std_msgs_Header.frame_id", 
     "dataType": "STRING", 
     "dataEncoding": "TYPED" 
   } 
 }, 
\mathcal{L} "property": { 
     "fullyQualifiedName": "Types.sensor_msgs_msg_CompressedImage.header", 
     "dataType": "STRUCT", 
     "structFullyQualifiedName": "Types.std_msgs_Header" 
   } 
 }, 
 { 
   "property": { 
     "fullyQualifiedName": "Types.sensor_msgs_msg_CompressedImage.format", 
     "dataType": "STRING", 
     "dataEncoding": "TYPED" 
   } 
 }, 
 { 
   "property": { 
     "fullyQualifiedName": "Types.sensor_msgs_msg_CompressedImage.data", 
     "dataType": "UINT8_ARRAY",
```

```
 "dataEncoding": "BINARY" 
   } 
 }, 
 { 
   "branch": { 
     "fullyQualifiedName": "Vehicle", 
     "description": "Vehicle" 
   } 
 }, 
 { 
   "branch": { 
     "fullyQualifiedName": "Vehicle.Cameras" 
   } 
 }, 
 { 
   "branch": { 
     "fullyQualifiedName": "Vehicle.Cameras.Front" 
   } 
 }, 
 { 
   "sensor": { 
     "fullyQualifiedName": "Vehicle.Cameras.Front.Image", 
     "dataType": "STRUCT", 
     "structFullyQualifiedName": "Types.sensor_msgs_msg_CompressedImage" 
   } 
 }, 
\mathcal{L} "struct": { 
     "fullyQualifiedName": "Types.std_msgs_msg_Float64" 
   } 
 }, 
 { 
   "property": { 
     "fullyQualifiedName": "Types.std_msgs_msg_Float64.data", 
     "dataType": "DOUBLE", 
     "dataEncoding": "TYPED" 
   } 
 }, 
 { 
   "sensor": { 
     "fullyQualifiedName": "Vehicle.Velocity", 
     "dataType": "STRUCT", 
     "structFullyQualifiedName": "Types.std_msgs_msg_Float64" 
   }
```

```
 }, 
 { 
   "struct": { 
     "fullyQualifiedName": "Types.sensor_msgs_msg_RegionOfInterest" 
   } 
 }, 
 { 
   "property": { 
     "fullyQualifiedName": "Types.sensor_msgs_msg_RegionOfInterest.x_offset", 
     "dataType": "UINT32", 
     "dataEncoding": "TYPED" 
   } 
 }, 
 { 
   "property": { 
     "fullyQualifiedName": "Types.sensor_msgs_msg_RegionOfInterest.y_offset", 
     "dataType": "UINT32", 
     "dataEncoding": "TYPED" 
   } 
 }, 
 { 
   "property": { 
     "fullyQualifiedName": "Types.sensor_msgs_msg_RegionOfInterest.height", 
     "dataType": "UINT32", 
     "dataEncoding": "TYPED" 
   } 
 }, 
 { 
   "property": { 
     "fullyQualifiedName": "Types.sensor_msgs_msg_RegionOfInterest.width", 
     "dataType": "UINT32", 
     "dataEncoding": "TYPED" 
   } 
 }, 
 { 
   "property": { 
     "fullyQualifiedName": "Types.sensor_msgs_msg_RegionOfInterest.do_rectify", 
     "dataType": "BOOLEAN", 
     "dataEncoding": "TYPED" 
   } 
 }, 
 { 
   "branch": { 
     "fullyQualifiedName": "Vehicle.Perception"
```

```
 } 
   }, 
   { 
     "sensor": { 
        "fullyQualifiedName": "Vehicle.Perception.Obstacle", 
        "dataType": "STRUCT", 
        "structFullyQualifiedName": "Types.sensor_msgs_msg_RegionOfInterest" 
     } 
   }
]
}
```
#### **a** Note

Sie können ein [Demoskript](https://raw.githubusercontent.com/aws/aws-iot-fleetwise-edge/main/tools/cloud/ros2-to-nodes.py) herunterladen, um ROS 2-Nachrichten in VSS-JSON-Dateien zu konvertieren, die mit dem Signalkatalog kompatibel sind. Weitere Informationen finden Sie im [Vision System Data Developer Guide.](https://github.com/aws/aws-iot-fleetwise-edge/blob/main/docs/dev-guide/vision-system-data/vision-system-data-demo.ipynb)

Die Daten des Bildverarbeitungssystems befinden sich in der Vorschauversion und können sich ändern.

# <span id="page-53-0"></span>Importieren Sie einen Signalkatalog

Sie können die AWS FleetWise IoT-Konsole oder API verwenden, um einen Signalkatalog zu importieren.

#### Themen

- [Importieren Sie einen Signalkatalog \(Konsole\)](#page-53-1)
- [Importieren Sie einen Signalkatalog \(AWS CLI\)](#page-54-0)

# <span id="page-53-1"></span>Importieren Sie einen Signalkatalog (Konsole)

Sie können die AWS FleetWise IoT-Konsole verwenden, um einen Signalkatalog zu importieren.

## **A** Important

Sie können maximal einen Signalkatalog haben. Wenn Sie bereits über einen Signalkatalog verfügen, wird die Option zum Importieren eines Signalkatalogs in der Konsole nicht angezeigt.

Um einen Signalkatalog zu importieren

- 1. Öffnen Sie die [AWS FleetWise IoT-Konsole](https://console.aws.amazon.com/iotfleetwise/).
- 2. Wählen Sie im Navigationsbereich Signal-Katalog aus.
- 3. Wählen Sie auf der Übersichtsseite des Signalkatalogs die Option Signalkatalog importieren aus.
- 4. Importieren Sie die Datei, die die Signale enthält.
	- Um eine Datei aus einem S3-Bucket hochzuladen:
		- a. Wählen Sie Import from S3 (Import aus S3).
		- b. Wählen Sie S3 durchsuchen.
		- c. Geben Sie für Buckets den Bucket-Namen oder das Objekt ein, wählen Sie es aus der Liste aus und wählen Sie dann die Datei aus der Liste aus. Wählen Sie die Schaltfläche "Datei auswählen".

Oder geben Sie für S3-URI eine Amazon Simple Storage Service-URI ein. Weitere Informationen finden Sie unter [Methoden für den Zugriff auf einen Bucket](https://docs.aws.amazon.com/AmazonS3/latest/userguide/access-bucket-intro.html) im Amazon S3 S3- Benutzerhandbuch.

- Um eine Datei von Ihrem Computer hochzuladen:
	- a. Wählen Sie Aus Datei importieren.
	- b. Laden Sie eine JSON-Datei im Format [Vehicle Signal Specification \(VSS\)](https://www.w3.org/auto/wg/wiki/Vehicle_Signal_Specification_(VSS)/Vehicle_Data_Spec) hoch.
- 5. Überprüfen Sie den Signalkatalog und wählen Sie dann Datei importieren.

<span id="page-54-0"></span>Importieren Sie einen Signalkatalog (AWS CLI)

Sie können den [ImportSignalCatalog](https://docs.aws.amazon.com/iot-fleetwise/latest/APIReference/API_ImportSignalCatalog.html)API-Vorgang verwenden, um eine JSON-Datei hochzuladen, die bei der Erstellung eines Signalkatalogs hilft. Sie müssen die [Vehicle Signal Specification \(VSS\)](https://www.w3.org/auto/wg/wiki/Vehicle_Signal_Specification_(VSS)/Vehicle_Data_Spec) befolgen, um Signale in der JSON-Datei zu speichern. Das folgende Beispiel verwendet AWS CLI.

Führen Sie den folgenden Befehl aus, um einen Signalkatalog zu importieren.

- *signal-catalog-name*Ersetzen Sie ihn durch den Namen des Signalkatalogs, den Sie erstellen.
- (Optional) Ersetzen Sie die Beschreibung durch eine *Beschreibung*, damit Sie den Signalkatalog leichter identifizieren können.
- *signal-catalog-configuration-vss*Ersetzen Sie es durch den Namen der JSON-Zeichenfolgendatei, die in VSS definierte Signale enthält.

Weitere Informationen zur Konfiguration von Verzweigungen, Attributen, Sensoren und Aktuatoren finden Sie unter. [Signale konfigurieren](#page-42-0)

```
aws iotfleetwise import-signal-catalog \ 
                  --name signal-catalog-name \ 
                  --description description \ 
                  --vss file://signal-catalog-configuration-vss.json
```
Das JSON muss stringifiziert und durch das Feld übergeben werden. vssJson Das Folgende ist ein Beispiel für Signale, die in VSS definiert sind.

```
{ 
  "Vehicle": { 
   "type": "branch", 
   "children": { 
    "Chassis": { 
     "type": "branch", 
     "description": "All data concerning steering, suspension, wheels, and brakes.", 
     "children": { 
      "SteeringWheel": { 
       "type": "branch", 
       "description": "Steering wheel signals", 
       "children": { 
         "Diameter": { 
          "type": "attribute", 
          "description": "The diameter of the steering wheel", 
          "datatype": "float", 
          "unit": "cm", 
          "min": 1, 
          "max": 50 
         }, 
         "HandsOff": {
```

```
 "type": "branch", 
         "children": { 
          "HandsOffSteeringState": { 
           "type": "actuator", 
           "description": "HndsOffStrWhlDtSt. Hands Off Steering State", 
           "datatype": "boolean" 
          }, 
          "HandsOffSteeringMode": { 
           "type": "actuator", 
           "description": "HndsOffStrWhlDtMd. Hands Off Steering Mode", 
           "datatype": "int8", 
           "min": 0, 
           "max": 2 
          } 
        } 
       } 
      } 
     }, 
     "Accelerator": { 
      "type": "branch", 
      "description": "", 
      "children": { 
       "AcceleratorPedalPosition": { 
         "type": "sensor", 
         "description": "Throttle__Position. Accelerator pedal position as percent. 0 = 
 Not depressed. 100 = Fully depressed.", 
         "datatype": "uint8", 
         "unit": "%", 
        "min": 0, 
        "max": 100.000035 
       } 
      } 
     } 
    } 
   }, 
   "Powertrain": { 
    "type": "branch", 
    "description": "Powertrain data for battery management, etc.", 
    "children": { 
     "Transmission": { 
      "type": "branch", 
      "description": "Transmission-specific data, stopping at the drive shafts.", 
      "children": { 
       "VehicleOdometer": {
```

```
 "type": "sensor", 
     "description": "Vehicle_Odometer", 
     "datatype": "float", 
     "unit": "km", 
     "min": 0, 
     "max": 67108863.984375 
    } 
   } 
  }, 
  "CombustionEngine": { 
   "type": "branch", 
   "description": "Engine-specific data, stopping at the bell housing.", 
   "children": { 
    "Engine": { 
     "type": "branch", 
     "description": "Engine description", 
     "children": { 
      "timing": { 
        "type": "branch", 
        "description": "timing description", 
        "children": { 
         "run_time": { 
          "type": "sensor", 
          "description": "Engine run time", 
          "datatype": "int16", 
          "unit": "ms", 
          "min": 0, 
          "max": 10000 
         }, 
         "idle_time": { 
          "type": "sensor", 
          "description": "Engine idle time", 
          "datatype": "int16", 
          "min": 0, 
          "unit": "ms", 
          "max": 10000 
         } 
       } 
      } 
     } 
    } 
   } 
  } 
 }
```

```
 }, 
   "Axle": { 
    "type": "branch", 
    "description": "Axle signals", 
    "children": { 
     "TireRRPrs": { 
      "type": "sensor", 
      "description": "TireRRPrs. Right rear Tire pressure in kilo-Pascal", 
      "datatype": "float", 
      "unit": "kPaG", 
      "min": 0, 
      "max": 1020 
     } 
    } 
   } 
  } 
 }, 
 "Cameras": { 
  "type": "branch", 
  "description": "Branch to aggregate all cameras in the vehicle", 
  "children": { 
   "FrontViewCamera": { 
    "type": "sensor", 
    "datatype": "VehicleDataTypes.SVMCamera", 
    "description": "Front view camera" 
   }, 
   "RearViewCamera": { 
    "type": "sensor", 
    "datatype": "VehicleDataTypes.SVMCamera", 
    "description": "Rear view camera" 
   }, 
   "LeftSideViewCamera": { 
    "type": "sensor", 
    "datatype": "VehicleDataTypes.SVMCamera", 
    "description": "Left side view camera" 
   }, 
   "RightSideViewCamera": { 
    "type": "sensor", 
    "datatype": "VehicleDataTypes.SVMCamera", 
    "description": "Right side view camera" 
   } 
  } 
 }, 
 "ComplexDataTypes": {
```

```
 "VehicleDataTypes": { 
   "type": "branch", 
   "description": "Branch to aggregate all camera related higher order data types", 
   "children": { 
    "SVMCamera": { 
     "type": "struct", 
     "description": "This data type represents Surround View Monitor (SVM) camera 
 system in a vehicle", 
     "comment": "Test comment", 
     "deprecation": "Test deprecation message", 
     "children": { 
      "Make": { 
       "type": "property", 
       "description": "Make of the SVM camera", 
       "datatype": "string", 
       "comment": "Test comment", 
       "deprecation": "Test deprecation message" 
      }, 
      "Description": { 
       "type": "property", 
       "description": "Description of the SVM camera", 
       "datatype": "string", 
       "comment": "Test comment", 
       "deprecation": "Test deprecation message" 
      }, 
      "FPS": { 
       "type": "property", 
       "description": "FPS of the SVM camera", 
       "datatype": "double", 
       "comment": "Test comment", 
       "deprecation": "Test deprecation message" 
      }, 
      "Orientation": { 
       "type": "property", 
       "description": "Orientation of the SVM camera", 
       "datatype": "VehicleDataTypes.Orientation", 
       "comment": "Test comment", 
       "deprecation": "Test deprecation message" 
      }, 
      "Range": { 
       "type": "property", 
       "description": "Range of the SVM camera", 
       "datatype": "VehicleDataTypes.Range", 
       "comment": "Test comment",
```

```
 "deprecation": "Test deprecation message" 
   }, 
   "RawData": { 
    "type": "property", 
    "description": "Represents binary data of the SVM camera", 
    "datatype": "uint8[]", 
    "dataencoding": "binary", 
    "comment": "Test comment", 
    "deprecation": "Test deprecation message" 
   }, 
   "CapturedFrames": { 
    "type": "property", 
    "description": "Represents selected frames captured by the SVM camera", 
    "datatype": "VehicleDataTypes.Frame[]", 
    "dataencoding": "typed", 
    "comment": "Test comment", 
    "deprecation": "Test deprecation message" 
  } 
 } 
 }, 
 "Range": { 
 "type": "struct", 
  "description": "Range of a camera in centimeters", 
  "comment": "Test comment", 
  "deprecation": "Test deprecation message", 
  "children": { 
   "Min": { 
    "type": "property", 
    "description": "Minimum range of a camera in centimeters", 
    "datatype": "uint32", 
    "comment": "Test comment", 
    "deprecation": "Test deprecation message" 
   }, 
   "Max": { 
    "type": "property", 
    "description": "Maximum range of a camera in centimeters", 
    "datatype": "uint32", 
    "comment": "Test comment", 
    "deprecation": "Test deprecation message" 
  } 
 } 
 }, 
 "Orientation": { 
 "type": "struct",
```

```
 "description": "Orientation of a camera", 
     "comment": "Test comment", 
     "deprecation": "Test deprecation message", 
     "children": { 
      "Front": { 
       "type": "property", 
       "description": "Indicates whether the camera is oriented to the front of the 
 vehicle", 
       "datatype": "boolean", 
       "comment": "Test comment", 
       "deprecation": "Test deprecation message" 
      }, 
      "Rear": { 
       "type": "property", 
       "description": "Indicates whether the camera is oriented to the rear of the 
 vehicle", 
       "datatype": "boolean", 
       "comment": "Test comment", 
       "deprecation": "Test deprecation message" 
      }, 
      "Side": { 
       "type": "property", 
       "description": "Indicates whether the camera is oriented to the side of the 
 vehicle", 
       "datatype": "boolean", 
       "comment": "Test comment", 
       "deprecation": "Test deprecation message" 
      } 
     } 
    }, 
    "Frame": { 
     "type": "struct", 
     "description": "Represents a camera frame", 
     "comment": "Test comment", 
     "deprecation": "Test deprecation message", 
     "children": { 
      "Data": { 
       "type": "property", 
       "datatype": "string", 
       "dataencoding": "binary", 
       "comment": "Test comment", 
       "deprecation": "Test deprecation message" 
      }
```
}

 } } } } }

Das folgende Beispiel zeigt dieselben Signale, die in VSS definiert sind, in einer JSON-Zeichenfolge.

{ "vssJson": "{\"Vehicle\":{\"type\":\"branch\",\"children\":{\"Chassis\":{\"type \":\"branch\",\"description\":\"All data concerning steering, suspension, wheels, and brakes.\",\"children\":{\"SteeringWheel\":{\"type\":\"branch\",\"description \":\"Steering wheel signals\",\"children\":{\"Diameter\":{\"type\":\"attribute\", \"description\":\"The diameter of the steering wheel\",\"datatype\":\"float\",\"unit \":\"cm\",\"min\":1,\"max\":50},\"HandsOff\":{\"type\":\"branch\",\"children\": {\"HandsOffSteeringState\":{\"type\":\"actuator\",\"description\":\"HndsOffStrWhlDtSt. Hands Off Steering State\",\"datatype\":\"boolean\"},\"HandsOffSteeringMode\": {\"type\":\"actuator\",\"description\":\"HndsOffStrWhlDtMd. Hands Off Steering Mode \",\"datatype\":\"int8\",\"min\":0,\"max\":2}}}}},\"Accelerator\":{\"type\":\"branch \",\"description\":\"\",\"children\":{\"AcceleratorPedalPosition\":{\"type\":\"sensor \",\"description\":\"Throttle\_\_Position. Accelerator pedal position as percent. 0 = Not depressed. 100 = Fully depressed.\",\"datatype\":\"uint8\",\"unit\":\"%\", \"min\":0,\"max\":100.000035}}}}},\"Powertrain\":{\"type\":\"branch\",\"description \":\"Powertrain data for battery management, etc.\",\"children\":{\"Transmission\": {\"type\":\"branch\",\"description\":\"Transmission-specific data, stopping at the drive shafts.\",\"children\":{\"VehicleOdometer\":{\"type\":\"sensor\",\"description \":\"Vehicle\_Odometer\",\"datatype\":\"float\",\"unit\":\"km\",\"min\":0,\"max \":67108863.984375}}},\"CombustionEngine\":{\"type\":\"branch\",\"description\": \"Engine-specific data, stopping at the bell housing.\",\"children\":{\"Engine\": {\"type\":\"branch\",\"description\":\"Engine description\",\"children\":{\"timing\": {\"type\":\"branch\",\"description\":\"timing description\",\"children\":{\"run\_time\": {\"type\":\"sensor\",\"description\":\"Engine run time\",\"datatype\":\"int16\",\"unit \":\"ms\",\"min\":0,\"max\":10000},\"idle\_time\":{\"type\":\"sensor\",\"description \":\"Engine idle time\",\"datatype\":\"int16\",\"min\":0,\"unit\":\"ms\",\"max \":10000}}}}}}}}},\"Axle\":{\"type\":\"branch\",\"description\":\"Axle signals\", \"children\":{\"TireRRPrs\":{\"type\":\"sensor\",\"description\":\"TireRRPrs. Right rear Tire pressure in kilo-Pascal\",\"datatype\":\"float\",\"unit\":\"kPaG\",\"min \":0,\"max\":1020}}}}}}" }

## **G** Note

Sie können ein [Demo-Skript](https://raw.githubusercontent.com/aws/aws-iot-fleetwise-edge/main/tools/cloud/ros2-to-nodes.py) herunterladen, um ROS 2-Nachrichten in VSS-JSON-Dateien zu konvertieren, die mit dem Signalkatalog kompatibel sind. Weitere Informationen finden Sie im [Vision System Data Developer Guide.](https://github.com/aws/aws-iot-fleetwise-edge/blob/main/docs/dev-guide/vision-system-data/vision-system-data-demo.ipynb)

Die Daten des Bildverarbeitungssystems befinden sich in der Vorschauversion und können sich ändern.

# <span id="page-63-0"></span>Aktualisieren Sie einen Signalkatalog (AWS CLI)

Sie können den [UpdateSignalCatalog](https://docs.aws.amazon.com/iot-fleetwise/latest/APIReference/API_UpdateSignalCatalog.html)API-Vorgang verwenden, um einen vorhandenen Signalkatalog zu aktualisieren. Das folgende Beispiel verwendet AWS CLI.

Führen Sie den folgenden Befehl aus, um einen vorhandenen Signalkatalog zu aktualisieren.

*signal-catalog-configuration*Ersetzen Sie ihn durch den Namen der JSON-Datei, die die Konfiguration enthält.

aws iotfleetwise update-signal-catalog --cli-input-json file://*signal-catalogconfiguration*.json

*signal-catalog-name*Ersetzen Sie ihn durch den Namen des Signalkatalogs, den Sie aktualisieren.

Weitere Informationen zur Konfiguration von Verzweigungen, Attributen, Sensoren und Aktoren finden Sie unter[Signale konfigurieren.](#page-42-0)

**A** Important

Benutzerdefinierte Strukturen sind unveränderlich. Wenn Sie Eigenschaften einer vorhandenen benutzerdefinierten Struktur (Struktur) neu anordnen oder in sie einfügen müssen, löschen Sie die Struktur und erstellen Sie eine brandneue Struktur mit der gewünschten Reihenfolge der Eigenschaften.

Um eine benutzerdefinierte Struktur zu löschen, fügen Sie den vollständig qualifizierten Namen der Struktur hinzu. nodesToRemove Eine Struktur kann nicht gelöscht werden, wenn Signale auf sie verweisen. Alle Signale, die sich auf die Struktur beziehen (ihr Datentyp ist

als Zielstruktur definiert), müssen vor der Anforderung zur Aktualisierung des Signalkatalogs aktualisiert oder gelöscht werden.

```
{ 
      "name": "signal-catalog-name", 
      "nodesToAdd": [{ 
        "branch": { 
          "description": "Front left of vehicle specific data.", 
         "fullyQualifiedName": "Vehicle.Front.Left" 
        } 
       }, 
       { 
        "branch": { 
         "description": "Door-specific data for the front left of vehicle.", 
         "fullyQualifiedName": "Vehicle.Front.Left.Door" 
        } 
       }, 
       { 
        "actuator": { 
          "fullyQualifiedName": "Vehicle.Front.Left.Door.Lock", 
          "description": "Whether the front left door is locked.", 
          "dataType": "BOOLEAN" 
        } 
       }, 
       { 
        "branch": { 
         "fullyQualifiedName": "Vehicle.Camera" 
        } 
       }, 
       { 
        "struct": { 
          "fullyQualifiedName": "Vehicle.Camera.SVMCamera" 
        } 
       }, 
       { 
        "property": { 
         "fullyQualifiedName": "Vehicle.Camera.SVMCamera.ISO", 
         "dataType": "STRING" 
        } 
       } 
      ], 
      "nodesToRemove": ["Vehicle.Chassis.SteeringWheel.HandsOffSteeringState"],
```

```
 "nodesToUpdate": [{ 
   "attribute": { 
    "dataType": "FLOAT", 
    "fullyQualifiedName": "Vehicle.Chassis.SteeringWheel.Diameter", 
    "max": 55 
   } 
 }] 
 }
```
<span id="page-65-0"></span>Löscht einen Signalkatalog (AWS CLI)

Sie können die [DeleteSignalCatalog](https://docs.aws.amazon.com/iot-fleetwise/latest/APIReference/API_DeleteSignalCatalog.html)API-Operation verwenden, um einen Signalkatalog zu löschen. Das folgende Beispiel verwendet AWS CLI.

```
A Important
```
Stellen Sie vor dem Löschen eines Signalkatalogs sicher, dass ihm keine Fahrzeugmodelle, Decoderlisten, Fahrzeuge, Flotten oder Kampagnen zugeordnet sind. Detaillierte Informationen finden Sie hier:

- [Löschen Sie ein Fahrzeugmodell](#page-75-0)
- [Löschen Sie ein Decoder-Manifest](#page-90-1)
- [Ein Fahrzeug löschen](#page-109-0)
- [Löschen Sie eine Flotte \(AWS CLI\)](#page-115-0)
- [Löscht eine Kampagne](#page-137-0)

Führen Sie den folgenden Befehl aus, um einen vorhandenen Signalkatalog zu löschen. *signalcatalog-name*Ersetzen Sie ihn durch den Namen des Signalkatalogs, den Sie löschen möchten.

aws iotfleetwise delete-signal-catalog --name *signal-catalog-name*

### **a** Note

Dieser Befehl erzeugt keine Ausgabe.

# <span id="page-66-1"></span>Ruft Informationen zum Signalkatalog ab (AWS CLI)

Sie können den [ListSignalCatalogs](https://docs.aws.amazon.com/iot-fleetwise/latest/APIReference/API_ListSignalCatalogs.html)API-Vorgang verwenden, um zu überprüfen, ob ein Signalkatalog gelöscht wurde. Das folgende Beispiel verwendet AWS CLI.

Führen Sie den folgenden Befehl aus, um eine paginierte Liste mit Zusammenfassungen aller Signalkataloge abzurufen.

```
aws iotfleetwise list-signal-catalogs
```
Sie können den [ListSignalCatalogNodesA](https://docs.aws.amazon.com/iot-fleetwise/latest/APIReference/API_ListSignalCatalogNodes.html)PI-Vorgang verwenden, um zu überprüfen, ob ein Signalkatalog aktualisiert wurde. Das folgende Beispiel verwendet AWS CLI.

Führen Sie den folgenden Befehl aus, um eine paginierte Liste mit Zusammenfassungen aller Signale (Knoten) in einem bestimmten Signalkatalog abzurufen.

*signal-catalog-name*Ersetzen Sie es durch den Namen des Signalkatalogs, den Sie überprüfen.

```
aws iotfleetwise list-signal-catalog-nodes --name signal-catalog-name
```
Sie können die [GetSignalCatalogA](https://docs.aws.amazon.com/iot-fleetwise/latest/APIReference/API_GetSignalCatalog.html)PI-Operation verwenden, um Signalkataloginformationen abzurufen. Das folgende Beispiel verwendet AWS CLI.

Führen Sie den folgenden Befehl aus, um Informationen über einen Signalkatalog abzurufen.

*signal-catalog-name*Ersetzen Sie ihn durch den Namen des Signalkatalogs, den Sie abrufen möchten.

```
aws iotfleetwise get-signal-catalog --name signal-catalog-name
```
# **a** Note

Diese Operation ist [letztlich konsistent.](https://web.stanford.edu/class/cs345d-01/rl/eventually-consistent.pdf) Mit anderen Worten, Änderungen am Signalkatalog werden möglicherweise nicht sofort übernommen.

# <span id="page-66-0"></span>Fahrzeugmodelle erstellen und verwalten

Sie verwenden Signale, um Fahrzeugmodelle zu erstellen, die dabei helfen, das Format Ihrer Fahrzeuge zu standardisieren. Fahrzeugmodelle sorgen für konsistente Informationen für mehrere Fahrzeuge desselben Typs, sodass Sie Daten von Fahrzeugflotten verarbeiten können. Fahrzeuge, die mit demselben Fahrzeugmodell erstellt wurden, erben dieselbe Gruppe von Signalen. Weitere Informationen finden Sie unter [Fahrzeuge erstellen, bereitstellen und verwalten](#page-94-0).

Jedes Fahrzeugmodell hat ein Statusfeld, das den Status des Fahrzeugmodells enthält. Der Zustand kann einer der folgenden Werte sein:

- ACTIVE— Das Fahrzeugmodell ist aktiv.
- DRAFT— Die Konfiguration des Fahrzeugmodells wird gespeichert.

## **A** Important

- Wenn Sie die CreateModelManifest API-Operation verwenden möchten, um das erste Fahrzeugmodell zu erstellen, müssen Sie zuerst einen Signalkatalog erstellen. Weitere Informationen finden Sie unter [Erstellen AWS CLI Sie einen Signalkatalog \(\)](#page-48-0).
- Wenn Sie die AWS FleetWise IoT-Konsole verwenden, um ein Fahrzeugmodell zu erstellen, aktiviert AWS IoT das Fahrzeugmodell FleetWise automatisch für Sie.
- Wenn Sie den CreateModelManifest API-Vorgang verwenden, um ein Fahrzeugmodell zu erstellen, bleibt das Fahrzeugmodell im DRAFT Status.
- Sie können keine Fahrzeuge anhand von Fahrzeugmodellen erstellen, die sich in diesem DRAFT Bundesstaat befinden. Verwenden Sie den UpdateModelManifest API-Vorgang, um Fahrzeugmodelle auf den jeweiligen ACTIVE Status umzustellen.
- Sie können keine Fahrzeugmodelle bearbeiten, die sich in diesem ACTIVE Bundesstaat befinden.

## Themen

- [Erstellen Sie ein Fahrzeugmodell](#page-67-0)
- [Aktualisieren Sie ein Fahrzeugmodell \(\)AWS CLI](#page-74-0)
- [Löschen Sie ein Fahrzeugmodell](#page-75-0)
- [Informationen zum Fahrzeugmodell abrufen \(AWS CLI\)](#page-76-0)

# <span id="page-67-0"></span>Erstellen Sie ein Fahrzeugmodell

Sie können die AWS FleetWise IoT-Konsole oder API verwenden, um Fahrzeugmodelle zu erstellen.

### **A** Important

Sie benötigen einen Signalkatalog, bevor Sie mithilfe der CreateModelManifest API-Operation ein Fahrzeugmodell erstellen können.

Themen

- [Erstellen Sie ein Fahrzeugmodell \(Konsole\)](#page-68-0)
- [Erstellen Sie ein Fahrzeugmodell \(AWS CLI\)](#page-73-0)

<span id="page-68-0"></span>Erstellen Sie ein Fahrzeugmodell (Konsole)

In der AWS FleetWise IoT-Konsole können Sie auf folgende Weise ein Fahrzeugmodell erstellen:

- [Verwenden Sie eine Vorlage von AWS](#page-68-1)
- [Manuelles Erstellen Sie ein Fahrzeugmodell](#page-69-0)
- [Duplizieren Sie ein Fahrzeugmodell](#page-73-1)

<span id="page-68-1"></span>Verwenden Sie eine Vorlage von AWS

AWS IoT FleetWise bietet eine On-Board Diagnostic (OBD) II, J1979-Vorlage, die automatisch einen Signalkatalog, ein Fahrzeugmodell und ein Decoder-Manifest für Sie erstellt. Die Vorlage fügt dem Decoder-Manifest auch OBD-Netzwerkschnittstellen hinzu. Weitere Informationen finden Sie unter [Decoder-Manifeste erstellen und verwalten](#page-77-0).

Um ein Fahrzeugmodell mithilfe einer Vorlage zu erstellen

- 1. Navigieren Sie zur [AWS FleetWiseIoT-Konsole.](https://console.aws.amazon.com/iotfleetwise/)
- 2. Wählen Sie im Navigationsbereich Fahrzeugmodelle aus.
- 3. Wählen Sie auf der Seite Fahrzeugmodelle die Option Bereitgestellte Vorlage hinzufügen aus.
- 4. Wählen Sie On-Board-Diagnose (OBD) II aus.
- 5. Geben Sie einen Namen für die OBD-Netzwerkschnittstelle ein, die AWS IoT FleetWise erstellt.
- 6. Wählen Sie Hinzufügen aus.

#### <span id="page-69-0"></span>Manuelles Erstellen Sie ein Fahrzeugmodell

Sie können Signale aus dem Signalkatalog hinzufügen oder Signale importieren, indem Sie eine oder mehrere DBC-Dateien hochladen. Eine.dbc-Datei ist ein Dateiformat, das CAN-Bus-Datenbanken (Controller Area Network) unterstützen.

#### **A** Important

Mit der AWS FleetWise IoT-Konsole können Sie kein Fahrzeugmodell mit Datensignalen des Bildverarbeitungssystems erstellen. Verwenden Sie stattdessen die, AWS CLI um ein Fahrzeugmodell zu erstellen.

Die Daten des Bildverarbeitungssystems befinden sich in der Vorschauversion und können sich ändern.

#### Um ein Fahrzeugmodell manuell zu erstellen

- 1. Navigieren Sie zur [AWS FleetWiseIoT-Konsole.](https://console.aws.amazon.com/iotfleetwise/)
- 2. Wählen Sie im Navigationsbereich Fahrzeugmodelle aus.
- 3. Wählen Sie auf der Seite Fahrzeugmodelle die Option Fahrzeugmodell erstellen aus, und gehen Sie dann wie folgt vor.

#### Themen

- [Schritt 1: Fahrzeugmodell konfigurieren](#page-69-1)
- [Schritt 2: Signale hinzufügen](#page-70-0)
- [Schritt 3: Signale importieren](#page-70-1)
- [\(Optional\) Schritt 4: Attribute hinzufügen](#page-72-0)
- [Schritt 5: Überprüfen und Erstellen](#page-72-1)

<span id="page-69-1"></span>Schritt 1: Fahrzeugmodell konfigurieren

Gehen Sie unter Allgemeine Informationen wie folgt vor.

- 1. Geben Sie einen Namen für das Fahrzeugmodell ein.
- 2. (Optional) Geben Sie eine Beschreibung ein.

#### 3. Wählen Sie Weiter aus.

#### <span id="page-70-0"></span>Schritt 2: Signale hinzufügen

#### **a** Note

- Wenn Sie AWS IoT zum ersten Mal verwenden FleetWise, ist dieser Schritt erst verfügbar, wenn Sie einen Signalkatalog haben. Wenn das erste Fahrzeugmodell erstellt wird, erstellt AWS IoT FleetWise automatisch einen Signalkatalog mit Signalen, die dem ersten Fahrzeugmodell hinzugefügt wurden.
- Wenn Sie Erfahrung mit AWS IoT haben FleetWise, können Sie Ihrem Fahrzeugmodell Signale hinzufügen, indem Sie Signale aus dem Signalkatalog auswählen oder .dbc-Dateien hochladen, um Signale zu importieren.
- Sie benötigen mindestens ein Signal, um ein Fahrzeugmodell zu erstellen.

#### Um Signale hinzuzufügen

1. Wählen Sie ein oder mehrere Signale aus dem Signalkatalog aus, den Sie dem Fahrzeugmodell hinzufügen möchten. Sie können die ausgewählten Signale im rechten Bereich überprüfen.

#### **a** Note

Nur ausgewählte Signale werden dem Fahrzeugmodell hinzugefügt.

2. Wählen Sie Weiter aus.

#### <span id="page-70-1"></span>Schritt 3: Signale importieren

#### **a** Note

- Wenn Sie AWS IoT zum ersten Mal verwenden FleetWise, müssen Sie mindestens eine .dbc-Datei hochladen, um Signale zu importieren.
- Wenn Sie Erfahrung mit AWS IoT haben FleetWise, können Sie Ihrem Fahrzeugmodell Signale hinzufügen, indem Sie Signale aus dem Signalkatalog auswählen oder .dbc-Dateien hochladen, um Signale zu importieren.

• Sie benötigen mindestens ein Signal, um ein Fahrzeugmodell zu erstellen.

Um Signale zu importieren

- 1. Wählen Sie Dateien auswählen.
- 2. Wählen Sie im Dialogfeld die .dbc-Datei aus, die Signale enthält. Sie können mehrere .dbc-Dateien hochladen.
- 3. AWS IoT FleetWise analysiert Ihre DBC-Dateien, um Signale abzurufen.

Geben Sie im Abschnitt Signale die folgenden Metadaten für jedes Signal an.

• Name — Der Name des Signals.

Der Signalname muss eindeutig sein. Der Signalname und der Pfad können bis zu 150 Zeichen lang sein. Gültige Zeichen: a-z, A-Z, 0-9,: (Doppelpunkt) und \_ (Unterstrich).

- Datentyp Der Datentyp des Signals muss einer der folgenden sein: INT8, UINT8, INT16, UINT16, INT32, UINT32, INT64, UINT64, BOOLEAN, FLOAT, DOUBLE, STRING, UNIX\_TIMESTAMP, INT8\_ARRAY, UINT8\_ARRAY, INT16\_ARRAY, INT64\_ARRAY ARRAY, UINT64\_ARRAY, BOOLEAN\_ARRAY, FLOAT\_ARRAY, DOUBLE\_ARRAY, STRING\_ARRAY, UNIX\_TIMESTAMP\_ARRAY oder UNKNOWN.
- Signaltyp Der Typ des Signals, bei dem es sich um einen Sensor oder einen Aktuator handeln kann.
- (Optional) Einheit Die wissenschaftliche Einheit für das Signal, z. B. km oder Celsius.
- (Optional) Pfad Der Pfad zum Signal. Verwenden Sie ähnlich wie bei JsonPath einen Punkt (.), um auf ein untergeordnetes Signal zu verweisen. z. B. **Vehicle.Engine.Light**.

Der Signalname plus der Pfad können bis zu 150 Zeichen lang sein. Gültige Zeichen: a—z, A —Z, 0—9,: (Doppelpunkt) und \_ (Unterstrich).

- (Optional) Min Der Mindestwert des Signals.
- (Optional) Max Der Maximalwert des Signals.
- (Optional) Beschreibung Die Beschreibung für das Signal.

Die Beschreibung kann bis zu 2048 Zeichen enthalten. Zulässige Zeichen: a—z, A—Z, 0—9,: (Doppelpunkt), \_ (Unterstrich) und - (Bindestrich).

Wählen Sie Weiter aus.
#### (Optional) Schritt 4: Attribute hinzufügen

Sie können bis zu 100 Attribute hinzufügen, einschließlich der vorhandenen Attribute im Signalkatalog.

Um Attribute hinzuzufügen

- 1. Geben Sie unter Attribute hinzufügen die folgenden Metadaten für jedes Attribut an.
	- Name Der Name des Attributs.

Der Signalname muss eindeutig sein. Der Signalname und der Pfad können bis zu 150 Zeichen lang sein. Gültige Zeichen: a—z, A—Z, 0—9,: (Doppelpunkt) und \_ (Unterstrich)

- Datentyp Der Datentyp des Attributs muss einer der folgenden sein: INT8, UINT8, INT16, UINT16, INT32, UINT32, INT64, UINT64, BOOLEAN, FLOAT, DOUBLE, STRING, UNIX\_TIMESTAMP, INT8\_ARRAY, UINT8\_ARRAY, INT16\_ARRAY, INT64\_ARRAY ARRAY, UINT64\_ARRAY, BOOLEAN\_ARRAY, FLOAT\_ARRAY, DOUBLE\_ARRAY, STRING\_ARRAY, UNIX\_TIMESTAMP\_ARRAY oder UNKNOWN
- (Optional) Einheit Die wissenschaftliche Einheit für das Attribut, z. B. km oder Celsius.
- (Optional) Pfad Der Pfad zum Signal. Verwenden Sie ähnlich wie bei JsonPath einen Punkt (.), um auf ein untergeordnetes Signal zu verweisen. z. B. **Vehicle.Engine.Light**.

Der Signalname plus der Pfad können bis zu 150 Zeichen lang sein. Gültige Zeichen: a—z, A —Z, 0—9,: (Doppelpunkt) und \_ (Unterstrich)

- (Optional) Min Der Mindestwert des Attributs.
- (Optional) Max Der Höchstwert des Attributs.
- (Optional) Beschreibung Die Beschreibung für das Attribut.

Die Beschreibung kann bis zu 2048 Zeichen enthalten. Zulässige Zeichen: a—z, A—Z, 0—9,: (Doppelpunkt), \_ (Unterstrich) und - (Bindestrich).

2. Wählen Sie Weiter.

Schritt 5: Überprüfen und Erstellen

Überprüfen Sie die Konfigurationen für das Fahrzeugmodell und wählen Sie dann Create.

Duplizieren Sie ein Fahrzeugmodell

AWS IoT FleetWise kann die Konfigurationen eines vorhandenen Fahrzeugmodells kopieren, um ein neues Modell zu erstellen. Die im ausgewählten Fahrzeugmodell angegebenen Signale werden in das neue Fahrzeugmodell kopiert.

Um ein Fahrzeugmodell zu duplizieren

- 1. Navigieren Sie zur [AWS FleetWiseIoT-Konsole.](https://console.aws.amazon.com/iotfleetwise/)
- 2. Wählen Sie im Navigationsbereich Fahrzeugmodelle aus.
- 3. Wählen Sie ein Modell aus der Fahrzeugmodellliste und dann Modell duplizieren aus.

Folgen Sie der [Manuelles Erstellen Sie ein Fahrzeugmodell](#page-69-0) Anleitung, um das Fahrzeugmodell zu konfigurieren.

Es kann einige Minuten dauern, FleetWise bis AWS IoT Ihre Anfrage zur Erstellung des Fahrzeugmodells bearbeitet hat. Nachdem das Fahrzeugmodell erfolgreich erstellt wurde, wird auf der Seite Fahrzeugmodelle in der Spalte Status der Wert AKTIV angezeigt. Wenn das Fahrzeugmodell aktiv wird, können Sie es nicht bearbeiten.

Erstellen Sie ein Fahrzeugmodell (AWS CLI)

Sie können den [CreateModelManifestA](https://docs.aws.amazon.com/iot-fleetwise/latest/APIReference/API_CreateModelManifest.html)PI-Vorgang verwenden, um Fahrzeugmodelle (Modellmanifeste) zu erstellen. Das folgende Beispiel verwendet die AWS CLI.

**A** Important

Wenn Sie die AWS FleetWise IoT-API verwenden möchten, um das erste Fahrzeugmodell zu erstellen, müssen Sie zuerst einen Signalkatalog erstellen. Weitere Informationen zur Erstellung eines Signalkatalogs finden Sie unter[Erstellen AWS CLI Sie einen Signalkatalog \(\)](#page-48-0).

Führen Sie den folgenden Befehl aus, um ein Fahrzeugmodell zu erstellen.

*vehicle-model-configuration*Ersetzen Sie es durch den Namen der JSON-Datei, die die Konfiguration enthält.

```
aws iotfleetwise create-model-manifest --cli-input-json file://vehicle-model-
configuration.json
```
- *vehicle-model-name*Ersetzen Sie es durch den Namen des Fahrzeugmodells, das Sie erstellen.
- Ersetzen Sie *Signal-Catalog-ARN* durch den Amazon Resource Name (ARN) des Signalkatalogs.
- (Optional) Ersetzen Sie die *Beschreibung* durch eine Beschreibung, um das Fahrzeugmodell leichter identifizieren zu können.

Weitere Informationen zur Konfiguration von Verzweigungen, Attributen, Sensoren und Aktuatoren finden Sie unter[Signale konfigurieren.](#page-42-0)

```
{ 
     "name": "vehicle-model-name", 
     "signalCatalogArn": "signal-catalog-ARN", 
     "description": "description", 
     "nodes": ["Vehicle.Chassis"]
}
```
# Aktualisieren Sie ein Fahrzeugmodell ()AWS CLI

Sie können den [UpdateModelManifest](https://docs.aws.amazon.com/iot-fleetwise/latest/APIReference/API_UpdateModelManifest.html)API-Vorgang verwenden, um ein vorhandenes Fahrzeugmodell (Modellmanifeste) zu aktualisieren. Das folgende Beispiel verwendet die AWS CLI.

Führen Sie den folgenden Befehl aus, um ein vorhandenes Fahrzeugmodell zu aktualisieren.

*update-vehicle-model-configuration*Ersetzen Sie ihn durch den Namen der JSON-Datei, die die Konfiguration enthält.

```
aws iotfleetwise update-model-manifest --cli-input-json file://update-vehicle-model-
configuration.json
```
- *vehicle-model-name*Ersetzen Sie es durch den Namen des Fahrzeugmodells, das Sie aktualisieren möchten.
- (Optional) Um das Fahrzeugmodell zu aktivieren, *vehicle-model-status*ersetzen Sie es durchACTIVE.

#### **A** Important

Nachdem das Fahrzeugmodell aktiviert wurde, können Sie das Fahrzeugmodell nicht mehr ändern.

• (Optional) Ersetzen Sie die *Beschreibung* durch eine aktualisierte Beschreibung, um das Fahrzeugmodell leichter identifizieren zu können.

```
{ 
     "name": "vehicle-model-name", 
     "status": "vehicle-model-status", 
     "description": "description", 
     "nodesToAdd": ["Vehicle.Front.Left"], 
     "nodesToRemove": ["Vehicle.Chassis.SteeringWheel"], 
}
```
## Löschen Sie ein Fahrzeugmodell

Sie können die AWS FleetWise IoT-Konsole oder API verwenden, um Fahrzeugmodelle zu löschen.

#### **A** Important

Fahrzeuge und Decoder-Manifeste, die dem Fahrzeugmodell zugeordnet sind, müssen zuerst gelöscht werden. Weitere Informationen finden Sie unter [Ein Fahrzeug löschen](#page-109-0) und [Löschen](#page-90-0)  [Sie ein Decoder-Manifest.](#page-90-0)

Löschen Sie ein Fahrzeugmodell (Konsole)

Verwenden Sie die AWS FleetWise IoT-Konsole, um ein Fahrzeugmodell zu löschen.

Um ein Fahrzeugmodell zu löschen

- 1. Navigieren Sie zur [AWS FleetWiseIoT-Konsole.](https://console.aws.amazon.com/iotfleetwise/)
- 2. Wählen Sie im Navigationsbereich Fahrzeugmodelle aus.
- 3. Wählen Sie auf der Seite Fahrzeugmodelle das Zielfahrzeugmodell aus.
- 4. Wählen Sie Löschen aus.

5. Unter Löschen**vehicle-model-name**? , geben Sie den Namen des Fahrzeugmodells ein, das gelöscht werden soll, und wählen Sie dann Bestätigen.

Löschen Sie ein Fahrzeugmodell (AWS CLI)

Sie können den [DeleteModelManifest](https://docs.aws.amazon.com/iot-fleetwise/latest/APIReference/API_DeleteModelManifest.html)API-Vorgang verwenden, um ein vorhandenes Fahrzeugmodell (Modellmanifeste) zu löschen. Das folgende Beispiel verwendet die AWS CLI.

Führen Sie den folgenden Befehl aus, um ein Fahrzeugmodell zu löschen.

*model-manifest-name*Ersetzen Sie es durch den Namen des Fahrzeugmodells, das Sie löschen möchten.

aws iotfleetwise delete-model-manifest --name *model-manifest-name*

**a** Note

Dieser Befehl erzeugt keine Ausgabe.

## Informationen zum Fahrzeugmodell abrufen (AWS CLI)

Sie können den [ListModelManifests](https://docs.aws.amazon.com/iot-fleetwise/latest/APIReference/API_ListModelManifests.html)API-Vorgang verwenden, um zu überprüfen, ob ein Fahrzeugmodell gelöscht wurde. Das folgende Beispiel verwendet AWS CLI.

Führen Sie den folgenden Befehl aus, um eine paginierte Liste mit Zusammenfassungen aller Fahrzeugmodelle abzurufen.

aws iotfleetwise list-model-manifests

Sie können den [ListModelManifestNodes](https://docs.aws.amazon.com/iot-fleetwise/latest/APIReference/API_ListModelManifestNodes.html)API-Vorgang verwenden, um zu überprüfen, ob ein Fahrzeugmodell aktualisiert wurde. Das folgende Beispiel verwendet AWS CLI.

Führen Sie den folgenden Befehl aus, um eine paginierte Liste mit Zusammenfassungen aller Signale (Knoten) in einem bestimmten Fahrzeugmodell abzurufen.

*vehicle-model-name*Ersetzen Sie es durch den Namen des Fahrzeugmodells, das Sie überprüfen.

aws iotfleetwise list-model-manifest-nodes / --name *vehicle-model-name*

Führen Sie den folgenden Befehl aus, um Informationen zu einem Fahrzeugmodell abzurufen.

Ersetzen Sie *vehicle-model* durch den Namen des Fahrzeugmodells, das Sie abrufen möchten.

aws iotfleetwise get-model-manifest --name *vehicle-model*

#### **a** Note

Diese Operation ist [letztlich konsistent.](https://web.stanford.edu/class/cs345d-01/rl/eventually-consistent.pdf) Mit anderen Worten, Änderungen am Fahrzeugmodell werden möglicherweise nicht sofort übernommen.

## <span id="page-77-0"></span>Decoder-Manifeste erstellen und verwalten

Decoder-Manifeste enthalten Dekodierungsinformationen, die das AWS IoT FleetWise verwendet, um Fahrzeugdaten (Binärdaten) in für Menschen lesbare Werte umzuwandeln und Ihre Daten für Datenanalysen aufzubereiten. Netzwerkschnittstellen- und Decodersignale sind die Kernkomponenten, mit denen Sie bei der Konfiguration von Decoder-Manifesten arbeiten.

Netzwerkschnittstelle

Enthält Informationen über das Protokoll, das das bordeigene Netzwerk verwendet. AWS IoT FleetWise unterstützt die folgenden Protokolle.

Controller Area Network (CAN-Bus)

Ein Protokoll, das definiert, wie Daten zwischen elektronischen Steuergeräten (ECUs) übertragen werden. Steuergeräte können das Motorsteuergerät, Airbags oder das Audiosystem sein.

On-Board-Diagnose (OBD) II

Ein weiterentwickeltes Protokoll, das definiert, wie Selbstdiagnosedaten zwischen Steuergeräten übertragen werden. Es bietet eine Reihe von Standard-Diagnose-Fehlercodes (DTCs), mit deren Hilfe Sie feststellen können, was mit Ihrem Fahrzeug nicht stimmt.

#### Middleware für Fahrzeuge

Die Fahrzeug-Middleware ist als eine Art Netzwerkschnittstelle definiert. Zu den Beispielen für Fahrzeug-Middleware gehören das Robot Operating System (ROS 2) und die skalierbare serviceorientierte Middleware over IP (SOME/IP).

#### **a** Note

AWS IoT FleetWise unterstützt ROS 2-Middleware für Bildverarbeitungssystemdaten.

#### **Decodersignal**

Bietet detaillierte Dekodierungsinformationen für ein bestimmtes Signal. Jedes im Fahrzeugmodell angegebene Signal muss mit einem Decodersignal gepaart werden. Wenn das Decoder-Manifest CAN-Netzwerkschnittstellen enthält, muss es CAN-Decodersignale enthalten. Wenn das Decoder-Manifest OBD-Netzwerkschnittstellen enthält, muss es OBD-Decodersignale enthalten.

Das Decoder-Manifest muss Nachrichtendecodersignale enthalten, wenn es auch Fahrzeug-Middleware-Schnittstellen enthält.

Jedes Decoder-Manifest muss einem Fahrzeugmodell zugeordnet sein. AWS IoT FleetWise verwendet das zugehörige Decoder-Manifest, um Daten von Fahrzeugen zu dekodieren, die auf der Grundlage des Fahrzeugmodells erstellt wurden.

Jedes Decoder-Manifest hat ein Statusfeld, das den Status des Decoder-Manifests enthält. Der Zustand kann einer der folgenden Werte sein:

- ACTIVE— Das Decoder-Manifest ist aktiv.
- DRAFT— Die Konfiguration des Decoder-Manifests wurde nicht gespeichert.
- VALIDATING— Das Decoder-Manifest wird derzeit auf seine Eignung überprüft. Dies gilt nur für Decoder-Manifeste, die mindestens ein Datensignal des Bildverarbeitungssystems enthalten.
- INVALID— Das Decoder-Manifest konnte nicht validiert werden und kann noch nicht aktiviert werden. Dies gilt nur für Decoder-Manifeste, die mindestens ein Datensignal des Bildverarbeitungssystems enthalten. Sie können die GetDecoderManifest APIs ListDecoderManifests und verwenden, um den Grund für eine fehlgeschlagene Überprüfung zu überprüfen.

### **A** Important

- Wenn Sie die AWS FleetWise IoT-Konsole verwenden, um ein Decoder-Manifest zu erstellen, aktiviert AWS IoT das Decoder-Manifest FleetWise automatisch für Sie.
- Wenn Sie den CreateDecoderManifest API-Vorgang verwenden, um ein Decoder-Manifest zu erstellen, bleibt das Decoder-Manifest im Status. DRAFT
- Sie können keine Fahrzeuge anhand von Fahrzeugmodellen erstellen, die mit einem DRAFT Decoder-Manifest verknüpft sind. Verwenden Sie den UpdateDecoderManifest API-Vorgang, um das Decoder-Manifest in den ACTIVE Status zu ändern.
- Sie können keine Decoder-Manifeste bearbeiten, die sich im ACTIVE Status befinden.

#### Themen

- [Konfigurieren Sie Netzwerkschnittstellen und Decodersignale](#page-79-0)
- [Erstellen Sie ein Decoder-Manifest](#page-82-0)
- [Aktualisieren Sie ein Decoder-Manifest \(\)AWS CLI](#page-90-1)
- [Löschen Sie ein Decoder-Manifest](#page-90-0)
- [Ruft Informationen zum Decoder-Manifest ab \(\)AWS CLI](#page-92-0)

# <span id="page-79-0"></span>Konfigurieren Sie Netzwerkschnittstellen und Decodersignale

Jedes Decoder-Manifest hat mindestens eine Netzwerkschnittstelle und Decodersignale, die mit Signalen gepaart sind, die im zugehörigen Fahrzeugmodell spezifiziert sind.

Wenn das Decoder-Manifest CAN-Netzwerkschnittstellen enthält, muss es CAN-Decodersignale enthalten. Wenn das Decoder-Manifest OBD-Netzwerkschnittstellen enthält, muss es OBD-Decodersignale enthalten.

#### Themen

- [Netzwerkschnittstellen konfigurieren](#page-79-1)
- [Decodersignale konfigurieren](#page-81-0)

### <span id="page-79-1"></span>Netzwerkschnittstellen konfigurieren

Um eine CAN-Netzwerkschnittstelle zu konfigurieren, geben Sie die folgenden Informationen an.

• name— Der Name der CAN-Schnittstelle.

Der Schnittstellenname muss eindeutig sein und kann 1—100 Zeichen lang sein.

• (Optional) protocolName — Der Name des Protokolls.

Gültige Werte: CAN-FD und CAN

• (Optional) protocolVersion — AWS IoT unterstützt FleetWise derzeit CAN-FD und CAN 2.0b.

Gültige Werte: und 1.0 2.0b

Um eine OBD-Netzwerkschnittstelle zu konfigurieren, geben Sie die folgenden Informationen an.

• name— Der Name der OBD-Schnittstelle.

Der Schnittstellenname muss eindeutig sein und kann 1—100 Zeichen lang sein.

- requestMessageId— Die ID der Nachricht, die Daten anfordert.
- (Optional) dtcRequestIntervalSeconds Wie oft innerhalb von Sekunden Diagnose-Fehlercodes (DTCs) vom Fahrzeug angefordert werden sollen. Wenn der angegebene Wert beispielsweise 120 ist, sammelt die Edge Agent-Software alle 2 Minuten gespeicherte Fehlercodes.
- (Optional) hasTransmissionEcu Gibt an, ob das Fahrzeug über ein Getriebesteuergerät (TCM) verfügt.

Gültige Werte: true und false

- (Optional) obdStandard Der OBD-Standard, den AWS IoT FleetWise unterstützt. AWS IoT unterstützt FleetWise derzeit den ISO15765-4-Standard WWH-OBD (World Wide Harmonization On-Board Diagnostics).
- (Optional) pidRequestIntervalSeconds Wie oft OBD-II-PIDs vom Fahrzeug angefordert werden sollen. Wenn der angegebene Wert beispielsweise 120 ist, sammelt die Edge Agent-Software alle 2 Minuten OBD II-PIDs.
- (Optional) useExtendedIds Ob erweiterte IDs in der Nachricht verwendet werden sollen.

Gültige Werte: true und false

Geben Sie die folgenden Informationen an, um eine Fahrzeug-Middleware-Netzwerkschnittstelle zu konfigurieren.

• name— Der Name der Middleware-Schnittstelle des Fahrzeugs.

Der Schnittstellenname muss eindeutig sein und kann 1—100 Zeichen lang sein.

• protocolName— Der Name des Protokolls.

Zulässige Werte: ROS\_2

#### <span id="page-81-0"></span>Decodersignale konfigurieren

Um ein CAN-Decodersignal zu konfigurieren, geben Sie die folgenden Informationen an.

- factor— Der Multiplikator, der zur Dekodierung der Nachricht verwendet wurde.
- isBigEndian— Ob die Byte-Reihenfolge der Nachricht Big-Endian ist. Wenn es Big-Endian ist, wird der signifikanteste Wert in der Sequenz zuerst gespeichert, und zwar an der niedrigsten Speicheradresse.
- isSigned— Ob die Nachricht signiert ist. Wenn sie signiert ist, kann die Nachricht sowohl positive als auch negative Zahlen enthalten.
- length— Die Länge der Nachricht in Byte.
- messageId— Die ID der Nachricht.
- offset— Der Offset, der zur Berechnung des Signalwerts verwendet wurde. In Kombination mit dem Faktor ist die Berechnungvalue = raw\_value \* factor + offset.
- startBit— Gibt die Position des ersten Bits der Nachricht an.
- (Optional) name Der Name des Signals.

Um ein OBD-Decodersignal zu konfigurieren, geben Sie die folgenden Informationen an.

- byteLength— Die Länge der Nachricht in Byte.
- offset— Der Offset, der zur Berechnung des Signalwerts verwendet wurde. In Kombination mit der Skalierung ist die Berechnungvalue = raw\_value \* scaling + offset.
- pid— Der Diagnosecode, der verwendet wird, um von einem Fahrzeug eine Nachricht für dieses Signal anzufordern.
- pidResponseLength— Die Länge der angeforderten Nachricht.
- scaling— Der Multiplikator, der zur Dekodierung der Nachricht verwendet wurde.
- serviceMode— Der Betriebsmodus (Diagnosedienst) in einer Nachricht.
- startByte— Zeigt den Anfang der Nachricht an.
- (Optional) bitMaskLength Die Anzahl der Bits, die in einer Nachricht maskiert sind.
- (Optional) bitRightShift Die Anzahl der nach rechts verschobenen Positionen.

Um ein Nachrichtendecodersignal zu konfigurieren, geben Sie die folgenden Informationen an.

- topicName— Der Themenname für das Nachrichtensignal. Er entspricht den Themen in ROS 2. Weitere Hinweise zum strukturierten Nachrichtenobjekt finden Sie unter [StructuredMessage.](https://docs.aws.amazon.com/iot-fleetwise/latest/APIReference/API_StructuredMessage.html)
- structuredMessage— Die strukturierte Nachricht für das Nachrichtensignal. Sie kann entweder mit einer primitiveMessageDefinition structuredMessageList Definition oder structuredMessageDefinition rekursiv definiert werden.

## <span id="page-82-0"></span>Erstellen Sie ein Decoder-Manifest

Sie können die AWS FleetWise IoT-Konsole oder API verwenden, um ein Decoder-Manifest für Ihr Fahrzeugmodell zu erstellen.

**A** Important

Sie benötigen ein Fahrzeugmodell, bevor Sie ein Decoder-Manifest erstellen können. Jedes Decoder-Manifest muss einem Fahrzeugmodell zugeordnet sein. Weitere Informationen finden Sie unter [Fahrzeugmodelle erstellen und verwalten.](#page-66-0)

#### Themen

- [Erstellen Sie ein Decoder-Manifest \(Konsole\)](#page-82-1)
- [Erstellen Sie ein Decoder-Manifest \(\)AWS CLI](#page-84-0)

<span id="page-82-1"></span>Erstellen Sie ein Decoder-Manifest (Konsole)

Sie können die AWS FleetWise IoT-Konsole verwenden, um ein Decoder-Manifest zu erstellen, das Ihrem Fahrzeugmodell zugeordnet ist.

#### **A** Important

Sie können mit der AWS FleetWise IoT-Konsole keine Datensignale von Bildverarbeitungssystemen in Decoder-Manifesten konfigurieren. Verwenden Sie stattdessen die AWS CLI. Die Daten des Bildverarbeitungssystems befinden sich in der Vorschauversion und können sich ändern.

Um ein Decoder-Manifest zu erstellen

- 1. Navigieren Sie zur [AWS FleetWiseIoT-Konsole.](https://console.aws.amazon.com/iotfleetwise/)
- 2. Wählen Sie im Navigationsbereich Fahrzeugmodelle aus.
- 3. Wählen Sie das Zielfahrzeugmodell aus.
- 4. Wählen Sie auf der Seite mit der Zusammenfassung des Fahrzeugmodells die Option Decoder-Manifest erstellen aus, und gehen Sie dann wie folgt vor.

#### Themen

- [Schritt 1: Decoder-Manifest konfigurieren](#page-83-0)
- [Schritt 2: Netzwerkschnittstellen hinzufügen](#page-83-1)
- [Schritt 3: Überprüfen und Erstellen](#page-84-1)

<span id="page-83-0"></span>Schritt 1: Decoder-Manifest konfigurieren

Gehen Sie unter Allgemeine Informationen wie folgt vor.

- 1. Geben Sie einen eindeutigen Namen für das Decoder-Manifest ein.
- 2. (Optional) Geben Sie eine Beschreibung ein.
- 3. Wählen Sie Weiter aus.

<span id="page-83-1"></span>Schritt 2: Netzwerkschnittstellen hinzufügen

Jedes Decoder-Manifest muss mindestens eine Netzwerkschnittstelle haben. Sie können einem Decoder-Manifest mehrere Netzwerkschnittstellen hinzufügen.

Um eine Netzwerkschnittstelle hinzuzufügen

- Gehen Sie unter Netzwerkschnittstelle wie folgt vor.
	- a. Wählen Sie als Netzwerkschnittstellentyp CAN\_INTERFACE oder OBD\_INTERFACE.
	- b. Geben Sie einen eindeutigen Namen für Ihre Netzwerkschnittstelle ein.
- c. Geben Sie eine eindeutige Netzwerkschnittstellen-ID ein. Sie können die von AWS IoT generierte ID verwenden FleetWise.
- d. Wählen Sie ein oder mehrere in Ihrem Fahrzeugmodell angegebene Signale aus, um sie mit Decodersignalen zu koppeln.
- e. Laden Sie eine DBC-Datei hoch, um Dekodierungsinformationen bereitzustellen. AWS IoT FleetWise analysiert die .dbc-Datei, um Decodersignale abzurufen.
- f. Stellen Sie im Abschnitt Gepaarte Signale sicher, dass jedes Signal mit einem Decodersignal gepaart ist.
- g. Wählen Sie Weiter aus.

#### **a** Note

- Sie können für jede Netzwerkschnittstelle nur eine .dbc-Datei hochladen.
- Stellen Sie sicher, dass jedes in Ihrem Fahrzeugmodell angegebene Signal mit einem Decodersignal gekoppelt ist.
- Nachdem Sie sich entschieden haben, eine weitere Netzwerkschnittstelle hinzuzufügen, können Sie die Netzwerkschnittstelle, die Sie gerade bearbeiten, nicht mehr bearbeiten. Sie können alle vorhandenen Netzwerkschnittstellen löschen.

#### <span id="page-84-1"></span>Schritt 3: Überprüfen und Erstellen

Überprüfen Sie die Konfigurationen für das Decoder-Manifest und wählen Sie dann Create.

<span id="page-84-0"></span>Erstellen Sie ein Decoder-Manifest ()AWS CLI

Sie können den [CreateDecoderManifest](https://docs.aws.amazon.com/iot-fleetwise/latest/APIReference/API_CreateDecoderManifest.html)API-Vorgang verwenden, um Decoder-Manifeste zu erstellen. Das folgende Beispiel verwendet die AWS CLI.

#### **A** Important

Bevor Sie ein Decoder-Manifest erstellen, müssen Sie zunächst ein Fahrzeugmodell erstellen. Weitere Informationen finden Sie unter [Erstellen Sie ein Fahrzeugmodell.](#page-67-0)

Führen Sie den folgenden Befehl aus, um ein Decoder-Manifest zu erstellen.

*decoder-manifest-configuration*Ersetzen Sie es durch den Namen der JSON-Datei, die die Konfiguration enthält.

```
aws iotfleetwise create-decoder-manifest --cli-input-json file://decoder-manifest-
configuration.json
```
- *decoder-manifest-name*Ersetzen Sie es durch den Namen des Decoder-Manifests, das Sie erstellen.
- Ersetzen Sie *Vehicle-Model-ARN* durch den Amazon Resource Name (ARN) des Fahrzeugmodells.
- (Optional) Ersetzen Sie die Beschreibung durch eine *Beschreibung*, damit Sie das Decoder-Manifest leichter identifizieren können.

Weitere Informationen zur Konfiguration von Verzweigungen, Attributen, Sensoren und Aktuatoren finden Sie unter. [Konfigurieren Sie Netzwerkschnittstellen und Decodersignale](#page-79-0)

```
{ 
     "name": "decoder-manifest-name", 
     "modelManifestArn": "vehicle-model-arn", 
     "description": "description", 
     "networkInterfaces": [ 
          { 
               "canInterface": { 
                   "name": "myNetworkInterface", 
                   "protocolName": "CAN", 
                   "protocolVersion": "2.0b" 
              }, 
              "interfaceId": "Qq1acaenByOB3sSM39SYm", 
              "type": "CAN_INTERFACE" 
          } 
     ], 
     "signalDecoders": [ 
          { 
               "canSignal": { 
                   "name": "Engine_Idle_Time", 
                   "factor": 1, 
                   "isBigEndian": true, 
                   "isSigned": false, 
                   "length": 24, 
                   "messageId": 271343712,
```

```
 "offset": 0, 
                   "startBit": 16 
               }, 
               "fullyQualifiedName": "Vehicle.EngineIdleTime", 
               "interfaceId": "Qq1acaenByOB3sSM39SYm", 
               "type": "CAN_SIGNAL" 
          }, 
          { 
               "canSignal": { 
                   "name": "Engine_Run_Time", 
                   "factor": 1, 
                   "isBigEndian": true, 
                   "isSigned": false, 
                   "length": 24, 
                   "messageId": 271343712, 
                   "offset": 0, 
                   "startBit": 40 
               }, 
               "fullyQualifiedName": "Vehicle.EngineRunTime", 
               "interfaceId": "Qq1acaenByOB3sSM39SYm", 
               "type": "CAN_SIGNAL" 
          } 
    \mathbf{I}}
```
- *decoder-manifest-name*Ersetzen Sie es durch den Namen des Decoder-Manifests, das Sie erstellen.
- Ersetzen Sie *Vehicle-Model-ARN* durch den Amazon Resource Name (ARN) des Fahrzeugmodells.
- (Optional) Ersetzen Sie die Beschreibung durch eine *Beschreibung*, damit Sie das Decoder-Manifest leichter identifizieren können.

Die Reihenfolge der Eigenschaftsknoten innerhalb einer Struktur (Struktur) muss konsistent bleiben, wie sie im Signalkatalog und im Fahrzeugmodell (Modellmanifest) definiert ist. Weitere Informationen zur Konfiguration von Verzweigungen, Attributen, Sensoren und Aktuatoren finden Sie unte[rKonfigurieren Sie Netzwerkschnittstellen und Decodersignale.](#page-79-0)

```
{ 
  "name": "decoder-manifest-name", 
  "modelManifestArn": "vehicle-model-arn",
```

```
 "description": "description", 
 "networkInterfaces": [{ 
  "canInterface": { 
   "name": "myNetworkInterface", 
   "protocolName": "CAN", 
   "protocolVersion": "2.0b" 
  }, 
  "interfaceId": "Qq1acaenByOB3sSM39SYm", 
  "type": "CAN_INTERFACE" 
 }, { 
  "type": "VEHICLE_MIDDLEWARE", 
  "interfaceId": "G1KzxkdnmV5Hn7wkV3ZL9", 
  "vehicleMiddleware": { 
   "name": "ROS2_test", 
  "protocolName": "ROS_2" 
  } 
 }], 
 "signalDecoders": [{ 
   "canSignal": { 
    "name": "Engine_Idle_Time", 
    "factor": 1, 
    "isBigEndian": true, 
    "isSigned": false, 
    "length": 24, 
    "messageId": 271343712, 
    "offset": 0, 
   "startBit": 16 
   }, 
   "fullyQualifiedName": "Vehicle.EngineIdleTime", 
   "interfaceId": "Qq1acaenByOB3sSM39SYm", 
   "type": "CAN_SIGNAL" 
  }, 
  { 
   "canSignal": { 
    "name": "Engine_Run_Time", 
    "factor": 1, 
    "isBigEndian": true, 
    "isSigned": false, 
    "length": 24, 
    "messageId": 271343712, 
    "offset": 0, 
    "startBit": 40 
   }, 
   "fullyQualifiedName": "Vehicle.EngineRunTime",
```

```
 "interfaceId": "Qq1acaenByOB3sSM39SYm", 
   "type": "CAN_SIGNAL" 
  }, 
  { 
   "fullyQualifiedName": "Vehicle.CompressedImageTopic", 
   "type": "MESSAGE_SIGNAL", 
   "interfaceId": "G1KzxkdnmV5Hn7wkV3ZL9", 
    "messageSignal": { 
     "topicName": "CompressedImageTopic:sensor_msgs/msg/CompressedImage", 
     "structuredMessage": { 
      "structuredMessageDefinition": [{ 
        "fieldName": "header", 
        "dataType": { 
         "structuredMessageDefinition": [{ 
           "fieldName": "stamp", 
           "dataType": { 
            "structuredMessageDefinition": [{ 
              "fieldName": "sec", 
              "dataType": { 
               "primitiveMessageDefinition": { 
                "ros2PrimitiveMessageDefinition": { 
                 "primitiveType": "INT32" 
 } 
               } 
 } 
             }, 
\{\hspace{.1cm} \} "fieldName": "nanosec", 
              "dataType": { 
               "primitiveMessageDefinition": { 
                "ros2PrimitiveMessageDefinition": { 
                 "primitiveType": "UINT32" 
 } 
 } 
 } 
             } 
            ] 
           } 
          }, 
          { 
           "fieldName": "frame_id", 
           "dataType": { 
            "primitiveMessageDefinition": { 
             "ros2PrimitiveMessageDefinition": {
```

```
 "primitiveType": "STRING" 
               } 
              } 
             } 
           } 
          ] 
         } 
        }, 
        { 
         "fieldName": "format", 
         "dataType": { 
          "primitiveMessageDefinition": { 
           "ros2PrimitiveMessageDefinition": { 
             "primitiveType": "STRING" 
           } 
          } 
         } 
        }, 
        { 
         "fieldName": "data", 
         "dataType": { 
          "structuredMessageListDefinition": { 
            "name": "listType", 
            "memberType": { 
             "primitiveMessageDefinition": { 
              "ros2PrimitiveMessageDefinition": { 
               "primitiveType": "UINT8" 
              } 
            } 
           }, 
           "capacity": 0,
           "listType": "DYNAMIC_UNBOUNDED_CAPACITY" 
          } 
         } 
        } 
       ] 
     } 
    } 
   } 
  ]
}
```
#### **a** Note

Sie können ein [Demo-Skript](https://raw.githubusercontent.com/aws/aws-iot-fleetwise-edge/main/tools/cloud/ros2-to-decoders.py) herunterladen, um ein Decoder-Manifest mit Signalen des Bildverarbeitungssystems zu erstellen. Weitere Informationen finden Sie im [Vision System](https://github.com/aws/aws-iot-fleetwise-edge/blob/main/docs/dev-guide/vision-system-data/vision-system-data-demo.ipynb)  [Data Developer Guide.](https://github.com/aws/aws-iot-fleetwise-edge/blob/main/docs/dev-guide/vision-system-data/vision-system-data-demo.ipynb)

Die Daten des Bildverarbeitungssystems befinden sich in der Vorschauversion und können sich ändern.

## <span id="page-90-1"></span>Aktualisieren Sie ein Decoder-Manifest ()AWS CLI

Sie können den [UpdateDecoderManifest](https://docs.aws.amazon.com/iot-fleetwise/latest/APIReference/API_UpdateDecoderManifest.html)API-Vorgang verwenden, um ein Decoder-Manifest zu aktualisieren. Sie können Netzwerkschnittstellen und Signaldecoder hinzufügen, entfernen und aktualisieren. Sie können auch den Status des Decoder-Manifests ändern. Das folgende Beispiel verwendet die AWS CLI.

Führen Sie den folgenden Befehl aus, um ein Decoder-Manifest zu aktualisieren.

*decoder-manifest-name*Ersetzen Sie es durch den Namen des Decoder-Manifests, das Sie aktualisieren.

```
aws iotfleetwise update-decoder-manifest / 
                 --name decoder-manifest-name / 
                 --status ACTIVE
```
#### **A** Important

Nachdem Sie das Decoder-Manifest aktiviert haben, können Sie es nicht mehr bearbeiten.

## <span id="page-90-0"></span>Löschen Sie ein Decoder-Manifest

Sie können die AWS FleetWise IoT-Konsole oder API verwenden, um ein Decoder-Manifest zu löschen.

#### **A** Important

Fahrzeuge, die dem Decoder-Manifest zugeordnet sind, müssen zuerst gelöscht werden. Weitere Informationen finden Sie unter [Ein Fahrzeug löschen.](#page-109-0)

#### Themen

- [Löschen Sie ein Decoder-Manifest \(Konsole\)](#page-91-0)
- [Löschen Sie ein Decoder-Manifest \(\)AWS CLI](#page-91-1)

<span id="page-91-0"></span>Löschen Sie ein Decoder-Manifest (Konsole)

Sie können die AWS FleetWise IoT-Konsole verwenden, um ein Decoder-Manifest zu löschen.

Um ein Decoder-Manifest zu löschen

- 1. Navigieren Sie zur [AWS FleetWiseIoT-Konsole.](https://console.aws.amazon.com/iotfleetwise/)
- 2. Wählen Sie im Navigationsbereich Fahrzeugmodelle aus.
- 3. Wählen Sie das Zielfahrzeugmodell aus.
- 4. Wählen Sie auf der Seite mit der Zusammenfassung des Fahrzeugmodells die Registerkarte Decoder-Manifeste aus.
- 5. Wählen Sie das Ziel-Decoder-Manifest und klicken Sie dann auf Löschen.
- 6. Unter Löschen? **decoder-manifest-name** , geben Sie den Namen des Decoder-Manifests ein, das gelöscht werden soll, und wählen Sie dann Confirm.

<span id="page-91-1"></span>Löschen Sie ein Decoder-Manifest ()AWS CLI

Sie können den [DeleteDecoderManifest](https://docs.aws.amazon.com/iot-fleetwise/latest/APIReference/API_DeleteDecoderManifest.html)API-Vorgang verwenden, um ein Decoder-Manifest zu löschen. Das folgende Beispiel verwendet AWS CLI.

#### **A** Important

Bevor Sie das Decoder-Manifest löschen, löschen Sie zuerst die zugehörigen Fahrzeuge. Weitere Informationen finden Sie unter [Ein Fahrzeug löschen.](#page-109-0)

Führen Sie den folgenden Befehl aus, um ein Decoder-Manifest zu löschen.

*decoder-manifest-name*Ersetzen Sie es durch den Namen des Decoder-Manifests, das Sie löschen möchten.

aws iotfleetwise delete-decoder-manifest --name *decoder-manifest-name*

### <span id="page-92-0"></span>Ruft Informationen zum Decoder-Manifest ab ()AWS CLI

Sie können den [ListDecoderManifests](https://docs.aws.amazon.com/iot-fleetwise/latest/APIReference/API_ListDecoderManifests.html)API-Vorgang verwenden, um zu überprüfen, ob ein Decoder-Manifest gelöscht wurde. Das folgende Beispiel verwendet AWS CLI.

Führen Sie den folgenden Befehl aus, um eine paginierte Liste mit Zusammenfassungen aller Decoder-Manifeste abzurufen.

```
aws iotfleetwise list-decoder-manifests
```
Sie können den [ListDecoderManifestSignals](https://docs.aws.amazon.com/iot-fleetwise/latest/APIReference/API_ListDecoderManifestSignals.html)API-Vorgang verwenden, um zu überprüfen, ob die Decodersignale im Decoder-Manifest aktualisiert wurden. Das folgende Beispiel verwendet. AWS CLI

Führen Sie den folgenden Befehl aus, um eine paginierte Liste mit Zusammenfassungen aller Decodersignale (Knoten) in einem bestimmten Decoder-Manifest abzurufen.

Ersetzen Sie es *decoder-manifest-name*durch den Namen des Decoder-Manifests, das Sie überprüfen.

```
aws iotfleetwise list-decoder-manifest-signals / 
                  --name decoder-manifest-name
```
Sie können den [ListDecoderManifestNetworkInterfacesA](https://docs.aws.amazon.com/iot-fleetwise/latest/APIReference/API_ListDecoderManifestNetworkInterfaces.html)PI-Vorgang verwenden, um zu überprüfen, ob die Netzwerkschnittstellen im Decoder-Manifest aktualisiert wurden. Im folgenden Beispiel wird verwende AWS CLI.

Führen Sie den folgenden Befehl aus, um eine paginierte Liste mit Zusammenfassungen aller Netzwerkschnittstellen in einem bestimmten Decoder-Manifest abzurufen.

*decoder-manifest-name*Ersetzen Sie es durch den Namen des Decoder-Manifests, das Sie überprüfen.

aws iotfleetwise list-decoder-manifest-network-interfaces /

--name *decoder-manifest-name*

Sie können den [GetDecoderManifestA](https://docs.aws.amazon.com/iot-fleetwise/latest/APIReference/API_GetDecoderManifest.html)PI-Vorgang verwenden, um zu überprüfen, ob Netzwerkschnittstellen und Decodersignale im Decoder-Manifest aktualisiert wurden. Das folgende Beispiel verwendet. AWS CLI

Führen Sie den folgenden Befehl aus, um Informationen über ein Decoder-Manifest abzurufen.

Ersetzen Sie das *Decoder-Manifest* durch den Namen des Decoder-Manifests, das Sie abrufen möchten.

aws iotfleetwise get-decoder-manifest --name *decoder-manifest*

### **a** Note

Diese Operation ist [letztlich konsistent.](https://web.stanford.edu/class/cs345d-01/rl/eventually-consistent.pdf) Mit anderen Worten, Änderungen am Decoder-Manifest werden möglicherweise nicht sofort übernommen.

# Fahrzeuge erstellen, bereitstellen und verwalten

Fahrzeuge sind Beispiele für Fahrzeugmodelle. Fahrzeuge müssen anhand eines Fahrzeugmodells erstellt und einem Decoder-Manifest zugeordnet werden. Vehicles lädt einen oder mehrere Datenströme in die Cloud hoch. Beispielsweise kann ein Fahrzeug Daten zu Kilometerstand, Motortemperatur und Zustand der Heizung an die Cloud senden. Jedes Fahrzeug enthält die folgenden Informationen:

#### vehicleName

Eine ID, die das Fahrzeug identifiziert.

Fügen Sie Ihrem Fahrzeugnamen keine personenbezogenen Daten (PII) oder andere vertrauliche oder sensible Informationen hinzu. Fahrzeugnamen sind für andere AWS Dienste, einschließlich Amazon, zugänglich CloudWatch. Fahrzeugnamen sind nicht dazu bestimmt, für private oder sensible Daten verwendet zu werden.

#### modelManifestARN

Der Amazon-Ressourcenname (ARN) eines Fahrzeugmodells (Modellmanifest). Jedes Fahrzeug wird aus einem Fahrzeugmodell erstellt. Fahrzeuge, die mit demselben Fahrzeugmodell erstellt wurden, bestehen aus derselben Gruppe von Signalen, die vom Fahrzeugmodell übernommen wurden. Diese Signale sind im Signalkatalog definiert und standardisiert.

#### decoderManifestArn

Der ARN des Decoder-Manifests. Ein Decoder-Manifest bietet Dekodierungsinformationen, die das AWS IoT verwenden FleetWise kann, um Rohsignaldaten (Binärdaten) in für Menschen lesbare Werte umzuwandeln. Ein Decoder-Manifest muss einem Fahrzeugmodell zugeordnet sein. AWS IoT FleetWise verwendet dasselbe Decoder-Manifest, um Rohdaten von Fahrzeugen zu dekodieren, die auf der Grundlage desselben Fahrzeugmodells erstellt wurden.

#### attributes

Attribute sind Schlüssel-Wert-Paare, die statische Informationen enthalten. Fahrzeuge können Attribute enthalten, die vom Fahrzeugmodell übernommen wurden. Sie können zusätzliche Attribute hinzufügen, um ein einzelnes Fahrzeug von anderen Fahrzeugen zu unterscheiden, die mit demselben Fahrzeugmodell erstellt wurden. Wenn Sie beispielsweise ein schwarzes Auto haben, können Sie den folgenden Wert für ein Attribut angeben:{"color": "black"}.

#### **A** Important

Attribute müssen im zugehörigen Fahrzeugmodell definiert werden, bevor Sie sie einzelnen Fahrzeugen hinzufügen können.

Weitere Informationen zu Fahrzeugmodellen, Decoder-Manifesten und Attributen finden Sie unte[rFahrzeuge modellieren](#page-36-0).

AWS IoT FleetWise bietet die folgenden API-Operationen, mit denen Sie Fahrzeuge erstellen und verwalten können.

- [CreateVehicle](https://docs.aws.amazon.com/iot-fleetwise/latest/APIReference/API_CreateVehicle.html) Erstellt ein neues Fahrzeug.
- [BatchCreateVehicle—](https://docs.aws.amazon.com/iot-fleetwise/latest/APIReference/API_BatchCreateVehicle.html) Erzeugt ein oder mehrere neue Fahrzeuge.
- [UpdateVehicle](https://docs.aws.amazon.com/iot-fleetwise/latest/APIReference/API_UpdateVehicle.html) Aktualisiert ein vorhandenes Fahrzeug.
- [BatchUpdateVehicle—](https://docs.aws.amazon.com/iot-fleetwise/latest/APIReference/API_BatchUpdateVehicle.html) Aktualisiert ein oder mehrere bestehende Fahrzeuge.
- [DeleteVehicle](https://docs.aws.amazon.com/iot-fleetwise/latest/APIReference/API_DeleteVehicle.html) Löscht ein vorhandenes Fahrzeug.
- [ListVehicles—](https://docs.aws.amazon.com/iot-fleetwise/latest/APIReference/API_ListVehicles.html) Ruft eine paginierte Liste mit Zusammenfassungen aller Fahrzeuge ab.
- [GetVehicle—](https://docs.aws.amazon.com/iot-fleetwise/latest/APIReference/API_GetVehicle.html) Ruft Informationen über ein Fahrzeug ab.

#### **Tutorials**

- [Fahrzeuge bereitstellen](#page-95-0)
- [Reservierte Themen](#page-99-0)
- [Erstelle ein Fahrzeug](#page-101-0)
- [Ein Fahrzeug aktualisieren \(AWS CLI\)](#page-107-0)
- [Aktualisieren Sie mehrere Fahrzeuge \(AWS CLI\)](#page-108-0)
- [Ein Fahrzeug löschen](#page-109-0)
- [Fahrzeuginformationen abrufen \(\)AWS CLI](#page-110-0)

# <span id="page-95-0"></span>Fahrzeuge bereitstellen

Die Edge Agent for AWS FleetWise IoT-Software, die in Ihrem Fahrzeug ausgeführt wird, sammelt und überträgt Daten in die Cloud. AWS IoT FleetWise lässt sich integrieren AWS IoT Core , um

die sichere Kommunikation zwischen der Edge Agent-Software und der Cloud über MQTT zu unterstützen. Jedes Fahrzeug entspricht einer AWS IoT Sache. Sie können ein vorhandenes Objekt verwenden AWS IoT , um ein Fahrzeug zu erstellen, oder AWS IoT so einstellen FleetWise , dass automatisch ein Objekt AWS IoT für Ihr Fahrzeug erstellt wird. Weitere Informationen finden Sie unter [Erstellen Sie ein Fahrzeug \(AWS CLI\)](#page-104-0).

AWS IoT Core unterstützt [Authentifizierung](https://docs.aws.amazon.com/iot/latest/developerguide/authentication.html) und [Autorisierung,](https://docs.aws.amazon.com/iot/latest/developerguide/iot-authorization.html) die helfen, den Zugriff auf AWS FleetWise IoT-Ressourcen sicher zu kontrollieren. Fahrzeuge können X.509-Zertifikate verwenden, um sich zu authentifizieren (anzumelden), um AWS IoT zu nutzen, FleetWise und AWS IoT Core Richtlinien, um autorisiert zu werden (über Berechtigungen zu verfügen), um bestimmte Aktionen auszuführen.

### Fahrzeuge authentifizieren

Sie können AWS IoT Core Richtlinien zur Authentifizierung Ihrer Fahrzeuge erstellen.

Um Ihr Fahrzeug zu authentifizieren

- Führen Sie den folgenden Befehl aus, um eine AWS IoT Core Richtlinie zu erstellen.
	- Ersetzen Sie den *Richtliniennamen* durch den Namen der Richtlinie, die Sie erstellen möchten.
	- Ersetzen Sie *file-name* durch den Namen der JSON-Datei, die die Richtlinie enthält. AWS IoT Core

```
aws iot create-policy --policy-name policy-name --policy-document file://file-
name.json
```
Bevor Sie die Beispielrichtlinie verwenden, gehen Sie wie folgt vor:

- Ersetzen Sie *Region* durch die AWS Region, in der Sie AWS FleetWise IoT-Ressourcen erstellt haben.
- Ersetzen Sie *AWSAccount* durch Ihre AWS Konto-ID.

Dieses Beispiel beinhaltet Themen, die dem AWS Internet der Dinge vorbehalten sind FleetWise. Sie müssen die Themen zur Richtlinie hinzufügen. Weitere Informationen finden Sie unter [Reservierte Themen.](#page-99-0)

```
{ 
     "Version": "2012-10-17", 
     "Statement": [ 
         { 
             "Effect": "Allow", 
             "Action": [ 
                  "iot:Connect" 
             ], 
             "Resource": [ 
                  "arn:aws:iot:region:awsAccount:client/
${iot:Connection.Thing.ThingName}" 
 ] 
         }, 
         { 
             "Effect": "Allow", 
             "Action": [ 
                  "iot:Publish" 
             ], 
             "Resource": [ 
                  "arn:aws:iot:region:awsAccount:topic/$aws/iotfleetwise/vehicles/
${iot:Connection.Thing.ThingName}/checkins", 
                  "arn:aws:iot:region:awsAccount:topic/$aws/iotfleetwise/vehicles/
${iot:Connection.Thing.ThingName}/signals" 
 ] 
         }, 
         { 
             "Effect": "Allow", 
             "Action": [ 
                  "iot:Subscribe" 
             ], 
             "Resource": [ 
                  "arn:aws:iot:region:awsAccount:topicfilter/$aws/iotfleetwise/
vehicles/${iot:Connection.Thing.ThingName}/collection_schemes", 
                  "arn:aws:iot:region:awsAccount:topicfilter/$aws/iotfleetwise/
vehicles/${iot:Connection.Thing.ThingName}/decoder_manifests" 
 ] 
         }, 
         { 
             "Effect": "Allow", 
             "Action": [ 
                  "iot:Receive" 
             ], 
             "Resource": [
```

```
 "arn:aws:iot:region:awsAccount:topic/$aws/iotfleetwise/vehicles/
${iot:Connection.Thing.ThingName}/collection_schemes", 
                 "arn:aws:iot:region:awsAccount:topic/$aws/iotfleetwise/vehicles/
${iot:Connection.Thing.ThingName}/decoder_manifests" 
 ] 
         } 
    \mathbf{I}}
```
## Fahrzeuge autorisieren

Sie können X.509-Zertifikate erstellen, um Ihre Fahrzeuge zu autorisieren.

Um Ihr Fahrzeug zu autorisieren

```
A Important
```
Wir empfehlen Ihnen, für jedes Fahrzeug ein neues Zertifikat zu erstellen.

- 1. Führen Sie den folgenden Befehl aus, um ein RSA-Schlüsselpaar zu erstellen und ein X.509- Zertifikat auszustellen.
	- Ersetzen Sie *cert* durch den Namen der Datei, die den Inhalt der Befehlsausgabe von CertificatePEM speichert.
	- Ersetzen Sie *public-key* durch den Namen der Datei, die den Inhalt der Befehlsausgabe von KeyPair speichert. PublicKey.
	- Ersetzen Sie *private-key* durch den Namen der Datei, die den Inhalt der Befehlsausgabe von KeyPair speichert. PrivateKey.

```
aws iot create-keys-and-certificate \ 
     --set-as-active \ 
     --certificate-pem-outfile cert.pem \ 
     --public-key-outfile public-key.key" \ 
     --private-key-outfile private-key.key"
```
- 2. Kopieren Sie den Amazon-Ressourcennamen (ARN) des Zertifikats aus der Ausgabe.
- 3. Führen Sie den folgenden Befehl aus, um die Richtlinie an das Zertifikat anzuhängen.
- Ersetzen Sie den *Richtliniennamen* durch den Namen der AWS IoT Core Richtlinie, die Sie erstellt haben.
- Ersetzen Sie *certificate-arn* durch den ARN des Zertifikats, das Sie kopiert haben.

```
aws iot attach-policy \ 
     --policy-name policy-name\ 
     --target "certificate-arn"
```
- 4. Führen Sie den folgenden Befehl aus, um das Zertifikat an das Ding anzuhängen.
	- Ersetzen Sie *thing-name* durch den Namen Ihres AWS IoT Dings oder die ID Ihres Fahrzeugs.
	- Ersetzen Sie *certificate-arn* durch den ARN des Zertifikats, das Sie kopiert haben.

```
aws iot attach-thing-principal \ 
     --thing-name thing-name \ 
     --principal "certificate-arn"
```
# <span id="page-99-0"></span>Reservierte Themen

AWS IoT FleetWise behält sich die Verwendung der folgenden Themen vor. Wenn das reservierte Thema es zulässt, können Sie es abonnieren oder veröffentlichen. Sie können jedoch keine neuen Themen erstellen, die mit einem Dollarzeichen (\$) beginnen. Wenn Sie nicht unterstützte Veröffentlichungs- oder Abonnementvorgänge mit reservierten Themen verwenden, kann dies dazu führen, dass die Verbindung beendet wird.

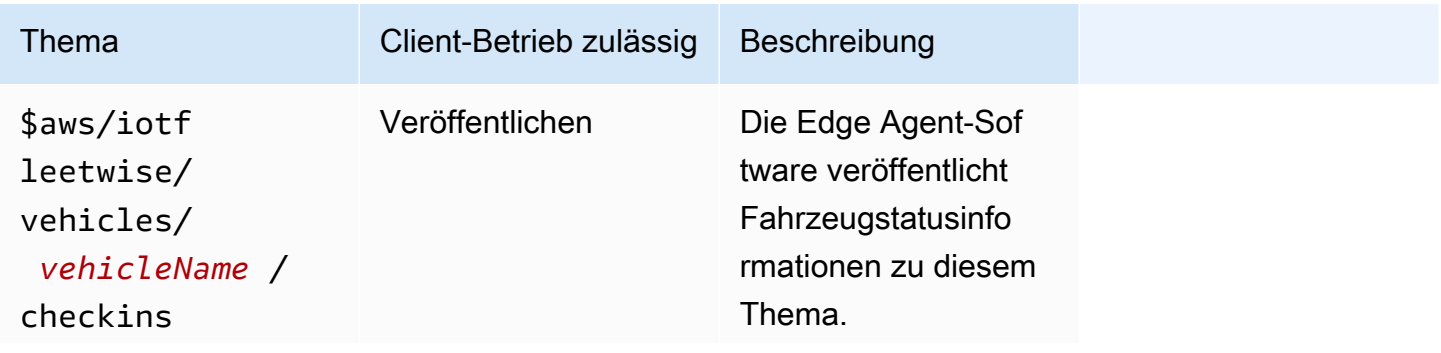

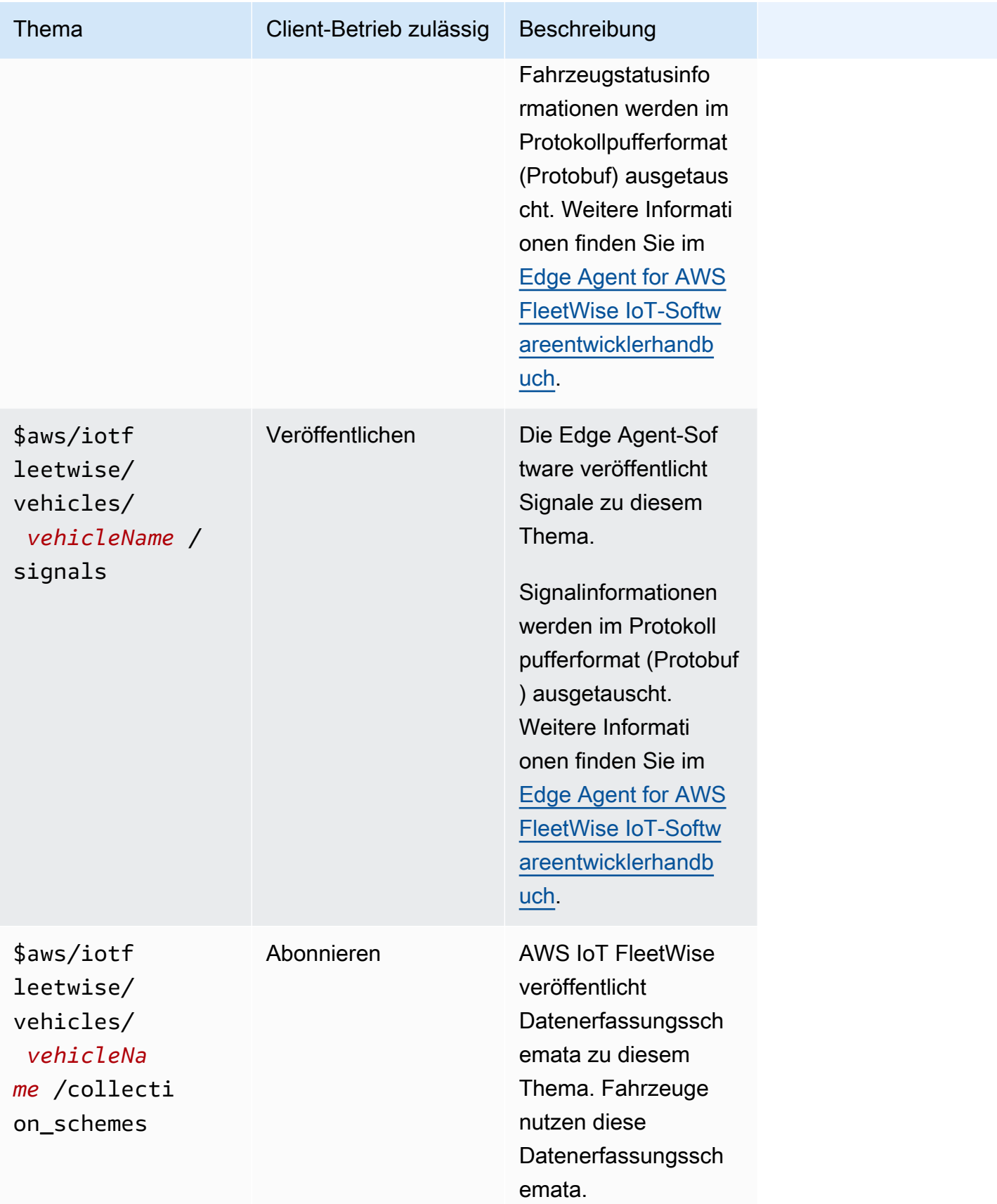

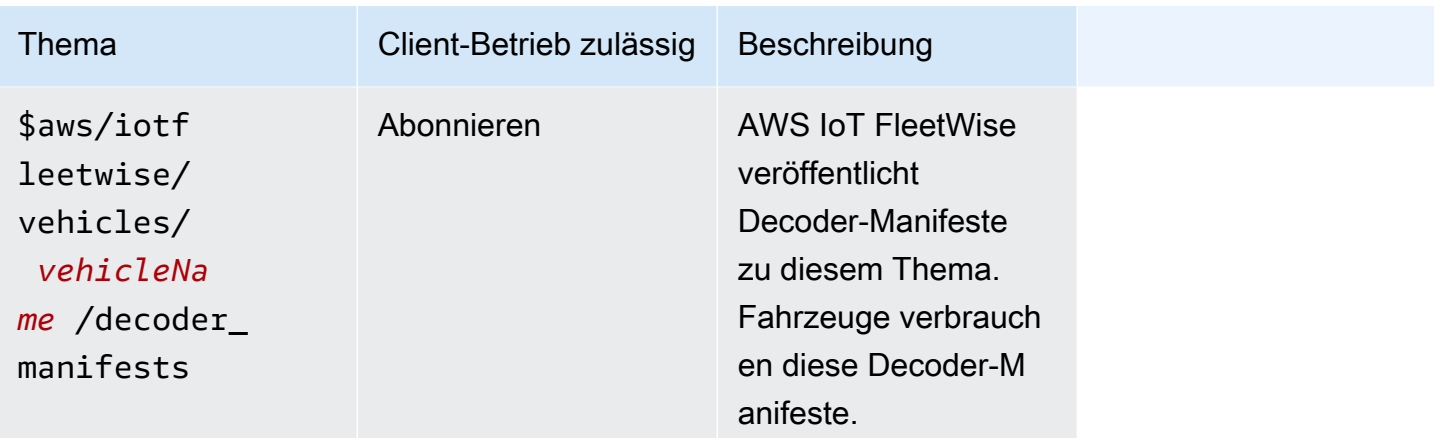

# <span id="page-101-0"></span>Erstelle ein Fahrzeug

Sie können die AWS FleetWise IoT-Konsole oder API verwenden, um ein Fahrzeug zu erstellen.

#### **A** Important

Bevor Sie beginnen, überprüfen Sie Folgendes:

- Sie müssen über ein Fahrzeugmodell verfügen und der Status des Fahrzeugmodells muss lautenACTIVE. Weitere Informationen finden Sie unter [Fahrzeugmodelle erstellen und](#page-66-0)  [verwalten](#page-66-0).
- Ihr Fahrzeugmodell muss mit einem Decoder-Manifest verknüpft sein, und der Status des Decoder-Manifests muss lauten. ACTIVE Weitere Informationen finden Sie unter [Decoder-](#page-77-0)[Manifeste erstellen und verwalten.](#page-77-0)

#### Themen

- [Erstellen Sie ein Fahrzeug \(Konsole\)](#page-101-1)
- [Erstellen Sie ein Fahrzeug \(AWS CLI\)](#page-104-0)
- [Erstellen Sie mehrere Fahrzeuge \(AWS CLI\)](#page-106-0)

## <span id="page-101-1"></span>Erstellen Sie ein Fahrzeug (Konsole)

Sie können die AWS FleetWise IoT-Konsole verwenden, um ein Fahrzeug zu erstellen.

#### **A** Important

Bevor Sie beginnen, überprüfen Sie Folgendes:

- Sie müssen über ein Fahrzeugmodell verfügen und der Status des Fahrzeugmodells muss lautenACTIVE. Weitere Informationen finden Sie unter [Fahrzeugmodelle erstellen und](#page-66-0)  [verwalten](#page-66-0).
- Ihr Fahrzeugmodell muss mit einem Decoder-Manifest verknüpft sein, und der Status des Decoder-Manifests muss lauten. ACTIVE Weitere Informationen finden Sie unter [Decoder-](#page-77-0)[Manifeste erstellen und verwalten.](#page-77-0)

Um ein Fahrzeug zu erstellen

- 1. Öffnen Sie die [AWS FleetWise IoT-Konsole](https://console.aws.amazon.com/iotfleetwise/).
- 2. Wählen Sie im Navigationsbereich Fahrzeuge aus.
- 3. Wählen Sie auf der Seite mit der Fahrzeugübersicht die Option Fahrzeug erstellen aus, und führen Sie dann die folgenden Schritte aus.

#### Themen

- [Schritt 1: Definieren Sie die Fahrzeugeigenschaften](#page-102-0)
- [Schritt 2: Fahrzeugzertifikat konfigurieren](#page-103-0)
- [Schritt 3: Richtlinien an das Zertifikat anhängen](#page-103-1)
- [Schritt 4: Überprüfen und Erstellen](#page-103-2)

<span id="page-102-0"></span>Schritt 1: Definieren Sie die Fahrzeugeigenschaften

In diesem Schritt benennen Sie das Fahrzeug und verknüpfen es mit dem Modellmanifest und dem Decoder-Manifest.

1. Geben Sie einen eindeutigen Namen für das Fahrzeug ein.

#### **A** Important

Ein Fahrzeug entspricht einer AWS IoT Sache. Wenn bereits ein Objekt mit diesem Namen existiert, wählen Sie Fahrzeug mit einem IoT-Ding verknüpfen, um das Ding mit dem Fahrzeug zu aktualisieren. Oder wählen Sie einen anderen Fahrzeugnamen und AWS IoT erstellt FleetWise automatisch eine neue Sache für das Fahrzeug.

- 2. Wählen Sie ein Fahrzeugmodell (Modellmanifest) aus der Liste aus.
- 3. Wählen Sie ein Decoder-Manifest aus der Liste aus. Das Decoder-Manifest ist dem Fahrzeugmodell zugeordnet.
- 4. (Optional) Um Fahrzeugattribute zuzuordnen, wählen Sie Attribute hinzufügen. Wenn Sie diesen Schritt überspringen, müssen Sie nach der Erstellung des Fahrzeugs Attribute hinzufügen, bevor Sie es für Kampagnen einsetzen können.
- 5. (Optional) Um Tags mit dem Fahrzeug zu verknüpfen, wählen Sie Neues Tag hinzufügen. Sie können Tags auch hinzufügen, nachdem das Fahrzeug erstellt wurde.
- 6. Wählen Sie Weiter aus.

### <span id="page-103-0"></span>Schritt 2: Fahrzeugzertifikat konfigurieren

Um Ihr Fahrzeug als Objekt verwenden zu AWS IoT können, müssen Sie ein Fahrzeugzertifikat mit einer angehängten Richtlinie konfigurieren. Wenn Sie diesen Schritt überspringen, müssen Sie nach der Erstellung des Fahrzeugs ein Zertifikat konfigurieren, bevor Sie es für Kampagnen einsetzen können.

- 1. Wählen Sie Neues Zertifikat automatisch generieren (empfohlen).
- 2. Wählen Sie Weiter aus.

#### <span id="page-103-1"></span>Schritt 3: Richtlinien an das Zertifikat anhängen

Hängen Sie eine Richtlinie an das Zertifikat an, das Sie im vorherigen Schritt konfiguriert haben.

- 1. Geben Sie unter Richtlinien einen vorhandenen Richtliniennamen ein. Um eine neue Richtlinie zu erstellen, wählen Sie Richtlinie erstellen aus.
- 2. Wählen Sie Weiter aus.

### <span id="page-103-2"></span>Schritt 4: Überprüfen und Erstellen

Überprüfen Sie die Konfigurationen für das Fahrzeug und wählen Sie dann Fahrzeug erstellen aus.

### **A** Important

Nachdem das Fahrzeug erstellt wurde, müssen Sie das Zertifikat und die Schlüssel herunterladen. Sie verwenden das Zertifikat und den privaten Schlüssel, um das Fahrzeug in der Edge Agent for AWS FleetWise IoT-Software zu verbinden.

## <span id="page-104-0"></span>Erstellen Sie ein Fahrzeug (AWS CLI)

Wenn Sie ein Fahrzeug erstellen, müssen Sie ein Fahrzeugmodell verwenden, das einem Decoder-Manifest zugeordnet ist. Sie können den [CreateVehicleA](https://docs.aws.amazon.com/iot-fleetwise/latest/APIReference/API_CreateVehicle.html)PI-Vorgang verwenden, um ein Fahrzeug zu erstellen. Das folgende Beispiel verwendet die AWS CLI.

#### **A** Important

Bevor Sie beginnen, überprüfen Sie Folgendes:

- Sie müssen über ein Fahrzeugmodell verfügen und der Status des Fahrzeugmodells muss lautenACTIVE. Weitere Informationen finden Sie unter [Fahrzeugmodelle erstellen und](#page-66-0)  [verwalten](#page-66-0).
- Ihr Fahrzeugmodell muss mit einem Decoder-Manifest verknüpft sein, und der Status des Decoder-Manifests muss lauten. ACTIVE Weitere Informationen finden Sie unter [Decoder-](#page-77-0)[Manifeste erstellen und verwalten.](#page-77-0)

Führen Sie den folgenden Befehl aus, um ein Fahrzeug zu erstellen.

Ersetzen Sie *file-name* durch den Namen der JSON-Datei, die die Fahrzeugkonfiguration enthält.

```
aws iotfleetwise create-vehicle --cli-input-json file://file-name.json
```
#### Example Fahrzeugkonfiguration

- (Optional) Der associationBehavior Wert kann einer der folgenden sein:
	- CreateIotThing— Wenn Ihr Fahrzeug erstellt wird, erstellt AWS IoT FleetWise automatisch eine AWS IoT Sache mit dem Namen Ihrer Fahrzeug-ID für Ihr Fahrzeug.
	- ValidateIotThingExists— Verwenden Sie ein vorhandenes AWS IoT Objekt, um ein Fahrzeug zu erstellen.

Um ein AWS IoT Ding zu erstellen, führen Sie den folgenden Befehl aus. Ersetzen Sie *thingname* durch den Namen des Dings, das Sie erstellen möchten.

aws iot create-thing --thing-name *thing-name*

Wenn es nicht spezifiziert ist, erstellt AWS IoT FleetWise automatisch AWS IoT etwas für Ihr Fahrzeug.

#### **A** Important

Stellen Sie sicher, dass das AWS IoT Ding nach der Erstellung des Fahrzeugs bereitgestellt wird. Weitere Informationen finden Sie unter [Fahrzeuge bereitstellen.](#page-95-0)

- Ersetzen Sie den *Fahrzeugnamen* durch einen der folgenden Werte.
	- Der Name Ihres Dings AWS IoT , falls er so konfiguriert associationBehavior ist. ValidateIotThingExists
	- Die ID des Fahrzeugs, für das es erstellt werden soll, associationBehavior ist konfiguriertCreateIotThing.

Die Fahrzeug-ID kann 1—100 Zeichen lang sein. Gültige Zeichen: a—z, A—Z, 0—9, Bindestrich (‐), Unterstrich (\_) und Doppelpunkt (:).

- Ersetzen Sie *Model-Manifest-ARN* durch den ARN Ihres Fahrzeugmodells (Modellmanifest).
- Ersetzen Sie *Decoder-Manifest-ARN* durch den ARN des Decoder-Manifests, das dem angegebenen Fahrzeugmodell zugeordnet ist.
- (Optional) Sie können zusätzliche Attribute hinzufügen, um dieses Fahrzeug von anderen Fahrzeugen zu unterscheiden, die mit demselben Fahrzeugmodell hergestellt wurden. Wenn Sie beispielsweise ein Elektroauto haben, können Sie den folgenden Wert für ein Attribut angeben:{"fuelType": "electric"}.

#### **A** Important

Attribute müssen im zugehörigen Fahrzeugmodell definiert werden, bevor Sie sie einzelnen Fahrzeugen hinzufügen können.

```
 "associationBehavior": "associationBehavior", 
     "vehicleName": "vehicle-name", 
     "modelManifestArn": "model-manifest-ARN", 
     "decoderManifestArn": "decoder-manifest-ARN", 
     "attributes": { 
         "key": "value" 
     }
}
```
## <span id="page-106-0"></span>Erstellen Sie mehrere Fahrzeuge (AWS CLI)

Sie können den [BatchCreateVehicleA](https://docs.aws.amazon.com/iot-fleetwise/latest/APIReference/API_BatchCreateVehicle.html)PI-Vorgang verwenden, um mehrere Fahrzeuge gleichzeitig zu erstellen. Das folgende Beispiel verwendet die AWS CLI.

Führen Sie den folgenden Befehl aus, um mehrere Fahrzeuge zu erstellen.

Ersetzen Sie *file-name* durch den Namen der JSON-Datei, die die Konfigurationen mehrerer Fahrzeuge enthält.

```
aws iotfleetwise batch-create-vehicle --cli-input-json file://file-name.json
```
#### Example Fahrzeugkonfigurationen

```
{ 
     "vehicles": [ 
         { 
                  "associationBehavior": "associationBehavior", 
                  "vehicleName": "vehicle-name", 
                  "modelManifestArn": "model-manifest-ARN", 
                  "decoderManifestArn": "decoder-manifest-ARN", 
                  "attributes": { 
                      "key": "value" 
 } 
         }, 
         { 
                  "associationBehavior": "associationBehavior", 
                  "vehicleName": "vehicle-name", 
                  "modelManifestArn": "model-manifest-ARN", 
                  "decoderManifestArn": "decoder-manifest-ARN", 
                  "attributes": { 
                      "key": "value"
```
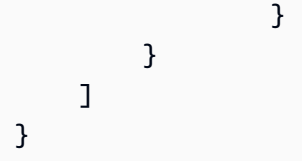

Sie können bis zu 10 Fahrzeuge für jeden Batch-Vorgang erstellen. Weitere Informationen zur Fahrzeugkonfiguration finden Sie unter[Erstellen Sie ein Fahrzeug \(AWS CLI\).](#page-104-0)

# <span id="page-107-0"></span>Ein Fahrzeug aktualisieren (AWS CLI)

Sie können den [UpdateVehicleA](https://docs.aws.amazon.com/iot-fleetwise/latest/APIReference/API_UpdateVehicle.html)PI-Vorgang verwenden, um ein vorhandenes Fahrzeug zu aktualisieren. Das folgende Beispiel verwendet die AWS CLI.

Führen Sie den folgenden Befehl aus, um ein Fahrzeug zu aktualisieren.

Ersetzen Sie *file-name* durch den Namen der JSON-Datei, die die Konfiguration Ihres Fahrzeugs enthält.

```
aws iotfleetwise update-vehicle --cli-input-json file://file-name.json
```
#### Example Fahrzeugkonfiguration

- Ersetzen Sie den *Fahrzeugnamen* durch die ID des Fahrzeugs, das Sie aktualisieren möchten.
- (Optional) Ersetzen Sie *Model-Manifest-ARN* durch den ARN des Fahrzeugmodells (Modellmanifest), mit dem Sie das verwendete Fahrzeugmodell ersetzen.
- (Optional) Ersetzen Sie *Decoder-Manifest-ARN durch den ARN* Ihres Decoder-Manifests, das dem von Ihnen angegebenen neuen Fahrzeugmodell zugeordnet ist.
- (Optional) Ersetzen Sie es durch Fahrzeugattribute. *attribute-update-mode*
	- Merge— Führen Sie neue Attribute mit vorhandenen Attributen zusammen, indem Sie bestehende Attribute mit neuen Werten aktualisieren und neue Attribute hinzufügen, falls sie nicht existieren.

Wenn ein Fahrzeug beispielsweise die folgenden Attribute hat:{"color": "black", "fuelType": "electric"}, und Sie aktualisieren das Fahrzeug mit den folgenden Attributen:{"color": "", "fuelType": "gasoline", "model": "x"}, hat das aktualisierte Fahrzeug die folgenden Attribute:{"fuelType": "gasoline", "model": "x"}.
• Overwrite— Ersetzt bestehende Attribute durch neue Attribute.

Wenn ein Fahrzeug beispielsweise die folgenden Attribute hat:{"color": "black", "fuelType": "electric"}, und Sie das Fahrzeug mit dem {"model": "x"} Attribut aktualisieren, hat das aktualisierte Fahrzeug das {"model": "x"} Attribut.

Dies ist erforderlich, wenn Attribute in der Eingabe vorhanden sind.

• (Optional) Um neue Attribute hinzuzufügen oder bestehende mit neuen Werten zu aktualisieren, konfigurieren Sieattributes. Wenn Sie beispielsweise ein Elektroauto haben, können Sie den folgenden Wert für ein Attribut angeben:{"fuelType": "electric"}.

Um Attribute zu löschen, konfigurieren Sie attributeUpdateMode aufMerge.

#### **A** Important

{

}

Attribute müssen im zugehörigen Fahrzeugmodell definiert werden, bevor Sie sie einzelnen Fahrzeugen hinzufügen können.

```
 "vehicleName": "vehicle-name", 
 "modelManifestArn": "model-manifest-arn", 
 "decoderManifestArn": "decoder-manifest-arn", 
 "attributeUpdateMode": "attribute-update-mode" 
 }
```
# Aktualisieren Sie mehrere Fahrzeuge (AWS CLI)

Sie können den [BatchUpdateVehicle](https://docs.aws.amazon.com/iot-fleetwise/latest/APIReference/API_BatchUpdateVehicle.html)API-Vorgang verwenden, um mehrere vorhandene Fahrzeuge gleichzeitig zu aktualisieren. Das folgende Beispiel verwendet die AWS CLI.

Führen Sie den folgenden Befehl aus, um mehrere Fahrzeuge zu aktualisieren.

Ersetzen Sie *file-name* durch den Namen der JSON-Datei, die die Konfigurationen mehrerer Fahrzeuge enthält.

```
aws iotfleetwise batch-update-vehicle --cli-input-json file://file-name.json
```
### Example Fahrzeugkonfigurationen

```
{ 
    "vehicles": [ 
       { 
           "vehicleName": "vehicle-name", 
           "modelManifestArn": "model-manifest-arn", 
           "decoderManifestArn": "decoder-manifest-arn", 
           "mergeAttributes": true, 
           "attributes": { 
           "key": "value" 
 } 
       }, 
       { 
           "vehicleName": "vehicle-name", 
           "modelManifestArn": "model-manifest-arn", 
           "decoderManifestArn": "decoder-manifest-arn", 
           "mergeAttributes": true, 
           "attributes": { 
           "key": "value" 
           } 
       } 
    ]
}
```
Sie können bis zu 10 Fahrzeuge für jeden Batch-Vorgang aktualisieren. Weitere Informationen zur Konfiguration der einzelnen Fahrzeuge finden Sie unter[Ein Fahrzeug aktualisieren \(AWS CLI\).](#page-107-0)

# Ein Fahrzeug löschen

Sie können die AWS FleetWise IoT-Konsole oder API verwenden, um Fahrzeuge zu löschen.

## **A** Important

Nachdem ein Fahrzeug gelöscht wurde, entfernt AWS IoT das Fahrzeug FleetWise automatisch aus den zugehörigen Flotten und Kampagnen. Weitere Informationen finden Sie unter [Flotten erstellen und verwalten](#page-112-0) und [Sammeln und übertragen Sie Daten mit](#page-118-0)  [Kampagnen.](#page-118-0) Das Fahrzeug existiert jedoch immer noch als Ding oder ist immer noch mit einem Ding in AWS IoT Core Verbindung gebracht. Anweisungen zum Löschen eines Objekts finden Sie unter [Löschen eines Objekts](https://docs.aws.amazon.com/iot/latest/developerguide/thing-registry.html#delete-thing) im AWS IoT Core Entwicklerhandbuch.

## Lösche ein Fahrzeug (Konsole)

Sie können die AWS FleetWise IoT-Konsole verwenden, um ein Fahrzeug zu löschen.

Um ein Fahrzeug zu löschen

- 1. Navigieren Sie zur [AWS FleetWiseIoT-Konsole.](https://console.aws.amazon.com/iotfleetwise/)
- 2. Wählen Sie im Navigationsbereich Fahrzeuge aus.
- 3. Wählen Sie auf der Seite Fahrzeuge die Schaltfläche neben dem Fahrzeug aus, das Sie löschen möchten.
- 4. Wählen Sie Löschen aus.
- 5. Geben Sie **vehicle-name** unter Löschen den Namen des Fahrzeugs ein und wählen Sie dann Löschen.

## Lösche ein Fahrzeug (AWS CLI)

Sie können den [DeleteVehicleA](https://docs.aws.amazon.com/iot-fleetwise/latest/APIReference/API_DeleteVehicle.html)PI-Vorgang verwenden, um ein Fahrzeug zu löschen. Das folgende Beispiel verwendet AWS CLI.

Führen Sie den folgenden Befehl aus, um ein Fahrzeug zu löschen.

Ersetzen Sie den *Fahrzeugnamen* durch die ID des Fahrzeugs, das Sie löschen möchten.

aws iotfleetwise delete-vehicle --vehicle-name *vehicle-name*

# Fahrzeuginformationen abrufen ()AWS CLI

Sie können den [ListVehiclesA](https://docs.aws.amazon.com/iot-fleetwise/latest/APIReference/API_ListVehicles.html)PI-Vorgang verwenden, um zu überprüfen, ob ein Fahrzeug gelöscht wurde. Das folgende Beispiel verwendet die AWS CLI.

Führen Sie den folgenden Befehl aus, um eine paginierte Liste mit Zusammenfassungen aller Fahrzeuge abzurufen.

aws iotfleetwise list-vehicles

Sie können den [GetVehicle](https://docs.aws.amazon.com/iot-fleetwise/latest/APIReference/API_GetVehicle.html)API-Vorgang verwenden, um Fahrzeuginformationen abzurufen. Das folgende Beispiel verwendet die AWS CLI.

Führen Sie den folgenden Befehl aus, um die Metadaten eines Fahrzeugs abzurufen.

Ersetzen Sie den *Fahrzeugnamen* durch die ID des Fahrzeugs, das Sie abrufen möchten.

aws iotfleetwise get-vehicle --vehicle-name *vehicle-name*

## **a** Note

Diese Operation ist [letztlich konsistent.](https://web.stanford.edu/class/cs345d-01/rl/eventually-consistent.pdf) Mit anderen Worten, Änderungen am Fahrzeug werden möglicherweise nicht sofort übernommen.

# <span id="page-112-0"></span>Flotten erstellen und verwalten

Eine Flotte stellt eine Gruppe von Fahrzeugen dar. Eine Flotte ohne zugehörige Fahrzeuge ist eine leere Einheit. Bevor Sie die Flotte verwenden können, um mehrere Fahrzeuge gleichzeitig zu verwalten, müssen Sie Fahrzeuge der Flotte zuordnen. Ein Fahrzeug darf mehreren Flotten. Sie können steuern, welche Daten von einer Fahrzeugflotte erfasst werden sollen und wann Daten gesammelt werden sollen, indem Sie eine Kampagne einsetzen. Weitere Informationen finden Sie unter [Sammeln und übertragen Sie Daten mit Kampagnen](#page-118-0).

Eine Flotte enthält die folgenden Informationen.

fleetId

Die ID der Flotte.

(Optional) description

Eine Beschreibung, die Ihnen hilft, die Flotte zu finden.

signalCatalogArn

Der Amazon-Ressourcenname (ARN) des Signalkatalogs.

AWSIoT FleetWise bietet die folgenden API-Operationen, mit denen Sie Flotten erstellen und verwalten können.

- [CreateFleet—](https://docs.aws.amazon.com/iot-fleetwise/latest/APIReference/API_CreateFleet.html) Erzeugt eine Gruppe von Fahrzeugen, die dieselbe Gruppe von Signalen enthalten.
- [AssociateVehicleFleet—](https://docs.aws.amazon.com/iot-fleetwise/latest/APIReference/API_AssociateVehicle.html) Ordnet ein Fahrzeug einer Flotte zu.
- [DisassociateVehicleFleet—](https://docs.aws.amazon.com/iot-fleetwise/latest/APIReference/API_DisassociateVehicle.html) Trennt ein Fahrzeug von einer Flotte.
- [UpdateFleet](https://docs.aws.amazon.com/iot-fleetwise/latest/APIReference/API_UpdateFleet.html) Aktualisiert die Beschreibung für eine bestehende Flotte.
- [DeleteFleet](https://docs.aws.amazon.com/iot-fleetwise/latest/APIReference/API_DeleteFleet.html) Löscht eine bestehende Flotte.
- [ListFleets](https://docs.aws.amazon.com/iot-fleetwise/latest/APIReference/API_ListFleets.html) Ruft eine paginierte Liste mit Zusammenfassungen aller Flotten ab.
- [ListFleetsForVehicle—](https://docs.aws.amazon.com/iot-fleetwise/latest/APIReference/API_ListFleetsForVehicle.html) Ruft eine paginierte Liste mit IDs aller Flotten ab, zu denen das Fahrzeug gehört.
- [ListVehiclesInFleet—](https://docs.aws.amazon.com/iot-fleetwise/latest/APIReference/API_ListVehiclesInFleet.html) Ruft eine paginierte Liste mit Zusammenfassungen aller Fahrzeuge in einer Flotte ab.
- [GetFleet—](https://docs.aws.amazon.com/iot-fleetwise/latest/APIReference/API_GetFleet.html) Ruft Informationen über eine Flotte ab.

#### Themen

- [Erstelle eine Flotte \(AWS CLI\)](#page-113-0)
- [Ordnen Sie ein Fahrzeug einer Flotte zu \(AWS CLI\)](#page-114-0)
- [Ein Fahrzeug von einer Flotte trennen \(AWS CLI\)](#page-114-1)
- [Aktualisieren Sie eine Flotte \(AWS CLI\)](#page-115-0)
- [Löschen Sie eine Flotte \(AWS CLI\)](#page-115-1)
- [Flotteninformationen abrufen \(AWS CLI\)](#page-116-0)

# <span id="page-113-0"></span>Erstelle eine Flotte (AWS CLI)

Sie können den [CreateFleet](https://docs.aws.amazon.com/iot-fleetwise/latest/APIReference/API_CreateFleet.html)API-Vorgang verwenden, um eine Fahrzeugflotte zu erstellen. Im folgenden Beispiel wird verwende AWS CLI.

### **A** Important

Sie müssen über einen Signalkatalog verfügen, bevor Sie über einen Signalkatalog verfügen, bevor Sie eine Flotte erstellen. Weitere Informationen finden Sie unter [Erstellen AWS CLI Sie](#page-48-0)  [einen Signalkatalog \(\)](#page-48-0).

Führen den folgenden Befehl aus, um eine Flotte zu erstellen, führen den folgenden Befehl aus, um eine Flotte

• Ersetzen Sie *fleet-id* durch die ID der Flotte, die Sie erstellen.

Die Flotten-ID muss eindeutig sein und 1-100 Zeichen lang sein. Gültige Zeichen: Buchstaben (A— Z) und a—z), Zahlen (0—9), Doppelpunkte (:), Bindestriche (-) und Unterstriche (\_).

• (Optional) Ersetzen Sie die *Beschreibung* durch eine Beschreibung.

Die Beschreibung kann 1-2048 Zeichen lang sein.

• *signal-catalog-arn*Ersetzen Sie den ARN des Signalkatalogs.

```
aws iotfleetwise create-fleet \ 
    --fleet-id fleet-id \ 
    --description description \
```
--signal-catalog-arn *signal-catalog-arn*

## <span id="page-114-0"></span>Ordnen Sie ein Fahrzeug einer Flotte zu (AWS CLI)

Sie können den [AssociateVehicleFleetA](https://docs.aws.amazon.com/iot-fleetwise/latest/APIReference/API_AssociateVehicle.html)PI-Vorgang verwenden, um ein Fahrzeug einer Flotte zuzuordnen. Im folgenden Beispiel wird verwende AWS CLI.

### **A** Important

- Sie müssen über ein Fahrzeug und eine Flotte verfügen, bevor Sie ein Fahrzeug einer Flotte zuordnen können. Weitere Informationen finden Sie unter [Fahrzeuge erstellen,](#page-94-0)  [bereitstellen und verwalten.](#page-94-0)
- Wenn Sie ein Fahrzeug einer Flotte zuordnen, auf die eine Kampagne abzielt, setztAWS IoT die Kampagne FleetWise automatisch für das Fahrzeug ein.

Um ein Fahrzeug mit einer Flotte führen den folgenden Befehl aus, um ein Fahrzeug mit einer Flotte zu verknüpfen.

- Ersetzen Sie *fleet-id* durch die ID der Flotte.
- Ersetzen Sie den *Fahrzeugnamen* durch die ID des Fahrzeugs.

```
aws iotfleetwise associate-vehicle-fleet --fleet-id fleet-id --vehicle-name vehicle-
name
```
## <span id="page-114-1"></span>Ein Fahrzeug von einer Flotte trennen (AWS CLI)

Sie können den [DisassociateVehicleFleetA](https://docs.aws.amazon.com/iot-fleetwise/latest/APIReference/API_DisassociateVehicle.html)PI-Vorgang verwenden, um ein Fahrzeug von einer Flotte zu trennen. Im folgenden Beispiel wird verwende AWS CLI.

Führen den folgenden Befehl aus, um die Verknüpfung eines Fahrzeugs mit einer Flotte zu trennen, führen den folgenden Befehl aus, um die Verbindung zu einer Flotte

- Ersetzen Sie *fleet-id* durch die ID der Flotte.
- Ersetzen Sie den *Fahrzeugnamen* durch die ID des Fahrzeugs.

```
aws iotfleetwise disassociate-vehicle-fleet --fleet-id fleet-id --vehicle-name vehicle-
name
```
## <span id="page-115-0"></span>Aktualisieren Sie eine Flotte (AWS CLI)

Sie können den [UpdateFleet](https://docs.aws.amazon.com/iot-fleetwise/latest/APIReference/API_UpdateFleet.html)API-Vorgang verwenden, um die Beschreibung für eine Flotte zu aktualisieren. Im folgenden Beispiel wird verwende AWS CLI.

Führen den folgenden Befehl zur Aktualisierung einer Flotte den folgenden Befehl aus, um eine Flotte zu aktualisieren.

- Ersetzen Sie *fleet-id* durch die ID der Flotte, die Sie aktualisieren.
- Ersetzen Sie die *Beschreibung* durch eine neue Beschreibung.

Die Beschreibung kann 1-2048 Zeichen lang sein.

<span id="page-115-1"></span>aws iotfleetwise update-fleet --fleet-id *fleet-id* --description *description*

## Löschen Sie eine Flotte (AWS CLI)

Sie können den [DeleteFleetA](https://docs.aws.amazon.com/iot-fleetwise/latest/APIReference/API_DeleteFleet.html)PI-Vorgang verwenden, um eine Flotte zu löschen. Im folgenden Beispiel wird verwende AWS CLI.

```
A Important
```
Bevor Sie eine Flotte löschen, stellen Sie sicher, dass ihr keine Fahrzeuge zugeordnet sind. Anweisungen zum Trennen eines Fahrzeugs von einer Flotte finden Sie unte[rEin Fahrzeug](#page-114-1)  [von einer Flotte trennen \(AWS CLI\)](#page-114-1).

Um eine Flotte zu löschen, führen den folgenden Befehl aus, um eine Flotte zu löschen.

Ersetzen Sie *fleet-id* durch die ID der Flotte, die Sie löschen möchten.

```
aws iotfleetwise delete-fleet --fleet-id fleet-id
```
# <span id="page-116-0"></span>Flotteninformationen abrufen (AWS CLI)

Sie können den [ListFleetsA](https://docs.aws.amazon.com/iot-fleetwise/latest/APIReference/API_ListFleets.html)PI-Vorgang verwenden, um zu überprüfen, ob eine Flotte gelöscht wurde. Das folgende Beispiel verwendet die AWS CLI.

Um eine paginierte Liste mit Zusammenfassungen aller Flotten führen den folgenden Befehl aus, um eine paginierte Liste von Zusammenfassungen aller Flotten abzurufen.

```
aws iotfleetwise list-fleets
```
Sie können den [ListFleetsForVehicle](https://docs.aws.amazon.com/iot-fleetwise/latest/APIReference/API_ListFleetsForVehicle.html)API-Vorgang verwenden, um eine paginierte Liste von IDs aller Flotten abzurufen, zu denen das Fahrzeug gehört. Das folgende Beispiel verwendet die AWS CLI.

Um eine paginierte Liste von IDs abzurufen, die allen Flotten, führen den folgenden Befehl aus, um eine paginierte Liste der IDs abzurufen, zu denen das Fahrzeug den folgenden Befehl aus.

Ersetzen Sie den *Fahrzeugnamen* durch die ID des Fahrzeugs.

```
aws iotfleetwise list-fleets-for-vehicle \ 
             --vehicle-name vehicle-name
```
Sie können den [ListVehiclesInFleet](https://docs.aws.amazon.com/iot-fleetwise/latest/APIReference/API_ListVehiclesInFleet.html)API-Vorgang verwenden, um eine paginierte Liste mit Zusammenfassungen aller Fahrzeuge in einer Flotte abzurufen. Das folgende Beispiel verwendet die AWS CLI.

Um eine paginierte Liste mit Zusammenfassungen aller Fahrzeuge in einer Flotte führen den folgenden Befehl aus, um eine paginierte Liste von Zusammenfassungen aller Fahrzeuge in einer Flotte abzurufen.

Ersetzen Sie *fleet-id* durch die ID der Flotte.

```
aws iotfleetwise list-vehicles-in-fleet \ 
             --fleet-id fleet-id
```
Sie können den [GetFleetA](https://docs.aws.amazon.com/iot-fleetwise/latest/APIReference/API_GetFleet.html)PI-Vorgang verwenden, um Flotteninformationen abzurufen. Das folgende Beispiel verwendet die AWS CLI.

Um die Metadaten einer Flotte abzurufen, führen den folgenden Befehl aus, um die Metadaten abzurufen.

Ersetzen Sie *fleet-id* durch die ID der Flotte.

```
aws iotfleetwise get-fleet \ 
             --fleet-id fleet-id
```
## **a** Note

Diese Operation ist [letztlich konsistent.](https://web.stanford.edu/class/cs345d-01/rl/eventually-consistent.pdf) Mit anderen Worten, Änderungen an der Flotte wirken sich möglicherweise nicht sofort aus.

# <span id="page-118-0"></span>Sammeln und übertragen Sie Daten mit Kampagnen

Eine Kampagne ist eine Orchestrierung von Regeln für die Datenerfassung. Kampagnen geben der Edge Agent for AWS FleetWise IoT-Software Anweisungen zur Auswahl, Erfassung und Übertragung von Daten in die Cloud.

Sie erstellen Kampagnen in der Cloud. Nachdem Sie oder Ihr Team eine Kampagne genehmigt haben, stellt AWS IoT sie FleetWise automatisch in Fahrzeugen bereit. Sie können wählen, ob Sie eine Kampagne für ein Fahrzeug oder eine Fahrzeugflotte einsetzen möchten. Die Edge Agent-Software beginnt erst mit der Erfassung von Daten, wenn eine laufende Kampagne für das Fahrzeug bereitgestellt wird.

### **a** Note

Kampagnen funktionieren erst, wenn Sie über Folgendes verfügen.

- Die Edge Agent-Software wird in Ihrem Fahrzeug ausgeführt. Gehen Sie wie folgt vor, um weitere Informationen zur Entwicklung, Installation und Arbeit mit der Edge Agent-Software zu erhalten.
	- 1. Navigieren Sie zur [AWS FleetWiseIoT-Konsole.](https://console.aws.amazon.com/iotfleetwise/)
	- 2. Wählen Sie auf der Service-Startseite im FleetWise Abschnitt Erste Schritte mit AWS IoT die Option Explore Edge Agent aus.
- Sie haben die Einrichtung AWS IoT Core für die Bereitstellung Ihres Fahrzeugs eingerichtet. Weitere Informationen finden Sie unter [Fahrzeuge bereitstellen.](#page-95-0)

Jede Kampagne enthält die folgenden Informationen.

## signalCatalogArn

Der Amazon-Ressourcenname (ARN) des Signalkatalogs, der mit der Kampagne verknüpft ist.

(Optional) tags

Tags sind Metadaten, die zur Verwaltung der Kampagne verwendet werden können. Sie können Ressourcen aus verschiedenen Diensten dasselbe Tag zuweisen, um anzuzeigen, dass die Ressourcen miteinander verknüpft sind.

#### TargetArn

Der ARN eines Fahrzeugs oder einer Flotte, in der die Kampagne bereitgestellt wird.

name

Ein eindeutiger Name, anhand dessen die Kampagne leichter identifiziert werden kann.

### collectionScheme

Die Datenerfassungsschemata geben der Edge Agent-Software Anweisungen darüber, welche Daten gesammelt werden sollen oder wann sie gesammelt werden sollen. AWS IoT unterstützt FleetWise derzeit das zustandsbasierte Sammelschema und das zeitbasierte Sammelschema. conditionBasedCollectionScheme

Das zustandsabhängige Erfassungsschema verwendet einen logischen Ausdruck, um zu erkennen, welche Daten gesammelt werden sollen. Die Edge Agent-Software sammelt Daten, wenn die Bedingung erfüllt ist.

### expression

Der logische Ausdruck, mit dem erkannt wird, welche Daten gesammelt werden sollen. Wenn der \$variable.`myVehicle.InVehicleTemperature` > 50.0 Ausdruck beispielsweise angegeben ist, erfasst die Edge Agent-Software Temperaturwerte, die über 50,0 liegen. Anweisungen zum Schreiben von Ausdrücken finden Sie unter[Logische Ausdrücke für](#page-135-0) [Kampagnen.](#page-135-0)

(Optional) triggerMode kann einer der folgenden Werte sein.

- RISING EDGE— Die Edge Agent-Software sammelt Daten nur, wenn die Bedingung zum ersten Mal erfüllt ist. Zum Beispiel \$variable.`myVehicle.AirBagDeployed` == true.
- ALWAYS— Die Edge Agent-Software sammelt Daten, wenn die Bedingung erfüllt ist.

### (Optional) minimumTriggerIntervalMs

Die Mindestdauer zwischen zwei Datenerfassungsereignissen in Millisekunden. Wenn sich ein Signal häufig ändert, erfassen Sie Daten möglicherweise langsamer.

(Optional) conditionLanguageVersion

Die Version der Sprache für bedingte Ausdrücke.

timeBasedCollectionScheme

Wenn Sie ein zeitbasiertes Erfassungsschema definieren, geben Sie einen Zeitraum in Millisekunden an. Die Edge Agent-Software entscheidet anhand des Zeitraums, wie oft Daten erfasst werden sollen. Wenn der Zeitraum beispielsweise 120.000 Millisekunden beträgt, erfasst die Edge Agent-Software alle zwei Minuten Daten.

### (Optional) compression

Um drahtlose Bandbreite zu sparen und den Netzwerkverkehr zu reduzieren, können Sie [SNAPPY angeben, um Daten in Fahrzeugen zu komprimieren](https://opensource.google/projects/snappy).

Standardmäßig (OFF) komprimiert die Edge Agent-Software keine Daten.

## dataDestinationConfigs

Wählen Sie das Ziel aus, an das die Kampagne Fahrzeugdaten übertragen soll. Sie können wählen, ob Sie Daten in Amazon S3 oder Amazon Timestream speichern möchten.

S3 ist ein kostengünstiger Datenspeichermechanismus, der dauerhafte Datenverwaltungsfunktionen und nachgelagerte Datendienste bietet. Sie können S3 für Daten zum Fahrverhalten oder zur Analyse langfristiger Wartungsarbeiten verwenden.

Timestream ist ein Mechanismus zur Datenpersistenz, mit dem Sie Trends und Muster nahezu in Echtzeit erkennen können. Sie können Timestream für Zeitreihendaten verwenden, z. B. um historische Trends bei der Fahrzeuggeschwindigkeit oder beim Bremsen zu analysieren.

### (Optional) dataExtraDimensions

Sie können ein oder mehrere Attribute hinzufügen, um zusätzliche Informationen für ein Signal bereitzustellen.

## (Optional) description

Sie können eine Beschreibung hinzufügen, um den Zweck der Kampagne besser zu identifizieren. (Optional) diagnosticsMode

Wenn der Diagnosemodus so konfiguriert istSEND\_ACTIVE\_DTCS, sendet die Kampagne gespeicherte Standarddiagnosefehlercodes (DTCs), anhand derer Sie feststellen können, was mit Ihrem Fahrzeug nicht stimmt. Beispielsweise bedeutet P0097, dass das Motorsteuergerät (ECM) festgestellt hat, dass der Eingang des Ansauglufttemperatursensors 2 (IAT2) unter dem normalen Sensorbereich liegt.

Standardmäßig (OFF) sendet die Edge Agent-Software keine Diagnosecodes.

(Optional) expiryTime

Sie können das Ablaufdatum für Ihre Kampagne definieren. Wenn die Kampagne abläuft, beendet die Edge Agent-Software die Erfassung von Daten, wie in dieser Kampagne angegeben. Wenn

mehrere Kampagnen für das Fahrzeug bereitgestellt werden, verwendet die Edge Agent-Software andere Kampagnen, um Daten zu sammeln.

Standardwert: 253402243200 (31. Dezember 9999, 00:00:00 UTC) (Optional) postTriggerCollectionDuration

Sie können eine Dauer für die Erfassung nach dem Auslösen definieren, sodass die Edge Agent-Software nach dem Aufrufen eines Schemas für einen bestimmten Zeitraum weiterhin Daten sammelt. Wenn beispielsweise ein zustandsbasiertes Erfassungsschema mit dem folgenden Ausdruck aufgerufen wird:\$variable.`myVehicle.Engine.RPM` > 7000.0, erfasst die Edge Agent-Software weiterhin Werte für Umdrehungen pro Minute (U/min) für den Motor. Selbst wenn die Drehzahl nur einmal höher als 7000 ist, kann dies auf ein mechanisches Problem hinweisen. In diesem Fall möchten Sie möglicherweise, dass die Edge Agent-Software weiterhin Daten sammelt, um den Zustand zu überwachen.

Standardwert: 0

## (Optional) priority

Sie können eine Ganzzahl angeben, um die Prioritätsstufe der Kampagne anzugeben. Kampagnen mit einer kleineren Anzahl haben eine höhere Priorität. Wenn Sie mehrere Kampagnen für ein Fahrzeug bereitstellen, werden die Kampagnen mit höherer Priorität zuerst initiiert.

Standardwert: 0

(Optional) signalsToCollect

Eine Liste von Signalen, aus denen Daten gesammelt werden, wenn das Datenerfassungsschema aufgerufen wird.

## **A** Important

In diesem Feld müssen die Signale angegeben werden, die im Ausdruck für das bedingungsbasierte Erfassungsschema verwendet werden.

name

Der Name des Signals, aus dem Daten gesammelt werden, wenn das Datenerfassungsschema aufgerufen wird.

#### (Optional) maxSampleCount

Die maximale Anzahl von Datenproben, die die Edge Agent-Software sammelt und in die Cloud überträgt, wenn das Datenerfassungsschema aufgerufen wird.

(Optional) minimumSamplingIntervalMs

Die Mindestdauer zwischen zwei Datenprobenerfassungsereignissen in Millisekunden. Wenn sich ein Signal häufig ändert, können Sie diesen Parameter verwenden, um Daten langsamer zu sammeln.

Gültiger Bereich: 0‐4294967295

(Optional) spoolingMode

Wenn dies konfiguriert spoolingMode istTO\_DISK, speichert die Edge Agent-Software vorübergehend Daten lokal, wenn ein Fahrzeug nicht mit der Cloud verbunden ist. Nachdem die Verbindung wiederhergestellt wurde, werden die lokal gespeicherten Daten automatisch in die Cloud übertragen.

Standardwert: OFF

(Optional) startTime

Eine genehmigte Kampagne wird zum Startzeitpunkt aktiviert.

Standardwert: 0

Der Status einer Kampagne kann einer der folgenden Werte sein.

- CREATING— AWS IoT FleetWise bearbeitet Ihre Anfrage zur Erstellung der Kampagne.
- WAITING\_FOR\_APPROVAL— Nachdem eine Kampagne erstellt wurde, geht sie in den WAITING\_FOR\_APPROVAL Status über. Verwenden Sie den UpdateCampaign API-Vorgang, um die Kampagne zu genehmigen. Nachdem die Kampagne genehmigt wurde, stellt AWS IoT die Kampagne FleetWise automatisch für das Zielfahrzeug oder die Zielflotte bereit. Weitere Informationen finden Sie unter [Aktualisieren Sie eine Kampagne \(AWS CLI\)](#page-137-0).
- RUNNING Die Kampagne ist aktiv.
- SUSPENDED— Die Kampagne ist ausgesetzt. Verwenden Sie den UpdateCampaign API-Vorgang, um die Kampagne fortzusetzen.

AWSIoT FleetWise bietet die folgenden API-Operationen, mit denen Sie Kampagnen erstellen und verwalten können.

- [CreateCampaign—](https://docs.aws.amazon.com/iot-fleetwise/latest/APIReference/API_CreateCampaign.html) Erstellt eine neue Kampagne.
- [UpdateCampaign](https://docs.aws.amazon.com/iot-fleetwise/latest/APIReference/API_UpdateCampaign.html) Aktualisiert eine bestehende Kampagne. Nachdem eine Kampagne erstellt wurde, müssen Sie diese API-Operation verwenden, um die Kampagne zu genehmigen.
- [DeleteCampaign](https://docs.aws.amazon.com/iot-fleetwise/latest/APIReference/API_DeleteCampaign.html) Löscht eine bestehende Kampagne.
- [ListCampaigns](https://docs.aws.amazon.com/iot-fleetwise/latest/APIReference/API_ListCampaigns.html) Ruft eine paginierte Liste mit Zusammenfassungen für alle Kampagnen ab.
- [GetCampaign](https://docs.aws.amazon.com/iot-fleetwise/latest/APIReference/API_GetCampaign.html) Ruft Informationen über eine Kampagne ab.

### **Tutorials**

- [Erstellen einer Kampagne](#page-123-0)
- [Aktualisieren Sie eine Kampagne \(AWS CLI\)](#page-137-0)
- [Löscht eine Kampagne](#page-137-1)
- [Kampagneninformationen abrufen \(\) AWS CLI](#page-138-0)

# <span id="page-123-0"></span>Erstellen einer Kampagne

Sie können die AWS FleetWise IoT-Konsole oder API verwenden, um Kampagnen zur Erfassung von Fahrzeugdaten zu erstellen.

**A** Important

Damit Ihre Kampagne funktioniert, müssen Sie über Folgendes verfügen:

- Die Edge Agent-Software wird in Ihrem Fahrzeug ausgeführt. Gehen Sie wie folgt vor, um weitere Informationen zur Entwicklung, Installation und Arbeit mit der Edge Agent-Software zu erhalten:
	- 1. Navigieren Sie zur [AWS FleetWiseIoT-Konsole.](https://console.aws.amazon.com/iotfleetwise/)
	- 2. Wählen Sie auf der Service-Startseite im FleetWise Abschnitt Erste Schritte mit AWS IoT die Option Explore Edge Agent aus.
- Sie haben die Einrichtung AWS IoT Core für die Bereitstellung Ihres Fahrzeugs eingerichtet. Weitere Informationen finden Sie unter [Fahrzeuge bereitstellen.](#page-95-0)

#### Themen

- [Erstellen Sie eine Kampagne \(Konsole\)](#page-124-0)
- [Erstelle eine Kampagne \(AWS CLI\)](#page-132-0)
- [Logische Ausdrücke für Kampagnen](#page-135-0)

## <span id="page-124-0"></span>Erstellen Sie eine Kampagne (Konsole)

Sie können die AWS FleetWise IoT-Konsole verwenden, um eine Kampagne zur Auswahl, Erfassung und Übertragung von Fahrzeugdaten in die Cloud zu erstellen.

So erstellen Sie eine Kampagne

- 1. Navigieren Sie zur [AWS FleetWiseIoT-Konsole.](https://console.aws.amazon.com/iotfleetwise/)
- 2. Wählen Sie im Navigationsbereich Kampagnen aus.
- 3. Wählen Sie auf der Seite Kampagnen die Option Kampagne erstellen aus, und führen Sie dann die Schritte in den folgenden Themen aus.

### Themen

- [Schritt 1: Kampagne konfigurieren](#page-125-0)
- [Schritt 2: Definieren Sie das Speicherziel](#page-128-0)
- [Schritt 3: Fahrzeuge hinzufügen](#page-130-0)
- [Schritt 4: Überprüfen und Erstellen](#page-131-0)
- [Schritt 5: Implementieren Sie eine Kampagne](#page-131-1)

## **A** Important

- Sie benötigen einen Signalkatalog und ein Fahrzeug, bevor Sie eine Kampagne erstellen können. Weitere Informationen finden Sie unter [Signalkataloge erstellen und verwalten](#page-39-0) und [Fahrzeuge erstellen, bereitstellen und verwalten](#page-94-0).
- Nachdem eine Kampagne erstellt wurde, müssen Sie die Kampagne genehmigen. Weitere Informationen finden Sie unter [Schritt 5: Implementieren Sie eine Kampagne](#page-131-1).

## <span id="page-125-0"></span>Schritt 1: Kampagne konfigurieren

Gehen Sie unter Allgemeine Informationen wie folgt vor:

- 1. Geben Sie einen Namen für die Kampagne ein.
- 2. (Optional) Geben Sie eine Beschreibung ein.

Konfigurieren Sie das Datenerfassungsschema der Kampagne. Ein Datenerfassungsschema gibt der Edge Agent-Software Anweisungen darüber, welche Daten gesammelt werden sollen oder wann sie gesammelt werden sollen. In der AWS FleetWise IoT-Konsole können Sie ein Datenerfassungsschema auf folgende Weise konfigurieren:

- Definieren Sie das Datenerfassungsschema manuell.
- Laden Sie eine Datei hoch, um das Datenerfassungsschema automatisch zu definieren.

Wählen Sie unter Konfigurationsoption eine der folgenden Optionen aus:

• Um den Typ des Datenerfassungsschemas manuell anzugeben und Optionen zur Anpassung des Schemas zu definieren, wählen Sie Datenerfassungsschema definieren aus.

Geben Sie manuell den Typ des Datenerfassungsschemas an und definieren Sie Optionen zur Anpassung des Schemas.

- 1. Wählen Sie im Abschnitt Details zum Datenerfassungsschema die Art des Datenerfassungsschemas aus, das für diese Kampagne verwendet werden soll. Wenn Sie anhand eines logischen Ausdrucks erkennen möchten, welche Fahrzeugdaten erfasst werden sollen, wählen Sie "Zustandsbasiert". Wenn Sie anhand eines bestimmten Zeitraums entscheiden möchten, wie oft Fahrzeugdaten erfasst werden sollen, wählen Sie Zeitbasiert.
- 2. Definieren Sie die Dauer, für die die Kampagne Daten sammelt.

### **a** Note

Standardmäßig wird eine genehmigte Kampagne sofort aktiviert und hat keine festgelegte Endzeit. Um zusätzliche Gebühren zu vermeiden, müssen Sie einen Zeitraum angeben.

3. Wenn Sie ein auf Bedingungen basierendes Datenerfassungsschema angegeben haben, müssen Sie einen logischen Ausdruck definieren, um zu erkennen, welche Daten gesammelt werden sollen. AWS IoT FleetWise verwendet einen logischen Ausdruck, um zu erkennen, welche Daten für ein zustandsorientiertes Schema gesammelt werden müssen. Der Ausdruck muss den vollständig qualifizierten Namen eines Signals als Variable, einen Vergleichsoperator und einen Vergleichswert angeben.

Wenn Sie beispielsweise den \$variable.`myVehicle.InVehicleTemperature` > 50.0 Ausdruck angeben, FleetWise erfasst AWS IoT Temperaturwerte, die größer als 50,0 sind. Anweisungen zum Schreiben von Ausdrücken finden Sie unter[Logische Ausdrücke für](#page-135-0) [Kampagnen.](#page-135-0)

Geben Sie den logischen Ausdruck ein, anhand dessen erkannt wird, welche Daten erfasst werden sollen.

- 4. (Optional) Sie können die Sprachversion des bedingten Ausdrucks angeben. Der Standardwert lautet 1.
- 5. (Optional) Sie können das minimale Triggerintervall angeben, das die kleinste Zeitspanne zwischen zwei Datenerfassungsereignissen darstellt. Wenn sich ein Signal beispielsweise häufig ändert, möchten Sie möglicherweise Daten langsamer erfassen.
- 6. Geben Sie die Bedingung für den Triggermodus an, unter der die Edge Agent-Software Daten sammelt. Standardmäßig sammelt die Edge Agent for AWS FleetWise IoT-Software immer dann Daten, wenn die Bedingung erfüllt ist. Oder er kann nur Daten sammeln, wenn die Bedingung zum ersten Mal erfüllt ist (beim ersten Trigger).
- 7. Wenn Sie ein zeitbasiertes Datenerfassungsschema angegeben haben, müssen Sie einen Zeitraum in Millisekunden zwischen 10.000 und 60.000 Millisekunden angeben. Die Edge Agent-Software entscheidet anhand des Zeitraums, wie oft Daten erfasst werden sollen.
- 8. (Optional) Sie können die erweiterten Schemaoptionen des Schemas bearbeiten.
	- a. Um drahtlose Bandbreite zu sparen und den Netzwerkverkehr durch Komprimieren von Daten zu reduzieren, wählen Sie Snappy.
	- b. (Optional) Um zu definieren, wie lange (in Millisekunden) die Datenerfassung nach einem Datenerfassungsereignis fortgesetzt werden soll, können Sie die Dauer der Erfassung nach dem Trigger angeben.
	- c. (Optional) Um die Prioritätsstufe der Kampagne anzugeben, können Sie die Kampagnenpriorität angeben. Kampagnen mit einer kleineren Prioritätsnummer werden zuerst bereitgestellt und haben dann eine höhere Priorität.
	- d. Die Edge Agent-Software kann Daten vorübergehend lokal speichern, wenn ein Fahrzeug nicht mit der Cloud verbunden ist. Nachdem die Verbindung wiederhergestellt wurde,

werden die lokal gespeicherten Daten automatisch in die Cloud übertragen. Geben Sie an, ob der Edge-Agent Daten während einer unterbrochenen Verbindung lokal speichern soll.

- e. (Optional) Um zusätzliche Informationen für ein Signal bereitzustellen, fügen Sie bis zu fünf Attribute als Zusätzliche Datendimensionen hinzu.
- Um eine Datei zur Definition des Datenerfassungsschemas hochzuladen, wählen Sie ".json-Datei von Ihrem lokalen Gerät hochladen". AWS IoT definiert FleetWise automatisch, welche Optionen Sie in der Datei definieren können. Sie können die ausgewählten Optionen überprüfen und aktualisieren.

Laden Sie eine JSON-Datei mit Details zum Datenerfassungsschema hoch.

1. Um Informationen über das Datenerfassungsschema zu importieren, wählen Sie Dateien auswählen. Weitere Informationen zum erforderlichen Dateiformat finden Sie in der [CreateCampaignA](https://docs.aws.amazon.com/iot-fleetwise/latest/APIReference/API_CreateCampaign.html#API_CreateCampaign)PI-Dokumentation.

## **a** Note

AWSIoT unterstützt FleetWise derzeit die Dateiformaterweiterung "ison".

2. AWSIoT definiert das Datenerfassungsschema FleetWise automatisch auf der Grundlage der Informationen in Ihrer Datei. Sehen Sie sich die Optionen an, die AWS IoT für Sie FleetWise ausgewählt hat. Sie können die Optionen bei Bedarf aktualisieren.

## Geben Sie Signale an

Sie können die Signale angeben, aus denen Daten gesammelt werden sollen, wenn das Datenerfassungsschema aufgerufen wird.

## **A** Important

Signale, die im Ausdruck für das bedingungsbasierte Erfassungsschema verwendet werden, müssen in diesem Feld angegeben werden.

Um die Signale anzugeben, von denen Daten gesammelt werden sollen

1. Suchen Sie nach dem vollqualifizierten Namen des Signals.

## **a** Note

Der vollqualifizierte Name des Signals besteht aus dem Pfad zum Signal plus dem Namen des Signals. Verwenden Sie einen Punkt (.), um auf ein untergeordnetes Signal zu verweisen.

Dies Vehicle.Chassis.SteeringWheel.HandsOff.HandsOffSteeringState ist beispielsweise der vollqualifizierte Name für den HandsOffSteeringState Aktuator. Vehicle.Chassis.SteeringWheel.HandsOff.ist der Pfad zu diesem Aktuator.

- 2. (Optional) Geben Sie für Max. Stichprobenanzahl die maximale Anzahl von Datenproben ein, die die Edge Agent-Software sammelt und in die Cloud überträgt, wenn das Datenerfassungsschema aufgerufen wird.
- 3. (Optional) Geben Sie für Min. Stichprobenintervall die Mindestdauer zwischen zwei Datenprobenerfassungsereignissen in Millisekunden ein. Wenn sich ein Signal häufig ändert, können Sie diesen Parameter verwenden, um Daten langsamer zu sammeln.
- 4. Um ein weiteres Signal hinzuzufügen, wählen Sie Weitere Signale hinzufügen. Sie können bis zu 999 Signale hinzufügen.
- 5. Wählen Sie Weiter.

## <span id="page-128-0"></span>Schritt 2: Definieren Sie das Speicherziel

Sie können Fahrzeugdaten nur an Amazon S3 übertragen, wenn die Kampagne Datensignale des Bildverarbeitungssystems enthält.

Die Daten des Bildverarbeitungssystems befinden sich in der Vorschauversion und können sich ändern.

Wählen Sie das Ziel aus, an dem Sie die im Rahmen der Kampagne gesammelten Daten speichern möchten. Sie können Fahrzeugdaten an Amazon S3 oder Amazon Timestream übertragen.

Gehen Sie in den Zieleinstellungen wie folgt vor:

• Wählen Sie S3 oder Timestream aus der Dropdownliste aus.

**a** Note

Um Fahrzeugdaten in einem S3-Bucket zu speichern, wählen Sie Amazon S3. S3 ist ein Objektspeicherdienst, der Daten als Objekte in Buckets speichert. Weitere Informationen finden Sie unter [Erstellen, Konfigurieren und Arbeiten mit Amazon S3 S3-Buckets](https://docs.aws.amazon.com/AmazonS3/latest/userguide/creating-buckets-s3.html) im Amazon Simple Storage Service-Benutzerhandbuch.

S3 optimiert die Kosten für die Datenspeicherung und bietet zusätzliche Mechanismen zur Nutzung von Fahrzeugdaten, wie z. B. Data Lakes, zentrale Datenspeicherung, Datenverarbeitungspipelines und Analysen. Sie können S3 verwenden, um Daten für die Stapelverarbeitung und Analyse zu speichern. Sie können beispielsweise Berichte über Ereignisse mit starker Bremsung für Ihr Modell für maschinelles Lernen (ML) erstellen. Eingehende Fahrzeugdaten werden vor der Auslieferung für 10 Minuten zwischengespeichert.

Amazon S3

### **A** Important

Sie können Daten nur an S3 übertragen, wenn AWS IoT FleetWise über Schreibberechtigungen in den S3-Bucket verfügt. Weitere Informationen zur Zugriffsgewährung finden Sie unter [Zugriffskontrolle mit AWS IoT FleetWise](https://docs.aws.amazon.com/iot-fleetwise/latest/developerguide/controlling-access.html).

Gehen Sie in den S3-Zieleinstellungen wie folgt vor:

- 1. Wählen Sie für den S3-Bucket einen Bucket aus, der AWS IoT FleetWise über Berechtigungen für verfügt.
- 2. (Optional) Geben Sie ein benutzerdefiniertes Präfix ein, mit dem Sie die im S3-Bucket gespeicherten Daten organisieren können.
- 3. Wählen Sie das Ausgabeformat aus. Dabei handelt es sich um die Formatdateien, die wie im S3- Bucket gespeichert werden.
- 4. Wählen Sie aus, ob Sie die im S3-Bucket gespeicherten Daten als .gzip-Datei komprimieren möchten. Wir empfehlen die Komprimierung von Daten, da dadurch die Speicherkosten minimiert werden.
- 5. Die Optionen, die Sie in den S3-Zieleinstellungen auswählen, ändern den Beispiel-S3-Objekt-URI. Dies ist ein Beispiel dafür, wie Dateien in S3 gespeichert werden.

Um Fahrzeugdaten in einer Timestream-Tabelle zu speichern, wählen Sie Amazon Timestream. Sie können Timestream verwenden, um Fahrzeugdaten abzufragen, um Trends und Muster zu

erkennen. Sie können Timestream beispielsweise verwenden, um einen Alarm für den Kraftstoffstand des Fahrzeugs zu erstellen. Eingehende Fahrzeugdaten werden nahezu in Echtzeit an Timestream übertragen. Weitere Informationen finden Sie unter [Was ist Amazon Timestream?](https://docs.aws.amazon.com/timestream/latest/developerguide/what-is-timestream.html) im Amazon Timestream Developer Guide.

#### Amazon Timestream

### **A** Important

Sie können Daten nur in eine Tabelle übertragen, wenn AWS IoT berechtigt FleetWise ist, Daten in Timestream zu schreiben. Weitere Informationen zur Zugriffsgewährung finden Sie unter [Zugriffskontrolle mit AWS IoT FleetWise](https://docs.aws.amazon.com/iot-fleetwise/latest/developerguide/controlling-access.html).

Gehen Sie in den Einstellungen der Timestream-Tabelle wie folgt vor:

- 1. Wählen Sie als Timestream-Datenbankname den Namen Ihrer Timestream-Datenbank aus der Dropdownliste aus.
- 2. Wählen Sie als Timestream-Tabellenname den Namen Ihrer Timestream-Tabelle aus der Dropdown-Liste aus.

Gehen Sie unter Servicezugriff für Timestream wie folgt vor:

- Wählen Sie eine IAM-Rolle aus der Dropdownliste aus.
- Wählen Sie Weiter.

## <span id="page-130-0"></span>Schritt 3: Fahrzeuge hinzufügen

Um auszuwählen, für welche Fahrzeuge deine Kampagne eingesetzt werden soll, wähle sie in der Fahrzeugliste aus. Filtern Sie Fahrzeuge, indem Sie nach den Attributen und ihren Werten suchen, die Sie bei der Erstellung der Fahrzeuge hinzugefügt haben, oder nach Fahrzeugnamen.

Gehen Sie unter Fahrzeuge filtern wie folgt vor:

1. Suchen Sie im Suchfeld das Attribut oder den Fahrzeugnamen und wählen Sie es aus der Liste aus.

### **a** Note

Jedes Attribut kann nur einmal verwendet werden.

- 2. Geben Sie den Wert des Attributs oder den Fahrzeugnamen ein, für das Sie die Kampagne bereitstellen möchten. Wenn der vollqualifizierte Name des Attributs beispielsweise lautetfuelType, geben Sie gasoline als Wert ein.
- 3. Um nach einem anderen Fahrzeugattribut zu suchen, wiederholen Sie die vorherigen Schritte. Sie können nach bis zu fünf Fahrzeugattributen und einer unbegrenzten Anzahl von Fahrzeugnamen suchen.
- 4. Fahrzeuge, die Ihrer Suche entsprechen, werden unter Fahrzeugname aufgeführt. Wählen Sie die Fahrzeuge aus, für die Sie die Kampagne einsetzen möchten.

#### **a** Note

In den Suchergebnissen werden bis zu 100 Fahrzeuge angezeigt. Wählen Sie Alle auswählen, um alle Fahrzeuge zur Kampagne hinzuzufügen.

5. Wählen Sie Weiter.

## <span id="page-131-0"></span>Schritt 4: Überprüfen und Erstellen

Überprüfen Sie die Konfigurationen für die Kampagne und wählen Sie dann Kampagne erstellen aus.

**a** Note

Nachdem eine Kampagne erstellt wurde, müssen Sie oder Ihr Team die Kampagne für Fahrzeuge bereitstellen.

## <span id="page-131-1"></span>Schritt 5: Implementieren Sie eine Kampagne

Nachdem Sie eine Kampagne erstellt haben, müssen Sie oder Ihr Team die Kampagne in Fahrzeugen einsetzen.

Um eine Kampagne zu implementieren

1. Wählen Sie auf der Seite mit der Kampagnenübersicht die Option Bereitstellen aus.

- 2. Überprüfe und bestätige, dass du mit der Bereitstellung beginnen und mit der Erfassung von Daten von Fahrzeugen beginnen möchtest, die mit der Kampagne verbunden sind.
- 3. Wählen Sie Bereitstellen aus.

Wenn Sie die Erfassung von Daten von Fahrzeugen, die mit der Kampagne verbunden sind, unterbrechen möchten, wählen Sie auf der Seite mit der Kampagnenübersicht die Option Sperren aus. Wenn du die Erfassung von Daten von Fahrzeugen fortsetzen möchtest, die mit der Kampagne verbunden sind, wähle "Fortfahren".

## <span id="page-132-0"></span>Erstelle eine Kampagne (AWS CLI)

Sie können den [CreateCampaign](https://docs.aws.amazon.com/iot-fleetwise/latest/APIReference/API_CreateCampaign.html)API-Vorgang verwenden, um eine Kampagne zu erstellen. Das folgende Beispiel verwendet die AWS CLI.

Wenn Sie eine Kampagne erstellen, können von Fahrzeugen gesammelte Daten entweder in Amazon S3 (S3) oder Amazon Timestream gespeichert werden. Wählen Sie Timestream für eine schnelle, skalierbare und serverlose Zeitreihendatenbank, z. B. zum Speichern von Daten, die nahezu in Echtzeit verarbeitet werden müssen. Wählen Sie S3 als Objektspeicher mit branchenführender Skalierbarkeit, Datenverfügbarkeit, Sicherheit und Leistung.

## **A** Important

Sie können Fahrzeugdaten nur übertragen, wenn AWS IoT berechtigt FleetWise ist, Daten in S3 oder Timestream zu schreiben. Weitere Informationen zur Zugriffsgewährung finden Sie unter [Zugriffskontrolle mit AWS IoT FleetWise](https://docs.aws.amazon.com/iot-fleetwise/latest/developerguide/controlling-access.html).

## Kampagne erstellen

## **A** Important

• Sie benötigen einen Signalkatalog und ein Fahrzeug oder eine Flotte, bevor Sie eine Kampagne erstellen können. Weitere Informationen finden Sie unter [Signalkataloge](#page-39-0) [erstellen und verwalten](#page-39-0), [Fahrzeuge erstellen, bereitstellen und verwalten](#page-94-0) und [Flotten](#page-112-0)  [erstellen und verwalten](#page-112-0).

• Nachdem eine Kampagne erstellt wurde, müssen Sie den UpdateCampaign API-Vorgang verwenden, um die Kampagne zu genehmigen. Weitere Informationen finden Sie unter [Aktualisieren Sie eine Kampagne \(AWS CLI\)](#page-137-0)

Führen Sie den folgenden Befehl aus, um eine Kampagne zu erstellen.

Ersetzen Sie *file-name* durch den Namen der JSON-Datei, die die Kampagnenkonfiguration enthält.

aws iotfleetwise create-campaign --cli-input-json file://*file-name*.json

- Ersetzen Sie *kampagnenname* durch den Namen der Kampagne, die Sie erstellen.
- *signal-catalog-arn*Ersetzen Sie durch den Amazon-Ressourcennamen (ARN) des Signalkatalogs.
- Ersetzen Sie *target-arn* durch den ARN einer Flotte oder eines Fahrzeugs, das Sie erstellt haben.
- Ersetzen Sie *bucket-arn* durch den ARN des S3-Buckets.

```
{ 
     "name": "campaign-name", 
     "targetArn": "target-arn", 
     "signalCatalogArn": "signal-catalog-arn", 
     "collectionScheme": { 
          "conditionBasedCollectionScheme": { 
              "conditionLanguageVersion": 1, 
              "expression": "$variable.`Vehicle.DemoBrakePedalPressure` > 7000", 
              "minimumTriggerIntervalMs": 1000, 
              "triggerMode": "ALWAYS" 
          } 
     }, 
     "compression": "SNAPPY", 
     "diagnosticsMode": "OFF", 
     "postTriggerCollectionDuration": 1000, 
     "priority": 0, 
     "signalsToCollect": [ 
          { 
           "maxSampleCount": 100,
```

```
 "minimumSamplingIntervalMs": 0, 
           "name": "Vehicle.DemoEngineTorque" 
          }, 
          { 
           "maxSampleCount": 100, 
           "minimumSamplingIntervalMs": 0, 
           "name": "Vehicle.DemoBrakePedalPressure" 
 } 
     ], 
     "spoolingMode": "TO_DISK", 
     "dataDestinationConfigs": [ 
          { 
           "s3Config": { 
               "bucketArn": "bucket-arn", 
               "dataFormat": "PARQUET", 
               "prefix": "campaign-name", 
                 "storageCompressionFormat": "GZIP" 
       } 
     } 
   ]
}
```
- Ersetzen Sie *kampagnenname* durch den Namen der Kampagne, die Sie erstellen.
- *signal-catalog-arn*Ersetzen Sie durch den Amazon-Ressourcennamen (ARN) des Signalkatalogs.
- Ersetzen Sie *target-arn* durch den ARN einer Flotte oder eines Fahrzeugs, das Sie erstellt haben.
- Ersetzen Sie *role-arn* durch den ARN der Aufgabenausführungsrolle, die AWS FleetWise IoT-Berechtigungen zur Übermittlung von Daten an die Timestream-Tabelle erteilt.
- Ersetzen Sie *table-arn* durch den ARN der Timestream-Tabelle.

```
{ 
   "name": "campaign-name", 
   "targetArn": "target-arn", 
   "signalCatalogArn": "signal-catalog-arn", 
   "collectionScheme": { 
     "conditionBasedCollectionScheme": { 
       "conditionLanguageVersion": 1, 
       "expression": "$variable.`Vehicle.DemoBrakePedalPressure` > 7000",
```

```
 "minimumTriggerIntervalMs": 1000, 
        "triggerMode": "ALWAYS" 
     } 
   }, 
   "compression": "SNAPPY", 
   "diagnosticsMode": "OFF", 
   "postTriggerCollectionDuration": 1000, 
   "priority": 0, 
   "signalsToCollect": [ 
     { 
        "maxSampleCount": 100, 
        "minimumSamplingIntervalMs": 0, 
        "name": "Vehicle.DemoEngineTorque" 
     }, 
     { 
        "maxSampleCount": 100, 
        "minimumSamplingIntervalMs": 0, 
        "name": "Vehicle.DemoBrakePedalPressure" 
     } 
   ], 
   "spoolingMode": "TO_DISK", 
   "dataDestinationConfigs": [ 
     { 
        "timestreamConfig": { 
          "executionRoleArn": "role-arn", 
          "timestreamTableArn": "table-arn" 
       } 
     } 
   ]
}
```
## <span id="page-135-0"></span>Logische Ausdrücke für Kampagnen

AWSIoT FleetWise verwendet einen logischen Ausdruck, um zu erkennen, welche Daten im Rahmen einer Kampagne gesammelt werden sollen. Weitere Informationen zu Ausdrücken finden Sie unter [Ausdrücke](https://docs.aws.amazon.com/iotevents/latest/developerguide/iotevents-expressions.html) im AWS IoT EventsEntwicklerhandbuch.

Die Ausdrucksvariable sollte so konstruiert sein, dass sie den Regeln für den Typ der gesammelten Daten entspricht. Bei Telemetriesystemdaten sollte die Ausdrucksvariable der vollständig qualifizierte Name des Signals sein. Bei Bildverarbeitungssystemdaten kombiniert der Ausdruck den vollständig qualifizierten Namen des Signals mit dem Pfad, der vom Datentyp des Signals zu einer seiner Eigenschaften führt.

Wenn der Signalkatalog beispielsweise die folgenden Knoten enthält:

```
{ 
     myVehicle.ADAS.Camera: 
     type: sensor 
     datatype: Vehicle.ADAS.CameraStruct 
     description: "A camera sensor" 
     myVehicle.ADAS.CameraStruct: 
     type: struct 
     description: "An obstacle detection camera output struct"
}
```
Wenn die Knoten der ROS 2-Definition folgen:

```
{ 
     Vehicle.ADAS.CameraStruct.msg: 
     boolean obstaclesExists 
     uint8[] image 
     Obstacle[30] obstacles
}
{ 
     Vehicle.ADAS.Obstacle.msg: 
     float32: probability 
     uint8 o_type 
     float32: distance
}
```
Im Folgenden sind alle möglichen Variablen für Ereignisausdrücke aufgeführt:

```
{
... 
     $variable.`myVehicle.ADAS.Camera.obstaclesExists` 
     $variable.`myVehicle.ADAS.Camera.Obstacle[0].probability` 
     $variable.`myVehicle.ADAS.Camera.Obstacle[1].probability`
... 
     $variable.`myVehicle.ADAS.Camera.Obstacle[29].probability` 
     $variable.`myVehicle.ADAS.Camera.Obstacle[0].o_type` 
     $variable.`myVehicle.ADAS.Camera.Obstacle[1].o_type`
... 
     $variable.`myVehicle.ADAS.Camera.Obstacle[29].o_type` 
     $variable.`myVehicle.ADAS.Camera.Obstacle[0].distance`
```

```
 $variable.`myVehicle.ADAS.Camera.Obstacle[1].distance`
... 
     $variable.`myVehicle.ADAS.Camera.Obstacle[29].distance`
}
```
# <span id="page-137-0"></span>Aktualisieren Sie eine Kampagne (AWS CLI)

Sie können den [UpdateCampaign](https://docs.aws.amazon.com/iot-fleetwise/latest/APIReference/API_UpdateCampaign.html)API-Vorgang verwenden, um eine bestehende Kampagne zu aktualisieren. Der folgende Befehl verwendetAWS CLI.

- Ersetzen Sie *kampagnenname* durch den Namen der Kampagne, die Sie aktualisieren.
- Ersetzen Sie *action* durch eine der folgenden Optionen:
	- APPROVE— Genehmigt die Kampagne, damit das AWS IoT der Dinge FleetWise in einem Fahrzeug oder einer Flotte eingesetzt werden kann.
	- SUSPEND— Setzt die Kampagne aus. Die Kampagne wird aus den Fahrzeugen gelöscht und alle Fahrzeuge der ausgesetzten Kampagne senden keine Daten mehr.
	- RESUME— Reaktiviert die SUSPEND Kampagne. Die Kampagne wird auf alle Fahrzeuge übertragen und die Fahrzeuge werden wieder Daten senden.
	- UPDATE— Aktualisiert die Kampagne, indem Attribute definiert und sie mit einem Signal verknüpft werden.

```
aws iotfleetwise update-campaign \ 
              --name campaign-name \ 
              --action action
```
# <span id="page-137-1"></span>Löscht eine Kampagne

Sie können die AWS FleetWise IoT-Konsole oder API verwenden, um Kampagnen zu löschen.

Löschen Sie eine Kampagne (Konsole)

Verwenden Sie die AWS FleetWise IoT-Konsole, um eine Kampagne zu löschen.

Um eine Kampagne zu löschen

1. Navigieren Sie zur [AWS FleetWiseIoT-Konsole.](https://console.aws.amazon.com/iotfleetwise/)

- 2. Wählen Sie im Navigationsbereich Kampagnen aus.
- 3. Wählen Sie auf der Seite Kampagnen die Zielkampagne aus.
- 4. Wählen Sie Löschen aus.
- 5. Unter Löschen**campaign-name**? , geben Sie den Namen der Kampagne ein, die gelöscht werden soll, und wählen Sie dann Bestätigen.

## Löschen Sie eine Kampagne (AWS CLI)

Sie können den [DeleteCampaign](https://docs.aws.amazon.com/iot-fleetwise/latest/APIReference/API_DeleteCampaign.html)API-Vorgang verwenden, um eine Kampagne zu löschen. Im folgenden Beispiel wird verwende AWS CLI.

Führen Sie den folgenden Befehl aus, um eine Kampagne zu löschen.

Ersetzen Sie *kampagnenname* durch den Namen des Fahrzeugs, das Sie löschen möchten.

<span id="page-138-0"></span>aws iotfleetwise delete-campaign --name *campaign-name*

## Kampagneninformationen abrufen () AWS CLI

Sie können den [ListCampaigns](https://docs.aws.amazon.com/iot-fleetwise/latest/APIReference/API_ListCampaigns.html)API-Vorgang verwenden, um zu überprüfen, ob eine Kampagne gelöscht wurde. Das folgende Beispiel verwendet die AWS CLI.

Führen Sie den folgenden Befehl aus, um eine paginierte Liste mit Zusammenfassungen für alle Kampagnen abzurufen.

aws iotfleetwise list-campaigns

Sie können den [GetCampaignA](https://docs.aws.amazon.com/iot-fleetwise/latest/APIReference/API_GetCampaign.html)PI-Vorgang verwenden, um Fahrzeuginformationen abzurufen. Das folgende Beispiel verwendet die AWS CLI.

Führen Sie den folgenden Befehl aus, um die Metadaten einer Kampagne abzurufen.

Ersetzen Sie *kampagnenname* durch den Namen der Kampagne, die Sie abrufen möchten.

```
aws iotfleetwise get-campaign --name campaign-name
```
## **a** Note

Diese Operation ist [letztlich konsistent.](https://web.stanford.edu/class/cs345d-01/rl/eventually-consistent.pdf) Mit anderen Worten, Änderungen an der Kampagne werden möglicherweise nicht sofort übernommen.

# Verarbeitung und Visualisierung von Fahrzeugdaten

Die Edge Agent for AWS FleetWise IoT-Software überträgt ausgewählte Fahrzeugdaten an Amazon Timestream oder Amazon Simple Storage Service (Amazon S3). Nachdem Ihre Daten am Datenziel angekommen sind, können Sie sie mit anderen AWS Diensten visualisieren und teilen.

# Verarbeitung von Fahrzeugdaten in Timestream

Timestream ist eine vollständig verwaltete Zeitreihendatenbank, die Billionen von Zeitreihendatenpunkten pro Tag speichern und analysieren kann. Ihre Daten werden in einer vom Kunden verwalteten Timestream-Tabelle gespeichert. Sie können Timestream verwenden, um Fahrzeugdaten abzufragen, um Einblicke in Ihre Fahrzeuge zu gewinnen. Weitere Informationen finden Sie unter [Was ist Amazon Timestream?](https://docs.aws.amazon.com/timestream/latest/developerguide/what-is-timestream.html)

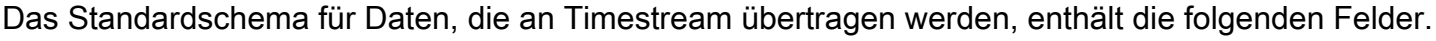

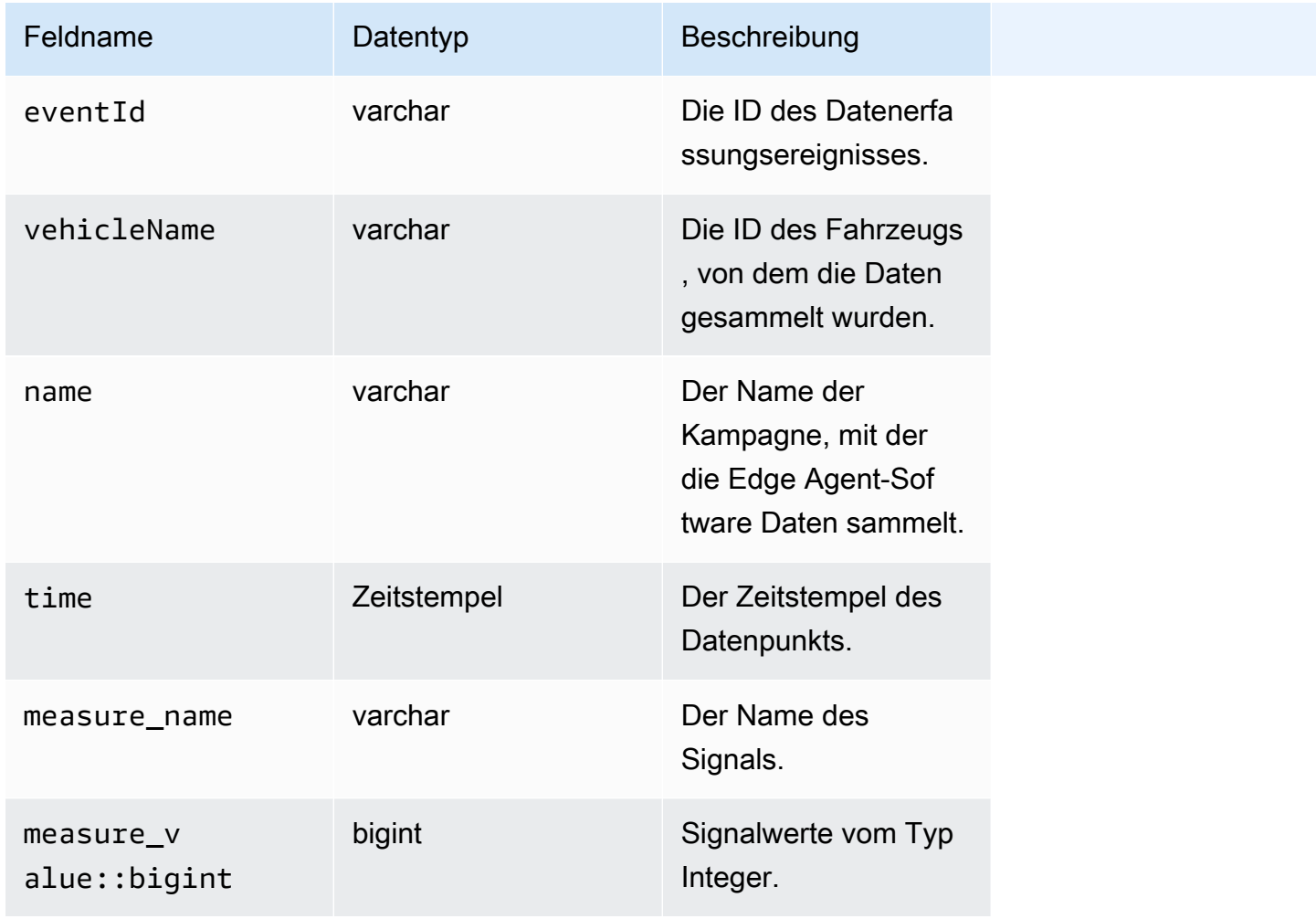

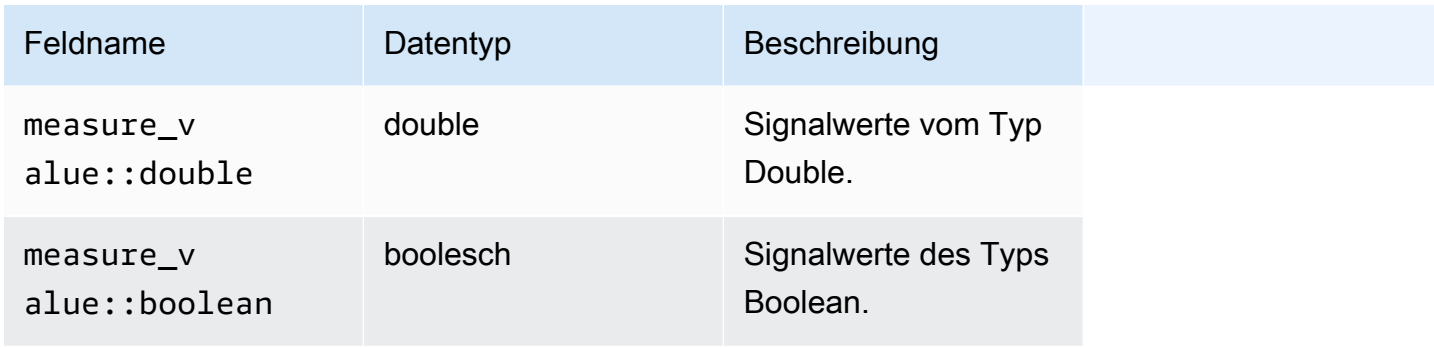

## Visualisierung der in Timestream gespeicherten Fahrzeugdaten

Nachdem Ihre Fahrzeugdaten an Timestream übertragen wurden, können Sie die folgenden AWS Dienste verwenden, um Ihre Daten zu visualisieren, zu überwachen, zu analysieren und zu teilen.

- Visualisieren und überwachen Sie Daten in Dashboards mithilfe von [Grafana oder Amazon](https://docs.aws.amazon.com/timestream/latest/developerguide/Grafana.html)  [Managed](https://docs.aws.amazon.com/timestream/latest/developerguide/Grafana.html) Grafana. Sie können Daten aus mehreren AWS Quellen (wie Amazon CloudWatch und Timestream) und anderen Datenquellen mit einem einzigen Grafana-Dashboard visualisieren.
- Analysieren und visualisieren Sie Daten in Dashboards mithilfe von [Amazon QuickSight.](https://docs.aws.amazon.com/timestream/latest/developerguide/Quicksight.html)

# Verarbeitung von Fahrzeugdaten in S3

Amazon S3 ist ein Objektspeicherservice, der beliebige Datenmengen speichert und schützt. Sie können S3 für eine Vielzahl von Anwendungsfällen verwenden, z. B. für Datenseen, Sicherung und Wiederherstellung, Archivierung, Unternehmensanwendungen, AWS IoT Geräte und Big-Data-Analysen. Ihre Daten werden in S3 als Objekte in Buckets gespeichert. Weitere Informationen finden Sie unter [Was ist Amazon S3?](https://docs.aws.amazon.com/AmazonS3/latest/userguide/Welcome.html)

Das Standardschema von Daten, die an Amazon S3 übertragen werden, enthält die folgenden Felder.

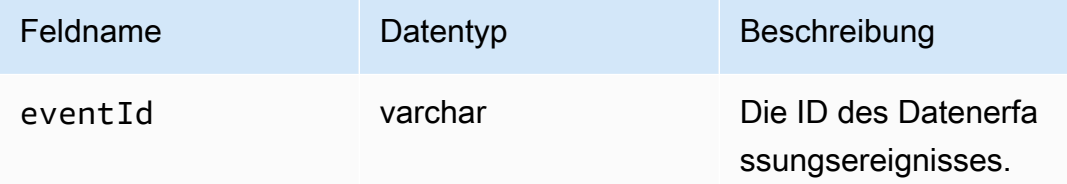

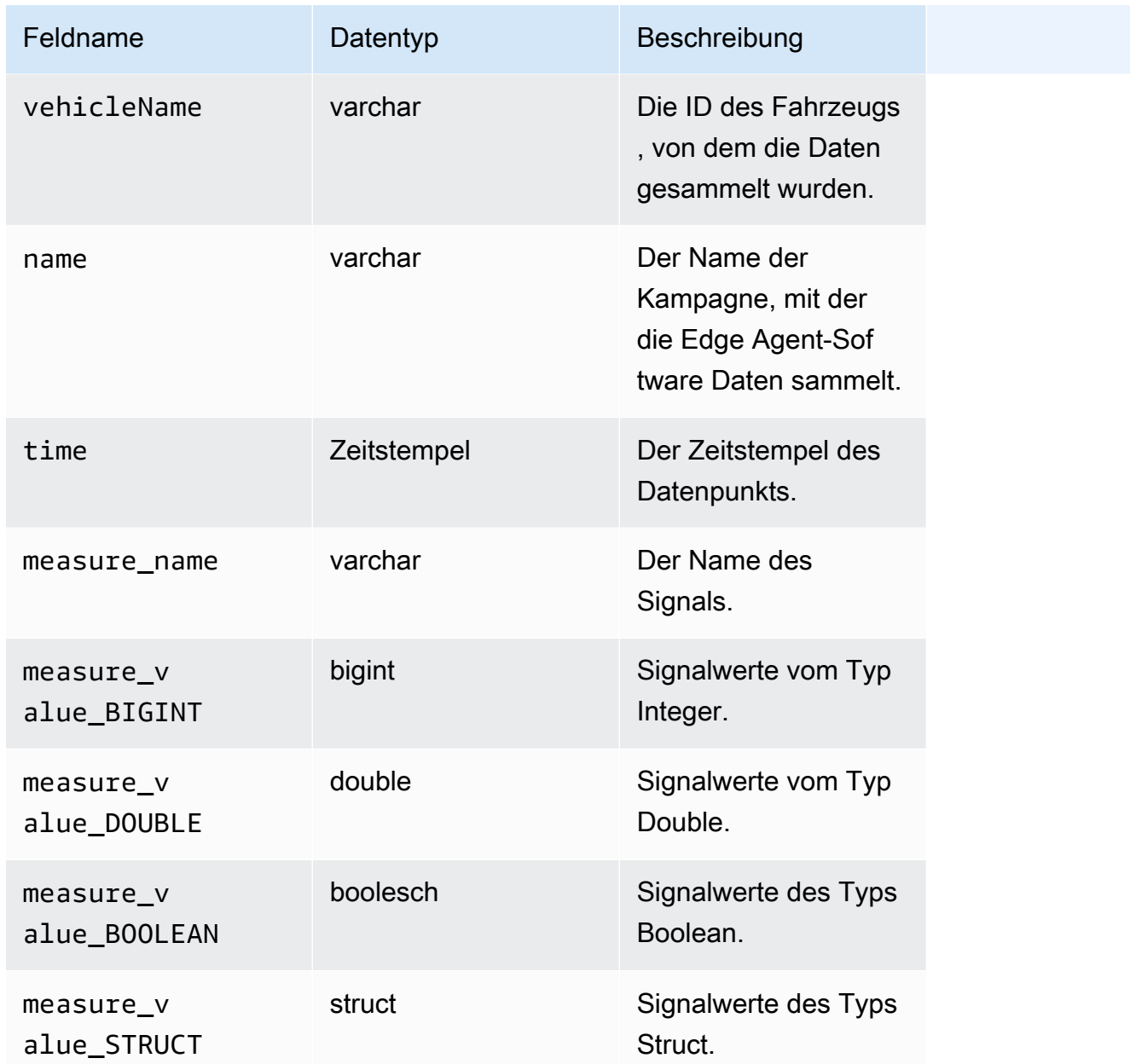

# S3-Objektformat

AWSIoT FleetWise überträgt Fahrzeugdaten an S3, wo sie als Objekt gespeichert werden. Sie können den Objekt-URI verwenden, der die Daten eindeutig identifiziert, um Daten aus der Kampagne zu finden. Das S3-Objekt-URI-Format hängt davon ab, ob es sich bei den gesammelten Daten um unstrukturierte oder verarbeitete Daten handelt.

## Unstrukturierte Daten

Unstrukturierte Daten werden in S3 auf nicht vordefinierte Weise gespeichert. Es kann in verschiedenen Formaten vorliegen, z. B. in Bildern oder Videos.

Fahrzeugnachrichten, die FleetWise mit Signaldaten aus Amazon Ion-Dateien an das AWS IoT übergeben werden, werden dekodiert und als Objekte an S3 übertragen. Die S3-Objekte repräsentieren jedes Signal und sind binär codiert.

Der S3-Objekt-URI für unstrukturierte Daten verwendet das folgende Format:

```
s3://bucket-name/prefix/unstructured-data/random-ID-yyyy-MM-dd-HH-mm-ss-SSS-
vehicleName-signalName-fieldName
```
## Verarbeitete Daten

Verarbeitete Daten werden in S3 gespeichert und durchlaufen Verarbeitungsschritte, die Nachrichten validieren, anreichern und transformieren. Objektlisten und Geschwindigkeit sind Beispiele für verarbeitete Daten.

An S3 übertragene Daten werden als Objekte gespeichert, die Datensätze darstellen, die für einen Zeitraum von etwa 10 Minuten zwischengespeichert wurden. Standardmäßig FleetWise fügt AWS IoT dem Format ein UTC-Zeitpräfix hinzu, year=YYYY/month=MM/date=DD/hour=HH bevor Objekte in S3 geschrieben werden. Dieses Präfix erstellt eine logische Hierarchie im Bucket, in der jeder Schrägstrich (/) eine Ebene in der Hierarchie erzeugt. Die verarbeiteten Daten enthalten auch den S3-Objekt-URI für unstrukturierte Daten.

Der S3-Objekt-URI für verarbeitete Daten verwendet das folgende Format:

```
s3://bucket-name/prefix/processed-data/year=YYYY/month=MM/day=DD/hour=HH/
part-0000-random-ID.gz.parquet
```
## Rohdaten

Rohdaten, auch Primärdaten genannt, sind Daten, die aus Amazon Ion-Dateien gesammelt wurden. Sie können Rohdaten verwenden, um Probleme zu beheben oder Fehler zu beheben.

Der S3-Objekt-URI für Rohdaten verwendet das folgende Format:

s3://*bucket-name*/*prefix*/raw-data/*vehicle-name/eventID-timestamp*.10n
# Analyse der in S3 gespeicherten Fahrzeugdaten

Nachdem Ihre Fahrzeugdaten an S3 übertragen wurden, können Sie die folgenden AWS Dienste verwenden, um Ihre Daten zu überwachen, zu analysieren und zu teilen.

Extrahieren und analysieren Sie Daten mit Amazon SageMaker für nachgelagerte Labeling- und Machine Learning-Workflows (ML).

Weitere Informationen finden Sie in den folgenden Themen im Amazon SageMaker Developer Guide:

- [Daten verarbeiten](https://docs.aws.amazon.com/sagemaker/latest/dg/processing-job.html)
- [Trainieren Sie Modelle für maschinelles Lernen](https://docs.aws.amazon.com/sagemaker/latest/dg/train-model.html)
- [Bilder beschriften](https://docs.aws.amazon.com/sagemaker/latest/dg/sms-label-images.html)

Katalogisieren Sie Ihre Daten mithilfe AWS-Glue-Crawler und analysieren Sie sie in Amazon Athena. Standardmäßig verfügen in S3 geschriebene Objekte über Zeitpartitionen im Apache Hive-Stil mit Datenpfaden, die Schlüssel-Wert-Paare enthalten, die durch Gleichheitszeichen verbunden sind.

Weitere Informationen finden Sie in den folgenden Themen im Amazon Athena Athena-Benutzerhandbuch:

- [Partitionierung von Daten in Athena](https://docs.aws.amazon.com/athena/latest/ug/partitions.html)
- [Wird verwendetAWS Glue, um eine Verbindung zu Datenquellen in Amazon S3 herzustellen](https://docs.aws.amazon.com/athena/latest/ug/data-sources-glue.html)
- [Bewährte Methoden bei der Verwendung von Athena mit AWS Glue](https://docs.aws.amazon.com/athena/latest/ug/glue-best-practices.html)

Visualisieren Sie Daten mit Amazon, QuickSight indem Sie entweder Ihre Athena-Tabelle oder Ihren S3-Bucket direkt lesen.

#### **G** Tip

Wenn Sie direkt aus S3 lesen, vergewissern Sie sich, dass Ihre Fahrzeugdaten im JSON-Format vorliegen, da Amazon QuickSight das Apache Parquet-Format nicht unterstützt.

Weitere Informationen finden Sie in den folgenden Themen im QuickSight Amazon-Benutzerhandbuch:

• [Unterstützte Datenquellen](https://docs.aws.amazon.com/quicksight/latest/user/supported-data-sources.html)

Analyse der in S3 gespeicherten Fahrzeugdaten 139

#### • [Eine Datenquelle erstellen](https://docs.aws.amazon.com/quicksight/latest/user/create-a-data-source.html)

# AWS CLIundAWS-SDKs

Dieser Abschnitt enthält Informationen zur Herstellung vonAWSIoT FleetWise API-Anfragen. Weitere Informationen zu folgenden Themen:AWSIoT FleetWise [Operationen und Datentypenf](https://docs.aws.amazon.com/iot-fleetwise/latest/APIReference/Welcome.html)inden Sie unterAWSIoT FleetWise API-Referenz.

Zu verwendenAWSIoT FleetWise mit einer Vielzahl von Programmiersprachen verwenden Si[eAWS-](https://aws.amazon.com/developer/tools/#sdk)[SDKs,](https://aws.amazon.com/developer/tools/#sdk) die die folgenden automatischen Funktionen enthalten:

- Kryptographisches Signieren Ihrer Serviceanfragen
- Wiederholen von Anfragen
- Umgang mit Fehlerreaktionen

Für den Zugriff auf die Befehlszeile verwenden SieAWSIoT FleetWise mit dem[AWS CLI](https://aws.amazon.com/cli/). Du kannst kontrollierenAWSIoT FleetWiseund automatisiert diese mithilfe von Skripten.

# AWSIoT-Problembehebung FleetWise

Verwenden Sie die Informationen und Lösungen zur Fehlerbehebung in diesem Abschnitt, um Probleme mit AWS IoT zu lösen FleetWise.

Die folgenden Informationen können Ihnen helfen, häufig auftretende Probleme mit AWS IoT zu beheben FleetWise.

#### Themen

- [Probleme mit dem Decoder-Manifest](#page-147-0)
- [FleetWise Softwareprobleme mit dem Edge-Agent für AWS IoT](#page-151-0)

# <span id="page-147-0"></span>Probleme mit dem Decoder-Manifest

Beheben Sie Probleme mit dem Decoder-Manifest.

Diagnose von API-Aufrufen des Decoder-Manifests

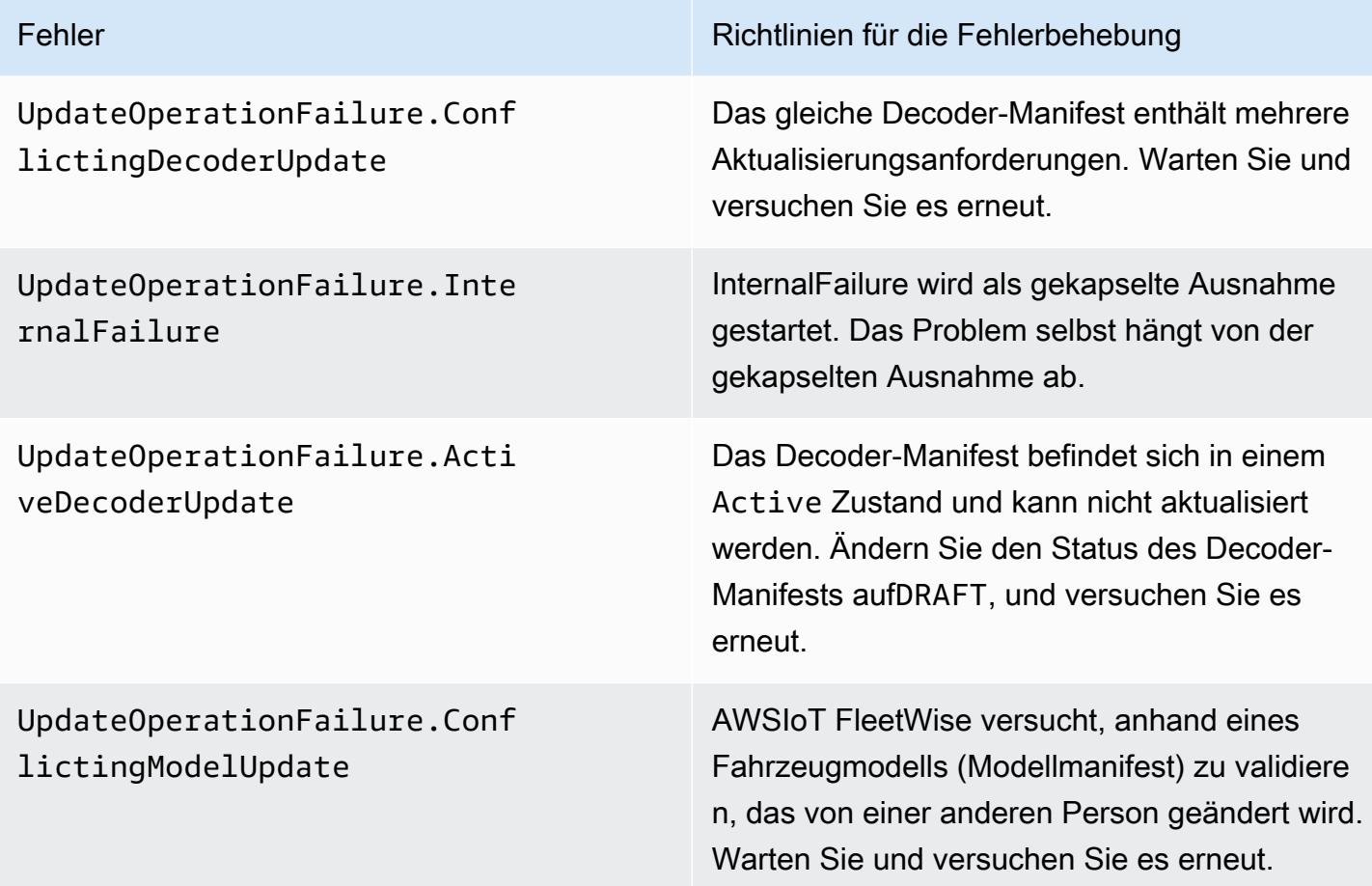

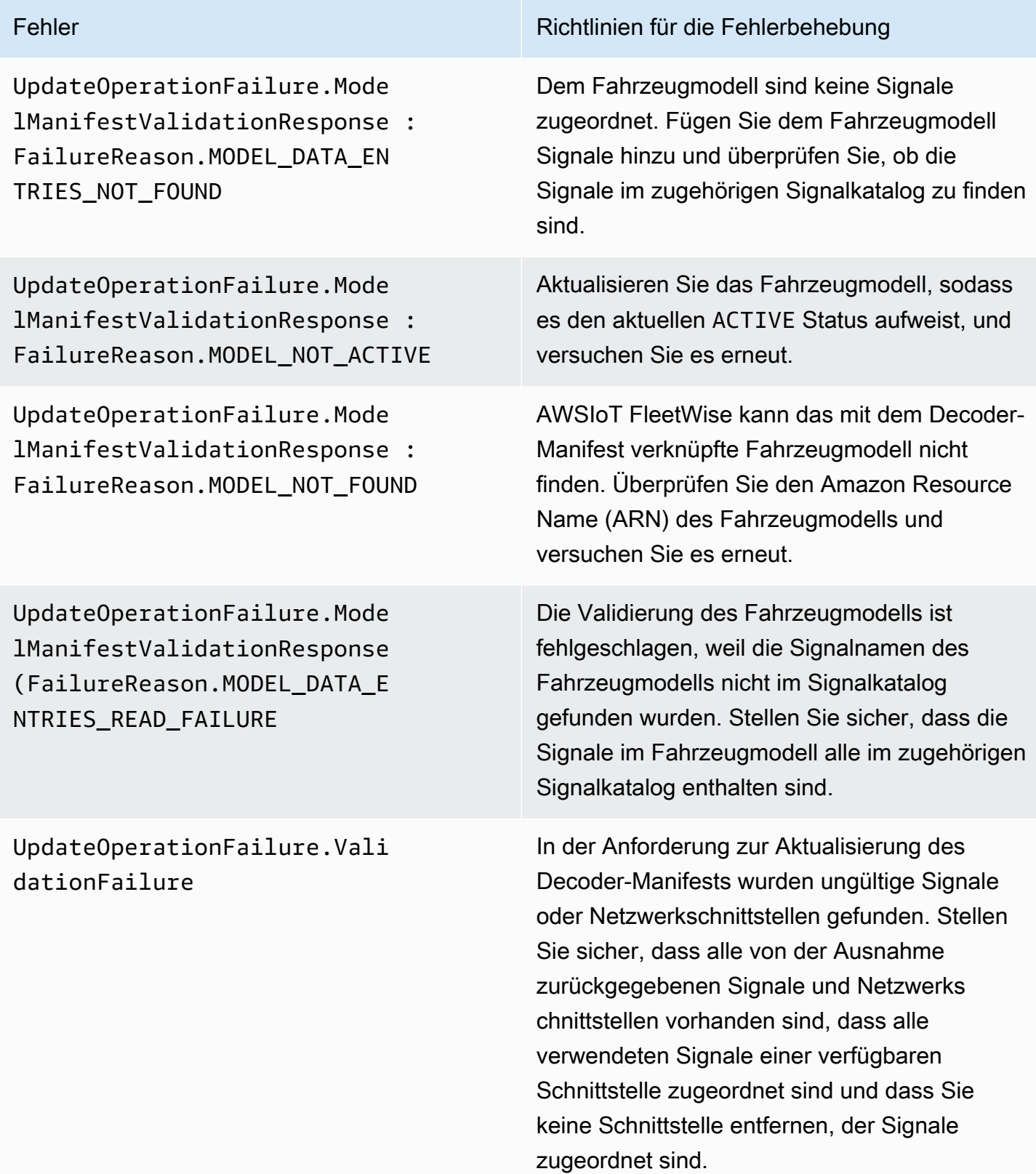

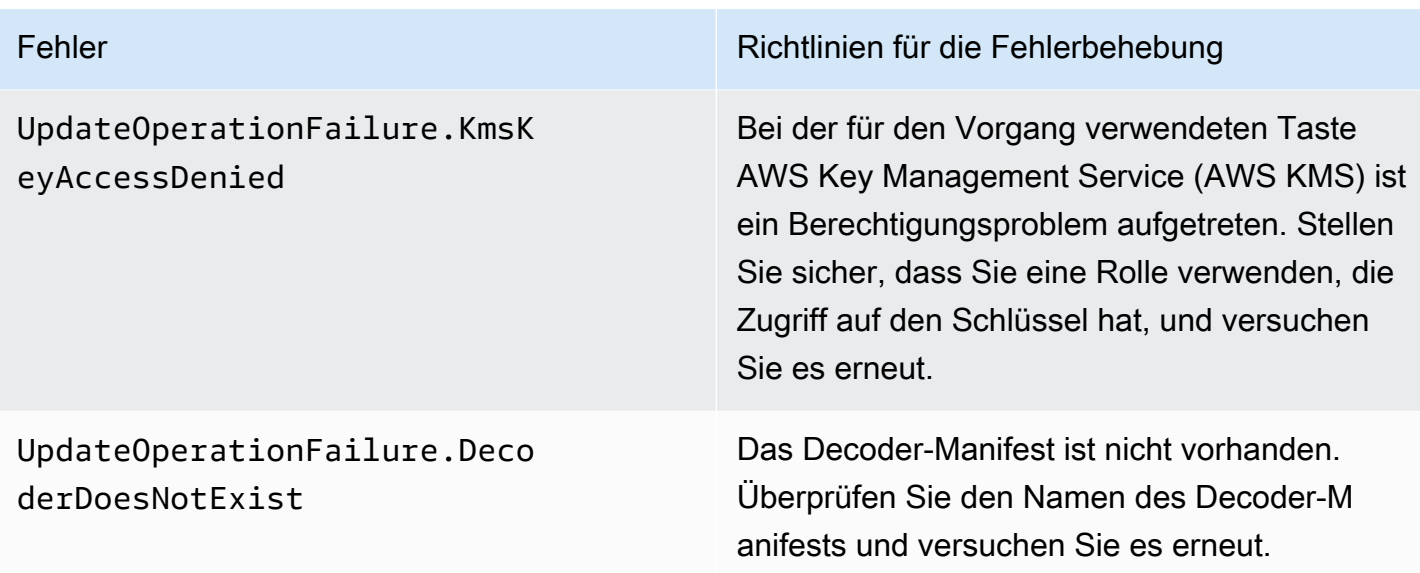

Fehlermeldungen in den Daten des Vision-Systems mit Angabe des

SIGNAL\_DECODER\_INCOMPATIBLE\_WITH\_SIGNAL\_CATALOG Grundes enthalten in der Antwort einen Hinweis, der Aufschluss darüber gibt, warum die Anfrage fehlgeschlagen ist. Anhand des Hinweises können Sie festlegen, welche Richtlinien zur Fehlerbehebung befolgt werden müssen.

#### **a** Note

Die Daten des Bildverarbeitungssystems befinden sich in der Vorschauversion und können sich ändern.

#### Diagnose, Decoder, Validierung der Daten des Bildverarbeitungssystems

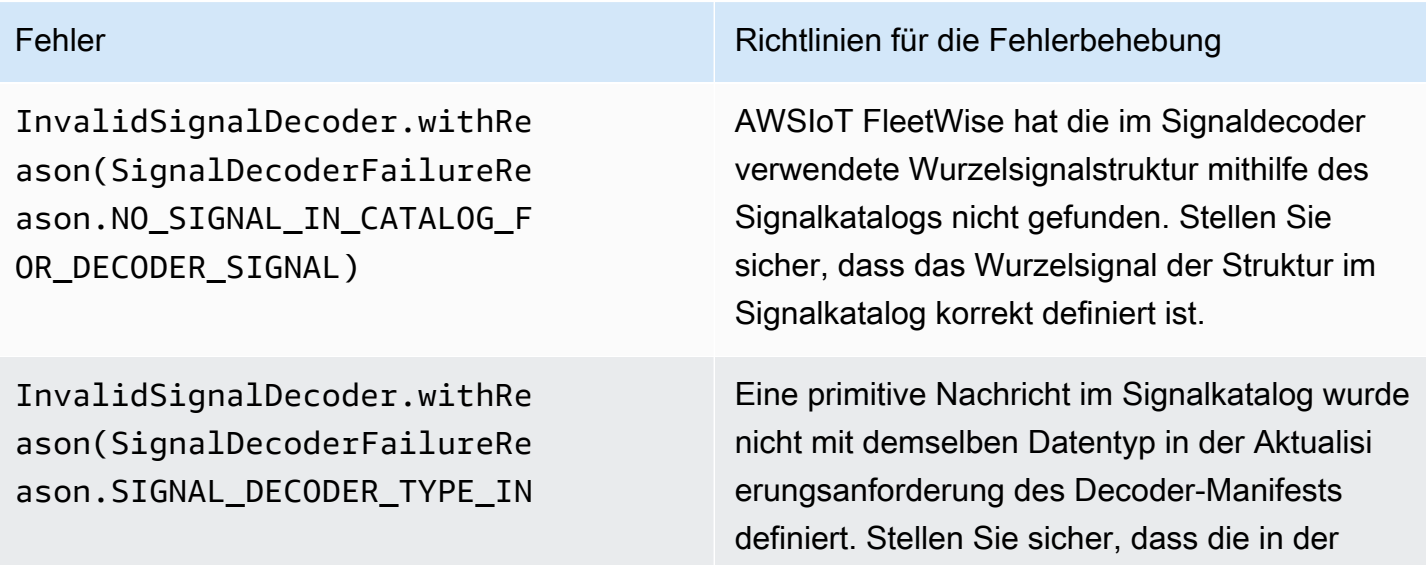

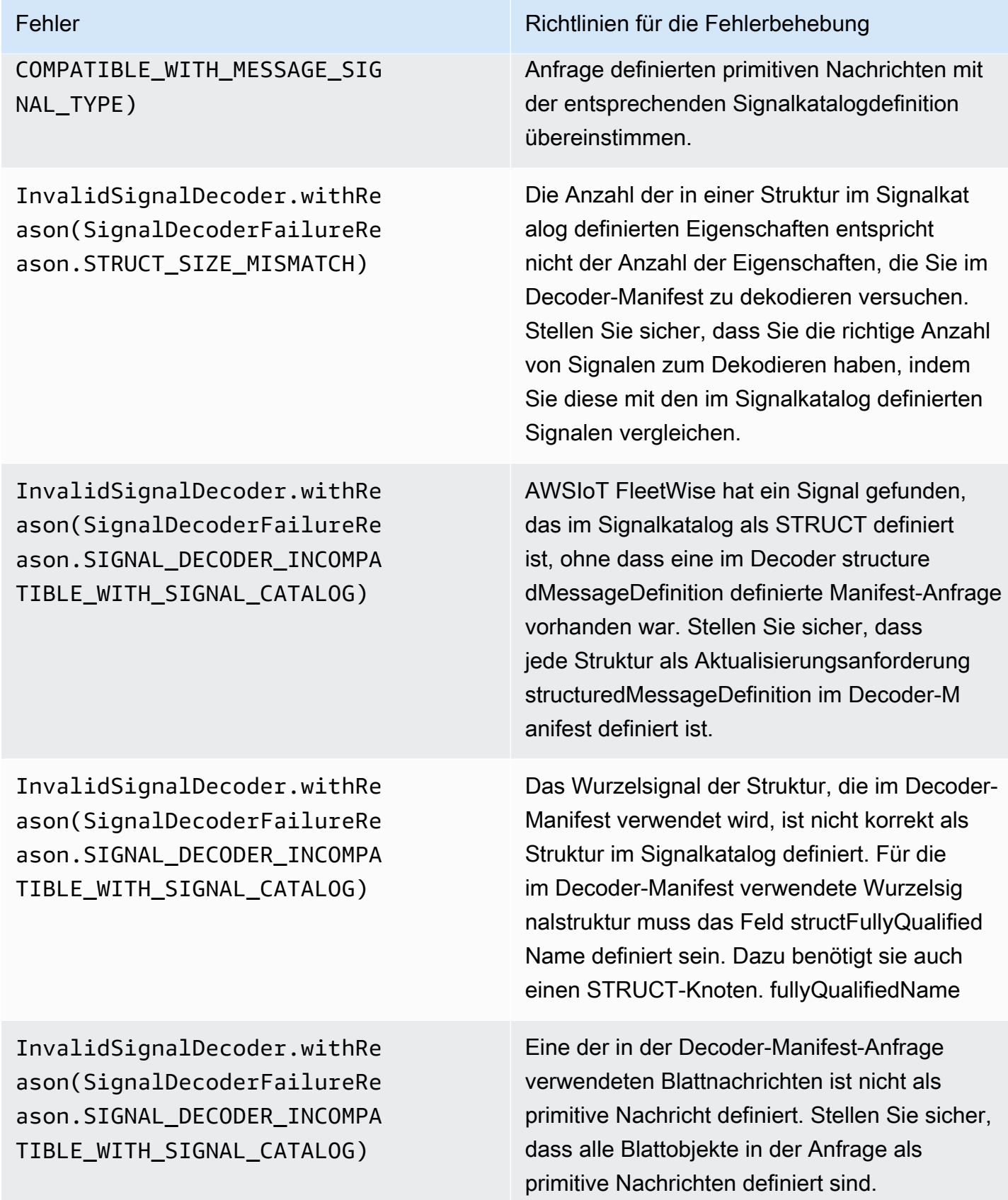

InvalidSignalDecoder.withRe ason(SignalDecoderFailureRe ason.SIGNAL\_DECODER\_INCOMPA TIBLE\_WITH\_SIGNAL\_CATALOG)

Fehler Richtlinien für die Fehlerbehebung

Ein Array-Objekt im Signalkatalog wurde in der Aktualisierungsanforderung des Decoder-Manifests nicht als structuredMessageList Definition definiert. Stellen Sie sicher, dass alle Array-Eigenschaften in der Aktualisi erungsanforderung für das Decoder-Manifest als structuredMessageList Definition definiert sind.

# <span id="page-151-0"></span>FleetWise Softwareprobleme mit dem Edge-Agent für AWS IoT

Beheben Sie Probleme mit der Edge Agent-Software.

#### Problembereiche

•

- [Problem: Die Edge Agent-Software startet nicht.](#page-151-1)
- [Problem: \[FEHLER\] \[IoTFleetWiseEngine: :connect\]: \[Persistenzbibliothek konnte nicht initialisiert](#page-153-0)  [werden\]](#page-153-0)
- [Problem: Die Edge Agent-Software erfasst keine PIDs und Diagnose-Fehlercodes \(DTCs\) für die](#page-153-1) [integrierte Diagnose \(OBD\) II.](#page-153-1)
- [Problem: Die Edge Agent for AWS FleetWise IoT-Software sammelt keine Daten aus dem](#page-154-0) [Netzwerk oder kann keine Dateninspektionsregeln anwenden.](#page-154-0)
- Problem: [FEHLER] [AwslotConnectivityModule: :connect]: [Verbindung mit Fehler fehlgeschlagen] [oder \[WARN\] \[AwsIotChannel: :send\]: \[Keine aktive MQTT-Verbindung.\]](#page-155-0)

### <span id="page-151-1"></span>Problem: Die Edge Agent-Software startet nicht.

Möglicherweise werden die folgenden Fehler angezeigt, wenn die Edge Agent-Software nicht gestartet wird.

```
Error from reader: * Line 1, Column 1
Syntax error: value, object or array expected.
```
•

•

Lösung: Stellen Sie sicher, dass die FleetWise Softwarekonfigurationsdatei für den Edge-Agenten für AWS IoT ein gültiges JSON-Format verwendet. Stellen Sie z. B. sicher, dass Kommas korrekt verwendet werden. Gehen Sie wie folgt vor, um weitere Informationen zur Konfigurationsdatei zu erhalten, um das Edge Agent for AWS FleetWise IoT-Softwareentwicklerhandbuch herunterzuladen.

- 1. Navigieren Sie zur [AWS FleetWiseIoT-Konsole.](https://console.aws.amazon.com/iotfleetwise/)
- 2. Wählen Sie auf der Service-Startseite im FleetWise Abschnitt Erste Schritte mit AWS IoT die Option Explore Edge Agent aus.

```
[ERROR] [SocketCANBusChannel::connect]: [ SocketCan with name xxx is not accessible]
[ERROR] [IoTFleetWiseEngine::connect]: [ Failed to Bind Consumers to Producers ]
```
Lösung: Dieser Fehler wird möglicherweise angezeigt, wenn die Edge Agent-Software keine Socket-Kommunikation mit den in der Konfigurationsdatei definierten Netzwerkschnittstellen herstellen kann.

Führen Sie den folgenden Befehl aus, um zu überprüfen, ob jede in der Konfiguration definierte Netzwerkschnittstelle verfügbar ist.

ip link show

Führen Sie den folgenden Befehl aus, um eine Netzwerkschnittstelle online zu schalten. *networkinterface-id*Ersetzen Sie es durch die ID der Netzwerkschnittstelle.

```
sudo ip link set network-interface-id up
```

```
[ERROR] [AwsIotConnectivityModule::connect]: [Connection failed with error]
[WARN] [AwsIotChannel::send]: [No alive MQTT Connection.]
# or 
[WARN] [AwsIotChannel::send]: [aws-c-common: AWS_ERROR_FILE_INVALID_PATH]
```
Lösung: Dieser Fehler wird möglicherweise angezeigt, wenn die Edge Agent-Software keine MQTT-Verbindung zu AWS IoT Core herstellen kann. Überprüfen Sie, ob die folgenden Komponenten korrekt konfiguriert sind, und starten Sie die Edge Agent-Software neu.

• mqttConnection::endpointUrl— Endpunkt des IoT-Geräts des AWS Kontos.

- mqttConnection::clientID— Die ID des Fahrzeugs, in dem die Edge Agent-Software ausgeführt wird.
- mqttConnection::certificateFilename— Der Pfad zur Fahrzeug-Zertifikatsdatei.
- mqttConnection::privateKeyFilename— Der Pfad zur Datei mit dem privaten Fahrzeugschlüssel.
- Sie haben es AWS IoT Core zur Bereitstellung des Fahrzeugs verwendet. Weitere Informationen finden Sie unter [Fahrzeuge bereitstellen.](#page-95-0)

Weitere Informationen zur Fehlerbehebung finden Sie unter [AWS IoT Device SDK for C++Häufig](https://github.com/aws/aws-iot-device-sdk-cpp-v2/blob/main/documents/FAQ.md#frequently-asked-questions) [gestellte Fragen.](https://github.com/aws/aws-iot-device-sdk-cpp-v2/blob/main/documents/FAQ.md#frequently-asked-questions)

# <span id="page-153-0"></span>Problem: [FEHLER] [IoTFleetWiseEngine: :connect]: [Persistenzbibliothek konnte nicht initialisiert werden]

Lösung: Dieser Fehler wird möglicherweise angezeigt, wenn die Edge Agent-Software den Persistenzspeicher nicht finden kann. Vergewissern Sie sich, dass Folgendes korrekt konfiguriert ist, und starten Sie die Edge Agent-Software neu.

persistency:persistencyPath— Ein lokaler Pfad, der zur Beibehaltung von Sammlungsschemas, Decodermanifesten und Datenschnappschüssen verwendet wird.

# <span id="page-153-1"></span>Problem: Die Edge Agent-Software erfasst keine PIDs und Diagnose-Fehlercodes (DTCs) für die integrierte Diagnose (OBD) II.

Lösung: Dieser Fehler wird möglicherweise angezeigt, wenn obdInterface:pidRequestIntervalSeconds oder auf 0 konfiguriert obdInterface:dtcRequestIntervalSeconds ist.

Wenn die Edge Agent-Software in einem Fahrzeug mit Automatikgetriebe ausgeführt wird, stellen Sie sicher, dass sie auf konfiguriert obdInterface:hasTransmissionEcu isttrue.

Wenn Ihr Fahrzeug erweiterte Controller Area Network (CAN-Bus) -Arbitrierungs-IDs unterstützt, stellen Sie sicher, dass dies konfiguriert obdInterface:useExtendedIds isttrue.

# <span id="page-154-0"></span>Problem: Die Edge Agent for AWS FleetWise IoT-Software sammelt keine Daten aus dem Netzwerk oder kann keine Dateninspektionsregeln anwenden.

Lösung: Dieser Fehler wird möglicherweise angezeigt, wenn die Standardkontingente überschritten werden.

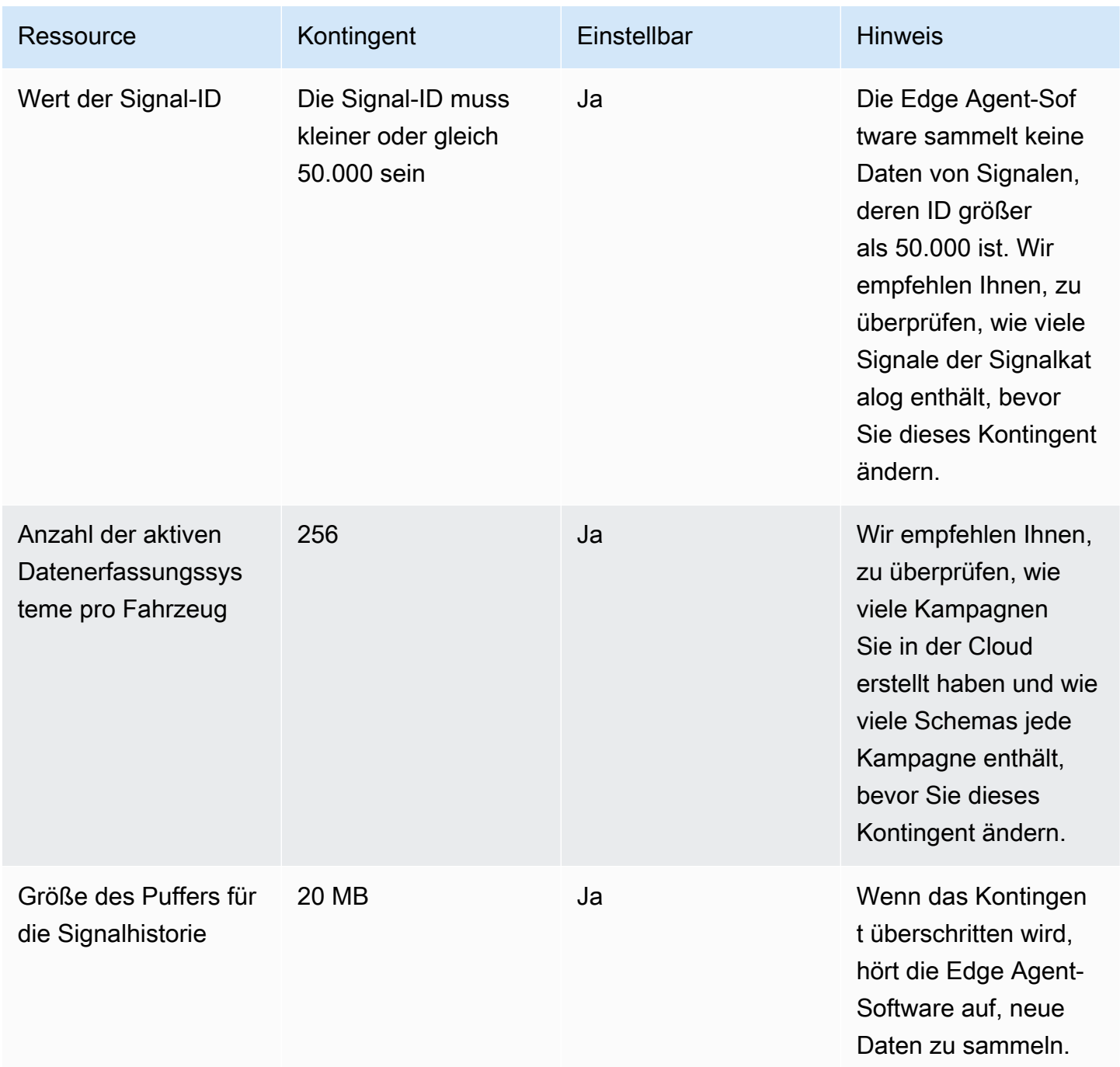

# <span id="page-155-0"></span>Problem: [FEHLER] [AwsIotConnectivityModule: :connect]: [Verbindung mit Fehler fehlgeschlagen] oder [WARN] [AwsIotChannel: :send]: [Keine aktive MQTT-Verbindung.]

Lösung: Dieser Fehler wird möglicherweise angezeigt, wenn die Edge Agent-Software nicht mit der Cloud verbunden ist. Standardmäßig sendet die Edge Agent-Software AWS IoT Core jede Minute eine Ping-Anfrage und wartet drei Minuten. Wenn keine Antwort erfolgt, stellt die Edge Agent-Software die Verbindung zur Cloud automatisch wieder her.

Problem: [FEHLER] [AwsIotConnectivityModule: :connect]: [Verbindung mit Fehler fehlgeschlagen] oder [WARN] [AwsIotChannel: :send]: [Keine aktive MQTT-Verbindung.]

# Sicherheit im AWS IoT FleetWise

Cloud-Sicherheit AWS hat höchste Priorität. Als AWS Kunde profitieren Sie von einer Rechenzentrums- und Netzwerkarchitektur, die darauf ausgelegt sind, die Anforderungen der sicherheitssensibelsten Unternehmen zu erfüllen.

Sicherheit ist eine gemeinsame Verantwortung von Ihnen AWS und Ihnen. Das [Modell der](https://aws.amazon.com/compliance/shared-responsibility-model/)  [übergreifenden Verantwortlichkeit](https://aws.amazon.com/compliance/shared-responsibility-model/) beschreibt dies als Sicherheit der Cloud und Sicherheit in der Cloud:

- Sicherheit der Cloud AWS ist verantwortlich für den Schutz der Infrastruktur, die AWS Dienste in der AWS Cloud ausführt. AWS bietet Ihnen auch Dienste, die Sie sicher nutzen können. Externe Prüfer testen und verifizieren regelmäßig die Wirksamkeit unserer Sicherheitsmaßnahmen im Rahmen der [AWS](https://aws.amazon.com/compliance/programs/) . Weitere Informationen zu den Compliance-Programmen, die für das Internet der AWS IoT gelten FleetWise, finden Sie unter [AWS-Services in Umfang nach Compliance-](https://aws.amazon.com/compliance/services-in-scope/)[Programm](https://aws.amazon.com/compliance/services-in-scope/) .
- Sicherheit in der Cloud Ihre Verantwortung richtet sich nach dem AWS Service, den Sie nutzen. Sie sind auch für andere Faktoren verantwortlich, etwa für die Vertraulichkeit Ihrer Daten, für die Anforderungen Ihres Unternehmens und für die geltenden Gesetze und Vorschriften.

Diese Dokumentation hilft Ihnen zu verstehen, wie Sie das Modell der gemeinsamen Verantwortung bei der Verwendung von AWS IoT anwenden können FleetWise. Es zeigt Ihnen, wie Sie AWS IoT konfigurieren FleetWise , um Ihre Sicherheits- und Compliance-Ziele zu erreichen. Sie lernen auch, wie Sie andere AWS Dienste nutzen können, die Ihnen helfen, Ihre AWS FleetWise IoT-Ressourcen zu überwachen und zu sichern.

#### Inhalt

- [Datenschutz im AWS Internet der Dinge FleetWise](#page-157-0)
- [Steuern des Zugriffs mit AWS IoT FleetWise](#page-167-0)
- [Identity and Access Management für AWS IoT FleetWise](#page-174-0)
- [Konformitätsvalidierung für das AWS IoT FleetWise](#page-198-0)
- [Resilienz im AWS Internet der Dinge FleetWise](#page-199-0)
- [Infrastruktursicherheit im AWS IoT FleetWise](#page-200-0)
- [Konfiguration und Schwachstellenanalyse im AWS IoT FleetWise](#page-204-0)

• [Bewährte Sicherheitsmethoden für das AWS IoT FleetWise](#page-204-1)

## <span id="page-157-0"></span>Datenschutz im AWS Internet der Dinge FleetWise

Das [Modell der AWS gemeinsamen Verantwortung](https://aws.amazon.com/compliance/shared-responsibility-model/), der , gilt für den Datenschutz im AWS Internet der Dinge FleetWise. Wie in diesem Modell beschrieben, AWS ist verantwortlich für den Schutz der globalen Infrastruktur, auf der alle Systeme laufen AWS Cloud. Sie sind dafür verantwortlich, die Kontrolle über Ihre in dieser Infrastruktur gehosteten Inhalte zu behalten. Sie sind auch für die Sicherheitskonfiguration und die Verwaltungsaufgaben für die von Ihnen verwendeten AWS-Services verantwortlich. Weitere Informationen zum Datenschutz finden Sie unter [Häufig gestellte Fragen zum](https://aws.amazon.com/compliance/data-privacy-faq) [Datenschutz.](https://aws.amazon.com/compliance/data-privacy-faq) Informationen zum Datenschutz in Europa finden Sie im Blog-Beitrag [AWS -Modell der](https://aws.amazon.com/blogs/security/the-aws-shared-responsibility-model-and-gdpr/) [geteilten Verantwortung und in der DSGVO](https://aws.amazon.com/blogs/security/the-aws-shared-responsibility-model-and-gdpr/) im AWS -Sicherheitsblog.

Aus Datenschutzgründen empfehlen wir, dass Sie AWS-Konto Anmeldeinformationen schützen und einzelne Benutzer mit AWS IAM Identity Center oder AWS Identity and Access Management (IAM) einrichten. So erhält jeder Benutzer nur die Berechtigungen, die zum Durchführen seiner Aufgaben erforderlich sind. Außerdem empfehlen wir, die Daten mit folgenden Methoden schützen:

- Verwenden Sie für jedes Konto die Multi-Faktor-Authentifizierung (MFA).
- Verwenden Sie SSL/TLS, um mit Ressourcen zu kommunizieren. AWS Wir benötigen TLS 1.2 und empfehlen TLS 1.3.
- Richten Sie die API und die Protokollierung von Benutzeraktivitäten mit ein. AWS CloudTrail
- Verwenden Sie AWS Verschlüsselungslösungen zusammen mit allen darin enthaltenen Standardsicherheitskontrollen AWS-Services.
- Verwenden Sie erweiterte verwaltete Sicherheitsservices wie Amazon Macie, die dabei helfen, in Amazon S3 gespeicherte persönliche Daten zu erkennen und zu schützen.
- Wenn Sie für den Zugriff AWS über eine Befehlszeilenschnittstelle oder eine API FIPS 140-2 validierte kryptografische Module benötigen, verwenden Sie einen FIPS-Endpunkt. Weitere Informationen über verfügbare FIPS-Endpunkte finden Sie unter [Federal Information Processing](https://aws.amazon.com/compliance/fips/)  [Standard \(FIPS\) 140-2.](https://aws.amazon.com/compliance/fips/)

Wir empfehlen dringend, in Freitextfeldern, z. B. im Feld Name, keine vertraulichen oder sensiblen Informationen wie die E-Mail-Adressen Ihrer Kunden einzugeben. Dies gilt auch, wenn Sie mit AWS IoT FleetWise oder anderen Geräten arbeiten und die Konsole, die API oder AWS SDKs AWS-Services verwenden. AWS CLI Alle Daten, die Sie in Tags oder Freitextfelder eingeben, die für Namen verwendet werden, können für Abrechnungs- oder Diagnoseprotokolle verwendet

werden. Wenn Sie eine URL für einen externen Server bereitstellen, empfehlen wir dringend, keine Anmeldeinformationen zur Validierung Ihrer Anforderung an den betreffenden Server in die URL einzuschließen.

AWS IoT FleetWise ist für die Verwendung mit einem Edge-Agenten vorgesehen, den Sie entwickeln und auf unterstützter Fahrzeughardware installieren, um Fahrzeugdaten in die AWS Cloud zu übertragen. Das Extrahieren von Daten aus Fahrzeugen kann in bestimmten Ländern den Datenschutzbestimmungen unterliegen. Bevor Sie AWS IoT verwenden FleetWise und Ihren Edge Agent installieren, empfehlen wir Ihnen dringend, Ihre Compliance-Verpflichtungen nach geltendem Recht zu überprüfen. Dazu gehören alle geltenden gesetzlichen Anforderungen zur Bereitstellung rechtlich angemessener Datenschutzhinweise und zur Einholung aller erforderlichen Einwilligungen für die Extraktion von Fahrzeugdaten.

### Verschlüsselung im Ruhezustand

Die von einem Fahrzeug gesammelten Daten werden über eine AWS IoT Core Nachricht mit dem MQTT-Nachrichtenprotokoll in die Cloud übertragen. AWS IoT FleetWise liefert die Daten an Ihre Amazon Timestream Timestream-Datenbank. In Timestream sind Ihre Daten verschlüsselt. Alle AWS-Services verschlüsseln standardmäßig Daten im Ruhezustand.

Encryption at Rest ist in AWS Key Management Service (AWS KMS) integriert, um den Verschlüsselungsschlüssel zu verwalten, der zur Verschlüsselung Ihrer Daten verwendet wird. Sie können wählen, ob Sie einen vom Kunden verwalteten Schlüssel verwenden möchten, um die vom AWS IoT FleetWise gesammelten Daten zu verschlüsseln. Sie können Ihren Verschlüsselungsschlüssel über AWS KMS erstellen, verwalten und einsehen. Weitere Informationen finden Sie unter [Was ist AWS Key Management Service?](https://docs.aws.amazon.com/kms/latest/developerguide/overview.html) im AWS Key Management Service Entwicklerhandbuch.

### Verschlüsselung während der Übertragung

Alle mit AWS IoT Diensten ausgetauschten Daten werden bei der Übertragung mithilfe von Transport Layer Security (TLS) verschlüsselt. Weitere Informationen finden Sie unter [Transportsicherheit](https://docs.aws.amazon.com/iot/latest/developerguide/transport-security.html) im AWS IoT -Entwicklerhandbuch.

AWS IoT Core Unterstützt außerdem [Authentifizierung](https://docs.aws.amazon.com/iot/latest/developerguide/authentication.html) und [Autorisierung,](https://docs.aws.amazon.com/iot/latest/developerguide/authorization.html) um den Zugriff auf AWS FleetWise IoT-Ressourcen sicher zu kontrollieren. Fahrzeuge können X.509-Zertifikate verwenden, um sich für die Nutzung des AWS IoT zu authentifizieren (anzumelden), FleetWise und AWS IoT Core Richtlinien verwenden, um autorisiert zu werden (über Berechtigungen zu verfügen),

um bestimmte Aktionen auszuführen. Weitere Informationen finden Sie unter [the section called](#page-95-0)  ["Fahrzeuge bereitstellen"](#page-95-0).

### Datenverschlüsselung

Datenverschlüsselung bezieht sich auf den Schutz von Daten während der Übertragung (auf dem Weg zum und vom AWS IoT FleetWise sowie zwischen Gateways und Servern) und im Ruhezustand (während sie auf lokalen Geräten oder in AWS-Services) gespeichert werden. Sie können Daten im Ruhezustand mithilfe einer clientseitigen Verschlüsselung schützen.

#### **a** Note

AWS Die FleetWise IoT-Edge-Verarbeitung macht APIs verfügbar, die in AWS FleetWise IoT-Gateways gehostet werden und über das lokale Netzwerk zugänglich sind. Diese APIs werden über eine TLS-Verbindung bereitgestellt, die von einem Serverzertifikat unterstützt wird, das dem AWS IoT FleetWise Edge-Connector gehört. Für die Client-Authentifizierung verwenden diese APIs ein Passwort für die Zugriffskontrolle. Der private Schlüssel des Serverzertifikats und das Passwort für die Zugriffskontrolle werden beide auf der Festplatte gespeichert. AWS Die FleetWise IoT-Edge-Verarbeitung stützt sich auf die Dateisystemverschlüsselung, um die Sicherheit dieser gespeicherten Anmeldeinformationen zu gewährleisten.

Weitere Informationen zur serverseitigen Verschlüsselung und zur clientseitigen Verschlüsselung finden Sie in den unten aufgeführten Themen.

#### Inhalt

- [Verschlüsselung im Ruhezustand](#page-159-0)
- [Schlüsselverwaltung](#page-163-0)

#### <span id="page-159-0"></span>Verschlüsselung im Ruhezustand

AWS IoT FleetWise speichert Ihre Daten in der AWS Cloud und auf Gateways.

Daten im Ruhezustand in der Cloud AWS

AWS IoT FleetWise speichert Daten in anderen AWS-Services , die Daten im Ruhezustand standardmäßig verschlüsseln. Encryption at Rest ist in [AWS Key Management Service \(AWS](https://docs.aws.amazon.com/kms/latest/developerguide/overview.html)

[KMS\)](https://docs.aws.amazon.com/kms/latest/developerguide/overview.html) integriert, um den Verschlüsselungsschlüssel zu verwalten, der zur Verschlüsselung Ihrer Immobilienwerte und aggregierten Werte im AWS IoT FleetWise verwendet wird. Sie können sich dafür entscheiden, einen vom Kunden verwalteten Schlüssel zu verwenden, um Immobilienwerte und aggregierte Werte im AWS IoT FleetWise zu verschlüsseln. Sie können Ihren Verschlüsselungsschlüssel über AWS KMS erstellen, verwalten und einsehen.

Sie können einen AWS-eigener Schlüssel oder einen vom Kunden verwalteten Schlüssel wählen, um Ihre Daten zu verschlüsseln.

#### Funktionsweise

Encryption at Rest ist in die Verwaltung des Verschlüsselungsschlüssels integriert, der zur Verschlüsselung Ihrer Daten verwendet wird. AWS KMS

- AWS-eigener Schlüssel Standard-Verschlüsselungsschlüssel. AWS IoT FleetWise besitzt diesen Schlüssel. Sie können diesen Schlüssel nicht in Ihrem anzeigen, verwalten oder verwenden AWS-Konto. Sie können auch keine Operationen mit dem Schlüssel in AWS CloudTrail Protokollen sehen. Sie können diesen Schlüssel ohne zusätzliche Kosten verwenden.
- Vom Kunden verwalteter Schlüssel Der Schlüssel wird in Ihrem Konto gespeichert, das Sie erstellen, besitzen und verwalten. Sie haben die volle Kontrolle über den KMS-Schlüssel. Es AWS KMS fallen zusätzliche Gebühren an.

#### AWS-eigene Schlüssel

AWS-eigene Schlüssel sind nicht in Ihrem Konto gespeichert. Sie sind Teil einer Sammlung von KMS-Schlüsseln, die mehrere AWS besitzen und verwalten, sodass sie in mehreren Fällen verwendet AWS-Konten werden können. AWS-Services kann AWS-eigene Schlüssel zum Schutz Ihrer Daten verwendet werden.

Sie können ihre Verwendung nicht einsehen, verwalten AWS-eigene Schlüssel, verwenden oder überprüfen. Sie müssen jedoch keine Maßnahmen ergreifen oder Programme ändern, um Schlüssel zu schützen, die Ihre Daten verschlüsseln.

Für die Nutzung fallen keine Gebühren an AWS-eigene Schlüssel, und sie werden nicht auf die AWS KMS Kontingente für Ihr Konto angerechnet.

#### Kundenverwaltete Schlüssel

Kundenverwaltete Schlüssel sind KMS-Schlüssel in Ihrem , die Sie erstellen, besitzen und verwalten. Sie haben die volle Kontrolle über diese KMS-Schlüssel, z. B. über die folgenden:

- Festlegung und Pflege ihrer wichtigsten Richtlinien, IAM-Richtlinien und Zuschüsse
- Sie aktivieren und deaktivieren
- Rotation ihres kryptographischen Materials
- Hinzufügen von Tags
- Aliase erstellen, die auf sie verweisen
- Sie für das Löschen planen

Sie können auch Amazon CloudWatch Logs verwenden CloudTrail , um die Anfragen zu verfolgen, an die AWS IoT in AWS KMS Ihrem Namen FleetWise sendet.

Wenn Sie vom Kunden verwaltete Schlüssel verwenden, müssen Sie AWS FleetWise IoT-Zugriff auf den in Ihrem Konto gespeicherten KMS-Schlüssel gewähren. AWS IoT FleetWise verwendet Envelope-Verschlüsselung und Schlüsselhierarchie, um Daten zu verschlüsseln. Ihr AWS KMS Verschlüsselungsschlüssel wird verwendet, um den Stammschlüssel dieser Schlüsselhierarchie zu verschlüsseln. Weitere Informationen zur [Envelope-Verschlüsselung](https://docs.aws.amazon.com/kms/latest/developerguide/concepts.html#enveloping) finden Sie im AWS Key Management Service -Entwicklerhandbuch.

Die folgende Beispielrichtlinie gewährt AWS FleetWise IoT-Berechtigungen, um in Ihrem Namen einen vom Kunden verwalteten Schlüssel zu erstellen.

```
{ 
   "Version": "2012-10-17", 
   "Statement": [ 
     { 
        "Sid": "Stmt1603902045292", 
        "Action": [ 
          "kms:GenerateDataKey*", 
          "kms:Decrypt", 
          "kms:DescribeKey", 
          "kms:CreateGrant", 
          "kms:RetireGrant", 
          "kms:RevokeGrant" 
        ], 
        "Effect": "Allow", 
        "Resource": "*" 
     } 
   ]
}
```
#### **A** Important

Wenn Sie die neuen Abschnitte zu Ihrer KMS-Schlüsselrichtlinie hinzufügen, ändern Sie keine vorhandenen Abschnitte in der Richtlinie. AWS IoT FleetWise kann keine Operationen mit Ihren Daten durchführen, wenn die Verschlüsselung für AWS IoT aktiviert ist FleetWise und eine der folgenden Bedingungen zutrifft:

- Der KMS-Schlüssel ist deaktiviert oder gelöscht.
- Die KMS-Schlüsselrichtlinie ist für den Dienst nicht richtig konfiguriert.

Verwendung von Bildverarbeitungssystemdaten mit Verschlüsselung im Ruhezustand

#### **a** Note

Die Daten des Bildverarbeitungssystems befinden sich in der Vorschauversion und können sich ändern.

Wenn Sie eine vom Kunden verwaltete Verschlüsselung mit aktivierten AWS KMS Schlüsseln in Ihrem AWS FleetWise IoT-Konto haben und Bildverarbeitungssystemdaten verwenden möchten, setzen Sie Ihre Verschlüsselungseinstellungen zurück, damit sie mit komplexen Datentypen kompatibel sind. Auf diese Weise kann FleetWise das AWS IoT zusätzliche Berechtigungen einrichten, die für Bildverarbeitungssystemdaten erforderlich sind.

#### **a** Note

Ihr Decoder-Manifest befindet sich möglicherweise in einem Validierungsstatus, wenn Sie Ihre Verschlüsselungseinstellungen für Bildverarbeitungssystemdaten nicht zurückgesetzt haben.

- 1. Verwenden Sie den [GetEncryptionConfiguration](https://docs.aws.amazon.com/iot-fleetwise/latest/APIReference/API_GetEncryptionConfiguration.html)API-Vorgang, um zu überprüfen, ob die AWS KMS Verschlüsselung aktiviert ist. Wenn der Verschlüsselungstyp aktiviert ist, sind keine weiteren Maßnahmen erforderlichFLEETWISE\_DEFAULT\_ENCRYPTION.
- 2. Wenn der Verschlüsselungstyp istKMS\_BASED\_ENCRYPTION, verwenden Sie den [PutEncryptionConfiguration](https://docs.aws.amazon.com/iot-fleetwise/latest/APIReference/API_PutEncryptionConfiguration.html)API-Vorgang, um den Verschlüsselungstyp auf zurückzusetzenFLEETWISE\_DEFAULT\_ENCRYPTION.

```
{ 
     aws iotfleetwise put-encryption-configuration --encryption-type 
       FLEETWISE_DEFAULT_ENCRYPTION 
 }
```
3. Verwenden Sie den [PutEncryptionConfigurationA](https://docs.aws.amazon.com/iot-fleetwise/latest/APIReference/API_PutEncryptionConfiguration.html)PI-Vorgang, um den Verschlüsselungstyp wieder zu KMS\_BASED\_ENCRYPTION aktivieren.

```
{ 
     aws iotfleetwise put-encryption-configuration \ 
         --encryption-type "KMS_BASED_ENCRYPTION" 
         --kms-key-id kms_key_id
  }
```
<span id="page-163-0"></span>Weitere Informationen zur Aktivierung der Verschlüsselung finden Sie unter[Schlüsselverwaltung](#page-163-0).

#### Schlüsselverwaltung

AWS FleetWise IoT-Cloud-Schlüsselverwaltung

Standardmäßig FleetWise verwendet AWS IoT Von AWS verwaltete Schlüssel zum Schutz Ihrer Daten in der AWS Cloud. Sie können Ihre Einstellungen aktualisieren, um einen vom Kunden verwalteten Schlüssel zur Verschlüsselung von Daten im AWS Internet FleetWise der Dinge zu verwenden. Sie können Ihren Verschlüsselungsschlüssel über AWS Key Management Service (AWS KMS) erstellen, verwalten und einsehen.

AWS IoT FleetWise unterstützt serverseitige Verschlüsselung mit vom Kunden verwalteten Schlüsseln AWS KMS , um Daten für die folgenden Ressourcen zu verschlüsseln.

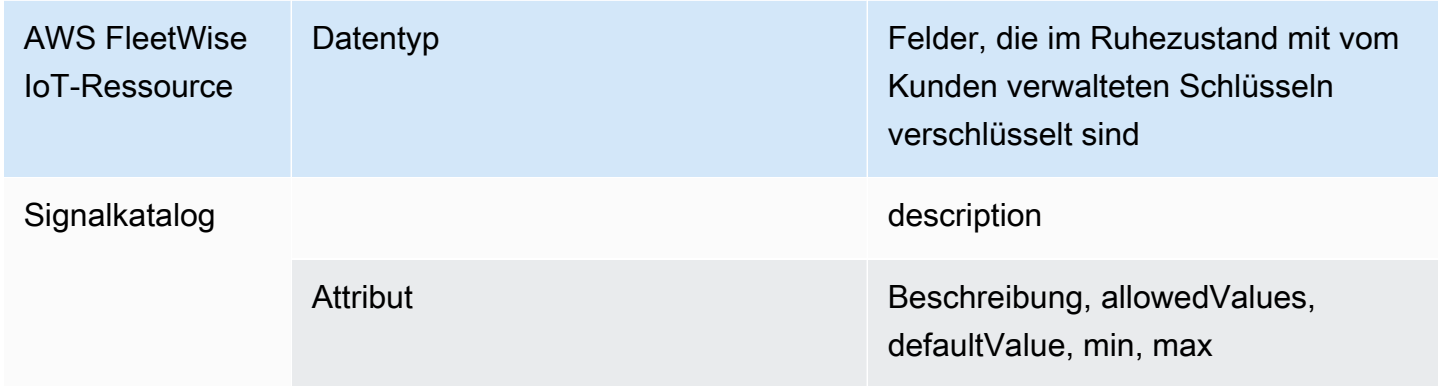

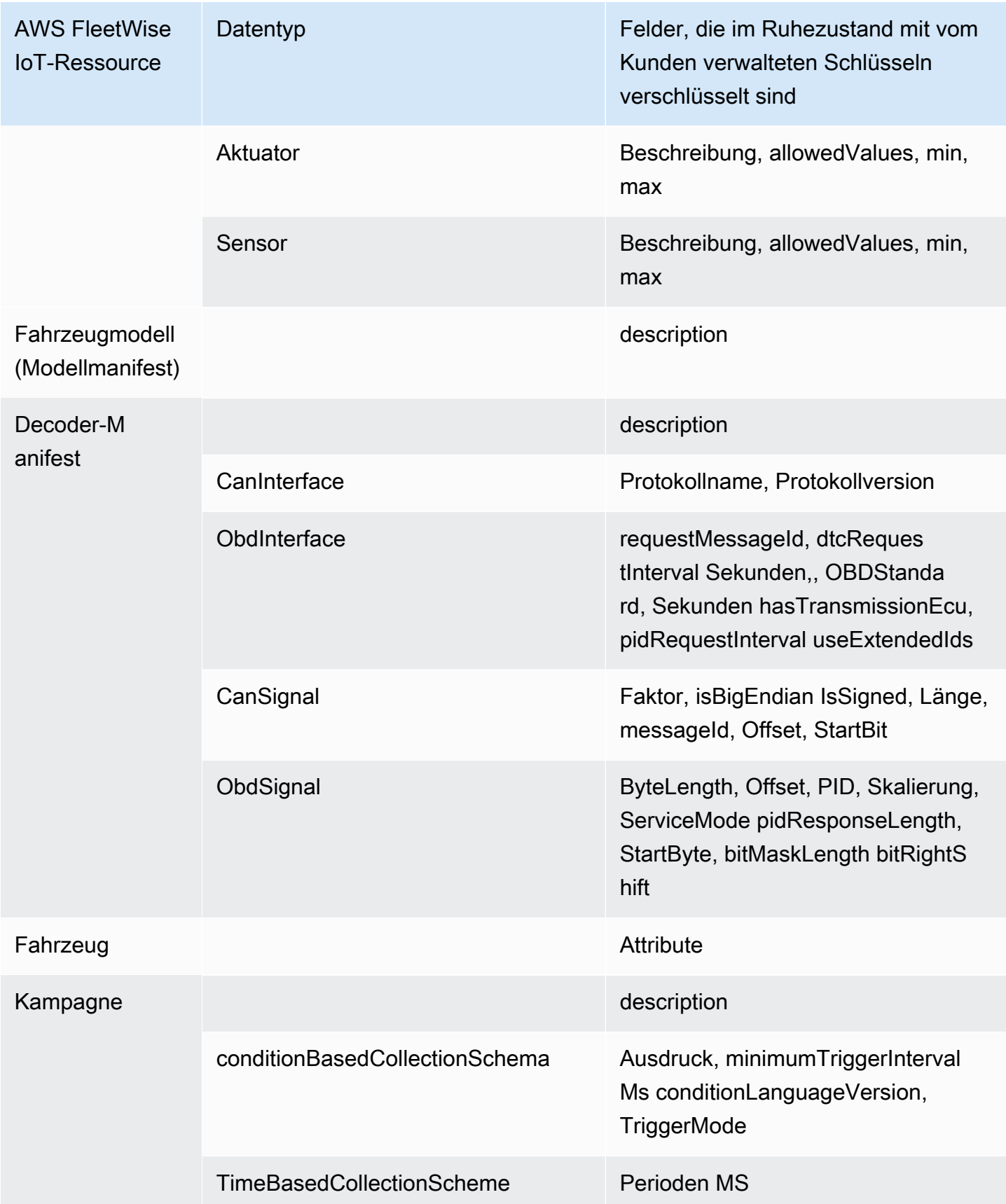

#### **a** Note

Andere Daten und Ressourcen werden mit der Standardverschlüsselung mit vom AWS IoT verwalteten Schlüsseln verschlüsselt FleetWise. Dieser Schlüssel wird erstellt und im AWS FleetWise IoT-Konto gespeichert.

Weitere Informationen finden Sie unter [Was ist AWS Key Management Service?](https://docs.aws.amazon.com/kms/latest/developerguide/overview.html) im AWS Key Management Service Entwicklerhandbuch.

Aktivieren Sie die Verschlüsselung mit KMS-Schlüsseln (Konsole)

Um vom Kunden verwaltete Schlüssel mit AWS IoT zu verwenden FleetWise, müssen Sie Ihre AWS FleetWise IoT-Einstellungen aktualisieren.

Um die Verschlüsselung mit KMS-Schlüsseln zu aktivieren (Konsole)

- 1. Öffnen Sie die [AWS FleetWise IoT-Konsole](https://console.aws.amazon.com/iotfleetwise/).
- 2. Navigieren Sie zu Einstellungen.
- 3. Wählen Sie unter Verschlüsselung die Option Bearbeiten aus, um die Seite Verschlüsselung bearbeiten zu öffnen.
- 4. Wählen Sie als Verschlüsselungsschlüsseltyp die Option Anderen AWS KMS Schlüssel auswählen aus. Dies ermöglicht die Verschlüsselung mit vom Kunden verwalteten Schlüsseln, die in gespeichert sind AWS KMS.

#### **a** Note

Sie können die vom Kunden verwaltete Schlüsselverschlüsselung nur für AWS FleetWise IoT-Ressourcen verwenden. Dazu gehören der Signalkatalog, das Fahrzeugmodell (Modellmanifest), das Decoder-Manifest, das Fahrzeug, die Flotte und die Kampagne.

- 5. Wählen Sie Ihren KMS-Schlüssel mit einer der folgenden Optionen:
	- Um einen vorhandenen KMS-Schlüssel zu verwenden Wählen Sie Ihren KMS-Schlüsselalias aus der Liste aus.
	- Um einen neuen KMS-Schlüssel zu erstellen Wählen Sie Create an AWS KMS key.

#### a Note

Dadurch wird die AWS KMS Konsole geöffnet. Weitere Informationen zum Erstellen eines KMS-Schlüssels finden Sie unter [Creating Keys](https://docs.aws.amazon.com/kms/latest/developerguide/create-keys.html) im AWS Key Management Service Developer Guide.

6. Wählen Sie Speichern, um Ihre Einstellungen zu aktualisieren.

Aktivieren Sie die Verschlüsselung mit KMS-Schlüsseln (AWS CLI)

Sie können den [PutEncryptionConfigurationA](https://docs.aws.amazon.com/iot-fleetwise/latest/APIReference/API_GetEncryptionConfiguration.html)PI-Vorgang verwenden, um die Verschlüsselung für Ihr AWS FleetWise IoT-Konto zu aktivieren. Das folgende Beispiel verwendet AWS CLI.

Führen Sie den folgenden Befehl aus, um die Verschlüsselung zu aktivieren.

• Ersetzen Sie die *KMS-Schlüssel-ID* durch die ID des KMS-Schlüssels.

aws iotfleetwise put-encryption-configuration —kms-key-id *KMS key id* —encryption-type KMS\_BASED\_ENCRYPTION

#### Example response

```
{ 
  "kmsKeyId": "customer_kms_key_id", 
  "encryptionStatus": "PENDING", 
  "encryptionType": "KMS_BASED_ENCRYPTION"
}
```
#### KMS-Schlüsselrichtlinie

Nachdem Sie einen KMS-Schlüssel erstellt haben, müssen Sie Ihrer KMS-Schlüsselrichtlinie mindestens die folgende Anweisung hinzufügen, damit er mit AWS IoT funktioniert FleetWise.

```
{ 
   "Sid": "Allow FleetWise to encrypt and decrypt data when customer managed KMS key 
 based encryption is enabled", 
   "Effect": "Allow", 
   "Principal": {
```

```
 "Service": "iotfleetwise.amazonaws.com" 
   }, 
   "Action": [ 
     "kms:GenerateDataKey*", 
     "kms:Decrypt", 
     "kms:DescribeKey", 
     "kms:CreateGrant", 
     "kms:RetireGrant", 
     "kms:RevokeGrant" 
   ], 
   "Resource": "*"
}
```
Weitere Informationen zum Bearbeiten einer KMS-Schlüsselrichtlinie für die Verwendung mit AWS IoT FleetWise finden Sie unter [Ändern einer Schlüsselrichtlinie](https://docs.aws.amazon.com/kms/latest/developerguide/key-policy-modifying.html) im AWS Key Management Service Entwicklerhandbuch.

#### **A** Important

Wenn Sie die neuen Abschnitte zu Ihrer KMS-Schlüsselrichtlinie hinzufügen, ändern Sie keine vorhandenen Abschnitte in der Richtlinie. AWS IoT FleetWise kann keine Operationen mit Ihren Daten durchführen, wenn die Verschlüsselung für AWS IoT aktiviert ist FleetWise und eine der folgenden Bedingungen zutrifft:

- Der KMS-Schlüssel ist deaktiviert oder gelöscht.
- Die KMS-Schlüsselrichtlinie ist für den Dienst nicht richtig konfiguriert.

# <span id="page-167-0"></span>Steuern des Zugriffs mit AWS IoT FleetWise

In den folgenden Abschnitten wird beschrieben, wie Sie den Zugriff auf und von Ihren AWS IoT FleetWise Ressourcen steuern können. Zu den Informationen, die sie behandeln, gehört, wie Sie Ihrer Anwendung Zugriff gewähren FleetWise können, damit das AWS IoT Fahrzeugdaten während Kampagnen übertragen kann. Sie beschreiben auch, wie Sie AWS IoT FleetWise Zugriff auf Ihren Amazon S3 (S3) -Bucket oder Ihre Amazon Timestream Timestream-Datenbank und -Tabelle zum Speichern von Daten gewähren können.

Die Technologie zur Verwaltung all dieser Zugriffsformen ist AWS Identity and Access Management (IAM). Weitere Informationen zu IAM finden Sie unter [Was ist IAM?.](https://docs.aws.amazon.com/IAM/latest/UserGuide/IAM_Introduction.html)

#### Inhalt

- [AWS IoT FleetWise Zugriff auf ein Amazon S3 S3-Ziel gewähren](#page-168-0)
- [AWS IoT FleetWise Zugriff auf ein Amazon Timestream Timestream-Ziel gewähren](#page-171-0)

### <span id="page-168-0"></span>AWS IoT FleetWise Zugriff auf ein Amazon S3 S3-Ziel gewähren

Wenn Sie ein Amazon S3 S3-Ziel verwenden, AWS IoT FleetWise übermittelt Fahrzeugdaten an Ihren S3-Bucket und kann optional einen AWS KMS Schlüssel, den Sie besitzen, für die Datenverschlüsselung verwenden. Wenn die Fehlerprotokollierung aktiviert ist, werden AWS IoT FleetWise auch Fehler bei der Datenübermittlung an Ihre CloudWatch Protokollgruppe und Ihre Streams gesendet. Sie benötigen eine IAM-Rolle, wenn Sie einen Lieferstream erstellen.

AWS IoT FleetWise verwendet eine Bucket-Richtlinie mit dem Service Principal für das S3- Ziel. Weitere Informationen zum Hinzufügen von Bucket-Richtlinien finden Sie unter [Hinzufügen](https://docs.aws.amazon.com/AmazonS3/latest/userguide/add-bucket-policy.html) [einer Bucket-Richtlinie mithilfe der Amazon S3 S3-Konsole](https://docs.aws.amazon.com/AmazonS3/latest/userguide/add-bucket-policy.html) im Amazon Simple Storage Service-Benutzerhandbuch.

Verwenden Sie die folgende Zugriffsrichtlinie, um den Zugriff auf Ihren S3-Bucket AWS IoT FleetWise zu aktivieren. Wenn Sie nicht Eigentümer des S3-Buckets sind, fügen Sie s3:PutObjectAcl der Liste der Amazon-S3-Aktionen hinzu. Dadurch wird dem Bucket-Besitzer vollen Zugriff auf die Objekte gewährt, die von bereitgestellt wurden AWS IoT FleetWise. Weitere Informationen darüber, wie Sie den Zugriff auf Objekte in Ihren Buckets sichern können, finden Sie unter [Beispiele für](https://docs.aws.amazon.com/AmazonS3/latest/userguide/example-bucket-policies.html)  [Bucket-Richtlinien](https://docs.aws.amazon.com/AmazonS3/latest/userguide/example-bucket-policies.html) im Amazon Simple Storage Service-Benutzerhandbuch.

```
{ 
   "Version": "2012-10-17", 
   "Statement": [ 
    \{ "Effect": "Allow", 
        "Principal": { 
           "Service": [ 
             "iotfleetwise.amazonaws.com" 
         \mathbf{I} }, 
        "Action": [ 
           "s3:ListBucket" 
        ], 
        "Resource": "arn:aws:s3:::bucket-name" 
      }, 
      {
```

```
 "Effect": "Allow", 
        "Principal": { 
          "Service": [ 
             "iotfleetwise.amazonaws.com" 
          ] 
        }, 
        "Action": [ 
           "s3:GetObject", 
           "s3:PutObject" 
        ], 
        "Resource": "arn:aws:s3:::bucket-name/*", 
        "Condition": { 
           "StringEquals": { 
             "aws:SourceArn": "campaign-arn", 
             "aws:SourceAccount": "account-id" 
          } 
        } 
      } 
  \mathbf{I}}
```
Die folgende Bucket-Richtlinie gilt für alle Kampagnen in einem Konto in einer AWS Region.

```
{ 
   "Version": "2012-10-17", 
   "Statement": [ 
     { 
        "Effect": "Allow", 
        "Principal": { 
          "Service": [ 
             "iotfleetwise.amazonaws.com" 
          ] 
        }, 
        "Action": [ 
          "s3:ListBucket" 
        ], 
        "Resource": "arn:aws:s3:::bucket-name" 
     }, 
     { 
        "Effect": "Allow", 
        "Principal": { 
          "Service": [ 
             "iotfleetwise.amazonaws.com"
```

```
 ] 
        }, 
        "Action": [ 
          "s3:GetObject", 
          "s3:PutObject" 
        ], 
        "Resource": "arn:aws:s3:::bucket-name/*", 
        "Condition": { 
          "StringLike": { 
             "aws:SourceArn": "arn:aws:iotfleetwise:region:account-id:campaign/*", 
             "aws:SourceAccount": "account-id" 
          } 
        } 
     } 
   ]
}
```
Wenn Sie einen KMS-Schlüssel an Ihren S3-Bucket angehängt haben, benötigt der Schlüssel die folgende Richtlinie. Informationen zur Schlüsselverwaltung finden Sie unter [Schützen von Daten](https://docs.aws.amazon.com/AmazonS3/latest/userguide/UsingKMSEncryption.html) [mithilfe serverseitiger Verschlüsselung mit AWS Key Management Service Schlüsseln \(SSE-KMS\)](https://docs.aws.amazon.com/AmazonS3/latest/userguide/UsingKMSEncryption.html) im Amazon Simple Storage Service-Benutzerhandbuch.

```
{ 
   "Version": "2012-10-17", 
   "Effect": "Allow", 
   "Principal": { 
     "Service": "iotfleetwise.amazonaws.com" 
   }, 
   "Action": [ 
     "kms:GenerateDataKey", 
     "kms:Decrypt" 
    ], 
   "Resource": "key-arn"
}
```
#### **A** Important

Wenn Sie einen Bucket erstellen, erstellt S3 eine Standard-Zugriffskontrollliste (ACL), die dem Eigentümer der Ressource die volle Kontrolle über die Ressource gewährt. Wenn AWS IoT keine Daten an S3 liefern FleetWise kann, stellen Sie sicher, dass Sie die ACL auf dem S3-Bucket deaktivieren. Weitere Informationen finden Sie unter [Deaktivieren von ACLs für](https://docs.aws.amazon.com/AmazonS3/latest/userguide/ensure-object-ownership.html) 

[alle neuen Buckets und Erzwingen des Objektbesitzes](https://docs.aws.amazon.com/AmazonS3/latest/userguide/ensure-object-ownership.html) im Amazon Simple Storage Service-Benutzerhandbuch.

# <span id="page-171-0"></span>AWS IoT FleetWise Zugriff auf ein Amazon Timestream Timestream-Ziel gewähren

Wenn Sie ein Timestream-Ziel verwenden, AWS IoT FleetWise überträgt Fahrzeugdaten an eine Timestream-Tabelle. Sie müssen die Richtlinien an die IAM-Rolle anhängen, damit Daten an Timestream AWS IoT FleetWise gesendet werden können.

Wenn Sie die Konsole verwenden, um [eine Kampagne zu erstellen](#page-124-0), fügt AWS IoT der Rolle FleetWise automatisch die erforderliche Richtlinie hinzu.

Bevor Sie beginnen, überprüfen Sie Folgendes:

- **A** Important
	- Sie müssen dieselbe AWS Region verwenden, wenn Sie Timestream-Ressourcen für AWS IoT FleetWise erstellen. Wenn Sie die AWS Region wechseln, haben Sie möglicherweise Probleme beim Zugriff auf die Timestream-Ressourcen.
	- AWS IoT FleetWise ist in den USA Ost (Nord-Virginia) und Europa (Frankfurt) verfügbar.
	- Eine Liste der unterstützten Regionen finden Sie unter [Timestream-Endpunkte und](https://docs.aws.amazon.com/general/latest/gr/timestream.html) [Kontingente](https://docs.aws.amazon.com/general/latest/gr/timestream.html) in der. Allgemeine AWS-Referenz
- Sie müssen über eine Timestream-Datenbank verfügen. Ein Tutorial finden Sie unter [Create a](https://docs.aws.amazon.com/timestream/latest/developerguide/console_timestream.html#console_timestream.db.using-console)  [database](https://docs.aws.amazon.com/timestream/latest/developerguide/console_timestream.html#console_timestream.db.using-console) im Amazon Timestream Developer Guide.
- Sie müssen eine Tabelle in der angegebenen Timestream-Datenbank erstellt haben. Ein Tutorial finden Sie unter [Erstellen einer Tabelle](https://docs.aws.amazon.com/timestream/latest/developerguide/console_timestream.html#console_timestream.table.using-console) im Amazon Timestream Developer Guide.

Sie können das verwenden AWS CLI , um eine IAM-Rolle mit einer Vertrauensrichtlinie für Timestream zu erstellen. Führen Sie den folgenden Befehl aus, um eine IAM-Rolle zu erstellen.

Um eine IAM-Rolle mit einer Vertrauensrichtlinie zu erstellen

• *TimestreamExecutionRole*Ersetzen Sie es durch den Namen der Rolle, die Sie erstellen.

• Ersetzen Sie *trust-policy* durch die JSON-Datei, die die Vertrauensrichtlinie enthält.

```
aws iam create-role --role-name TimestreamExecutionRole --assume-role-policy-document 
 file://trust-policy.json
```

```
{ 
   "Version": "2012-10-17", 
   "Statement": [ 
     { 
        "Sid": "timestreamTrustPolicy", 
        "Effect": "Allow", 
        "Principal": { 
          "Service": "iotfleetwise.amazonaws.com" 
        }, 
        "Action": "sts:AssumeRole", 
        "Condition": { 
          "StringEquals": { 
              "aws:SourceArn": [ 
               "arn:aws:iotfleetwise:region:account-id:campaign/campaign-name" 
              ], 
              "aws:SourceAccount": [ 
               "account-id" 
           \mathbf{I} } 
        } 
     } 
   ]
}
```
Erstellen Sie eine Berechtigungsrichtlinie, um AWS FleetWise IoT-Berechtigungen zum Schreiben von Daten in Timestream zu erteilen. Führen Sie den folgenden Befehl aus, um eine Berechtigungsrichtlinie zu erstellen.

Um eine Berechtigungsrichtlinie zu erstellen

- Ersetze sie *AWSIoTFleetwiseAccessTimestreamPermissionsPolicy*durch den Namen der Richtlinie, die du gerade erstellst.
- Ersetzen Sie *permissions-policy* durch den Namen der JSON-Datei, die die Berechtigungsrichtlinie enthält.

```
aws iam create-policy --policy-name AWSIoTFleetwiseAccessTimestreamPermissionsPolicy --
policy-document file://permissions-policy.json
```

```
{ 
   "Version": "2012-10-17", 
   "Statement": [ 
     { 
        "Sid": "timestreamIngestion", 
        "Effect": "Allow", 
        "Action": [ 
          "timestream:WriteRecords", 
          "timestream:Select", 
          "timestream:DescribeTable" 
        ], 
        "Resource": "table-arn" 
     }, 
     { 
        "Sid": "timestreamDescribeEndpoint", 
        "Effect": "Allow", 
        "Action": [ 
          "timestream:DescribeEndpoints" 
        ], 
        "Resource": "*" 
     } 
   ]
}
```
Um die Berechtigungsrichtlinie an Ihre IAM-Rolle anzuhängen

- 1. Kopieren Sie aus der Ausgabe den Amazon-Ressourcennamen (ARN) der Berechtigungsrichtlinie.
- 2. Führen Sie den folgenden Befehl aus, um die IAM-Berechtigungsrichtlinie an Ihre IAM-Rolle anzuhängen.
	- *permissions-policy-arn*Ersetzen Sie es durch den ARN, den Sie im vorherigen Schritt kopiert haben.
	- *TimestreamExecutionRole*Ersetzen Sie durch den Namen der IAM-Rolle, die Sie erstellt haben.

```
aws iam attach-role-policy --policy-arn permissions-policy-arn --role-
name TimestreamExecutionRole
```
Weitere Informationen finden Sie unter [Zugriffsverwaltung für AWS Ressourcen](https://docs.aws.amazon.com/IAM/latest/UserGuide/access.html) im IAM-Benutzerhandbuch.

# <span id="page-174-0"></span>Identity and Access Management für AWS IoT FleetWise

AWS Identity and Access Management (IAM) hilft einem Administrator AWS-Service , den Zugriff auf Ressourcen sicher zu AWS kontrollieren. IAM-Administratoren kontrollieren, wer authentifiziert (angemeldet) und autorisiert werden kann (über Berechtigungen verfügt), um AWS FleetWise IoT-Ressourcen zu verwenden. IAM ist ein Programm AWS-Service , das Sie ohne zusätzliche Kosten nutzen können.

#### Themen

- [Zielgruppe](#page-174-1)
- [Authentifizierung mit Identitäten](#page-175-0)
- [Verwalten des Zugriffs mit Richtlinien](#page-179-0)
- [So FleetWise funktioniert AWS IoT mit IAM](#page-182-0)
- [Beispiele für identitätsbasierte Richtlinien für das IoT AWS FleetWise](#page-192-0)
- [Fehlerbehebung bei AWS FleetWise IoT-Identität und -Zugriff](#page-196-0)

### <span id="page-174-1"></span>**Zielgruppe**

Die Art und Weise, wie Sie AWS Identity and Access Management (IAM) verwenden, hängt von der Arbeit ab, die Sie im AWS IoT FleetWise ausführen.

Dienstbenutzer — Wenn Sie den AWS FleetWise IoT-Dienst für Ihre Arbeit verwenden, stellt Ihnen Ihr Administrator die erforderlichen Anmeldeinformationen und Berechtigungen zur Verfügung. Da Sie für Ihre Arbeit mehr AWS FleetWise IoT-Funktionen verwenden, benötigen Sie möglicherweise zusätzliche Berechtigungen. Wenn Sie die Fuktionsweise der Zugriffskontrolle nachvollziehen, wissen Sie bereits, welche Berechtigungen Sie von Ihrem Administrator anzufordern müssen. Wenn Sie

in AWS IoT nicht auf eine Funktion zugreifen können FleetWise, finden Sie weitere Informationen unte[rFehlerbehebung bei AWS FleetWise IoT-Identität und -Zugriff](#page-196-0).

Serviceadministrator — Wenn Sie in Ihrem Unternehmen für AWS FleetWise IoT-Ressourcen verantwortlich sind, haben Sie wahrscheinlich vollen Zugriff auf AWS IoT FleetWise. Es ist Ihre Aufgabe, zu bestimmen, auf welche AWS FleetWise IoT-Funktionen und Ressourcen Ihre Servicebenutzer zugreifen sollen. Sie müssen dann Anträge an Ihren IAM-Administrator stellen, um die Berechtigungen Ihrer Servicenutzer zu ändern. Lesen Sie die Informationen auf dieser Seite, um die Grundkonzepte von IAM nachzuvollziehen. Weitere Informationen darüber, wie Ihr Unternehmen IAM mit AWS IoT nutzen kann FleetWise, finden Sie unter[So FleetWise funktioniert AWS IoT mit IAM](#page-182-0).

IAM-Administrator — Wenn Sie ein IAM-Administrator sind, möchten Sie vielleicht mehr darüber erfahren, wie Sie Richtlinien schreiben können, um den Zugriff auf IoT zu verwalten. AWS FleetWise Beispiele für FleetWise identitätsbasierte AWS IoT-Richtlinien, die Sie in IAM verwenden können, finden Sie unter. [Beispiele für identitätsbasierte Richtlinien für das IoT AWS FleetWise](#page-192-0)

### <span id="page-175-0"></span>Authentifizierung mit Identitäten

Authentifizierung ist die Art und Weise, wie Sie sich AWS mit Ihren Identitätsdaten anmelden. Sie müssen als IAM-Benutzer authentifiziert (angemeldet AWS) sein oder eine IAM-Rolle annehmen. Root-Benutzer des AWS-Kontos

Sie können sich AWS als föderierte Identität anmelden, indem Sie Anmeldeinformationen verwenden, die über eine Identitätsquelle bereitgestellt wurden. AWS IAM Identity Center (IAM Identity Center) -Benutzer, die Single Sign-On-Authentifizierung Ihres Unternehmens und Ihre Google- oder Facebook-Anmeldeinformationen sind Beispiele für föderierte Identitäten. Wenn Sie sich als Verbundidentität anmelden, hat der Administrator vorher mithilfe von IAM-Rollen einen Identitätsverbund eingerichtet. Wenn Sie über den Verbund darauf zugreifen AWS , übernehmen Sie indirekt eine Rolle.

Je nachdem, welcher Benutzertyp Sie sind, können Sie sich beim AWS Management Console oder beim AWS Zugangsportal anmelden. Weitere Informationen zur Anmeldung finden Sie AWS unter [So](https://docs.aws.amazon.com/signin/latest/userguide/how-to-sign-in.html) [melden Sie sich bei Ihrem an AWS-Konto](https://docs.aws.amazon.com/signin/latest/userguide/how-to-sign-in.html) im AWS-Anmeldung Benutzerhandbuch.

Wenn Sie AWS programmgesteuert darauf zugreifen, AWS stellt es ein Software Development Kit (SDK) und eine Befehlszeilenschnittstelle (CLI) bereit, um Ihre Anfragen mithilfe Ihrer Anmeldeinformationen kryptografisch zu signieren. Wenn Sie keine AWS Tools verwenden, müssen Sie Anfragen selbst signieren. Weitere Informationen zur Verwendung der empfohlenen Methode,

um Anfragen selbst zu [signieren, finden Sie im IAM-Benutzerhandbuch unter AWS API-Anfragen](https://docs.aws.amazon.com/IAM/latest/UserGuide/reference_aws-signing.html) signieren.

Unabhängig von der verwendeten Authentifizierungsmethode müssen Sie möglicherweise zusätzliche Sicherheitsinformationen angeben. AWS Empfiehlt beispielsweise, die Multi-Faktor-Authentifizierung (MFA) zu verwenden, um die Sicherheit Ihres Kontos zu erhöhen. Weitere Informationen finden Sie unter [Multi-Faktor-Authentifizierung](https://docs.aws.amazon.com/singlesignon/latest/userguide/enable-mfa.html) im AWS IAM Identity Center - Benutzerhandbuch und [Verwenden der Multi-Faktor-Authentifizierung \(MFA\) in AWS](https://docs.aws.amazon.com/IAM/latest/UserGuide/id_credentials_mfa.html) im IAM-Benutzerhandbuch.

### AWS-Konto Root-Benutzer

Wenn Sie einen erstellen AWS-Konto, beginnen Sie mit einer Anmeldeidentität, die vollständigen Zugriff auf alle AWS-Services Ressourcen im Konto hat. Diese Identität wird als AWS-Konto Root-Benutzer bezeichnet. Sie können darauf zugreifen, indem Sie sich mit der E-Mail-Adresse und dem Passwort anmelden, mit denen Sie das Konto erstellt haben. Wir raten ausdrücklich davon ab, den Root-Benutzer für Alltagsaufgaben zu verwenden. Schützen Sie Ihre Root-Benutzer-Anmeldeinformationen und verwenden Sie diese, um die Aufgaben auszuführen, die nur der Root-Benutzer ausführen kann. Eine vollständige Liste der Aufgaben, für die Sie sich als Root-Benutzer anmelden müssen, finden Sie unter [Aufgaben, die Root-Benutzer-Anmeldeinformationen erfordern](https://docs.aws.amazon.com/IAM/latest/UserGuide/root-user-tasks.html) im IAM-Benutzerhandbuch.

#### Verbundidentität

Als bewährte Methode sollten menschliche Benutzer, einschließlich Benutzer, die Administratorzugriff benötigen, für den Zugriff AWS-Services mithilfe temporärer Anmeldeinformationen den Verbund mit einem Identitätsanbieter verwenden.

Eine föderierte Identität ist ein Benutzer aus Ihrem Unternehmensbenutzerverzeichnis, einem Web-Identitätsanbieter AWS Directory Service, dem Identity Center-Verzeichnis oder einem beliebigen Benutzer, der mithilfe AWS-Services von Anmeldeinformationen zugreift, die über eine Identitätsquelle bereitgestellt wurden. Wenn föderierte Identitäten darauf zugreifen AWS-Konten, übernehmen sie Rollen, und die Rollen stellen temporäre Anmeldeinformationen bereit.

Für die zentrale Zugriffsverwaltung empfehlen wir Ihnen, AWS IAM Identity Center zu verwenden. Sie können Benutzer und Gruppen in IAM Identity Center erstellen, oder Sie können eine Verbindung zu einer Gruppe von Benutzern und Gruppen in Ihrer eigenen Identitätsquelle herstellen und diese synchronisieren, um sie in all Ihren AWS-Konten Anwendungen zu verwenden. Informationen zu

IAM Identity Center finden Sie unter [Was ist IAM Identity Center?](https://docs.aws.amazon.com/singlesignon/latest/userguide/what-is.html) im AWS IAM Identity Center - Benutzerhandbuch.

### IAM-Benutzer und -Gruppen

Ein [IAM-Benutzer](https://docs.aws.amazon.com/IAM/latest/UserGuide/id_users.html) ist eine Identität innerhalb Ihres Unternehmens AWS-Konto , die über spezifische Berechtigungen für eine einzelne Person oder Anwendung verfügt. Wenn möglich, empfehlen wir, temporäre Anmeldeinformationen zu verwenden, anstatt IAM-Benutzer zu erstellen, die langfristige Anmeldeinformationen wie Passwörter und Zugriffsschlüssel haben. Bei speziellen Anwendungsfällen, die langfristige Anmeldeinformationen mit IAM-Benutzern erfordern, empfehlen wir jedoch, die Zugriffsschlüssel zu rotieren. Weitere Informationen finden Sie unter [Regelmäßiges](https://docs.aws.amazon.com/IAM/latest/UserGuide/best-practices.html#rotate-credentials)  [Rotieren von Zugriffsschlüsseln für Anwendungsfälle, die langfristige Anmeldeinformationen erfordern](https://docs.aws.amazon.com/IAM/latest/UserGuide/best-practices.html#rotate-credentials) im IAM-Benutzerhandbuch.

Eine [IAM-Gruppe](https://docs.aws.amazon.com/IAM/latest/UserGuide/id_groups.html) ist eine Identität, die eine Sammlung von IAM-Benutzern angibt. Sie können sich nicht als Gruppe anmelden. Mithilfe von Gruppen können Sie Berechtigungen für mehrere Benutzer gleichzeitig angeben. Gruppen vereinfachen die Verwaltung von Berechtigungen, wenn es zahlreiche Benutzer gibt. Sie könnten beispielsweise einer Gruppe mit dem Namen IAMAdmins Berechtigungen zum Verwalten von IAM-Ressourcen erteilen.

Benutzer unterscheiden sich von Rollen. Ein Benutzer ist einer einzigen Person oder Anwendung eindeutig zugeordnet. Eine Rolle kann von allen Personen angenommen werden, die sie benötigen. Benutzer besitzen dauerhafte Anmeldeinformationen. Rollen stellen temporäre Anmeldeinformationen bereit. Weitere Informationen finden Sie unter [Erstellen eines IAM-Benutzers \(anstatt einer Rolle\)](https://docs.aws.amazon.com/IAM/latest/UserGuide/id.html#id_which-to-choose) im IAM-Benutzerhandbuch.

#### IAM-Rollen

Eine [IAM-Rolle](https://docs.aws.amazon.com/IAM/latest/UserGuide/id_roles.html) ist eine Identität innerhalb Ihres Unternehmens AWS-Konto , die über bestimmte Berechtigungen verfügt. Sie ist einem IAM-Benutzer vergleichbar, ist aber nicht mit einer bestimmten Person verknüpft. Sie können vorübergehend eine IAM-Rolle in der übernehmen, AWS Management Console indem Sie die Rollen [wechseln.](https://docs.aws.amazon.com/IAM/latest/UserGuide/id_roles_use_switch-role-console.html) Sie können eine Rolle übernehmen, indem Sie eine AWS CLI oder AWS API-Operation aufrufen oder eine benutzerdefinierte URL verwenden. Weitere Informationen zu Methoden für die Verwendung von Rollen finden Sie unter [Verwenden von IAM-](https://docs.aws.amazon.com/IAM/latest/UserGuide/id_roles_use.html)[Rollen](https://docs.aws.amazon.com/IAM/latest/UserGuide/id_roles_use.html) im IAM-Benutzerhandbuch.

IAM-Rollen mit temporären Anmeldeinformationen sind in folgenden Situationen hilfreich:

• Verbundbenutzerzugriff – Um einer Verbundidentität Berechtigungen zuzuweisen, erstellen Sie eine Rolle und definieren Berechtigungen für die Rolle. Wird eine Verbundidentität authentifiziert, so wird die Identität der Rolle zugeordnet und erhält die von der Rolle definierten Berechtigungen. Informationen zu Rollen für den Verbund finden Sie unter [Erstellen von Rollen für externe](https://docs.aws.amazon.com/IAM/latest/UserGuide/id_roles_create_for-idp.html)  [Identitätsanbieter](https://docs.aws.amazon.com/IAM/latest/UserGuide/id_roles_create_for-idp.html) im IAM-Benutzerhandbuch. Wenn Sie IAM Identity Center verwenden, konfigurieren Sie einen Berechtigungssatz. Wenn Sie steuern möchten, worauf Ihre Identitäten nach der Authentifizierung zugreifen können, korreliert IAM Identity Center den Berechtigungssatz mit einer Rolle in IAM. Informationen zu Berechtigungssätzen finden Sie unter [Berechtigungssätze](https://docs.aws.amazon.com/singlesignon/latest/userguide/permissionsetsconcept.html) im AWS IAM Identity Center -Benutzerhandbuch.

- Temporäre IAM-Benutzerberechtigungen Ein IAM-Benutzer oder eine -Rolle kann eine IAM-Rolle übernehmen, um vorübergehend andere Berechtigungen für eine bestimmte Aufgabe zu erhalten.
- Kontoübergreifender Zugriff Sie können eine IAM-Rolle verwenden, um einem vertrauenswürdigen Prinzipal in einem anderen Konto den Zugriff auf Ressourcen in Ihrem Konto zu ermöglichen. Rollen stellen die primäre Möglichkeit dar, um kontoübergreifendem Zugriff zu gewähren. Bei einigen können Sie AWS-Services jedoch eine Richtlinie direkt an eine Ressource anhängen (anstatt eine Rolle als Proxy zu verwenden). Informationen zu den Unterschieden zwischen Rollen und ressourcenbasierten Richtlinien für den kontoübergreifenden Zugriff finden Sie unter [So unterscheiden sich IAM-Rollen von ressourcenbasierten Richtlinien](https://docs.aws.amazon.com/IAM/latest/UserGuide/id_roles_compare-resource-policies.html) im IAM-Benutzerhandbuch.
- Serviceübergreifender Zugriff Einige AWS-Services verwenden Funktionen in anderen AWS-Services. Wenn Sie beispielsweise einen Aufruf in einem Service tätigen, führt dieser Service häufig Anwendungen in Amazon-EC2 aus oder speichert Objekte in Amazon-S3. Ein Dienst kann dies mit den Berechtigungen des aufrufenden Prinzipals mit einer Servicerolle oder mit einer serviceverknüpften Rolle tun.
	- Forward Access Sessions (FAS) Wenn Sie einen IAM-Benutzer oder eine IAM-Rolle verwenden, um Aktionen auszuführen AWS, gelten Sie als Principal. Bei einigen Services könnte es Aktionen geben, die dann eine andere Aktion in einem anderen Service initiieren. FAS verwendet die Berechtigungen des Prinzipals, der einen aufruft AWS-Service, in Kombination mit der Anfrage, Anfragen an AWS-Service nachgelagerte Dienste zu stellen. FAS-Anfragen werden nur gestellt, wenn ein Dienst eine Anfrage erhält, für deren Abschluss Interaktionen mit anderen AWS-Services oder Ressourcen erforderlich sind. In diesem Fall müssen Sie über Berechtigungen zum Ausführen beider Aktionen verfügen. Einzelheiten zu den Richtlinien für FAS-Anfragen finden Sie unter [Zugriffssitzungen weiterleiten.](https://docs.aws.amazon.com/IAM/latest/UserGuide/access_forward_access_sessions.html)
	- Servicerolle Eine Servicerolle ist eine [IAM-Rolle,](https://docs.aws.amazon.com/IAM/latest/UserGuide/id_roles.html) die ein Service übernimmt, um Aktionen in Ihrem Namen auszuführen. Ein IAM-Administrator kann eine Servicerolle innerhalb von IAM erstellen, ändern und löschen. Weitere Informationen finden Sie unter [Erstellen einer Rolle zum](https://docs.aws.amazon.com/IAM/latest/UserGuide/id_roles_create_for-service.html)  [Delegieren von Berechtigungen an einen AWS-Service](https://docs.aws.amazon.com/IAM/latest/UserGuide/id_roles_create_for-service.html) im IAM-Benutzerhandbuch.
- Dienstbezogene Rolle Eine dienstbezogene Rolle ist eine Art von Servicerolle, die mit einer verknüpft ist. AWS-Service Der Service kann die Rolle übernehmen, um eine Aktion in Ihrem Namen auszuführen. Servicebezogene Rollen erscheinen in Ihrem Dienst AWS-Konto und gehören dem Dienst. Ein IAM-Administrator kann die Berechtigungen für Service-verknüpfte Rollen anzeigen, aber nicht bearbeiten.
- Auf Amazon EC2 ausgeführte Anwendungen Sie können eine IAM-Rolle verwenden, um temporäre Anmeldeinformationen für Anwendungen zu verwalten, die auf einer EC2-Instance ausgeführt werden und API-Anfragen stellen AWS CLI . AWS Das ist eher zu empfehlen, als Zugriffsschlüssel innerhalb der EC2-Instance zu speichern. Um einer EC2-Instance eine AWS Rolle zuzuweisen und sie allen ihren Anwendungen zur Verfügung zu stellen, erstellen Sie ein Instance-Profil, das an die Instance angehängt ist. Ein Instance-Profil enthält die Rolle und ermöglicht, dass Programme, die in der EC2-Instance ausgeführt werden, temporäre Anmeldeinformationen erhalten. Weitere Informationen finden Sie unter [Verwenden einer IAM-](https://docs.aws.amazon.com/IAM/latest/UserGuide/id_roles_use_switch-role-ec2.html)[Rolle zum Erteilen von Berechtigungen für Anwendungen, die auf Amazon-EC2-Instances](https://docs.aws.amazon.com/IAM/latest/UserGuide/id_roles_use_switch-role-ec2.html) [ausgeführt werden](https://docs.aws.amazon.com/IAM/latest/UserGuide/id_roles_use_switch-role-ec2.html) im IAM-Benutzerhandbuch.

Informationen dazu, wann Sie IAM-Rollen oder IAM-Benutzer verwenden sollten, finden Sie unter [Erstellen einer IAM-Rolle \(anstatt eines Benutzers\)](https://docs.aws.amazon.com/IAM/latest/UserGuide/id.html#id_which-to-choose_role) im IAM-Benutzerhandbuch.

### <span id="page-179-0"></span>Verwalten des Zugriffs mit Richtlinien

Sie kontrollieren den Zugriff, AWS indem Sie Richtlinien erstellen und diese an AWS Identitäten oder Ressourcen anhängen. Eine Richtlinie ist ein Objekt, AWS das, wenn es einer Identität oder Ressource zugeordnet ist, deren Berechtigungen definiert. AWS wertet diese Richtlinien aus, wenn ein Prinzipal (Benutzer, Root-Benutzer oder Rollensitzung) eine Anfrage stellt. Berechtigungen in den Richtlinien bestimmen, ob die Anforderung zugelassen oder abgelehnt wird. Die meisten Richtlinien werden AWS als JSON-Dokumente gespeichert. Weitere Informationen zu Struktur und Inhalten von JSON-Richtliniendokumenten finden Sie unter [Übersicht über JSON-Richtlinien](https://docs.aws.amazon.com/IAM/latest/UserGuide/access_policies.html#access_policies-json) im IAM-Benutzerhandbuch.

Administratoren können mithilfe von AWS JSON-Richtlinien angeben, wer auf was Zugriff hat. Das bedeutet, welcher Prinzipal kann Aktionen für welche Ressourcen und unter welchen Bedingungen ausführen.

Standardmäßig haben Benutzer, Gruppen und Rollen keine Berechtigungen. Ein IAM-Administrator muss IAM-Richtlinien erstellen, die Benutzern die Berechtigung erteilen, Aktionen für die Ressourcen
auszuführen, die sie benötigen. Der Administrator kann dann die IAM-Richtlinien zu Rollen hinzufügen, und Benutzer können die Rollen annehmen.

IAM-Richtlinien definieren Berechtigungen für eine Aktion unabhängig von der Methode, die Sie zur Ausführung der Aktion verwenden. Angenommen, es gibt eine Richtlinie, die Berechtigungen für die iam:GetRole-Aktion erteilt. Ein Benutzer mit dieser Richtlinie kann Rolleninformationen von der AWS Management Console AWS CLI, der oder der AWS API abrufen.

### Identitätsbasierte Richtlinien

Identitätsbasierte Richtlinien sind JSON-Berechtigungsrichtliniendokumente, die Sie einer Identität anfügen können, wie z. B. IAM-Benutzern, -Benutzergruppen oder -Rollen. Diese Richtlinien steuern, welche Aktionen die Benutzer und Rollen für welche Ressourcen und unter welchen Bedingungen ausführen können. Informationen zum Erstellen identitätsbasierter Richtlinien finden Sie unter [Erstellen von IAM-Richtlinien](https://docs.aws.amazon.com/IAM/latest/UserGuide/access_policies_create.html) im IAM-Benutzerhandbuch.

Identitätsbasierte Richtlinien können weiter als Inline-Richtlinien oder verwaltete Richtlinien kategorisiert werden. Inline-Richtlinien sind direkt in einen einzelnen Benutzer, eine einzelne Gruppe oder eine einzelne Rolle eingebettet. Verwaltete Richtlinien sind eigenständige Richtlinien, die Sie mehreren Benutzern, Gruppen und Rollen in Ihrem System zuordnen können AWS-Konto. Zu den verwalteten Richtlinien gehören AWS verwaltete Richtlinien und vom Kunden verwaltete Richtlinien. Informationen dazu, wie Sie zwischen einer verwalteten Richtlinie und einer eingebundenen Richtlinie wählen, finden Sie unter [Auswahl zwischen verwalteten und eingebundenen Richtlinien](https://docs.aws.amazon.com/IAM/latest/UserGuide/access_policies_managed-vs-inline.html#choosing-managed-or-inline) im IAM-Benutzerhandbuch.

### Ressourcenbasierte Richtlinien

Ressourcenbasierte Richtlinien sind JSON-Richtliniendokumente, die Sie an eine Ressource anfügen. Beispiele für ressourcenbasierte Richtlinien sind IAM-Rollen-Vertrauensrichtlinien und Amazon-S3-Bucket-Richtlinien. In Services, die ressourcenbasierte Richtlinien unterstützen, können Service-Administratoren sie verwenden, um den Zugriff auf eine bestimmte Ressource zu steuern. Für die Ressource, an welche die Richtlinie angehängt ist, legt die Richtlinie fest, welche Aktionen ein bestimmter Prinzipal unter welchen Bedingungen für diese Ressource ausführen kann. Sie müssen in einer ressourcenbasierten Richtlinie [einen Prinzipal angeben](https://docs.aws.amazon.com/IAM/latest/UserGuide/reference_policies_elements_principal.html). Zu den Prinzipalen können Konten, Benutzer, Rollen, Verbundbenutzer oder gehören. AWS-Services

Ressourcenbasierte Richtlinien sind Richtlinien innerhalb dieses Diensts. Sie können AWS verwaltete Richtlinien von IAM nicht in einer ressourcenbasierten Richtlinie verwenden.

### Zugriffssteuerungslisten (ACLs)

Zugriffssteuerungslisten (ACLs) steuern, welche Prinzipale (Kontomitglieder, Benutzer oder Rollen) auf eine Ressource zugreifen können. ACLs sind ähnlich wie ressourcenbasierte Richtlinien, verwenden jedoch nicht das JSON-Richtliniendokumentformat.

Amazon S3 und Amazon VPC sind Beispiele für Services, die ACLs unterstützen. AWS WAF Weitere Informationen" zu ACLs finden Sie unter [Zugriffskontrollliste \(ACL\) – Übersicht](https://docs.aws.amazon.com/AmazonS3/latest/dev/acl-overview.html) (Access Control List) im Amazon-Simple-Storage-Service-Entwicklerhandbuch.

### Weitere Richtlinientypen

AWS unterstützt zusätzliche, weniger verbreitete Richtlinientypen. Diese Richtlinientypen können die maximalen Berechtigungen festlegen, die Ihnen von den häufiger verwendeten Richtlinientypen erteilt werden können.

- Berechtigungsgrenzen Eine Berechtigungsgrenze ist ein erweitertes Feature, mit der Sie die maximalen Berechtigungen festlegen können, die eine identitätsbasierte Richtlinie einer IAM-Entität (IAM-Benutzer oder -Rolle) erteilen kann. Sie können eine Berechtigungsgrenze für eine Entität festlegen. Die daraus resultierenden Berechtigungen sind der Schnittpunkt der identitätsbasierten Richtlinien einer Entität und ihrer Berechtigungsgrenzen. Ressourcenbasierte Richtlinien, die den Benutzer oder die Rolle im Feld Principal angeben, werden nicht durch Berechtigungsgrenzen eingeschränkt. Eine explizite Zugriffsverweigerung in einer dieser Richtlinien setzt eine Zugriffserlaubnis außer Kraft. Weitere Informationen über Berechtigungsgrenzen finden Sie unter [Berechtigungsgrenzen für IAM-Entitäten](https://docs.aws.amazon.com/IAM/latest/UserGuide/access_policies_boundaries.html) im IAM-Benutzerhandbuch.
- Service Control Policies (SCPs) SCPs sind JSON-Richtlinien, die die maximalen Berechtigungen für eine Organisation oder Organisationseinheit (OU) in festlegen. AWS Organizations AWS Organizations ist ein Dienst zur Gruppierung und zentralen Verwaltung mehrerer Objekte AWS-Konten , die Ihrem Unternehmen gehören. Wenn Sie innerhalb einer Organisation alle Features aktivieren, können Sie Service-Kontrollrichtlinien (SCPs) auf alle oder einzelne Ihrer Konten anwenden. Das SCP schränkt die Berechtigungen für Entitäten in Mitgliedskonten ein, einschließlich der einzelnen Entitäten. Root-Benutzer des AWS-Kontos Weitere Informationen zu Organizations und SCPs finden Sie unter [Funktionsweise von SCPs](https://docs.aws.amazon.com/organizations/latest/userguide/orgs_manage_policies_about-scps.html) im AWS Organizations -Benutzerhandbuch.
- Sitzungsrichtlinien Sitzungsrichtlinien sind erweiterte Richtlinien, die Sie als Parameter übergeben, wenn Sie eine temporäre Sitzung für eine Rolle oder einen verbundenen Benutzer programmgesteuert erstellen. Die resultierenden Sitzungsberechtigungen sind eine Schnittmenge der auf der Identität des Benutzers oder der Rolle basierenden Richtlinien und

der Sitzungsrichtlinien. Berechtigungen können auch aus einer ressourcenbasierten Richtlinie stammen. Eine explizite Zugriffsverweigerung in einer dieser Richtlinien setzt eine Zugriffserlaubnis außer Kraft. Weitere Informationen finden Sie unter [Sitzungsrichtlinien](https://docs.aws.amazon.com/IAM/latest/UserGuide/access_policies.html#policies_session) im IAM-Benutzerhandbuch.

### Mehrere Richtlinientypen

Wenn mehrere auf eine Anforderung mehrere Richtlinientypen angewendet werden können, sind die entsprechenden Berechtigungen komplizierter. Informationen darüber, wie AWS bestimmt wird, ob eine Anfrage zulässig ist, wenn mehrere Richtlinientypen betroffen sind, finden Sie im IAM-Benutzerhandbuch unter [Bewertungslogik für Richtlinien.](https://docs.aws.amazon.com/IAM/latest/UserGuide/reference_policies_evaluation-logic.html)

### <span id="page-182-0"></span>So FleetWise funktioniert AWS IoT mit IAM

Bevor Sie IAM zur Verwaltung des Zugriffs auf AWS IoT verwenden, sollten Sie sich darüber informieren FleetWise, welche IAM-Funktionen für die Verwendung mit AWS IoT verfügbar sind. **FleetWise** 

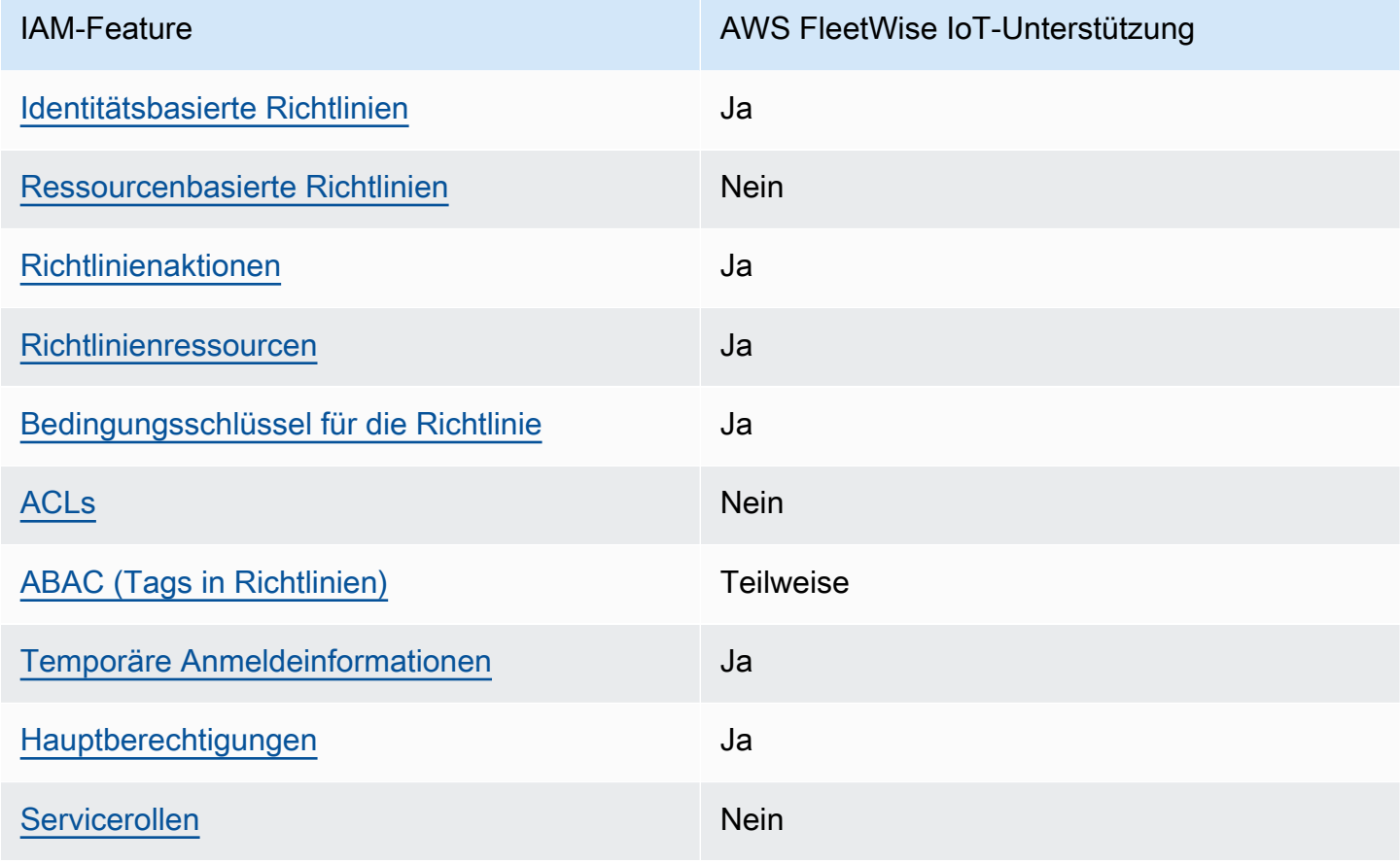

IAM-Funktionen, die Sie mit AWS IoT verwenden können FleetWise

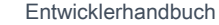

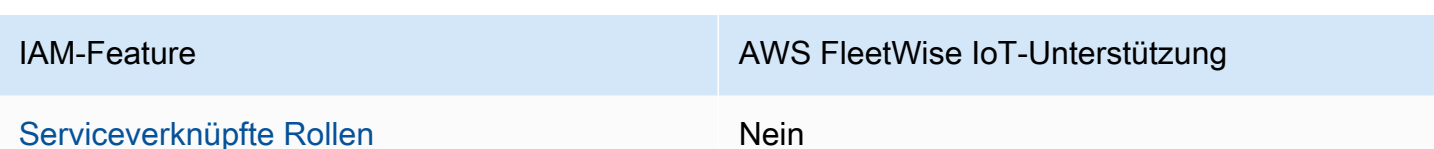

Einen allgemeinen Überblick darüber, wie AWS IoT FleetWise und andere AWS Dienste mit den meisten IAM-Funktionen funktionieren, finden Sie im [IAM-Benutzerhandbuch unter AWS Dienste, die](https://docs.aws.amazon.com/IAM/latest/UserGuide/reference_aws-services-that-work-with-iam.html) [mit IAM funktionieren.](https://docs.aws.amazon.com/IAM/latest/UserGuide/reference_aws-services-that-work-with-iam.html)

<span id="page-183-0"></span>Identitätsbasierte Richtlinien für das Internet der IoT AWS FleetWise

Unterstützt Richtlinien auf Identitätsbasis. Ja

**AWS IoT FleetWise** 

Identitätsbasierte Richtlinien sind JSON-Berechtigungsrichtliniendokumente, die Sie einer Identität anfügen können, wie z. B. IAM-Benutzern, -Benutzergruppen oder -Rollen. Diese Richtlinien steuern, welche Aktionen die Benutzer und Rollen für welche Ressourcen und unter welchen Bedingungen ausführen können. Informationen zum Erstellen identitätsbasierter Richtlinien finden Sie unter [Erstellen von IAM-Richtlinien](https://docs.aws.amazon.com/IAM/latest/UserGuide/access_policies_create.html) im IAM-Benutzerhandbuch.

Mit identitätsbasierten IAM-Richtlinien können Sie angeben, welche Aktionen und Ressourcen zugelassen oder abgelehnt werden. Darüber hinaus können Sie die Bedingungen festlegen, unter denen Aktionen zugelassen oder abgelehnt werden. Sie können den Prinzipal nicht in einer identitätsbasierten Richtlinie angeben, da er für den Benutzer oder die Rolle gilt, dem er zugeordnet ist. Informationen zu sämtlichen Elementen, die Sie in einer JSON-Richtlinie verwenden, finden Sie in der [IAM-Referenz für JSON-Richtlinienelemente](https://docs.aws.amazon.com/IAM/latest/UserGuide/reference_policies_elements.html) im IAM-Benutzerhandbuch.

Beispiele für identitätsbasierte Richtlinien für das IoT AWS FleetWise

Beispiele für FleetWise identitätsbasierte AWS IoT-Richtlinien finden Sie unter. [Beispiele für](#page-192-0) [identitätsbasierte Richtlinien für das IoT AWS FleetWise](#page-192-0)

<span id="page-183-1"></span>Ressourcenbasierte Richtlinien im Internet der Dinge AWS FleetWise

Unterstützt ressourcenbasierte Richtlinien Nein

Ressourcenbasierte Richtlinien sind JSON-Richtliniendokumente, die Sie an eine Ressource anfügen. Beispiele für ressourcenbasierte Richtlinien sind IAM-Rollen-Vertrauensrichtlinien und Amazon-S3-Bucket-Richtlinien. In Services, die ressourcenbasierte Richtlinien unterstützen, können Service-Administratoren sie verwenden, um den Zugriff auf eine bestimmte Ressource zu steuern. Für die Ressource, an welche die Richtlinie angehängt ist, legt die Richtlinie fest, welche Aktionen ein bestimmter Prinzipal unter welchen Bedingungen für diese Ressource ausführen kann. Sie müssen in einer ressourcenbasierten Richtlinie [einen Prinzipal angeben](https://docs.aws.amazon.com/IAM/latest/UserGuide/reference_policies_elements_principal.html). Zu den Prinzipalen können Konten, Benutzer, Rollen, Verbundbenutzer oder gehören. AWS-Services

Um kontoübergreifenden Zugriff zu ermöglichen, können Sie ein gesamtes Konto oder IAM-Entitäten in einem anderen Konto als Prinzipal in einer ressourcenbasierten Richtlinie angeben. Durch das Hinzufügen eines kontoübergreifenden Auftraggebers zu einer ressourcenbasierten Richtlinie ist nur die halbe Vertrauensbeziehung eingerichtet. Wenn sich der Prinzipal und die Ressource unterscheiden AWS-Konten, muss ein IAM-Administrator des vertrauenswürdigen Kontos auch der Prinzipalentität (Benutzer oder Rolle) die Berechtigung zum Zugriff auf die Ressource erteilen. Sie erteilen Berechtigungen, indem Sie der juristischen Stelle eine identitätsbasierte Richtlinie anfügen. Wenn jedoch eine ressourcenbasierte Richtlinie Zugriff auf einen Prinzipal in demselben Konto gewährt, ist keine zusätzliche identitätsbasierte Richtlinie erforderlich. Weitere Informationen finden Sie unter [Wie sich IAM-Rollen von ressourcenbasierten Richtlinien unterscheiden](https://docs.aws.amazon.com/IAM/latest/UserGuide/id_roles_compare-resource-policies.html) im IAM-Benutzerhandbuch.

### <span id="page-184-0"></span>Politische Maßnahmen für das AWS IoT FleetWise

Unterstützt Richtlinienaktionen Ja

Administratoren können mithilfe von AWS JSON-Richtlinien angeben, wer Zugriff auf was hat. Das heißt, welcher Prinzipal kann Aktionen für welche Ressourcen und unter welchen Bedingungen ausführen.

Das Element Action einer JSON-Richtlinie beschreibt die Aktionen, mit denen Sie den Zugriff in einer Richtlinie zulassen oder verweigern können. Richtlinienaktionen haben normalerweise denselben Namen wie der zugehörige AWS API-Vorgang. Es gibt einige Ausnahmen, z. B. Aktionen, die nur mit Genehmigung durchgeführt werden können und für die es keinen passenden API-Vorgang gibt. Es gibt auch einige Operationen, die mehrere Aktionen in einer Richtlinie erfordern. Diese zusätzlichen Aktionen werden als abhängige Aktionen bezeichnet.

Schließen Sie Aktionen in eine Richtlinie ein, um Berechtigungen zur Durchführung der zugeordneten Operation zu erteilen.

So FleetWise funktioniert AWS IoT mit IAM 179

Eine Liste der AWS FleetWise IoT-Aktionen finden Sie unter [Von AWS IoT definierte Aktionen](https://docs.aws.amazon.com/IAM/latest/UserGuide/list_awskeymanagementservice.html#awskeymanagementservice-actions-as-permissions)  [FleetWise](https://docs.aws.amazon.com/IAM/latest/UserGuide/list_awskeymanagementservice.html#awskeymanagementservice-actions-as-permissions) in der Serviceautorisierungsreferenz.

Richtlinienaktionen in AWS IoT FleetWise verwenden das folgende Präfix vor der Aktion:

iotfleetwise

Um mehrere Aktionen in einer einzigen Anweisung anzugeben, trennen Sie sie mit Kommata:

```
"Action": [ 
        "iotfleetwise:action1", 
        "iotfleetwise:action2"
\mathbf{I}
```
Sie können auch Platzhalter verwenden, um mehrere Aktionen anzugeben. Beispielsweise können Sie alle Aktionen festlegen, die mit dem Wort List beginnen, einschließlich der folgenden Aktion:

"Action": "iotfleetwise:List\*"

Beispiele für FleetWise identitätsbasierte AWS IoT-Richtlinien finden Sie unter. [Beispiele für](#page-192-0) [identitätsbasierte Richtlinien für das IoT AWS FleetWise](#page-192-0)

<span id="page-185-0"></span>Politische Ressourcen für das AWS IoT FleetWise

Unterstützt Richtlinienressourcen Ja

Administratoren können mithilfe von AWS JSON-Richtlinien angeben, wer Zugriff auf was hat. Das bedeutet die Festlegung, welcher Prinzipal Aktionen für welche Ressourcen unter welchen Bedingungen ausführen kann.

Das JSON-Richtlinienelement Resource gibt die Objekte an, auf welche die Aktion angewendet wird. Anweisungen müssen entweder ein – Resourceoder ein NotResource-Element enthalten. Als bewährte Methode geben Sie eine Ressource mit dem zugehörigen [Amazon-Ressourcennamen](https://docs.aws.amazon.com/general/latest/gr/aws-arns-and-namespaces.html)  [\(ARN\)](https://docs.aws.amazon.com/general/latest/gr/aws-arns-and-namespaces.html) an. Sie können dies für Aktionen tun, die einen bestimmten Ressourcentyp unterstützen, der als Berechtigungen auf Ressourcenebene bezeichnet wird.

Verwenden Sie für Aktionen, die keine Berechtigungen auf Ressourcenebene unterstützen, z. B. Auflistungsoperationen, einen Platzhalter (\*), um anzugeben, dass die Anweisung für alle Ressourcen gilt.

"Resource": "\*"

Eine Liste der AWS FleetWise IoT-Ressourcentypen und ihrer ARNs finden Sie unter [Von AWS](https://docs.aws.amazon.com/IAM/latest/UserGuide/list_awskeymanagementservice.html#awskeymanagementservice-resources-for-iam-policies) [IoT definierte Ressourcen FleetWise](https://docs.aws.amazon.com/IAM/latest/UserGuide/list_awskeymanagementservice.html#awskeymanagementservice-resources-for-iam-policies) in der Service Authorization Reference. Informationen zu den Aktionen, mit denen Sie den ARN jeder Ressource angeben können, finden Sie unter [Von AWS IoT](https://docs.aws.amazon.com/IAM/latest/UserGuide/list_awskeymanagementservice.html#awskeymanagementservice-actions-as-permissions)  [definierte Aktionen FleetWise](https://docs.aws.amazon.com/IAM/latest/UserGuide/list_awskeymanagementservice.html#awskeymanagementservice-actions-as-permissions) .

Beispiele für FleetWise identitätsbasierte AWS IoT-Richtlinien finden Sie unter. [Beispiele für](#page-192-0) [identitätsbasierte Richtlinien für das IoT AWS FleetWise](#page-192-0)

### <span id="page-186-0"></span>Schlüssel zur Richtlinienbedingung für das AWS IoT FleetWise

Unterstützt servicespezifische Richtlini enbedingungsschlüssel

Ja

Administratoren können mithilfe von AWS JSON-Richtlinien angeben, wer Zugriff auf was hat. Das heißt, welcher Prinzipal kann Aktionen für welche Ressourcen und unter welchen Bedingungen ausführen.

Das Element Condition (oder Condition block) ermöglicht Ihnen die Angabe der Bedingungen, unter denen eine Anweisung wirksam ist. Das Element Condition ist optional. Sie können bedingte Ausdrücke erstellen, die [Bedingungsoperatoren](https://docs.aws.amazon.com/IAM/latest/UserGuide/reference_policies_elements_condition_operators.html) verwenden, z. B. ist gleich oder kleiner als, damit die Bedingung in der Richtlinie mit Werten in der Anforderung übereinstimmt.

Wenn Sie mehrere Condition-Elemente in einer Anweisung oder mehrere Schlüssel in einem einzelnen Condition-Element angeben, wertet AWS diese mittels einer logischen AND-Operation aus. Wenn Sie mehrere Werte für einen einzelnen Bedingungsschlüssel angeben, AWS wertet die Bedingung mithilfe einer logischen OR Operation aus. Alle Bedingungen müssen erfüllt werden, bevor die Berechtigungen der Anweisung gewährt werden.

Sie können auch Platzhaltervariablen verwenden, wenn Sie Bedingungen angeben. Beispielsweise können Sie einem IAM-Benutzer die Berechtigung für den Zugriff auf eine Ressource nur dann

gewähren, wenn sie mit dessen IAM-Benutzernamen gekennzeichnet ist. Weitere Informationen finden Sie unter [IAM-Richtlinienelemente: Variablen und Tags](https://docs.aws.amazon.com/IAM/latest/UserGuide/reference_policies_variables.html) im IAM-Benutzerhandbuch.

AWS unterstützt globale Bedingungsschlüssel und dienstspezifische Bedingungsschlüssel. Eine Übersicht aller AWS globalen Bedingungsschlüssel finden Sie unter [Kontextschlüssel für AWS](https://docs.aws.amazon.com/IAM/latest/UserGuide/reference_policies_condition-keys.html)  [globale Bedingungen](https://docs.aws.amazon.com/IAM/latest/UserGuide/reference_policies_condition-keys.html) im IAM-Benutzerhandbuch.

Eine Liste der AWS FleetWise IoT-Bedingungsschlüssel finden Sie unter [Bedingungsschlüssel für](https://docs.aws.amazon.com/IAM/latest/UserGuide/list_awskeymanagementservice.html#awskeymanagementservice-policy-keys)  [AWS IoT FleetWise](https://docs.aws.amazon.com/IAM/latest/UserGuide/list_awskeymanagementservice.html#awskeymanagementservice-policy-keys) in der Service Authorization Reference. Informationen zu den Aktionen und Ressourcen, mit denen Sie einen Bedingungsschlüssel verwenden können, finden Sie unter [Von](https://docs.aws.amazon.com/IAM/latest/UserGuide/list_awskeymanagementservice.html#awskeymanagementservice-actions-as-permissions)  [AWS IoT definierte Aktionen FleetWise .](https://docs.aws.amazon.com/IAM/latest/UserGuide/list_awskeymanagementservice.html#awskeymanagementservice-actions-as-permissions)

Beispiele für FleetWise identitätsbasierte AWS IoT-Richtlinien finden Sie unter. [Beispiele für](#page-192-0) [identitätsbasierte Richtlinien für das IoT AWS FleetWise](#page-192-0)

### <span id="page-187-0"></span>Zugriffskontrolllisten (ACLs) im IoT AWS FleetWise

Unterstützt ACLs Nein

Zugriffssteuerungslisten (ACLs) steuern, welche Prinzipale (Kontomitglieder, Benutzer oder Rollen) auf eine Ressource zugreifen können. ACLs sind ähnlich wie ressourcenbasierte Richtlinien, verwenden jedoch nicht das JSON-Richtliniendokumentformat.

<span id="page-187-1"></span>Attributbasierte Zugriffskontrolle (ABAC) mit IoT AWS FleetWise

Unterstützt ABAC (Tags in Richtlinien) Teilweise

Die attributbasierte Zugriffskontrolle (ABAC) ist eine Autorisierungsstrategie, bei der Berechtigungen basierend auf Attributen definiert werden. In werden AWS diese Attribute als Tags bezeichnet. Sie können Tags an IAM-Entitäten (Benutzer oder Rollen) und an viele AWS Ressourcen anhängen. Das Markieren von Entitäten und Ressourcen ist der erste Schritt von ABAC. Anschließend entwerfen Sie ABAC-Richtlinien, um Operationen zuzulassen, wenn das Tag des Prinzipals mit dem Tag der Ressource übereinstimmt, auf die sie zugreifen möchten.

ABAC ist in Umgebungen hilfreich, die schnell wachsen, und unterstützt Sie in Situationen, in denen die Richtlinienverwaltung mühsam wird.

Um den Zugriff auf der Grundlage von Tags zu steuern, geben Sie im Bedingungselement einer [Richtlinie Tag-Informationen](https://docs.aws.amazon.com/IAM/latest/UserGuide/reference_policies_elements_condition.html) an, indem Sie die Schlüssel aws:ResourceTag/*key-name*, aws:RequestTag/*key-name*, oder Bedingung aws:TagKeys verwenden.

Wenn ein Service alle drei Bedingungsschlüssel für jeden Ressourcentyp unterstützt, lautet der Wert für den Service Ja. Wenn ein Service alle drei Bedingungsschlüssel für nur einige Ressourcentypen unterstützt, lautet der Wert Teilweise.

Weitere Informationen zu ABAC finden Sie unter [Was ist ABAC?](https://docs.aws.amazon.com/IAM/latest/UserGuide/introduction_attribute-based-access-control.html) im IAM-Benutzerhandbuch. Um ein Tutorial mit Schritten zur Einstellung von ABAC anzuzeigen, siehe [Attributbasierte Zugriffskontrolle](https://docs.aws.amazon.com/IAM/latest/UserGuide/tutorial_attribute-based-access-control.html) [\(ABAC\)](https://docs.aws.amazon.com/IAM/latest/UserGuide/tutorial_attribute-based-access-control.html) verwenden im IAM-Benutzerhandbuch.

#### **a** Note

AWS IoT unterstützt FleetWise nuriam:PassRole, was für den CreateCampaign API-Betrieb erforderlich ist.

### <span id="page-188-0"></span>Temporäre Anmeldeinformationen mit AWS IoT verwenden FleetWise

Unterstützt temporäre Anmeldeinformationen Ja

Einige funktionieren AWS-Services nicht, wenn Sie sich mit temporären Anmeldeinformationen anmelden. Weitere Informationen, einschließlich Informationen, die mit temporären Anmeldeinformationen AWS-Services [funktionieren AWS-Services , finden Sie im IAM-](https://docs.aws.amazon.com/IAM/latest/UserGuide/reference_aws-services-that-work-with-iam.html)[Benutzerhandbuch unter Diese Option funktioniert mit](https://docs.aws.amazon.com/IAM/latest/UserGuide/reference_aws-services-that-work-with-iam.html) IAM.

Sie verwenden temporäre Anmeldeinformationen, wenn Sie sich mit einer anderen AWS Management Console Methode als einem Benutzernamen und einem Passwort anmelden. Wenn Sie beispielsweise AWS über den Single Sign-On-Link (SSO) Ihres Unternehmens darauf zugreifen, werden bei diesem Vorgang automatisch temporäre Anmeldeinformationen erstellt. Sie erstellen auch automatisch temporäre Anmeldeinformationen, wenn Sie sich als Benutzer bei der Konsole anmelden und dann die Rollen wechseln. Weitere Informationen zum Wechseln von Rollen finden Sie unter [Wechseln zu einer Rolle \(Konsole\)](https://docs.aws.amazon.com/IAM/latest/UserGuide/id_roles_use_switch-role-console.html) im IAM-Benutzerhandbuch.

Mithilfe der AWS API AWS CLI oder können Sie temporäre Anmeldeinformationen manuell erstellen. Sie können diese temporären Anmeldeinformationen dann für den Zugriff verwenden AWS. AWS empfiehlt, temporäre Anmeldeinformationen dynamisch zu generieren, anstatt

langfristige Zugriffsschlüssel zu verwenden. Weitere Informationen finden Sie unter [Temporäre](https://docs.aws.amazon.com/IAM/latest/UserGuide/id_credentials_temp.html)  [Sicherheitsanmeldeinformationen in IAM](https://docs.aws.amazon.com/IAM/latest/UserGuide/id_credentials_temp.html).

### <span id="page-189-0"></span>Serviceübergreifende Hauptberechtigungen für IoT AWS FleetWise

Unterstützt Forward Access Sessions (FAS) Ja

Wenn Sie einen IAM-Benutzer oder eine IAM-Rolle verwenden, um Aktionen auszuführen AWS, gelten Sie als Principal. Bei einigen Services könnte es Aktionen geben, die dann eine andere Aktion in einem anderen Service initiieren. FAS verwendet die Berechtigungen des Prinzipals, der einen aufruft AWS-Service, kombiniert mit der Anforderung, Anfragen an nachgelagerte Dienste AWS-Service zu stellen. FAS-Anfragen werden nur gestellt, wenn ein Dienst eine Anfrage erhält, für deren Abschluss Interaktionen mit anderen AWS-Services oder Ressourcen erforderlich sind. In diesem Fall müssen Sie über Berechtigungen zum Ausführen beider Aktionen verfügen. Einzelheiten zu den Richtlinien für FAS-Anfragen finden Sie unter [Zugriffssitzungen weiterleiten.](https://docs.aws.amazon.com/IAM/latest/UserGuide/access_forward_access_sessions.html)

<span id="page-189-1"></span>Servicerollen für AWS IoT FleetWise

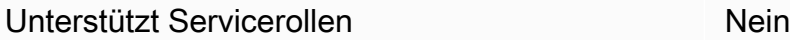

Eine Servicerolle ist eine [IAM-Rolle](https://docs.aws.amazon.com/IAM/latest/UserGuide/id_roles.html), die ein Service annimmt, um Aktionen in Ihrem Namen auszuführen. Ein IAM-Administrator kann eine Servicerolle innerhalb von IAM erstellen, ändern und löschen. Weitere Informationen finden Sie unter [Erstellen einer Rolle zum Delegieren von](https://docs.aws.amazon.com/IAM/latest/UserGuide/id_roles_create_for-service.html) [Berechtigungen an einen AWS-Service](https://docs.aws.amazon.com/IAM/latest/UserGuide/id_roles_create_for-service.html) im IAM-Benutzerhandbuch.

### **A** Warning

Das Ändern der Berechtigungen für eine Servicerolle kann die AWS FleetWise IoT-Funktionalität beeinträchtigen. Bearbeiten Sie Servicerollen nur, FleetWise wenn AWS IoT Sie dazu anleitet.

### <span id="page-189-2"></span>Serviceverknüpfte Rollen für das IoT AWS FleetWise

Unterstützt serviceverknüpfte Rollen Nein

Eine serviceverknüpfte Rolle ist eine Art von Servicerolle, die mit einer verknüpft ist. AWS-Service Der Service kann die Rolle übernehmen, um eine Aktion in Ihrem Namen auszuführen. Dienstbezogene Rollen werden in Ihrem Dienst angezeigt AWS-Konto und gehören dem Dienst. Ein IAM-Administrator kann die Berechtigungen für Service-verknüpfte Rollen anzeigen, aber nicht bearbeiten.

Details zum Erstellen oder Verwalten von serviceverknüpften Rollen finden Sie unter [AWS -Services,](https://docs.aws.amazon.com/IAM/latest/UserGuide/reference_aws-services-that-work-with-iam.html) [die mit IAM funktionieren.](https://docs.aws.amazon.com/IAM/latest/UserGuide/reference_aws-services-that-work-with-iam.html) Suchen Sie in der Tabelle nach einem Service mit einem Yes in der Spalte Service-linked role (Serviceverknüpfte Rolle). Wählen Sie den Link Yes (Ja) aus, um die Dokumentation für die serviceverknüpfte Rolle für diesen Service anzuzeigen.

### Verwenden von serviceverknüpften Rollen für AWS IoT FleetWise

AWS IoT FleetWise verwendet AWS Identity and Access Management (IAM) [serviceverknüpfte](https://docs.aws.amazon.com/IAM/latest/UserGuide/id_roles_terms-and-concepts.html#iam-term-service-linked-role) [Rollen](https://docs.aws.amazon.com/IAM/latest/UserGuide/id_roles_terms-and-concepts.html#iam-term-service-linked-role). Eine serviceverknüpfte Rolle ist eine einzigartige Art von IAM-Rolle, die direkt mit AWS IoT verknüpft ist. FleetWise Servicebezogene Rollen sind von AWS IoT vordefiniert FleetWise und beinhalten die Berechtigungen, die AWS IoT FleetWise benötigt, um Metriken an Amazon CloudWatch zu senden. Weitere Informationen finden Sie unter [Überwachung des AWS IoT](#page-207-0) [FleetWise mit Amazon CloudWatch.](#page-207-0)

Eine serviceverknüpfte Rolle FleetWise beschleunigt die Einrichtung von AWS IoT, da Sie die erforderlichen Berechtigungen nicht manuell hinzufügen müssen. AWS IoT FleetWise definiert die Berechtigungen seiner serviceverknüpften Rollen, und sofern nicht anders definiert, FleetWise kann nur AWS IoT seine Rollen übernehmen. Die definierten Berechtigungen umfassen die Vertrauens- und Berechtigungsrichtlinie. Diese Berechtigungsrichtlinie kann keiner anderen IAM-Entität zugeordnet werden.

Sie können eine serviceverknüpfte Rolle erst löschen, nachdem ihre verwandten Ressourcen gelöscht wurden. Dies schützt Ihre FleetWise AWS-IoT-Ressourcen, da Sie die Zugriffsberechtigung für die Ressourcen nicht versehentlich entziehen können.

Informationen zu anderen Services, die serviceverknüpfte Rollen unterstützen, finden Sie unter [AWS Services, die mit IAM funktionieren](https://docs.aws.amazon.com/IAM/latest/UserGuide/reference_aws-services-that-work-with-iam.html). Suchen Sie in der Spalte Service-verknüpfte Rollen nach den Services, für die Ja steht. Um die serviceverknüpfte Rollendokumentation für diesen Service anzuzeigen, wählen Sie ein Ja mit einem Link.

Servicebezogene Rollenberechtigungen für AWS IoT FleetWise

AWS IoT FleetWise verwendet die serviceverknüpfte Rolle mit dem Namen AWSServiceRoleForIoTFleetWise— Eine von AWS verwaltete Richtlinie, die für alle out-of-the-box Berechtigungen für AWS IoT FleetWise verwendet wird.

Die AWSServiceRoleForIoTFleetWise serviceverknüpfte Rolle vertraut darauf, dass die folgenden Services die Rolle übernehmen:

• IoTFleetWise

Die genannte Rollenberechtigungsrichtlinie AWSIoTFleetwiseServiceRolePolicy ermöglicht es AWS IoT FleetWise , die folgenden Aktionen für die angegebenen Ressourcen durchzuführen:

• Aktion: cloudwatch:PutMetricData auf Ressource: \*

Sie müssen Berechtigungen konfigurieren, damit eine juristische Stelle von IAM (z. B. Benutzer, Gruppe oder Rolle) eine serviceverknüpfte Rolle erstellen, bearbeiten oder löschen kann. Weitere Informationen finden Sie unter [Serviceverknüpfte Rollenberechtigung](https://docs.aws.amazon.com/IAM/latest/UserGuide/using-service-linked-roles.html#service-linked-role-permissions) im IAM-Benutzerhandbuch.

Eine serviceverknüpfte Rolle für AWS IoT erstellen FleetWise

Sie müssen eine serviceverknüpfte Rolle nicht manuell erstellen. Wenn Sie ein Konto in der AWS FleetWise IoT-Konsole, der oder der AWS CLI AWS API registrieren, FleetWise erstellt AWS IoT die serviceverknüpfte Rolle für Sie. Weitere Informationen finden Sie unter [Einstellungen konfigurieren.](#page-18-0)

Erstellen einer serviceverknüpften Rolle in AWS IoT FleetWise (Konsole)

Sie müssen eine serviceverknüpfte Rolle nicht manuell erstellen. Wenn Sie ein Konto in der AWS FleetWise IoT-Konsole, der AWS CLI oder der AWS API registrieren, FleetWise erstellt AWS IoT die serviceverknüpfte Rolle für Sie.

Bearbeiten einer serviceverknüpften Rolle für AWS IoT FleetWise

Sie können die AWSServiceRoleForIoTFleetWise serviceverknüpfte Rolle in AWS IoT FleetWise nicht bearbeiten. Da verschiedene Entitäten möglicherweise auf jede von Ihnen erstellte serviceverknüpfte Rolle verweisen, können Sie den Namen der Rolle nicht ändern. Sie können jedoch die Beschreibung der Rolle mit IAM bearbeiten. Weitere Informationen finden Sie unter [Bearbeiten](https://docs.aws.amazon.com/IAM/latest/UserGuide/using-service-linked-roles.html#edit-service-linked-role) [einer serviceverknüpften Rolle](https://docs.aws.amazon.com/IAM/latest/UserGuide/using-service-linked-roles.html#edit-service-linked-role) im IAM-Benutzerhandbuch.

#### Bereinigen einer serviceverknüpften Rolle

Bevor mit IAM eine serviceverknüpfte Rolle löschen können, müssen Sie zunächst alle von der Rolle verwendeten Ressourcen löschen.

#### **a** Note

Wenn AWS IoT FleetWise die Rolle verwendet, wenn Sie versuchen, die Ressourcen zu löschen, schlägt das Löschen möglicherweise fehl. Wenn dies passiert, warten Sie einige Minuten und versuchen Sie es erneut. Informationen zum Löschen von Rollen servicelinked-role über die Konsole, AWS CLI oder AWS API finden Sie unter [Verwenden von](https://docs.aws.amazon.com/IAM/latest/UserGuide/using-service-linked-roles.html) [serviceverknüpften Rollen](https://docs.aws.amazon.com/IAM/latest/UserGuide/using-service-linked-roles.html) im IAM-Benutzerhandbuch.

Wenn Sie diese serviceverknüpfte Rolle löschen und sie dann erneut erstellen müssen, können Sie ein Konto bei AWS IoT FleetWise registrieren. AWS IoT erstellt FleetWise dann erneut die serviceverknüpfte Rolle für Sie.

### <span id="page-192-0"></span>Beispiele für identitätsbasierte Richtlinien für das IoT AWS FleetWise

Standardmäßig sind Benutzer und Rollen nicht berechtigt, AWS FleetWise IoT-Ressourcen zu erstellen oder zu ändern. Sie können auch keine Aufgaben mithilfe der AWS Management Console, AWS Command Line Interface (AWS CLI) oder AWS API ausführen. Ein IAM-Administrator muss IAM-Richtlinien erstellen, die Benutzern die Berechtigung erteilen, Aktionen für die Ressourcen auszuführen, die sie benötigen. Der Administrator kann dann die IAM-Richtlinien zu Rollen hinzufügen, und Benutzer können die Rollen annehmen.

Informationen dazu, wie Sie unter Verwendung dieser beispielhaften JSON-Richtliniendokumente eine identitätsbasierte IAM-Richtlinie erstellen, finden Sie unter [Erstellen von IAM-Richtlinien](https://docs.aws.amazon.com/IAM/latest/UserGuide/access_policies_create-console.html) im IAM-Benutzerhandbuch.

Einzelheiten zu den von AWS IoT definierten Aktionen und Ressourcentypen FleetWise, einschließlich des Formats der ARNs für jeden Ressourcentyp, finden Sie unter [Aktionen,](https://docs.aws.amazon.com/IAM/latest/UserGuide/list_awskeymanagementservice.html)  [Ressourcen und Bedingungsschlüssel für AWS IoT FleetWise](https://docs.aws.amazon.com/IAM/latest/UserGuide/list_awskeymanagementservice.html) in der Service Authorization Reference.

#### Themen

- [Bewährte Methoden für Richtlinien](#page-193-0)
- [Verwenden der AWS FleetWise IoT-Konsole](#page-194-0)
- [Gewähren der Berechtigung zur Anzeige der eigenen Berechtigungen für Benutzer](#page-194-1)
- [Greifen Sie auf Ressourcen in Amazon Timestream zu](#page-195-0)

### <span id="page-193-0"></span>Bewährte Methoden für Richtlinien

Identitätsbasierte Richtlinien legen fest, ob jemand AWS FleetWise IoT-Ressourcen in Ihrem Konto erstellen, darauf zugreifen oder sie löschen kann. Dies kann zusätzliche Kosten für Ihr verursachen AWS-Konto. Befolgen Sie beim Erstellen oder Bearbeiten identitätsbasierter Richtlinien die folgenden Anleitungen und Empfehlungen:

- Beginnen Sie mit AWS verwalteten Richtlinien und wechseln Sie zu Berechtigungen mit den geringsten Rechten — Verwenden Sie die AWS verwalteten Richtlinien, die Berechtigungen für viele gängige Anwendungsfälle gewähren, um Ihren Benutzern und Workloads zunächst Berechtigungen zu gewähren. Sie sind in Ihrem verfügbar. AWS-Konto Wir empfehlen Ihnen, die Berechtigungen weiter zu reduzieren, indem Sie vom AWS Kunden verwaltete Richtlinien definieren, die speziell auf Ihre Anwendungsfälle zugeschnitten sind. Weitere Informationen finden Sie unter [AWS -verwaltete Richtlinien](https://docs.aws.amazon.com/IAM/latest/UserGuide/access_policies_managed-vs-inline.html#aws-managed-policies) oder [AWS -verwaltete Richtlinien für Auftrags-Funktionen](https://docs.aws.amazon.com/IAM/latest/UserGuide/access_policies_job-functions.html) im IAM-Benutzerhandbuch.
- Anwendung von Berechtigungen mit den geringsten Rechten Wenn Sie mit IAM-Richtlinien Berechtigungen festlegen, gewähren Sie nur die Berechtigungen, die für die Durchführung einer Aufgabe erforderlich sind. Sie tun dies, indem Sie die Aktionen definieren, die für bestimmte Ressourcen unter bestimmten Bedingungen durchgeführt werden können, auch bekannt als die geringsten Berechtigungen. Weitere Informationen zur Verwendung von IAM zum Anwenden von Berechtigungen finden Sie unter [Richtlinien und Berechtigungen in IAM](https://docs.aws.amazon.com/IAM/latest/UserGuide/access_policies.html) im IAM-Benutzerhandbuch.
- Verwenden von Bedingungen in IAM-Richtlinien zur weiteren Einschränkung des Zugriffs Sie können Ihren Richtlinien eine Bedingung hinzufügen, um den Zugriff auf Aktionen und Ressourcen zu beschränken. Sie können beispielsweise eine Richtlinienbedingung schreiben, um festzulegen, dass alle Anforderungen mithilfe von SSL gesendet werden müssen. Sie können auch Bedingungen verwenden, um Zugriff auf Serviceaktionen zu gewähren, wenn diese für einen bestimmten Zweck verwendet werden AWS-Service, z. AWS CloudFormation B. Weitere Informationen finden Sie unter [IAM-JSON-Richtlinienelemente: Bedingung](https://docs.aws.amazon.com/IAM/latest/UserGuide/reference_policies_elements_condition.html) im IAM-Benutzerhandbuch.
- Verwenden von IAM Access Analyzer zur Validierung Ihrer IAM-Richtlinien, um sichere und funktionale Berechtigungen zu gewährleisten – IAM Access Analyzer validiert neue und vorhandene Richtlinien, damit die Richtlinien der IAM-Richtliniensprache (JSON)

und den bewährten IAM-Methoden entsprechen. IAM Access Analyzer stellt mehr als 100 Richtlinienprüfungen und umsetzbare Empfehlungen zur Verfügung, damit Sie sichere und funktionale Richtlinien erstellen können. Weitere Informationen finden Sie unter [Richtlinienvalidierung zum IAM Access Analyzer](https://docs.aws.amazon.com/IAM/latest/UserGuide/access-analyzer-policy-validation.html) im IAM-Benutzerhandbuch.

• Multi-Faktor-Authentifizierung (MFA) erforderlich — Wenn Sie ein Szenario haben, das IAM-Benutzer oder einen Root-Benutzer in Ihrem System erfordert AWS-Konto, aktivieren Sie MFA für zusätzliche Sicherheit. Um MFA beim Aufrufen von API-Vorgängen anzufordern, fügen Sie Ihren Richtlinien MFA-Bedingungen hinzu. Weitere Informationen finden Sie unter [Konfigurieren eines](https://docs.aws.amazon.com/IAM/latest/UserGuide/id_credentials_mfa_configure-api-require.html) [MFA-geschützten API-Zugriffs](https://docs.aws.amazon.com/IAM/latest/UserGuide/id_credentials_mfa_configure-api-require.html) im IAM-Benutzerhandbuch.

Weitere Informationen zu bewährten Methoden in IAM finden Sie unter [Bewährte Methoden für die](https://docs.aws.amazon.com/IAM/latest/UserGuide/best-practices.html)  [Sicherheit in IAM](https://docs.aws.amazon.com/IAM/latest/UserGuide/best-practices.html) im IAM-Benutzerhandbuch.

### <span id="page-194-0"></span>Verwenden der AWS FleetWise IoT-Konsole

Um auf die AWS FleetWise IoT-Konsole zugreifen zu können, benötigen Sie ein Mindestmaß an Berechtigungen. Diese Berechtigungen müssen es Ihnen ermöglichen, Details zu den AWS FleetWise IoT-Ressourcen in Ihrem aufzulisten und anzuzeigen AWS-Konto. Wenn Sie eine identitätsbasierte Richtlinie erstellen, die strenger ist als die mindestens erforderlichen Berechtigungen, funktioniert die Konsole nicht wie vorgesehen für Entitäten (Benutzer oder Rollen) mit dieser Richtlinie.

Sie müssen Benutzern, die nur die API AWS CLI oder die AWS API aufrufen, keine Mindestberechtigungen für die Konsole gewähren. Stattdessen sollten Sie nur Zugriff auf die Aktionen zulassen, die der API-Operation entsprechen, die die Benutzer ausführen möchten.

Um sicherzustellen, dass Benutzer und Rollen die AWS FleetWise IoT-Konsole weiterhin verwenden können, fügen Sie den Entitäten auch die AWS IoT FleetWise ConsoleAccess - oder ReadOnly AWS verwaltete Richtlinie hinzu. Weitere Informationen finden Sie unter [Hinzufügen von](https://docs.aws.amazon.com/IAM/latest/UserGuide/id_users_change-permissions.html#users_change_permissions-add-console)  [Berechtigungen zu einem Benutzer](https://docs.aws.amazon.com/IAM/latest/UserGuide/id_users_change-permissions.html#users_change_permissions-add-console) im IAM-Benutzerhandbuch.

### <span id="page-194-1"></span>Gewähren der Berechtigung zur Anzeige der eigenen Berechtigungen für Benutzer

In diesem Beispiel wird gezeigt, wie Sie eine Richtlinie erstellen, die IAM-Benutzern die Berechtigung zum Anzeigen der eingebundenen Richtlinien und verwalteten Richtlinien gewährt, die ihrer Benutzeridentität angefügt sind. Diese Richtlinie umfasst Berechtigungen zum Ausführen dieser Aktion auf der Konsole oder programmgesteuert mithilfe der API AWS CLI oder AWS .

```
 "Version": "2012-10-17", 
     "Statement": [ 
          { 
               "Sid": "ViewOwnUserInfo", 
               "Effect": "Allow", 
               "Action": [ 
                   "iam:GetUserPolicy", 
                   "iam:ListGroupsForUser", 
                   "iam:ListAttachedUserPolicies", 
                   "iam:ListUserPolicies", 
                   "iam:GetUser" 
               ], 
               "Resource": ["arn:aws:iam::*:user/${aws:username}"] 
          }, 
          { 
               "Sid": "NavigateInConsole", 
               "Effect": "Allow", 
               "Action": [ 
                   "iam:GetGroupPolicy", 
                   "iam:GetPolicyVersion", 
                   "iam:GetPolicy", 
                   "iam:ListAttachedGroupPolicies", 
                   "iam:ListGroupPolicies", 
                   "iam:ListPolicyVersions", 
                   "iam:ListPolicies", 
                   "iam:ListUsers" 
               ], 
               "Resource": "*" 
          } 
    \mathbf{I}}
```
### <span id="page-195-0"></span>Greifen Sie auf Ressourcen in Amazon Timestream zu

Bevor Sie AWS IoT nutzen können FleetWise, müssen Sie Ihr AWS Konto, IAM und Amazon Timestream Timestream-Ressourcen registrieren, um dem AWS IoT die FleetWise Erlaubnis zu erteilen, Fahrzeugdaten in AWS Cloud Ihrem Namen zu senden. Um sich zu registrieren, benötigen Sie:

- Eine Amazon Timestream Timestream-Datenbank.
- Eine Tabelle, die in der angegebenen Amazon Timestream Timestream-Datenbank erstellt wurde.
- Eine IAM-Rolle, die es AWS IoT ermöglicht, Daten FleetWise an Amazon Timestream zu senden.

Weitere Informationen, einschließlich Verfahren und Beispielrichtlinien, finden [Sie unter Einstellungen](https://docs.aws.amazon.com/)  [konfigurieren](https://docs.aws.amazon.com/).

### Fehlerbehebung bei AWS FleetWise IoT-Identität und -Zugriff

Verwenden Sie die folgenden Informationen, um häufig auftretende Probleme zu diagnostizieren und zu beheben, die bei der Arbeit mit AWS IoT FleetWise und IAM auftreten können.

Themen

- [Ich bin nicht berechtigt, eine Aktion im AWS IoT durchzuführen FleetWise](#page-196-0)
- [Ich bin nicht berechtigt, IAM auszuführen: PassRole](#page-196-1)
- [Ich möchte Personen außerhalb von mir den Zugriff AWS-Konto auf meine AWS FleetWise IoT-](#page-197-0)[Ressourcen ermöglichen](#page-197-0)

<span id="page-196-0"></span>Ich bin nicht berechtigt, eine Aktion im AWS IoT durchzuführen FleetWise

Wenn Ihnen AWS Management Console mitgeteilt wird, dass Sie nicht berechtigt sind, eine Aktion durchzuführen, müssen Sie sich an Ihren Administrator wenden, um Unterstützung zu erhalten. Ihr Administrator hat Ihnen Ihre Anmeldeinformationen zur Verfügung gestellt.

Der folgende Beispielfehler tritt auf, wenn der mateojackson IAM-Benutzer versucht, die Konsole zu verwenden, um Details zu einer fiktiven *myVehicle* Ressource anzuzeigen, aber nicht über die iotfleetwise:*GetVehicleStatus* entsprechenden Berechtigungen verfügt.

```
User: arn:aws:iam::123456789012:user/mateojackson is not authorized to perform: 
  iotfleetwise:GetVehicleStatus on resource: myVehicle
```
In diesem Fall bittet Mateo seinen Administrator um die Aktualisierung seiner Richtlinien, um unter Verwendung der Aktion *myVehicle* auf die Ressource iotfleetwise:*GetVehicleStatus* zugreifen zu können.

<span id="page-196-1"></span>Ich bin nicht berechtigt, IAM auszuführen: PassRole

Wenn Sie eine Fehlermeldung erhalten, dass Sie nicht berechtigt sind, die iam:PassRole Aktion auszuführen, müssen Ihre Richtlinien aktualisiert werden, damit Sie eine Rolle an AWS IoT übergeben können FleetWise.

Einige AWS-Services ermöglichen es Ihnen, eine bestehende Rolle an diesen Dienst zu übergeben, anstatt eine neue Servicerolle oder eine dienstverknüpfte Rolle zu erstellen. Hierzu benötigen Sie Berechtigungen für die Übergabe der Rolle an den Dienst.

Der folgende Beispielfehler tritt auf, wenn ein IAM-Benutzer mit dem Namen marymajor versucht, die Konsole zu verwenden, um eine Aktion in AWS IoT FleetWise auszuführen. Die Aktion erfordert jedoch, dass der Service über Berechtigungen verfügt, die durch eine Servicerolle gewährt werden. Mary besitzt keine Berechtigungen für die Übergabe der Rolle an den Dienst.

```
User: arn:aws:iam::123456789012:user/marymajor is not authorized to perform: 
  iam:PassRole
```
In diesem Fall müssen die Richtlinien von Mary aktualisiert werden, um die Aktion iam:PassRole ausführen zu können.

Wenn Sie Hilfe benötigen, wenden Sie sich an Ihren AWS Administrator. Ihr Administrator hat Ihnen Ihre Anmeldeinformationen zur Verfügung gestellt.

<span id="page-197-0"></span>Ich möchte Personen außerhalb von mir den Zugriff AWS-Konto auf meine AWS FleetWise IoT-Ressourcen ermöglichen

Sie können eine Rolle erstellen, die Benutzer in anderen Konten oder Personen außerhalb Ihrer Organisation für den Zugriff auf Ihre Ressourcen verwenden können. Sie können festlegen, wem die Übernahme der Rolle anvertraut wird. Im Fall von Diensten, die ressourcenbasierte Richtlinien oder Zugriffskontrolllisten (Access Control Lists, ACLs) verwenden, können Sie diese Richtlinien verwenden, um Personen Zugriff auf Ihre Ressourcen zu gewähren.

Weitere Informationen dazu finden Sie hier:

- Informationen darüber, ob AWS IoT diese Funktionen FleetWise unterstützt, finden Sie unte[rSo](#page-182-0) [FleetWise funktioniert AWS IoT mit IAM](#page-182-0).
- Informationen dazu, wie Sie Zugriff auf Ihre Ressourcen gewähren können, AWS-Konten die Ihnen gehören, finden Sie im IAM-Benutzerhandbuch unter [Gewähren des Zugriffs für einen IAM-](https://docs.aws.amazon.com/IAM/latest/UserGuide/id_roles_common-scenarios_aws-accounts.html)[Benutzer in einem anderen AWS-Konto , den Sie besitzen.](https://docs.aws.amazon.com/IAM/latest/UserGuide/id_roles_common-scenarios_aws-accounts.html)
- Informationen dazu, wie Sie Dritten Zugriff auf Ihre Ressourcen gewähren können AWS-Konten, finden Sie [AWS-Konten im IAM-Benutzerhandbuch unter Gewähren des Zugriffs für Dritte.](https://docs.aws.amazon.com/IAM/latest/UserGuide/id_roles_common-scenarios_third-party.html)
- Informationen dazu, wie Sie über einen Identitätsverbund Zugriff gewähren, finden Sie unter [Gewähren von Zugriff für extern authentifizierte Benutzer \(Identitätsverbund\)](https://docs.aws.amazon.com/IAM/latest/UserGuide/id_roles_common-scenarios_federated-users.html) im IAM-Benutzerhandbuch.

• Informationen zum Unterschied zwischen der Verwendung von Rollen und ressourcenbasierten Richtlinien für den kontoübergreifenden Zugriff finden Sie unter [So unterscheiden sich IAM-Rollen](https://docs.aws.amazon.com/IAM/latest/UserGuide/id_roles_compare-resource-policies.html)  [von ressourcenbasierten Richtlinien](https://docs.aws.amazon.com/IAM/latest/UserGuide/id_roles_compare-resource-policies.html) im IAM-Benutzerhandbuch.

## Konformitätsvalidierung für das AWS IoT FleetWise

**a** Note

AWS IoT FleetWise fällt nicht in den Geltungsbereich von AWS Compliance-Programmen.

Informationen darüber, ob AWS-Service ein [AWS-Services in den Geltungsbereich bestimmter](https://aws.amazon.com/compliance/services-in-scope/)  [Compliance-Programme fällt, finden Sie unter Umfang nach Compliance-Programm AWS-Services](https://aws.amazon.com/compliance/services-in-scope/)  [unter](https://aws.amazon.com/compliance/services-in-scope/) . Wählen Sie dort das Compliance-Programm aus, an dem Sie interessiert sind. Allgemeine Informationen finden Sie unter [AWS Compliance-Programme AWS](https://aws.amazon.com/compliance/programs/) .

Sie können Prüfberichte von Drittanbietern unter herunterladen AWS Artifact. Weitere Informationen finden Sie unter [Berichte herunterladen unter .](https://docs.aws.amazon.com/artifact/latest/ug/downloading-documents.html)

Ihre Verantwortung für die Einhaltung der Vorschriften bei der Nutzung AWS-Services hängt von der Vertraulichkeit Ihrer Daten, den Compliance-Zielen Ihres Unternehmens und den geltenden Gesetzen und Vorschriften ab. AWS stellt die folgenden Ressourcen zur Verfügung, die Sie bei der Einhaltung der Vorschriften unterstützen:

- [Schnellstartanleitungen zu Sicherheit und Compliance](https://aws.amazon.com/quickstart/?awsf.filter-tech-category=tech-category%23security-identity-compliance) In diesen Bereitstellungsleitfäden werden architektonische Überlegungen erörtert und Schritte für die Implementierung von Basisumgebungen beschrieben AWS , bei denen Sicherheit und Compliance im Mittelpunkt stehen.
- [Architecting for HIPAA Security and Compliance on Amazon Web Services](https://docs.aws.amazon.com/whitepapers/latest/architecting-hipaa-security-and-compliance-on-aws/welcome.html) In diesem Whitepaper wird beschrieben, wie Unternehmen HIPAA-fähige Anwendungen erstellen AWS können.

**a** Note

AWS-Services Nicht alle sind HIPAA-fähig. Weitere Informationen finden Sie in der [Referenz für HIPAA-berechtigte Services.](https://aws.amazon.com/compliance/hipaa-eligible-services-reference/)

• [AWS Compliance-Ressourcen](https://aws.amazon.com/compliance/resources/) — Diese Sammlung von Arbeitsmappen und Leitfäden gilt möglicherweise für Ihre Branche und Ihren Standort.

- [AWS Leitfäden zur Einhaltung von Vorschriften für Kunden](https://d1.awsstatic.com/whitepapers/compliance/AWS_Customer_Compliance_Guides.pdf)  Verstehen Sie das Modell der gemeinsamen Verantwortung aus dem Blickwinkel der Einhaltung von Vorschriften. In den Leitfäden werden die bewährten Verfahren zur Sicherung zusammengefasst AWS-Services und die Leitlinien den Sicherheitskontrollen in verschiedenen Frameworks (einschließlich des National Institute of Standards and Technology (NIST), des Payment Card Industry Security Standards Council (PCI) und der International Organization for Standardization (ISO)) zugeordnet.
- [Evaluierung von Ressourcen anhand von Regeln](https://docs.aws.amazon.com/config/latest/developerguide/evaluate-config.html) im AWS Config Entwicklerhandbuch Der AWS Config Service bewertet, wie gut Ihre Ressourcenkonfigurationen den internen Praktiken, Branchenrichtlinien und Vorschriften entsprechen.
- [AWS Security Hub](https://docs.aws.amazon.com/securityhub/latest/userguide/what-is-securityhub.html) Auf diese AWS-Service Weise erhalten Sie einen umfassenden Überblick über Ihren internen Sicherheitsstatus. AWS Security Hub verwendet Sicherheitskontrollen, um Ihre AWS -Ressourcen zu bewerten und Ihre Einhaltung von Sicherheitsstandards und bewährten Methoden zu überprüfen. Eine Liste der unterstützten Services und Kontrollen finden Sie in der [Security-Hub-Steuerungsreferenz.](https://docs.aws.amazon.com/securityhub/latest/userguide/securityhub-controls-reference.html)
- [Amazon GuardDuty](https://docs.aws.amazon.com/guardduty/latest/ug/what-is-guardduty.html) Dies AWS-Service erkennt potenzielle Bedrohungen für Ihre Workloads AWS-Konten, Container und Daten, indem es Ihre Umgebung auf verdächtige und böswillige Aktivitäten überwacht. GuardDuty kann Ihnen helfen, verschiedene Compliance-Anforderungen wie PCI DSS zu erfüllen, indem es die in bestimmten Compliance-Frameworks vorgeschriebenen Anforderungen zur Erkennung von Eindringlingen erfüllt.
- [AWS Audit Manager—](https://docs.aws.amazon.com/audit-manager/latest/userguide/what-is.html) Auf diese AWS-Service Weise können Sie Ihre AWS Nutzung kontinuierlich überprüfen, um das Risikomanagement und die Einhaltung von Vorschriften und Industriestandards zu vereinfachen.

## Resilienz im AWS Internet der Dinge FleetWise

Die AWS globale Infrastruktur basiert auf AWS Regionen und Availability Zones. Regionen stellen mehrere physisch getrennte und isolierte Availability Zones bereit, die über hoch redundante Netzwerke mit niedriger Latenz und hohen Durchsätzen verbunden sind. Mithilfe von Availability Zones können Sie Anwendungen und Datenbanken erstellen und ausführen, die automatisch Failover zwischen Zonen ausführen, ohne dass es zu Unterbrechungen kommt. Availability Zones sind besser verfügbar, fehlertoleranter und skalierbarer als herkömmliche Infrastrukturen mit einem oder mehreren Rechenzentren.

Weitere Informationen zu AWS Regionen und Availability Zones finden Sie unter [AWS Globale](https://aws.amazon.com/about-aws/global-infrastructure/)  [Infrastruktur.](https://aws.amazon.com/about-aws/global-infrastructure/)

### **a** Note

Durch AWS IoT FleetWise verarbeitete Daten werden in einer Amazon Timestream Timestream-Datenbank gespeichert. Timestream unterstützt Backups in anderen AWS Availability Zones oder Regionen. Sie können jedoch mit dem Timestream SDK Ihre eigene Anwendung schreiben, um Daten abzufragen und sie an einem Ziel Ihrer Wahl zu speichern. Weitere Informationen zu Amazon Timestream finden Sie [im Amazon Timestream Developer](https://docs.aws.amazon.com/timestream/latest/developerguide/what-is-timestream.html)  [Guide](https://docs.aws.amazon.com/timestream/latest/developerguide/what-is-timestream.html).

## Infrastruktursicherheit im AWS IoT FleetWise

Als verwalteter Dienst FleetWise ist AWS IoT durch AWS globale Netzwerksicherheit geschützt. Informationen zu AWS Sicherheitsdiensten und zum AWS Schutz der Infrastruktur finden Sie unter [AWS Cloud-Sicherheit](https://aws.amazon.com/security/). Informationen zum Entwerfen Ihrer AWS Umgebung unter Verwendung der bewährten Methoden für die Infrastruktursicherheit finden Sie unter [Infrastructure Protection](https://docs.aws.amazon.com/wellarchitected/latest/security-pillar/infrastructure-protection.html) in Security Pillar AWS Well‐Architected Framework.

Sie verwenden AWS veröffentlichte API-Aufrufe, um FleetWise über das Netzwerk auf AWS IoT zuzugreifen. Kunden müssen Folgendes unterstützen:

- Transport Layer Security (TLS). Wir benötigen TLS 1.2 und empfehlen TLS 1.3.
- Verschlüsselungs-Suiten mit Perfect Forward Secrecy (PFS) wie DHE (Ephemeral Diffie-Hellman) oder ECDHE (Elliptic Curve Ephemeral Diffie-Hellman). Die meisten modernen Systeme wie Java 7 und höher unterstützen diese Modi.

Außerdem müssen Anforderungen mit einer Zugriffsschlüssel-ID und einem geheimen Zugriffsschlüssel signiert sein, der einem IAM-Prinzipal zugeordnet ist. Alternativ können Sie mit [AWS](https://docs.aws.amazon.com/STS/latest/APIReference/Welcome.html)  [Security Token Service](https://docs.aws.amazon.com/STS/latest/APIReference/Welcome.html) (AWS STS) temporäre Sicherheitsanmeldeinformationen erstellen, um die Anforderungen zu signieren.

Sie können diese API-Operationen von jedem Netzwerkstandort aus aufrufen, aber AWS IoT FleetWise unterstützt ressourcenbasierte Zugriffsrichtlinien, die Einschränkungen auf der Grundlage der Quell-IP-Adresse beinhalten können. Sie können auch AWS FleetWise IoT-Richtlinien verwenden, um den Zugriff von bestimmten Amazon Virtual Private Cloud (Amazon VPC) - Endpunkten oder bestimmten VPCs aus zu kontrollieren. Dadurch wird der Netzwerkzugriff auf eine

bestimmte AWS FleetWise IoT-Ressource effektiv nur von der spezifischen VPC innerhalb des AWS Netzwerks isoliert.

### Themen

• [Verbindung zum AWS IoT FleetWise über eine Schnittstelle \(VPC-Endpunkt\)](#page-201-0)

## <span id="page-201-0"></span>Verbindung zum AWS IoT FleetWise über eine Schnittstelle (VPC-Endpunkt)

Sie können eine direkte Verbindung zum AWS IoT herstellen, FleetWise indem Sie [einen VPC-](https://docs.aws.amazon.com/AmazonVPC/latest/UserGuide/vpce-interface.html)[Endpunkt \(AWS PrivateLink\)](https://docs.aws.amazon.com/AmazonVPC/latest/UserGuide/vpce-interface.html) in Ihrer Virtual Private Cloud (VPC) verwenden, anstatt eine Verbindung über das Internet herzustellen. Wenn Sie einen VPC-Endpunkt mit Schnittstelle verwenden, FleetWise erfolgt die Kommunikation zwischen Ihrer VPC und dem AWS IoT vollständig innerhalb des AWS Netzwerks. Jeder VPC-Endpunkt wird durch eine oder mehrere [Elastic-Network-](https://docs.aws.amazon.com/AWSEC2/latest/UserGuide/using-eni.html)[Schnittstellen](https://docs.aws.amazon.com/AWSEC2/latest/UserGuide/using-eni.html) (ENIs) mit privaten IP-Adressen in Ihren VPC-Subnetzen repräsentiert.

Der VPC-Schnittstellen-Endpunkt verbindet Ihre VPC FleetWise ohne Internet-Gateway, NAT-Gerät, VPN-Verbindung oder AWS Direct Connect Verbindung direkt mit dem AWS IoT. Die Instances in Ihrer VPC benötigen keine öffentlichen IP-Adressen, um mit der AWS FleetWise IoT-API zu kommunizieren.

Um AWS IoT FleetWise über Ihre VPC nutzen zu können, müssen Sie eine Verbindung von einer Instance innerhalb der VPC herstellen oder Ihr privates Netzwerk mithilfe eines AWS Virtual Private Network (VPN) oder mit Ihrer VPC verbinden. AWS Direct Connect Informationen zu Amazon VPN finden Sie unter [VPN-Verbindungen](https://docs.aws.amazon.com/vpc/latest/userguide/vpn-connections.html) im Benutzerhandbuch für Amazon Virtual Private Cloud. Weitere Informationen dazu AWS Direct Connect finden Sie unter [Verbindung erstellen](https://docs.aws.amazon.com/directconnect/latest/UserGuide/create-connection.html) im AWS Direct Connect Benutzerhandbuch.

Sie können einen VPC-Schnittstellen-Endpunkt erstellen, um eine Verbindung zum AWS IoT herzustellen, FleetWise indem Sie die Befehle AWS Konsole oder AWS Command Line Interface (AWS CLI) verwenden. Weitere Informationen finden Sie unter [Erstellen eines](https://docs.aws.amazon.com/AmazonVPC/latest/UserGuide/vpce-interface.html#create-interface-endpoint) [Schnittstellenendpunkts.](https://docs.aws.amazon.com/AmazonVPC/latest/UserGuide/vpce-interface.html#create-interface-endpoint)

Wenn Sie nach der Erstellung eines VPC-Schnittstellen-Endpunkts private DNS-Hostnamen für den Endpunkt aktivieren, wird der AWS FleetWise Standard-IoT-Endpunkt zu Ihrem VPC-Endpunkt aufgelöst. Der Standardendpunkt für Servicenamen für AWS IoT FleetWise hat das folgende Format.

iotfleetwise.*Region*.amazonaws.com

Verbindung zum AWS IoT FleetWise über eine Schnittstelle (VPC-Endpunkt) 196

Wenn Sie private DNS-Hostnamen nicht aktivieren, stellt Amazon VPC einen DNS-Endpunktnamen bereit, den Sie im folgenden Format verwenden können.

*VPCE\_ID*.iotfleetwise.*Region*.vpce.amazonaws.com

Weitere Informationen finden Sie unter [Interface VPC Endpoints \(AWS PrivateLink\)](https://docs.aws.amazon.com/vpc/latest/userguide/vpce-interface.html) im Amazon VPC-Benutzerhandbuch.

AWS IoT FleetWise unterstützt Aufrufe all seiner [API-Aktionen](https://docs.aws.amazon.com/iot-fleetwise/latest/APIReference/API_Operations.html) in Ihrer VPC.

Sie können VPC-Endpunktrichtlinien an einen VPC-Endpunkt anfügen, um den Zugriff für IAM-Prinzipale zu steuern. Sie können einem VPC-Endpunkt auch Sicherheitsgruppen zuordnen, um den eingehenden und ausgehenden Zugriff basierend auf Ursprung und Ziel des Netzwerkdatenverkehrs zu steuern, z. B. mit einem IP-Adressbereich. Weitere Informationen finden Sie unter [Steuern des](https://docs.aws.amazon.com/vpc/latest/userguide/vpc-endpoints-access.html) [Zugriffs auf Services mit VPC-Endpunkten.](https://docs.aws.amazon.com/vpc/latest/userguide/vpc-endpoints-access.html)

Erstellen einer VPC-Endpunktrichtlinie für IoT AWS FleetWise

Sie können eine Richtlinie für Amazon VPC-Endpunkte für AWS IoT erstellen FleetWise , um Folgendes anzugeben:

- Prinzipal, der Aktionen ausführen bzw. nicht ausführen kann
- Die Aktionen, die ausgeführt werden können oder nicht

Weitere Informationen finden Sie unter [Steuerung des Zugriffs auf Services mit VPC-Endpunkten](https://docs.aws.amazon.com/vpc/latest/userguide/vpc-endpoints-access.html) im Amazon-VPC-Benutzerhandbuch.

Example — VPC-Endpunktrichtlinie, um jeglichen Zugriff von einem bestimmten AWS Konto aus zu verweigern

Die folgende VPC-Endpunktrichtlinie verweigert dem AWS Konto *123456789012* alle API-Aufrufe, die den Endpunkt verwenden.

```
{ 
      "Statement": [ 
           { 
                "Action": "*", 
                "Effect": "Allow", 
                "Resource": "*",
```

```
 "Principal": "*" 
         }, 
         { 
              "Action": "*", 
              "Effect": "Deny", 
              "Resource": "*", 
              "Principal": { 
                 "AWS": [
                      "123456789012" 
 ] 
 } 
         } 
    \mathbf{I}}
```
Example – VPC-Endpunktrichtlinie zum Gewähren des VPC-Zugriffs auf einen angegebenen IAM-Prinzipal (Benutzer)

*Die folgende VPC-Endpunktrichtlinie ermöglicht vollen Zugriff nur für den Benutzer lijuan im AWS Konto 123456789012.* Sie verweigert allen anderen IAM-Prinzipalen den Zugriff auf den Endpunkt.

```
{ 
     "Statement": [ 
         { 
             "Action": "*", 
             "Effect": "Allow", 
             "Resource": "*", 
             "Principal": { 
                 "AWS": [ 
                     "arn:aws:iam::123456789012:user/lijuan" 
 ] 
 } 
         }]
}
```
Example — VPC-Endpunktrichtlinie für AWS IoT-Aktionen FleetWise

Das Folgende ist ein Beispiel für eine Endpunktrichtlinie für AWS IoT FleetWise. *Wenn diese Richtlinie an einen Endpunkt angehängt ist, gewährt sie dem IAM-Benutzer FleetWise Zugriff auf die aufgelisteten AWS FleetWise IoT-Aktionen in 123456789012. AWS-Konto*

```
{ 
     "Statement": [ 
          { 
               "Principal": { 
                  "AWS": [
                       "arn:aws:iam::123456789012:user/fleetWise" 
\qquad \qquad \text{ } "Resource": "*", 
              "Effect": "Allow", 
              "Action": [ 
                  "iotfleetwise:ListFleets", 
                  "iotfleetwise:ListCampaigns", 
                  "iotfleetwise:CreateVehicle", 
              ] 
 } 
     ]
}
```
## Konfiguration und Schwachstellenanalyse im AWS IoT FleetWise

IoT-Umgebungen können aus einer großen Anzahl von Geräten mit unterschiedlichsten Funktionen bestehen und sind langlebig und geografisch verteilt. Aufgrund dieser Merkmale ist die Geräteeinrichtung komplex und fehleranfällig. Da Geräte zudem häufig in Bezug auf Rechenleistung, Arbeitsspeicher und Speicherkapazitäten eingeschränkt sind, ist der Einsatz von Verschlüsselung und anderen Sicherheitsformen auf den Geräten begrenzt. Geräte verwenden häufig Software mit bekannten Schwachstellen. Diese Faktoren machen IoT-Geräte, einschließlich Fahrzeuge, die Daten für das AWS IoT der Dinge sammeln FleetWise, zu einem attraktiven Ziel für Hacker und erschweren es, sie dauerhaft zu sichern.

Konfiguration und IT-Steuerung liegen in der gemeinsamen Verantwortung AWS von Ihnen, unserem Kunden. Weitere Informationen finden Sie im [Modell der AWS gemeinsamen Verantwortung.](https://aws.amazon.com/compliance/shared-responsibility-model/)

## Bewährte Sicherheitsmethoden für das AWS IoT FleetWise

AWS IoT FleetWise bietet eine Reihe von Sicherheitsfunktionen, die Sie bei der Entwicklung und Implementierung Ihrer eigenen Sicherheitsrichtlinien berücksichtigen sollten. Die folgenden bewährten Methoden stellen allgemeine Richtlinien und keine vollständige Sicherheitslösung dar. Da diese bewährten Methoden für Ihre Umgebung möglicherweise nicht angemessen oder ausreichend sind, sollten Sie sie als hilfreiche Überlegungen und nicht als bindend ansehen.

Weitere Informationen zur Sicherheit AWS IoT finden Sie unter [Bewährte Sicherheitsmethoden AWS](https://docs.aws.amazon.com/iot/latest/developerguide/security-best-practices.html)  [IoT Core im AWS IoT](https://docs.aws.amazon.com/iot/latest/developerguide/security-best-practices.html) Entwicklerhandbuch

### Erteilen von Mindestberechtigungen

Folgen Sie dem Prinzip der geringsten Rechte, indem Sie die Mindestanzahl an Berechtigungen in IAM-Rollen verwenden. Beschränken Sie die Verwendung des \* Platzhalters für die Resource Eigenschaften Action und in Ihren IAM-Richtlinien. Deklarieren Sie stattdessen, wenn möglich, eine endliche Menge von Aktionen und Ressourcen. Weitere Informationen zu den geringsten Berechtigungen und anderen bewährten Methoden für Richtlinien finden Sie unter [the section called](#page-193-0) ["Bewährte Methoden für Richtlinien"](#page-193-0).

### Keine Protokollierung sensibler Informationen

Sie sollten die Protokollierung von Anmeldeinformationen und anderen persönlich identifizierbaren Informationen (PII) verhindern. Wir empfehlen Ihnen, die folgenden Sicherheitsvorkehrungen zu implementieren:

- Verwenden Sie keine vertraulichen Informationen in Gerätenamen.
- Verwenden Sie keine vertraulichen Informationen in den Namen und IDs von AWS FleetWise IoT-Ressourcen, z. B. in den Namen von Kampagnen, Decoder-Manifesten, Fahrzeugmodellen und Signalkatalogen oder den IDs von Fahrzeugen und Flotten.

### Wird verwendet AWS CloudTrail , um den API-Aufrufverlauf anzuzeigen

Sie können einen Verlauf der AWS FleetWise IoT-API-Aufrufe einsehen, die auf Ihrem Konto getätigt wurden, um Sicherheitsanalysen durchzuführen und betriebliche Probleme zu beheben. Um einen Verlauf der AWS FleetWise IoT-API-Aufrufe zu erhalten, die auf Ihrem Konto getätigt wurden, schalten Sie einfach die CloudTrail Option ein AWS Management Console. Weitere Informationen finden Sie unter [the section called "CloudTrail-Protokolle"](#page-220-0).

### Synchronisieren der internen Uhr Ihres Geräts

Es ist wichtig, dass Sie eine genaue Uhrzeit auf Ihrem Gerät haben. X.509-Zertifikate haben ein Ablaufdatum und eine Ablaufzeit. Die Uhr auf Ihrem Gerät wird verwendet, um sicherzustellen, dass ein Serverzertifikat noch gültig ist. Geräteuhren können im Laufe der Zeit unpräzise werden, oder die Batterien werden entladen.

Weitere Informationen finden Sie in der bewährten Methode [Synchronisieren der internen Uhr Ihres](https://docs.aws.amazon.com/iot/latest/developerguide/security-best-practices.html#device-clock)  [Geräts](https://docs.aws.amazon.com/iot/latest/developerguide/security-best-practices.html#device-clock) im AWS IoT Core -Entwicklerhandbuch.

# Überwachung des AWS IoT FleetWise

Die Überwachung ist ein wichtiger Bestandteil der Aufrechterhaltung der Zuverlässigkeit, Verfügbarkeit und Leistung von AWS IoT FleetWise und Ihren anderen AWS Lösungen. AWSbietet die folgenden Überwachungstools, um das AWS IoT zu beobachten FleetWise, zu melden, wenn etwas nicht stimmt, und gegebenenfalls automatische Maßnahmen zu ergreifen:

- Amazon CloudWatch überwacht Ihre AWS Ressourcen und die Anwendungen, auf denen Sie laufen, AWS in Echtzeit. Sie können Metriken erfassen und verfolgen, benutzerdefinierte Dashboards erstellen und Alarme festlegen, die Sie benachrichtigen oder Maßnahmen ergreifen, wenn eine Metrik einen von Ihnen festgelegten Schwellenwert erreicht. Sie können beispielsweise die CPU-Auslastung oder andere Kennzahlen Ihrer Amazon EC2 EC2-Instances CloudWatch verfolgen und bei Bedarf automatisch neue Instances starten. Weitere Informationen finden Sie im [CloudWatch Amazon-Benutzerhandbuch](https://docs.aws.amazon.com/AmazonCloudWatch/latest/monitoring/).
- Amazon CloudWatch Logs kann verwendet werden, um Ihre Protokolldateien von Amazon EC2 EC2-Instances und anderen Quellen zu überwachen CloudTrail, zu speichern und darauf zuzugreifen. CloudWatch Logs können Informationen in den Protokolldateien überwachen und Sie benachrichtigen, wenn bestimmte Schwellenwerte erreicht werden. Sie können Ihre Protokolldaten auch in einem sehr robusten Speicher archivieren. Weitere Informationen finden Sie im [Amazon](https://docs.aws.amazon.com/AmazonCloudWatch/latest/logs/)  [CloudWatch Logs-Benutzerhandbuch](https://docs.aws.amazon.com/AmazonCloudWatch/latest/logs/).
- AWS CloudTrail erfasst API-Aufrufe und zugehörige Ereignisse, die von oder im Namen Ihrer AWS-Konto. Anschließend werden die Protokolldateien an einen von Ihnen angegebenen Amazon S3 S3-Bucket übermittelt. Sie können die Benutzer und Konten, die AWS aufgerufen haben, identifizieren, sowie die Quell-IP-Adresse, von der diese Aufrufe stammen, und den Zeitpunkt der Aufrufe ermitteln. Weitere Informationen finden Sie im [AWS CloudTrail-Benutzerhandbuch.](https://docs.aws.amazon.com/awscloudtrail/latest/userguide/)

## <span id="page-207-0"></span>Überwachung des AWS IoT FleetWise mit Amazon CloudWatch

Amazon CloudWatch Amazon-Metriken können Sie Ihre AWS Ressourcen und deren Leistung überwachen. AWS IoT FleetWise sendet Metriken an CloudWatch. Sie können dieAWS Management Console, oder eine API verwendenAWS CLI, um die Metriken aufzulisten, an die AWS IoT FleetWise sendet CloudWatch. Weitere Informationen finden Sie im [CloudWatch Amazon-Benutzerhandbuch.](https://docs.aws.amazon.com/AmazonCloudWatch/latest/monitoring/)

### **A** Important

Sie müssen die Einstellungen so konfigurieren, dass AWS IoT Metriken an senden FleetWise kann CloudWatch. Weitere Informationen finden Sie unter [Einstellungen konfigurieren.](#page-18-0)

Der AWS/IoTFleetWise-Namespace enthält die folgenden Metriken.

### Metriken signalisieren

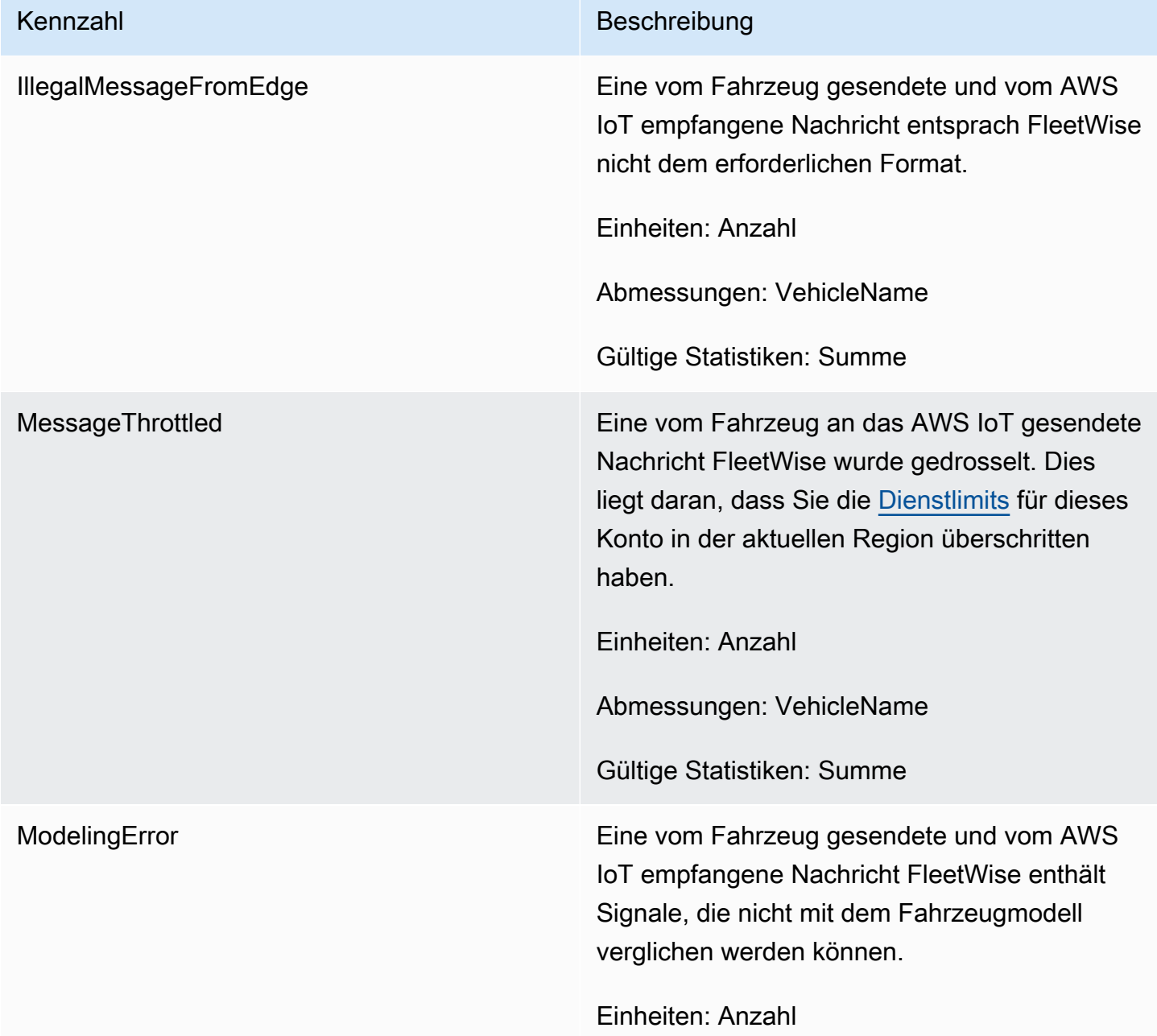

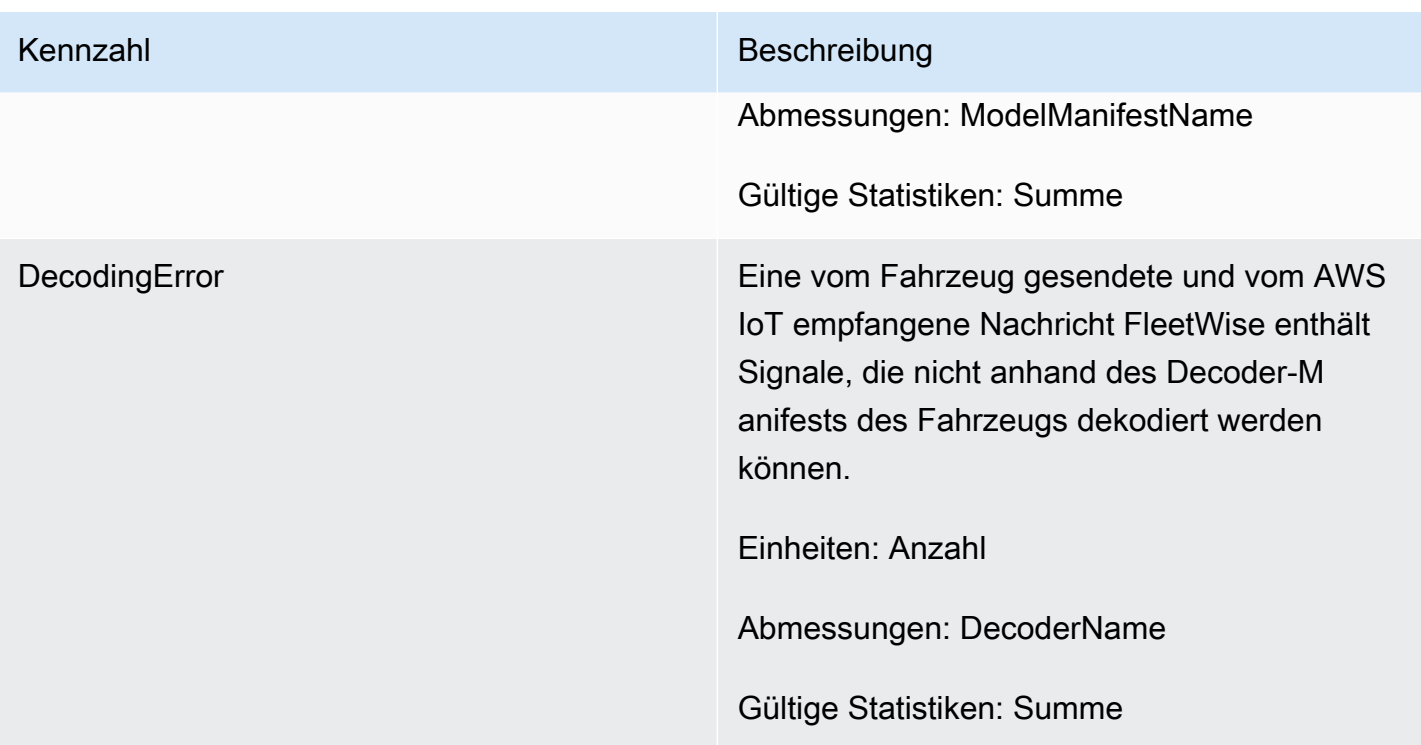

### Kampagnenmetriken

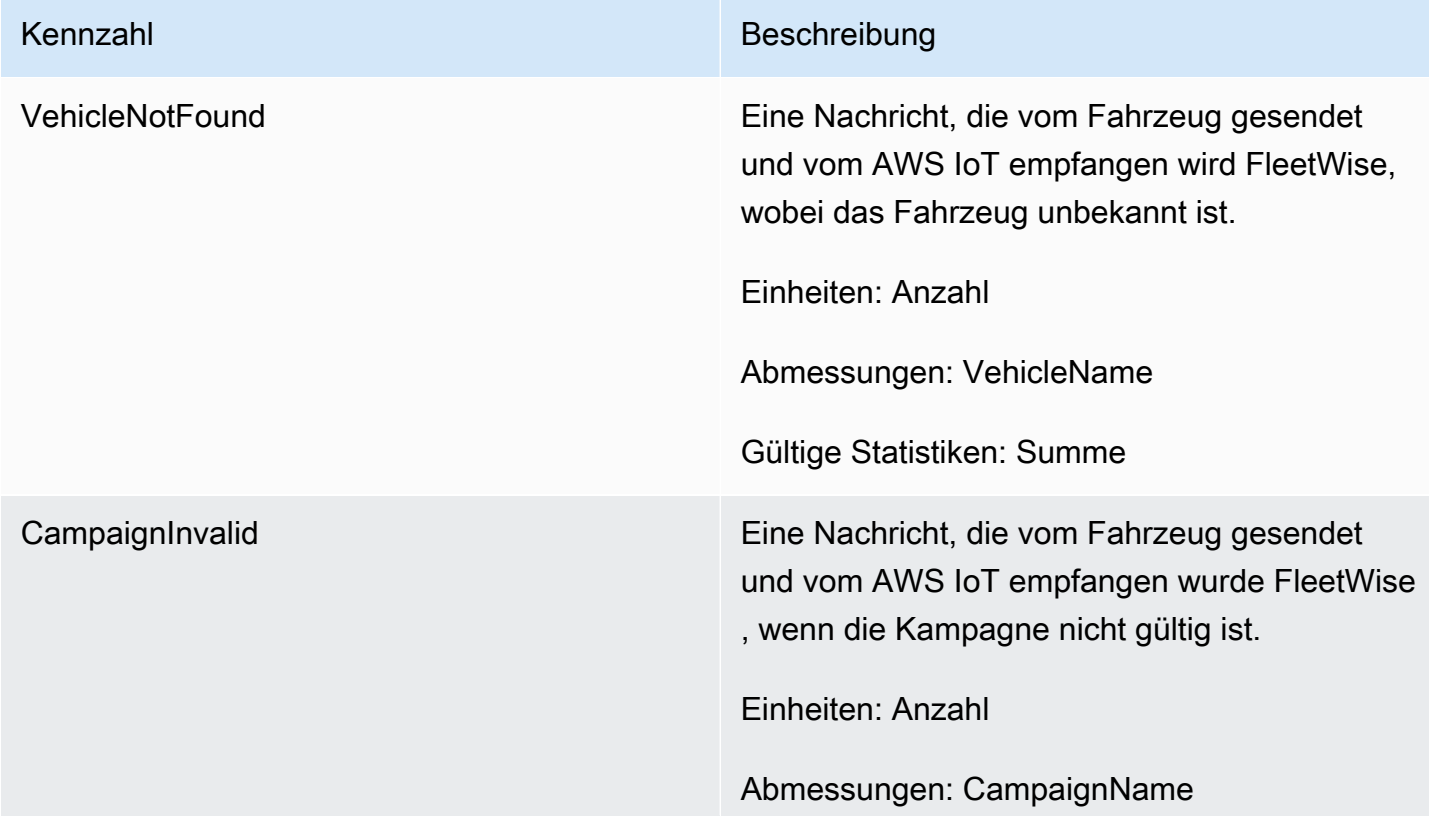

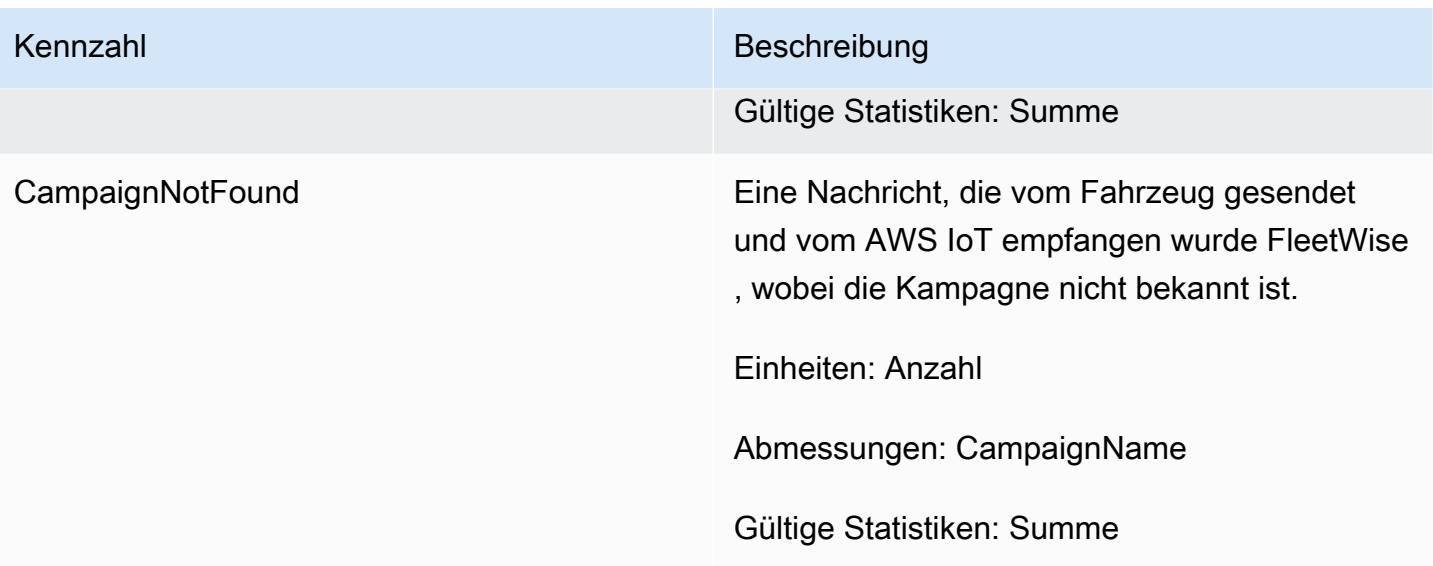

### Kampagnendaten, Zielkennzahlen

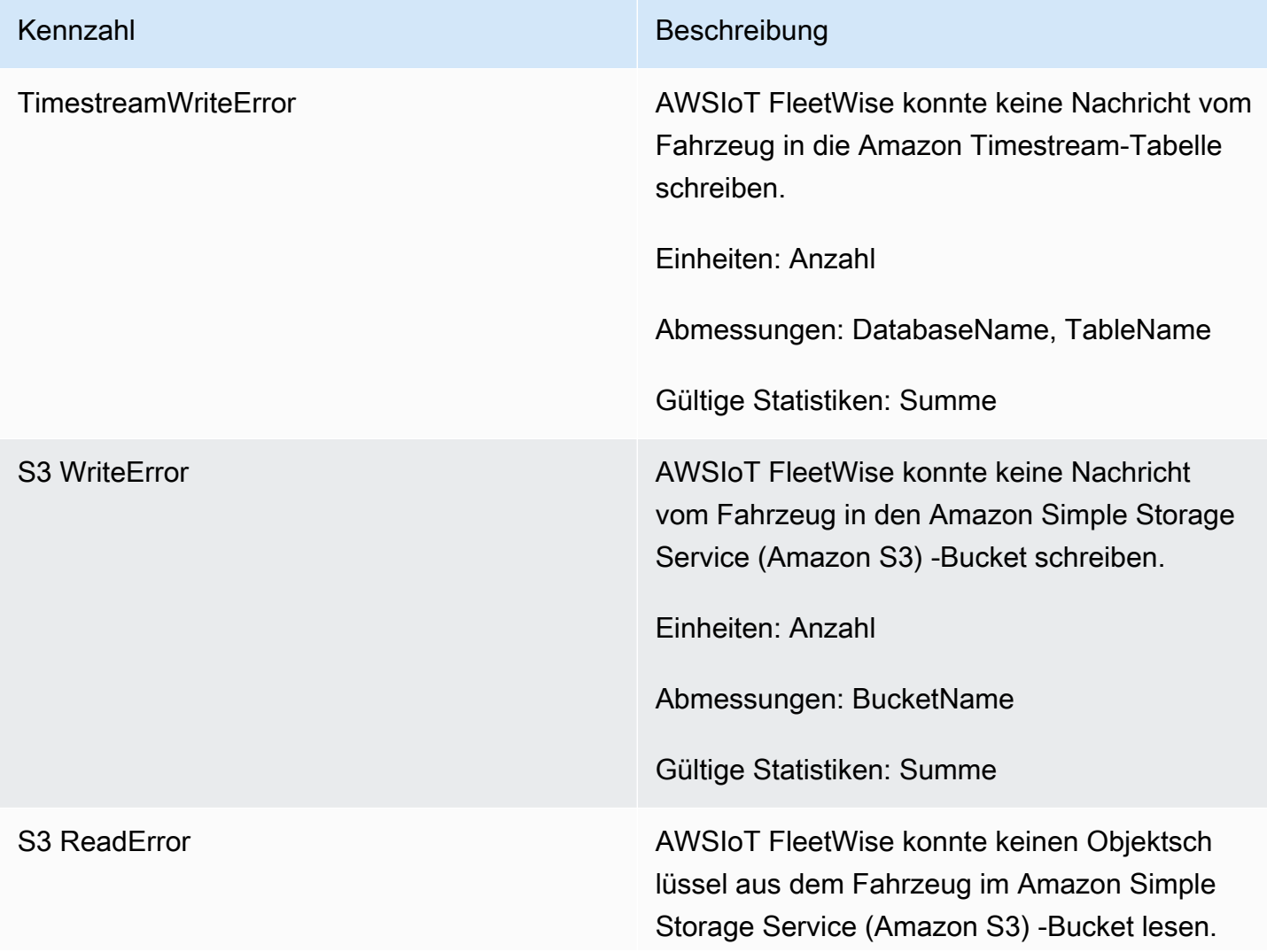

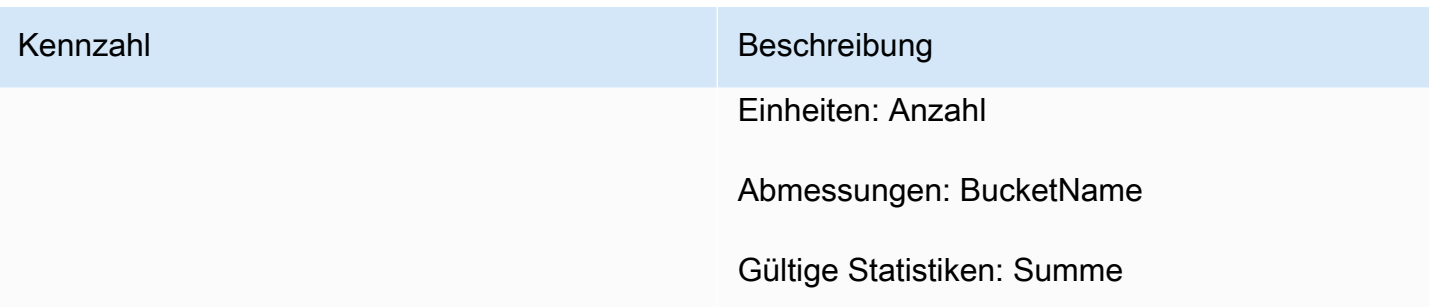

Vom Kunden verwaltete AWS KMS Schlüsselkennzahlen

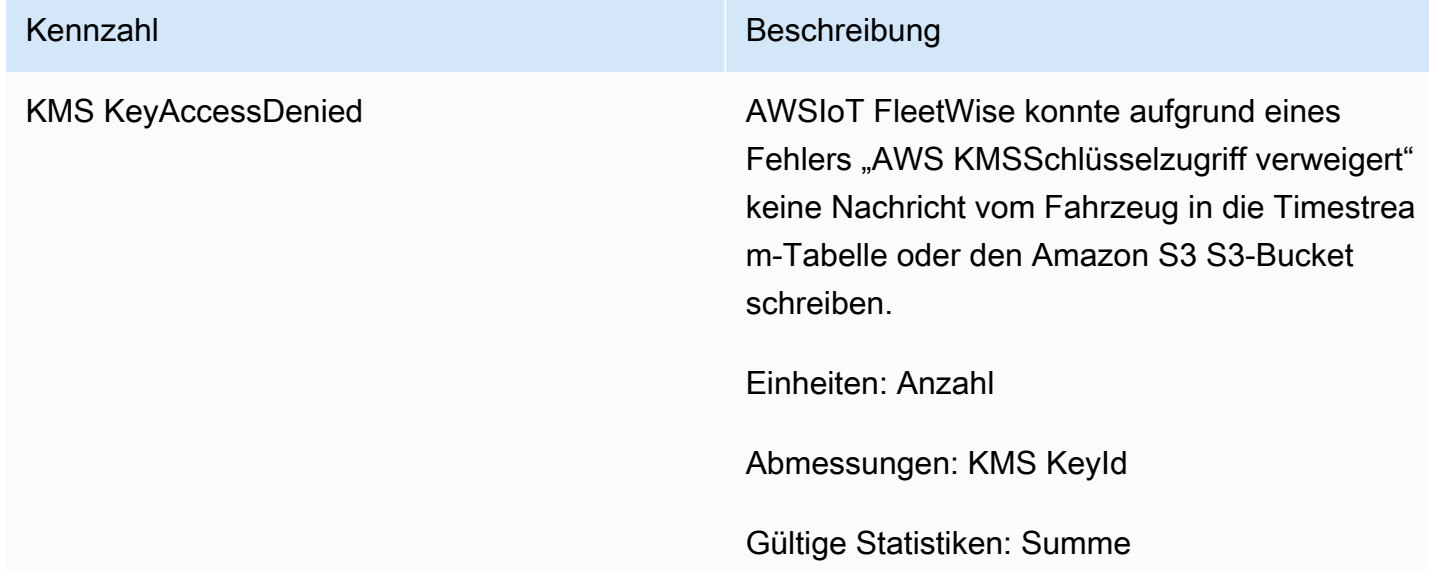

# Überwachung des AWS IoT FleetWise mit Amazon CloudWatch Logs

Amazon CloudWatch Logs überwacht die Ereignisse, die in Ihren Ressourcen auftreten, und benachrichtigt Sie, wenn Probleme auftreten. Wenn Sie eine Warnung erhalten, können Sie auf die Protokolldateien zugreifen, um Informationen über das jeweilige Ereignis zu erhalten. Weitere Informationen finden Sie im [Amazon CloudWatch Logs-Benutzerhandbuch.](https://docs.aws.amazon.com/AmazonCloudWatch/latest/logs/)

## AWS FleetWise IoT-Protokolle in der CloudWatch Konsole anzeigen

### **A** Important

Bevor Sie die AWS FleetWise IoT-Protokollgruppe in der CloudWatch Konsole sehen können, stellen Sie sicher, dass Folgendes zutrifft:

- Sie haben die Protokollierung im AWS IoT aktiviert FleetWise. Weitere Informationen zur Protokollierung finden Sie unter [AWS FleetWise IoT-Protokollierung konfigurieren.](#page-217-0)
- Es gibt bereits Protokolleinträge, die von AWS IoT Vorgängen geschrieben wurden.

So zeigen Sie Ihre AWS FleetWise IoT-Logs in der CloudWatch Konsole an

- 1. Öffnen Sie die [CloudWatch -Konsole](https://console.aws.amazon.com/cloudwatch).
- 2. Wählen Sie im Navigationsbereich Logs, Log-Gruppen aus.
- 3. Wählen Sie die Protokollgruppe aus.
- 4. Wählen Sie Protokollgruppe suchen aus. Sie sehen eine vollständige Liste der Protokollereignisse, die für Ihr Konto generiert wurden.
- 5. Wählen Sie das Erweiterungssymbol, um sich einen einzelnen Stream anzusehen und alle Logs mit einem Log-Level von zu findenERROR.

Sie können auch eine Abfrage in das Suchfeld Ereignisse filtern eingeben. Sie können beispielsweise die folgende Abfrage ausprobieren:

 $\{ $.logLevel = "ERROR" }$ 

Weitere Informationen zum Erstellen von Filterausdrücken finden Sie unter [Filter- und Mustersyntax](https://docs.aws.amazon.com/AmazonCloudWatch/latest/logs/FilterAndPatternSyntax.html) im Amazon CloudWatch Logs-Benutzerhandbuch.

Example Protokolleintrag

```
{ 
   "accountId": "123456789012", 
   "vehicleName": "test-vehicle", 
   "message": "Unrecognized signal ID", 
   "eventType": "MODELING_ERROR", 
   "logLevel": "ERROR", 
   "timestamp": 1685743214239, 
   "campaignName": "test-campaign", 
   "signalCatalogName": "test-catalog", 
   "signalId": 10242
}
```
### Arten von Signalereignissen

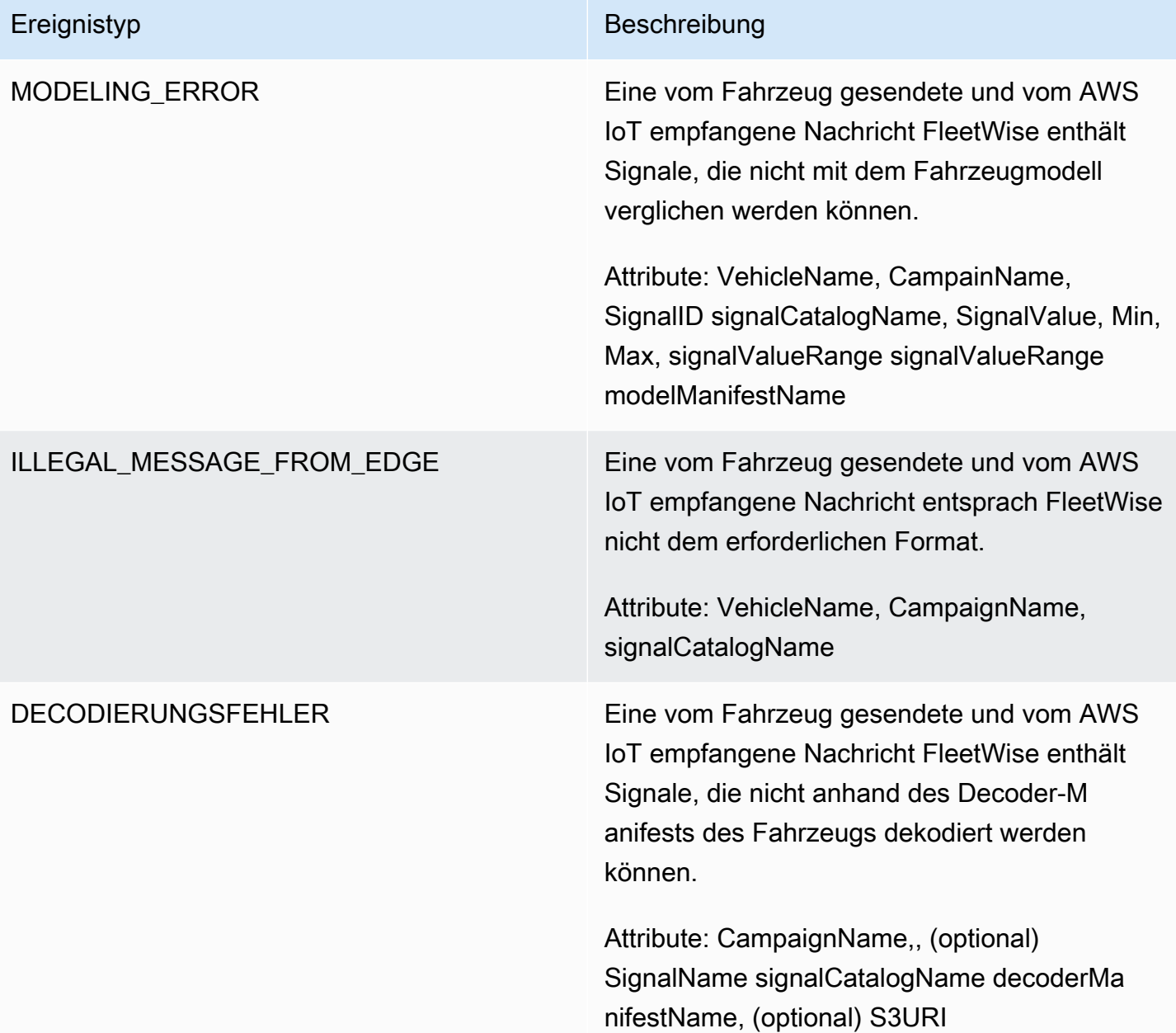

### Ereignistypen der Kampagne

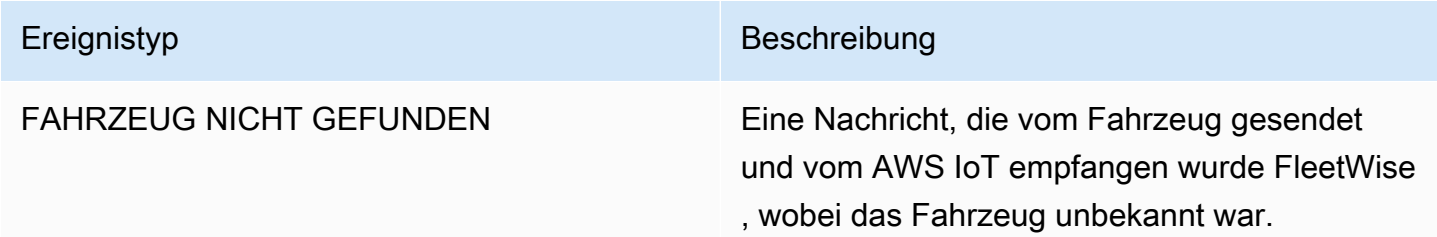

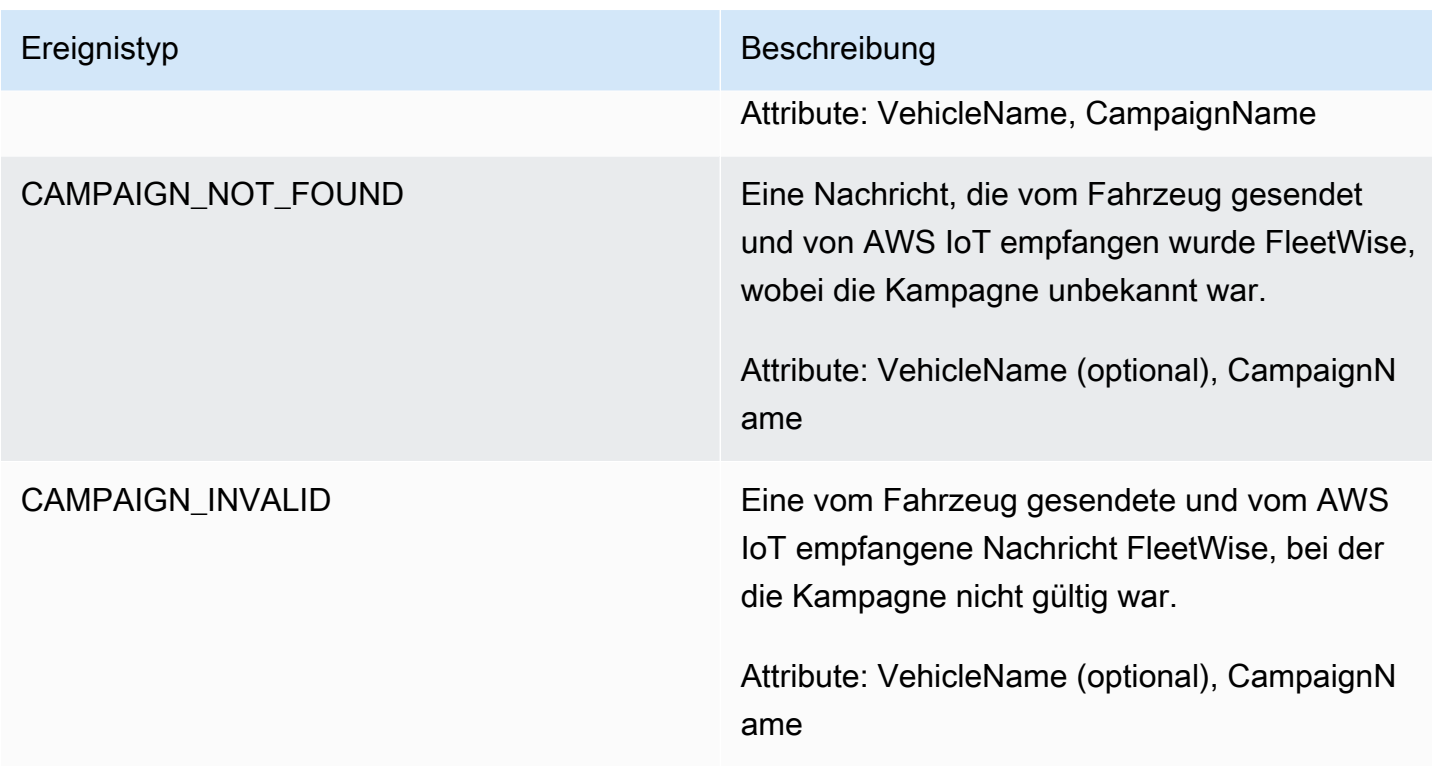

### Kampagnendaten, Zielereignistypen

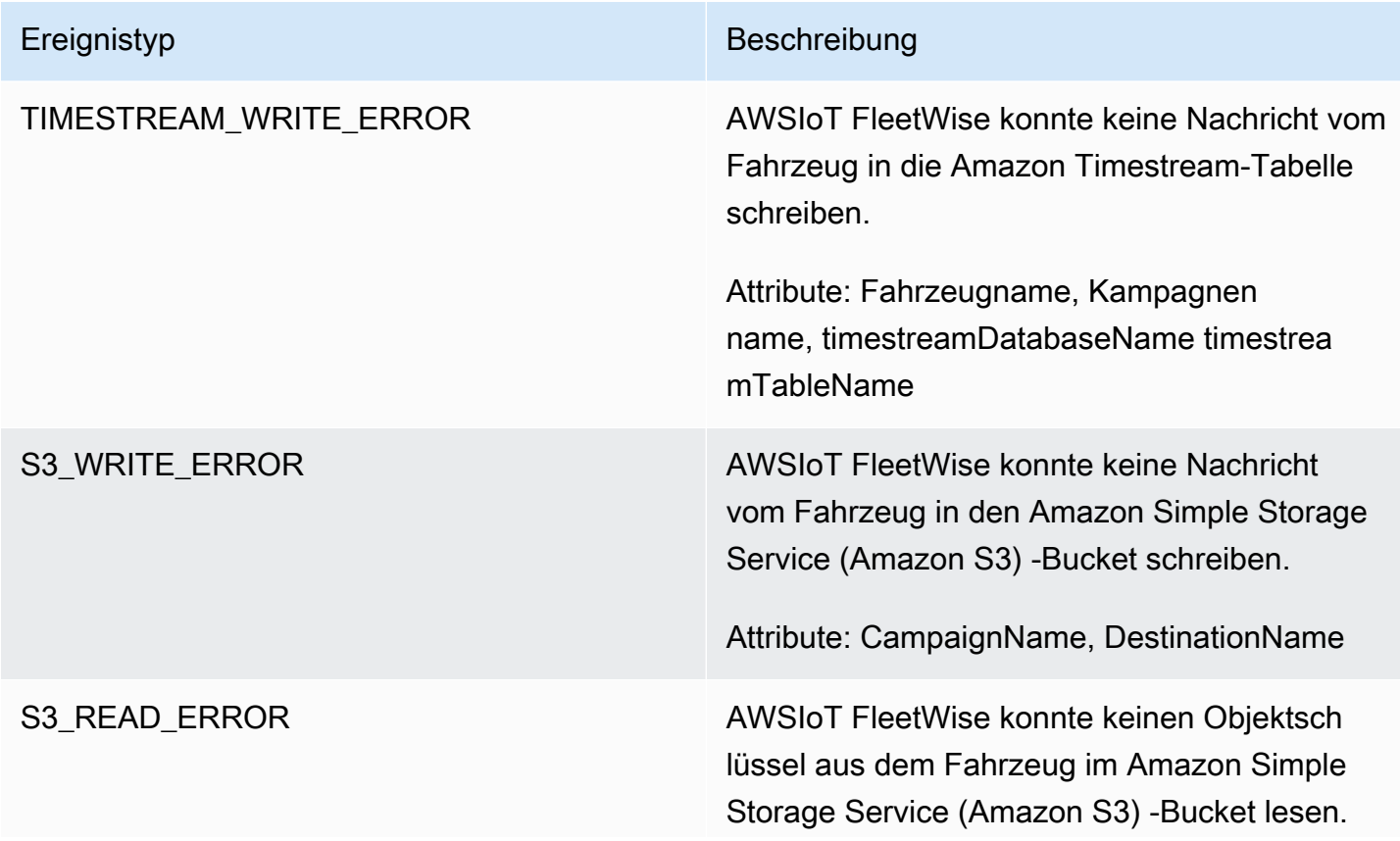

## Ereignistyp Beschreibung

Attribute: CampaignName, DestinationName

Vom Kunden verwaltete wichtige Ereignistypen AWS KMS

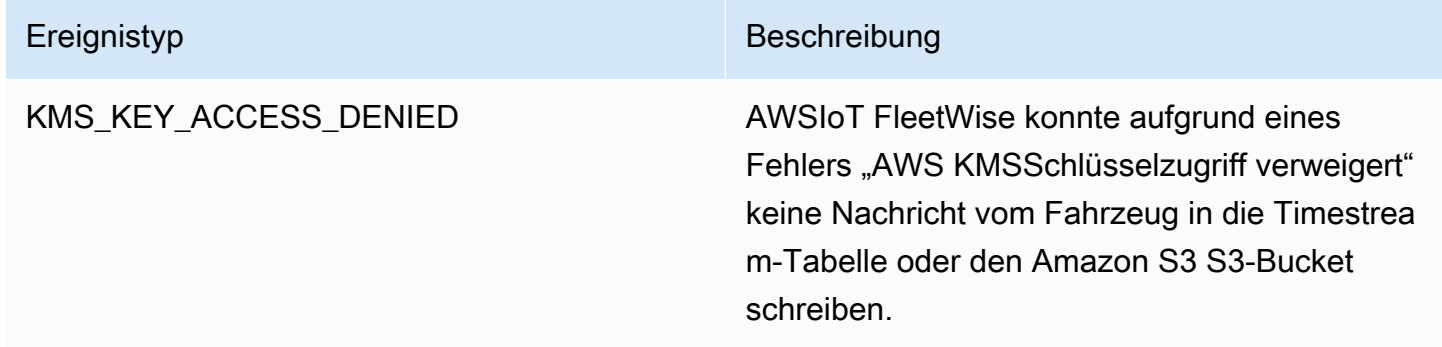

### **Attribute**

Alle CloudWatch Log-Einträge enthalten die folgenden Attribute:

accountId

Deine AWS-Konto ID.

eventType

Der Ereignistyp, für den das Protokoll generiert wurde. Der Wert des Ereignistyps hängt vom Ereignis ab, das den Protokolleintrag generiert hat. Jede Beschreibung des Protokolleintrags enthält den Wert von eventType für diesen Protokolleintrag.

### logLevel

Die Protokollebene, die verwendet wird. Weitere Informationen finden Sie unter [Protokollebenen](https://docs.aws.amazon.com/iot/latest/developerguide/configure-logging.html#log-level) im AWS IoT CoreEntwicklerhandbuch.

**Nachricht** 

Enthält spezifische Details zum Protokoll.

**Zeitstempel** 

Der Epochen-Millisekunden-Zeitstempel, zu dem das IoT das Protokoll verarbeitet hat. AWS **FleetWise**
### Optionale Attribute

CloudWatch Protokolleinträge enthalten optional diese Attribute, abhängig von: eventType

decoderManifestName

Der Name des Decoder-Manifests, das das Signal enthält.

Name des Ziels

Der Name des Ziels für Fahrzeugdaten. Zum Beispiel der Amazon S3 S3-Bucket-Name.

Name der Kampagne

Der Name der Kampagne.

signalCatalogName

Der Name des Signalkatalogs, der das Signal enthält.

**SignalID** 

Die ID des Fehlersignals.

Signal-IDs

Eine Liste von Fehlersignal-IDs.

Signalname

Der Name des Signals.

signalTimestampEpochFrau

Der Zeitstempel des Fehlersignals.

**SignalWert** 

Der Wert des Fehlersignals.

signalValueRangeMax

Die maximale Reichweite des Fehlersignals.

signalValueRangeMin.

Der Mindestbereich des Fehlersignals.

#### S3URI

Die eindeutige Amazon S3 S3-ID einer Amazon Ion-Datei aus einer Fahrzeugnachricht. timestreamDatabaseName

Der Name der Timestream-Datenbank.

timestreamTableName

Der Name der Timestream-Tabelle.

Name des Fahrzeugs

Der Name des Fahrzeugs.

## AWS FleetWise IoT-Protokollierung konfigurieren

Sie können Ihre AWS FleetWise IoT-Protokolldaten an eine CloudWatch Protokollgruppe senden. CloudWatch Protokolle bieten Transparenz für den Fall, dass FleetWise das AWS IoT Nachrichten von Fahrzeugen nicht verarbeiten kann. Dies kann beispielsweise aufgrund einer fehlerhaften Konfiguration oder anderer Client-Fehler passieren. Sie werden über alle Fehler informiert, sodass Sie Probleme identifizieren und beheben können.

Bevor Sie Protokolle an senden können CloudWatch, müssen Sie eine CloudWatch Protokollgruppe erstellen. Konfigurieren Sie die Protokollgruppe mit demselben Konto und in derselben Region, die Sie mit AWS IoT verwendet haben FleetWise. Wenn Sie die Protokollierung in AWS IoT aktivieren FleetWise, geben Sie den Namen der Protokollgruppe an. Nachdem die Protokollierung aktiviert wurde, FleetWise übermittelt AWS IoT Protokolle in CloudWatch Protokollstreams an die Protokollgruppe.

Sie können die vom AWS IoT gesendeten Protokolldaten FleetWise in der CloudWatch Konsole anzeigen. Weitere Informationen zur Konfiguration einer CloudWatch Protokollgruppe und zum Anzeigen von Protokolldaten finden Sie unter [Arbeiten mit Protokollgruppen](https://docs.aws.amazon.com/AmazonCloudWatch/latest/logs/Working-with-log-groups-and-streams.html).

#### Berechtigungen zum Veröffentlichen von Protokollen in CloudWatch

Für die Konfiguration der Protokollierung für eine CloudWatch Protokollgruppe sind die in diesem Abschnitt beschriebenen Berechtigungseinstellungen erforderlich. Informationen zur Verwaltung von Berechtigungen finden Sie unter [Zugriffsverwaltung für AWS Ressourcen](https://docs.aws.amazon.com/IAM/latest/UserGuide/access.html) im IAM-Benutzerhandbuch. Mit diesen Berechtigungen können Sie die Protokollierungskonfiguration ändern, die Protokollzustellung für CloudWatch Ihre Protokollgruppe konfigurieren und Informationen zu dieser Gruppe abrufen.

```
{ 
    "Version":"2012-10-17", 
    "Statement":[ 
        { 
           "Action":[ 
               "iotfleetwise:PutLoggingOptions", 
               "iotfleetwise:GetLoggingOptions" 
           ], 
           "Resource":[ 
              \overline{0} with
           ], 
           "Effect":"Allow", 
           "Sid":"IoTFleetwiseLoggingOptionsAPI" 
        } 
        { 
           "Sid":"IoTFleetwiseLoggingCWL", 
           "Action":[ 
               "logs:CreateLogDelivery", 
               "logs:GetLogDelivery" 
               "logs:UpdateLogDelivery", 
               "logs:DeleteLogDelivery", 
               "logs:ListLogDeliveries", 
               "logs:PutResourcePolicy", 
               "logs:DescribeResourcePolicies", 
               "logs:DescribeLogGroups" 
           ], 
           "Resource":[ 
              " ], 
           "Effect":"Allow" 
        } 
    ]
}
```
Wenn Aktionen für alle AWS-Ressourcen zulässig sind, wird dies in der Richtlinie mit einer "Resource"-Einstellung von "\*" angezeigt. Dies bedeutet, dass die Aktionen für alle AWS-Ressourcen zulässig sind, die diese Aktionen unterstützen.

#### Protokollierung im AWS IoT konfigurieren FleetWise (Konsole)

In diesem Abschnitt wird beschrieben, wie die AWS FleetWise IoT-Konsole zur Konfiguration der Protokollierung verwendet wird.

So konfigurieren Sie die Protokollierung mit der AWS FleetWise IoT-Konsole

- 1. Öffnen Sie die [AWS FleetWiseIoT-Konsole.](https://console.aws.amazon.com/iotfleetwise/)
- 2. Wählen Sie im linken Bereich Settings (Einstellungen) aus.
- 3. Wählen Sie auf der Einstellungsseite im Abschnitt Protokollierung die Option Bearbeiten aus.
- 4. Geben Sie im Abschnitt CloudWatch Protokollierung die Protokollgruppe ein.
- 5. Um Ihre Änderungen zu speichern, wählen Sie Submit.

Nachdem Sie die Protokollierung aktiviert haben, können Sie Ihre Protokolldaten in der [CloudWatch](https://console.aws.amazon.com/cloudwatch)  [Konsole](https://console.aws.amazon.com/cloudwatch) anzeigen.

#### Standardprotokollierung in AWS IoT FleetWise (CLI) konfigurieren

In diesem Abschnitt wird beschrieben, wie die Protokollierung für AWS IoT FleetWise mithilfe der CLI konfiguriert wird.

Sie können dieses Verfahren auch mit der API durchführen, indem Sie die Methoden der AWS-API verwenden, die den hier gezeigten CLI-Befehlen entsprechen. Sie können den [GetLoggingOptions](https://docs.aws.amazon.com/iot-fleetwise/latest/APIReference/API_GetLoggingOptions.html)API-Vorgang verwenden, um die aktuelle Konfiguration abzurufen, und den [PutLoggingOptions](https://docs.aws.amazon.com/iot-fleetwise/latest/APIReference/API_PutLoggingOptions.html)API-Vorgang, um die Konfiguration zu ändern.

So konfigurieren Sie die Protokollierung für AWS IoT mit der CLI FleetWise

1. Verwenden Sie den get-logging-options Befehl, um die Protokollierungsoptionen für Ihr Konto abzurufen.

```
aws iotfleetwise get-logging-options
```
2. Verwenden Sie den put-logging-options Befehl, um die Protokollierung zu aktivieren.

```
aws iotfleetwise put-logging-options --cloud-watch-log-delivery 
  logType=ERROR,logGroupName=MyLogGroup
```
Wobei:

#### logType

Der Protokolltyp, um Daten an CloudWatch Logs zu senden. Um die Protokollierung zu deaktivieren, ändern Sie den Wert aufOFF.

#### logGroupName

Die Gruppe CloudWatch Logs, an die der Vorgang Daten sendet. Stellen Sie sicher, dass Sie den Namen der Protokollgruppe erstellen, bevor Sie die Protokollierung für AWS IoT aktivieren FleetWise.

Nachdem Sie die Protokollierung aktiviert haben, finden Sie weitere Informationen unter [Suchen nach](https://docs.aws.amazon.com/AmazonCloudWatch/latest/logs/SearchDataFilterPattern.html#search-log-entries-cli)  [Protokolleinträgen mit der AWS CLI](https://docs.aws.amazon.com/AmazonCloudWatch/latest/logs/SearchDataFilterPattern.html#search-log-entries-cli).

# ProtokollierungAWSIoTFleetWiseAPI-Aufrufe mitAWS CloudTrail

AWSIoTFleetWiseist integriert mitAWS CloudTrail, ein Dienst, der eine Aufzeichnung der Aktionen bereitstellt, die von einem Benutzer, einer Rolle oder einemAWSService inAWSIoTFleetWise. CloudTrailerfasst alle API-Aufrufe fürAWSIoTFleetWiseals Ereignisse. Zu den erfassten Anrufen gehören Anrufe vonAWSIoTFleetWiseKonsolen- und Codeaufrufe an dieAWSIoTFleetWiseAPI-Operationen. Wenn Sie einen Trail erstellen, können Sie die kontinuierliche Bereitstellung von aktivierenCloudTrailEreignisse für einen Amazon S3-Bucket, einschließlich Ereignisse fürAWSIoTFleetWise. Auch wenn Sie keinen Trail konfigurieren, können Sie die neuesten Ereignisse in der CloudTrail-Konsole in Event history (Ereignisverlauf) anzeigen. Verwendung der gesammelten Informationen vonCloudTrail, können Sie die Anfrage ermitteln, die gestellt wurde anAWSIoTFleetWise, die IP-Adresse, von der aus die Anfrage gestellt wurde, wer die Anfrage gestellt hat, wann sie gestellt wurde, und weitere Details.

Weitere Informationen zu CloudTrail finden Sie im [AWS CloudTrail-Benutzerhandbuch.](https://docs.aws.amazon.com/awscloudtrail/latest/userguide/)

## AWSIoTFleetWiseInformationen inCloudTrail

CloudTrail wird beim Erstellen Ihres AWS-Kontos für Sie aktiviert. Wenn Aktivität stattfindet inAWSIoTFleetWise, diese Aktivität wird in einemCloudTrailVeranstaltung zusammen mit anderenAWSServiceveranstaltungen inHistorie des Ereignisses. Sie können die neusten Ereignisse in Ihr AWS-Konto herunterladen und dort suchen und anzeigen. Weitere Informationen finden Sie unter [Anzeigen von Ereignissen mit dem CloudTrail -API-Ereignisverlauf](https://docs.aws.amazon.com/awscloudtrail/latest/userguide/view-cloudtrail-events.html).

Für eine fortlaufende Aufzeichnung der Ereignisse in IhremAWSKonto, einschließlich Veranstaltungen fürAWSIoTFleetWise, erstelle eine Spur. EINWanderwegaktiviertCloudTrailum Protokolldateien an einen Amazon S3-Bucket zu liefern. Wenn Sie einen Pfad in der Konsole anlegen, gilt dieser für alle AWS-Regionen. Der Trail protokolliert Ereignisse aus allen Regionen in der AWS-Partition und stellt die Protokolldateien in dem von Ihnen angegebenen Amazon S3 Bucket bereit. Darüber hinaus können Sie andere AWS-Services konfigurieren, um die in den CloudTrail-Protokollen erfassten Ereignisdaten weiter zu analysieren und entsprechend zu agieren. Weitere Informationen finden Sie hier:

- [Übersicht zum Erstellen eines Trails](https://docs.aws.amazon.com/awscloudtrail/latest/userguide/cloudtrail-create-and-update-a-trail.html)
- [In CloudTrail unterstützte Services und Integrationen](https://docs.aws.amazon.com/awscloudtrail/latest/userguide/cloudtrail-aws-service-specific-topics.html#cloudtrail-aws-service-specific-topics-integrations)
- [Konfigurieren von Amazon SNS-Benachrichtigungen für CloudTrail](https://docs.aws.amazon.com/awscloudtrail/latest/userguide/getting_notifications_top_level.html)
- [Empfangen von CloudTrail-Protokolldateien aus mehreren Regionen](https://docs.aws.amazon.com/awscloudtrail/latest/userguide/receive-cloudtrail-log-files-from-multiple-regions.html)
- [Empfangen von CloudTrail-Protokolldateien von mehreren Konten](https://docs.aws.amazon.com/awscloudtrail/latest/userguide/cloudtrail-receive-logs-from-multiple-accounts.html)

AlleAWSIoTFleetWiseAktionen werden protokolliert vonCloudTrailund sind dokumentiert in de[rAWSIoTFleetWiseAPI-Referenz](https://docs.aws.amazon.com/iot-fleetwise/latest/APIReference/). Zum Beispiel werden durch Aufrufe der CreateCampaign-, AssociateVehicleFleet- und GetModelManifest-Aktionen Einträge in den CloudTrail-Protokolldateien generiert.

Jeder Ereignis- oder Protokolleintrag enthält Informationen zu dem Benutzer, der die Anforderung generiert hat. Die Identitätsinformationen unterstützen Sie bei der Ermittlung der folgenden Punkte:

- Gibt an, ob die Anfrage mit Root- oder IAM-Benutzer-Anmeldeinformationen von ausgeführt wurde.
- Gibt an, ob die Anforderung mit temporären Sicherheitsanmeldeinformationen für eine Rolle oder einen verbundenen Benutzer gesendet wurde.
- Gibt an, ob die Anforderung aus einem anderen AWS-Service gesendet wurde

Weitere Informationen finden Sie unter [CloudTrail-Element userIdentity.](https://docs.aws.amazon.com/awscloudtrail/latest/userguide/cloudtrail-event-reference-user-identity.html)

# VerständnisAWSIoTFleetWiseLogdateieinträge

Ein Trail ist eine Konfiguration, durch die Ereignisse als Protokolldateien an den von Ihnen angegebenen Amazon-S3-Bucket übermittelt werden. CloudTrail-Protokolldateien können einen oder mehrere Einträge enthalten. Ein Ereignis stellt eine einzelne Anfrage aus einer beliebigen Quelle dar und enthält unter anderem Informationen über die angeforderte Aktion, das Datum und die Uhrzeit

{

der Aktion sowie über die Anfrageparameter. CloudTrail-Protokolleinträge sind kein geordnetes Stacktrace der öffentlichen API-Aufrufe und erscheinen daher nicht in einer bestimmten Reihenfolge.

Das folgende Beispiel zeigt einen CloudTrail-Protokolleintrag, der die *AssociateVehicleFleet*-Operation demonstriert:

```
 "eventVersion": "1.05", 
   "userIdentity": { 
     "type": "AssumedRole", 
     "principalId": "AIDACKCEVSQ6C2EXAMPLE", 
     "arn": "arn:aws:iam::111122223333:assumed-role/NikkiWolf", 
     "accountId": "111122223333", 
     "accessKeyId": "access-key-id", 
     "userName": "NikkiWolf" 
   }, 
   "eventTime": "2021-11-30T09:56:35Z", 
   "eventSource": "iotfleetwise.amazonaws.com", 
   "eventName": "AssociateVehicleFleet", 
   "awsRegion": "us-east-1", 
   "sourceIPAddress": "192.0.2.21", 
   "userAgent": "aws-cli/2.3.2 Python/3.8.8 Darwin/18.7.0 botocore/2.0.0", 
   "requestParameters": { 
       "fleetId": "f1234567890", 
       "vehicleId": "v0213456789" 
    }, 
   "responseElements": { 
   }, 
   "requestID": "9f861429-11e3-11e8-9eea-0781b5c0ac21", 
   "eventID": "17385819-4927-41ee-a6a5-29ml0br812v4", 
   "eventType": "AwsApiCall", 
   "recipientAccountId": "111122223333" 
 }
```
# <span id="page-223-0"></span>Dokumentenverlauf für den AWS IoT FleetWise Developer Guide

In der folgenden Tabelle werden die Dokumentationsversionen für AWS IoT beschrieben FleetWise.

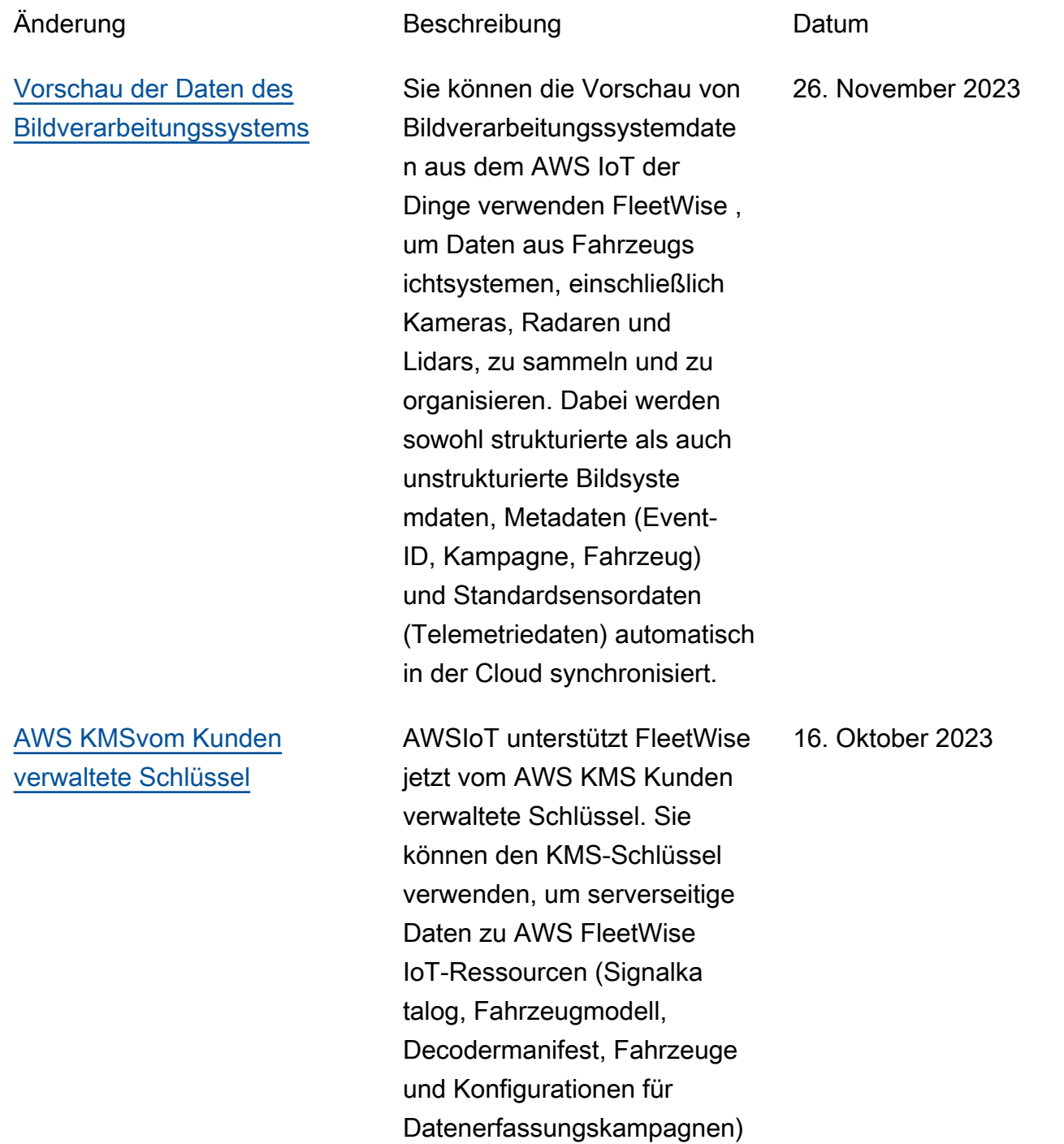

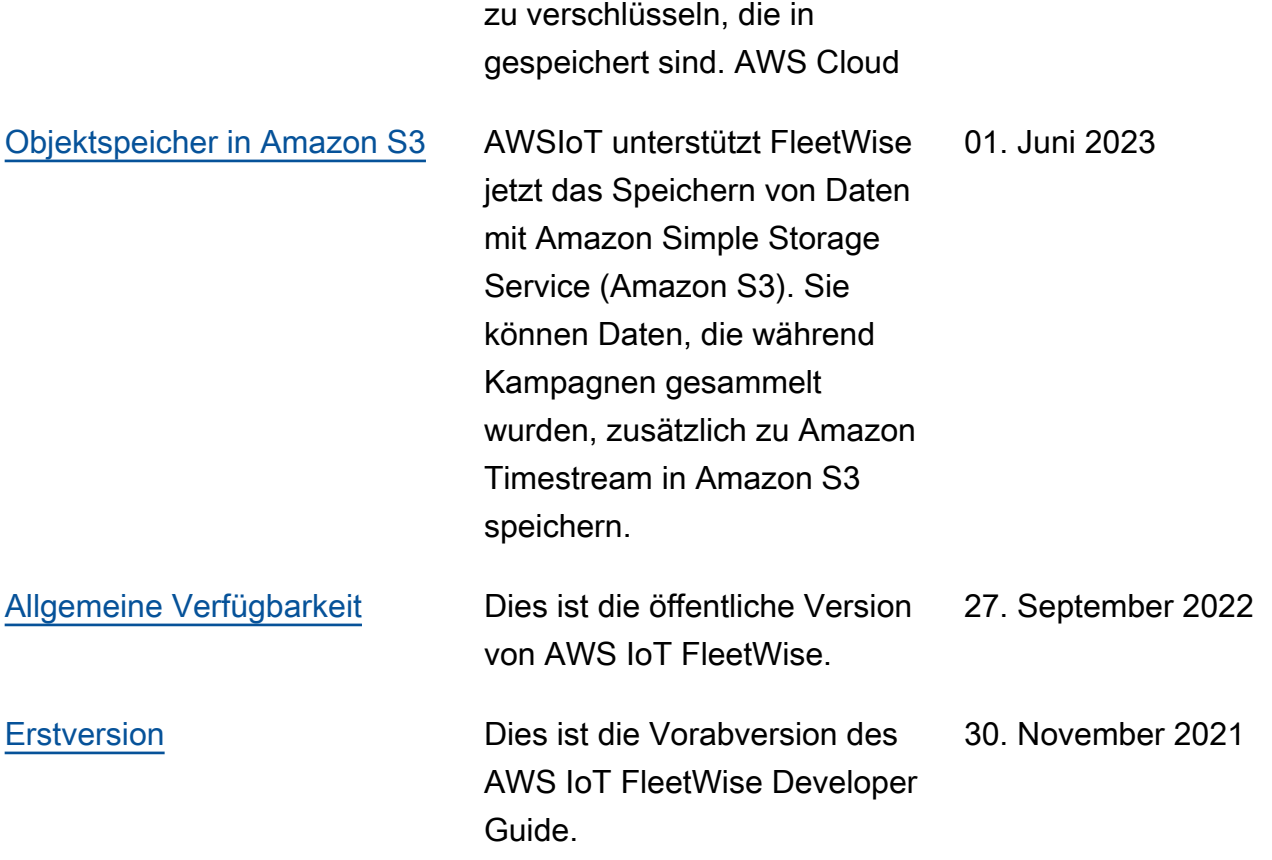

Die vorliegende Übersetzung wurde maschinell erstellt. Im Falle eines Konflikts oder eines Widerspruchs zwischen dieser übersetzten Fassung und der englischen Fassung (einschließlich infolge von Verzögerungen bei der Übersetzung) ist die englische Fassung maßgeblich.